#### WINDCREST®/McGRAW-HILL

**ICROSOPT**  $86 - 486$ 

**MICROSOPT O**  $386 - 486$ 

# Optimizing<br>Microsoft C Libraries

Featuring Microsoft C 6.0 Create fast, tight code<br>and hot libraries

All libraries available on disk

**Len Dorfman** 

# Optimizing Microsoft<sup>™</sup> C Libraries

Len Dorfman

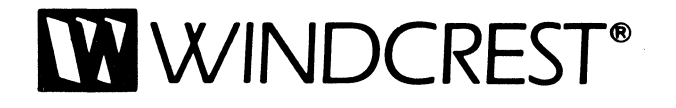

FIRST EDITION FIRST PRINTING

#### © 1991 by **Len Dorfman**

Published by Windcrest Books, an imprint of TAB Books. TAB Books is a division of McGraw-Hill, Inc. The name "Windcrest" is a registered trademark of TAB Books.

Printed in the United States of America. All rights reserved. The publisher takes no responsibility for the use of any of the materials or methods described in this book, nor for the products thereof.

#### **Library of Congress Cataloging-in-Publication Data**

Dorfman, Len. Optimizing Microsoft C libraries / by Len Dorfman. p. cm. Includes index. ISBN 0-8306-2190-3 (p) ISBN 0-8306-2560-7 1. C (Computer program language) 2. Microsoft C (Computer program) I. Title. QA76.73.C15D68 1991 005.13'3-dc20 91-11675 CIP

TAB Books offers software for sale. For information and a catalog, please contact TAB Software Department, Blue Ridge Summit, PA 17294-0850.

Acquisitions Editor: Stephen Moore Technical Editor: Patti McCarty Production: Katherine G. Brown Book Design: Jaclyn J. Boone ଼**଼©over ‡)e≸igr∖ Sandra Blair Design WP1**  To Barbara and Rachel, thank you for your caring, love, kindness and support. You're the best!

 $\bar{\bar{z}}$ 

 $\label{eq:2.1} \frac{1}{\sqrt{2}}\int_{\mathbb{R}^3}\frac{1}{\sqrt{2}}\left(\frac{1}{\sqrt{2}}\right)^2\frac{1}{\sqrt{2}}\left(\frac{1}{\sqrt{2}}\right)^2\frac{1}{\sqrt{2}}\left(\frac{1}{\sqrt{2}}\right)^2\frac{1}{\sqrt{2}}\left(\frac{1}{\sqrt{2}}\right)^2.$  $\mathcal{L}^{\text{max}}_{\text{max}}$ 

# **Contents**

 $\sim$ 

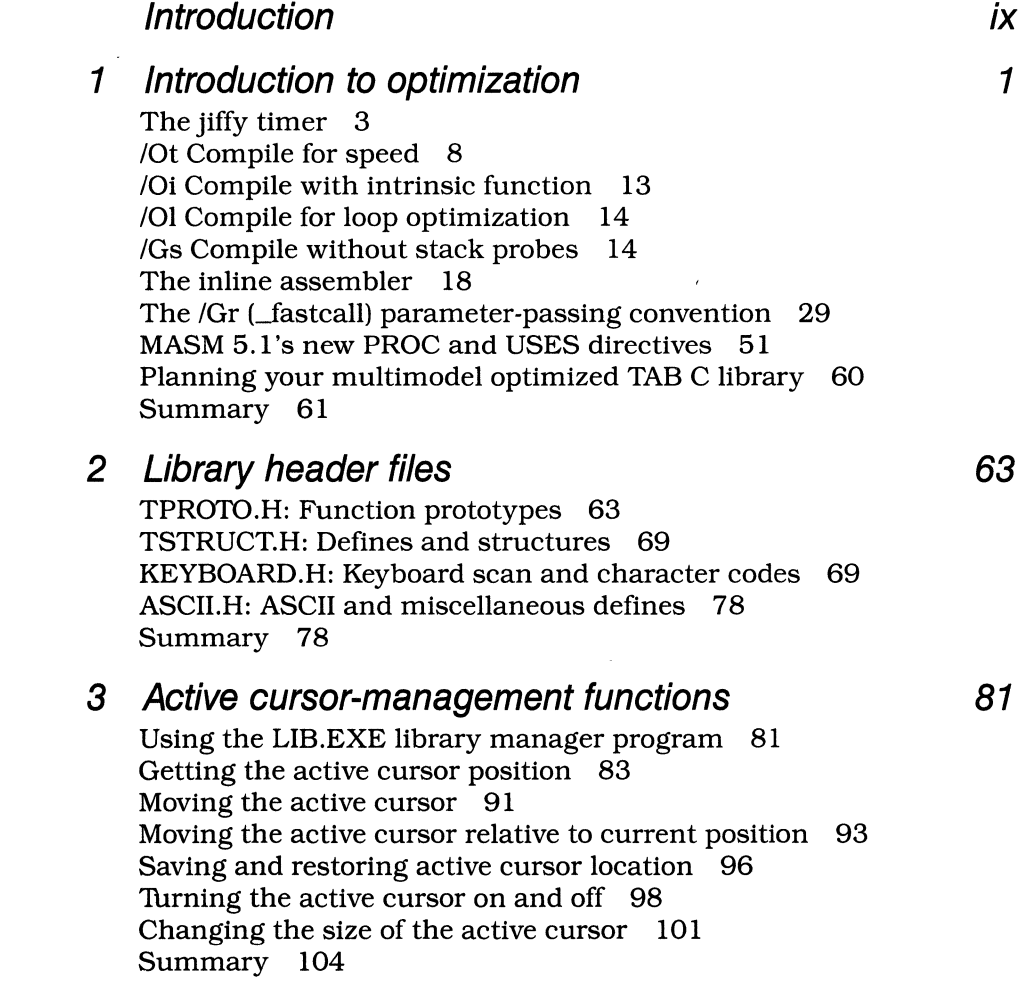

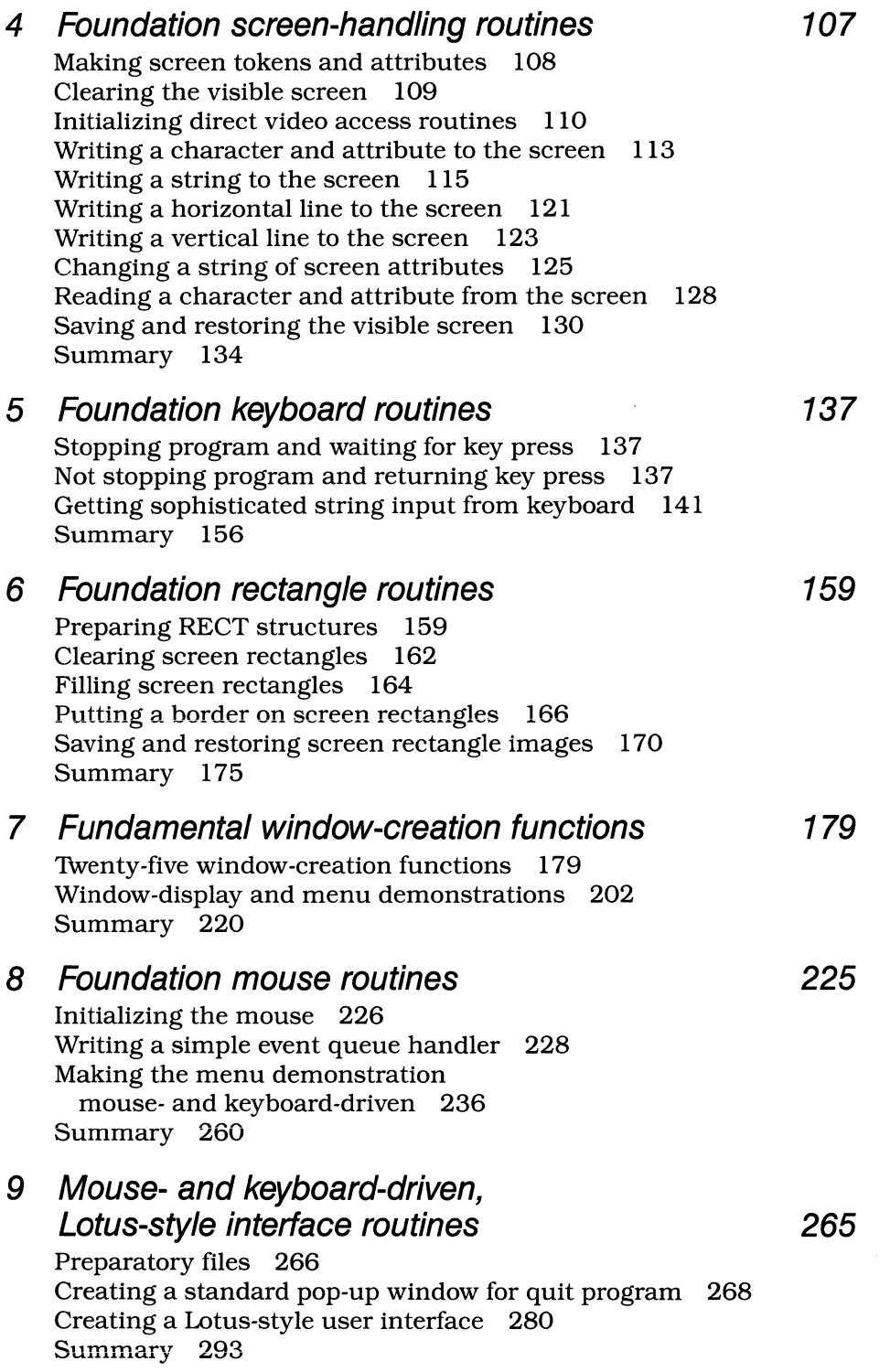

**10 Menu-bar/drop-down window interface routines 299**  Preparatory files 300 Creating a menu-bar/drop-down window interface 319 Summary 330

**Index 337** 

 $\label{eq:2.1} \frac{1}{\sqrt{2}}\left(\frac{1}{\sqrt{2}}\right)^{2} \left(\frac{1}{\sqrt{2}}\right)^{2} \left(\frac{1}{\sqrt{2}}\right)^{2} \left(\frac{1}{\sqrt{2}}\right)^{2} \left(\frac{1}{\sqrt{2}}\right)^{2} \left(\frac{1}{\sqrt{2}}\right)^{2} \left(\frac{1}{\sqrt{2}}\right)^{2} \left(\frac{1}{\sqrt{2}}\right)^{2} \left(\frac{1}{\sqrt{2}}\right)^{2} \left(\frac{1}{\sqrt{2}}\right)^{2} \left(\frac{1}{\sqrt{2}}\right)^{2} \left(\$ 

 $\label{eq:2.1} \mathcal{L} = \frac{1}{2} \sum_{i=1}^n \frac{1}{2} \sum_{j=1}^n \frac{1}{2} \sum_{j=1}^n \frac{1}{2} \sum_{j=1}^n \frac{1}{2} \sum_{j=1}^n \frac{1}{2} \sum_{j=1}^n \frac{1}{2} \sum_{j=1}^n \frac{1}{2} \sum_{j=1}^n \frac{1}{2} \sum_{j=1}^n \frac{1}{2} \sum_{j=1}^n \frac{1}{2} \sum_{j=1}^n \frac{1}{2} \sum_{j=1}^n \frac{1}{2} \sum_{j=$  $\label{eq:2.1} \mathcal{L}(\mathcal{L}^{\mathcal{L}}_{\mathcal{L}}(\mathcal{L}^{\mathcal{L}}_{\mathcal{L}})) \leq \mathcal{L}(\mathcal{L}^{\mathcal{L}}_{\mathcal{L}}(\mathcal{L}^{\mathcal{L}}_{\mathcal{L}})) \leq \mathcal{L}(\mathcal{L}^{\mathcal{L}}_{\mathcal{L}}(\mathcal{L}^{\mathcal{L}}_{\mathcal{L}}))$ 

 $\mathcal{L}^{\text{max}}_{\text{max}}$  and  $\mathcal{L}^{\text{max}}_{\text{max}}$ 

## **Introduction**

Let me start out by saying that I am an enthusiastic user of Microsoft C 6.0 (MSC 6.0) and think that it's a very professional compiler. I'm using MSC 6.0 for both standard DOS programming and Windows 3.0 development work. I have found MSC 6.0 to be rock solid. There are other compilers that might compile faster than MSC 6.0 but they, for the most part, don't produce better code. There might be another compiler or two that produces a tad better code under certain circumstances, but how many compilers support Windows 3.0 development? As of now, I can live with MSC 6.0 as the only C compiler installed on my system. It's more than good enough for DOS and Windows 3.0 programming.

Although there are quite a few new wrinkles to MSC 6.0, this book sticks quite closely to exploring compiler features that relate to the theme of building optimized libraries. The book begins by exploring the use of specific custom compiler switches and how their use alters executable program code. You'll then learn the ins and outs of using Microsoft's new \_fastcall (passing parameters in registers instead of on the stack) convention. Also discussed is Microsoft's MASM 5.1 macro assembler. The updated MASM 5.1 provides you with very powerful PROC and USES directives that make writing multimodel, assembly-generated library functions extremely easy.

Once MSC 6.0's \_fastcall and optimization switches are discussed in conjunction with MASM 5.1 's new directives, the library-building procedure begins in earnest. You'll learn how to utilize Microsoft's library manager program to build small-, medium-, and large-model libraries. In olden times, writing an assembly-generated object module which accessed data contained in far data segments required by the large memory model could prove dicey business for neophyte assembly programmers. MASM 5.1 's new PROC and USES directives dramatically ease the programmer's burden for writing large-model assembly object modules.

Using the discussed optimization tools and techniques, you will begin to systematically add keyboard, mouse, sound, rectangle, and windowing routines to your expanding TAB library. Every library function is fully commented and a generously documented demonstration program clearly shows how the function is used in a C program.

The book concludes with a discussion of how to use your newly created MSC 6.0 optimized library to build friendly user interfaces in a Windows 3.0-like fashion. Routines are provided to create a mouse and keyboard driven menu-bar /drop-down window and a Lotus-style user interface.

In the Windows 3.0 programing environment you create an RC (Resource Construction) file that (using a specialized syntax and vocabulary) permits you to easily design an interface by listing menu-bar items and drop-down items.

The TAB library programming environment presented in this book allows you to create lists of menu-bar items and drop-down window items using standard C syntax. An event queue handler allows you to process both mouse-driven and keyboard-driven events and provides you with information identifying which menu item has been selected.

The process of generating a user interface using the routines presented in this book (in simplified form here) looks like this:

- 1. Create your Window item arrays using Standard C
- 2. Pass the array addresses to the window-generation routines

and that's all. Understand, however, that although no text-based user interface will ever prove as pretty as a graphical interface (in my opinion, of course), using the mouse with menu bars and drop-down windows still proves quite user friendly for text-based application programs.

#### **Required programming tools**

The routines presented in this book have been specifically designed for and tested using Microsoft C 6.0 and Microsoft Macro Assembler 5.1. For the most part, concentration has been placed on these programming tools' new features and much code presented in this book will not compile or assemble using earlier versions of Microsoft C or Microsoft Macro Assembler (MASM).

#### **How to read this book**

I recommend that you read this book sequentially, which will empower you to go and independently add routines to the MSC 6.0 TAB library that is presented in this book. You'll have a handle on one decision-making process that will help you to select optimizing strategies to use in creating your new object modules.

As you work your way through the book, know that I'd love to get feedback from you concerning improvements on the code presented in the book or I'd like to see programs you have created using the TAB library.

**1** 

### **Introduction to optimization**

Programmers always try to write the smallest programs that "get the job done" in the least time. In "real-world" programming there is somewhat universal agreement that assembly language programs, for the most part, exhibit the best performance. Unfortunately, assembly source code can be very hard to maintain and is not always the most productive language.

I program in C and assembly. Even though I have more years logged into assembly programming than C, I'm a far more productive coder in C than assembly. Although I now spend more development time using C than assembly, assembly remains deep in the center of my heart.

In an effort to help C programmers write impressively performing programs, compiler designers have added many bells and whistles to improve C-generated code. Microsoft C 6.0 has taken (in my opinion) a big step from version 5.1 by providing an option to pass parameters in the registers as opposed to the on-the-stack method and providing an inline assembler facility that permits you to directly nest standard assembly in your C source.

Here's a quick overview of the custom Microsoft C 6.0 compiler optimization options.

- Optimize for speed
- Optimize for size
- Assume no aliasing
- Loop optimizations
- Disable unsafe loop optimizations
- Aggressive optimizations
- Remove stack probes
- Global register allocation
- Common subexpression optimization
- Consistent floating point results
- Optimize for maximum efficiency

In this book, Microsoft C 6.0 compiler options may be invoked in two ways. The first is from the command line. When you invoke a custom compiler option from the command line all the functions contained in the source you are compiling will be optimized in the same fashion. For purposes of library building, where I most often try to put one function in one object module, controlling custom compiler options from the command line is a fine idea.

However, let's say that you have a source file with ten functions. Some of the functions you wish to optimize for speed, and other functions you wish to optimize for size. In that case, you will need to use Microsoft C 6.0's pragma statements. The *pragma statement* permits you to set different customization options for functions within the same source file. The pragmas permit you ultimate flexibility in function optimization. Pragmas are presented in the discussion of the command line invocation for specified custom compilation options.

There are times, as all Windows programmers know, that you might need to access object modules that contain non-C parameter-passing schemes. Microsoft C 6.0 contains the following language support calling conventions:

- Standard C on-the-stack
- Register-based C
- FORTRAN
- Pascal

It is not within the scope of this book to explore all the ins and outs of every Microsoft C 6.0 custom optimization option and every function calling convention. Rather, I've selected to take a careful look at exploring the implication of using the following custom compiler options.

- /Ot Optimize for speed
- /Qi Generate intrinsic functions
- /01 Improve loop performance
- /Gs Remove stack probes

Later in this chapter you'll see how invoking some of these custom switches alters program size and performance.

Following the discussion of the custom compiler options a discussion of the inline assembler is presented. The results of using the inline assembler as a method of optimizing is then compared to the results of using custom compiler options to optimize sections of your program.

Next, using the new \_fastcall (passing parameters in the registers as opposed to the registers being passed on the stack) is discussed. The \_fast call discussion provides a nice launching point for a look at the new USES and PROC directives provided by MASM 5.1.

This long chapter contains all the basic elements needed to help you get started in building both optimized libraries and programs using Microsoft C 6.0. Take your time when reading through the text and figures. It will broaden your understanding of what's going on at a deep level.

#### **The jiffy timer**

The PC has a timer-based interrupt that is invoked 18.2 times a second. The 18.2 times a second translates into approximately 54/1000 times a second. By human standards 54/1000 of a second comes in a snap. By computer standards, it may be considered an eon of time. Nevertheless, having a timer that reports jiffys (54/1000 of a second) can prove useful for the purposes of this book. Using the timer to report how much time it takes a portion of code to execute provides us with a nice measure of program execution.

Armed with the jiffy timer and being able to explore program size along with the assembly code generated, gives you all the information required to make intelligent optimizing strategy decisions.

TIMER.ASM, shown in FIG. 1-1, is the assembly source code to the jiffy timer. Assemble the small model version of TIMER.OBJ by using MASM 5.1. Here's the command line that assembles TIMER.ASM.

masm /ML /Dmdl = 1 timer:

1-1 The source code listing to TIMER.ASM.

```
;--------------------------------------
TIMER.ASH 
; Prepare Segment ordering 
    DOSSEG 
; Select memory model and language 
if mdl eq 1 
                SMALL.C
elseif mdl eq 2 
               MEDIUM.C
else<br>MODEL.
               LARGE, C
endif 
; begin code segment 
    .CODE 
; declare public
```

```
1·1 Continued. 
    PUBLIC 
                 initialize_timer,remove_timer 
    PUBLIC 
                 get_jiffy,get_jiffmin 
    PUBLIC 
                 get_jiffhour,get_ljiffy 
    PUBLIC 
                 reset_timer,start_timer,stop_timer 
ï
initialize_timer 
\ddot{\phantom{0}}; This function installs the
newtimer procedure in 
; interrupt 1C (the timer)
:
initialize timer PROC 
            -byp
old1c DW ?,?<br>busy1c DW 0
busy1c DW 0<br>iiffy DW 0
jiffy DW 0 
jiffmin DW 0<br>iiffhour DW 0
jiffhour DW 0<br>iiffylsw DW 0
jiffylsw DW 0<br>jiffymsw DW 0
jiffymsw DW 0<br>timerflg DW ?
timerflg DW ? 
byp: 
save the old 1C vector 
     push DS<br>push ES
     push ES<br>push CS
                           ; save ES
     push CS<br>pop DS
     pop
     mov AX,351Ch ; get existing 1c vector<br>int 21h
     int 21h 
     mov old1c,BX ; save 1c offset<br>mov old1c+2.ES : save 1c segmen
             old1c+2,ES ; save 1c segment
     mov DX,offset newtimer 
             AX, 251Ch
     int 21h 
     pop ES<br>pop DS
     pop
     ret 
initialize_timer ENDP 
i
; get_jiffy
; This function returns the
; jiffy count between timer
; start and stop in the AX register
÷
get jiffy PROC 
     mov AX,CS:[jiffy]
     ret
```

```
1·1 Continued. 
get_jiffy ENOP 
; get_jiffmin
; This function returns the
number of minutes between jiffy 
counter start and stop 
:
get_jiffmin PROC<br>mov AX,CS
           AX,CS:[jiffmin]
    ret 
get_jiffmin ENDP 
get_jiffhour 
; This function returns the
number of hours elapsed 
; between the jiffy counter
; start and stop
,<br>get_jiffhour PROC
    mov AX,CS:[jiffhour]
    ret 
get_jiffhour ENOP 
; get_ljiffy
; This function returns a
; long (32 bit) jiffy count
; between the jiffy counter
; start and stop in the
DX:AX registers 
get_ljiffy PROC
    -mov AX,CS:Cjiffylsw] 
    mov DX,CS:[jiffymsw] 
    ret 
get_ljiffy ENOP 
; add1jiff
This function adds 1 jiffy to the 
32 biut counter 
add1jiff PROC<br>ii add ii
    add jiffylsw,1<br>adc jiffymsw,0
            jiffymsw,0
    ret 
add1jiff ENOP 
;<br>; start_timer
```

```
The jiffy timer 5
```

```
1-1 Continued.
 This function starts the 
\ddot{\phantom{a}}; jiffy counter
start timer PROC mOV CS: [timerflg],0 
    ret 
start_timer ENDP 
ï
stop_ timer 
-
; This function stops the
jiffy timer from counting 
stop_timer PROC mov CS:[timerflgl,1 
    ret 
stop_timer ENDP 
newtimer 
This internal function in the 
; int 1C replacement
:
newtimer PROC FAR 
    sti 
                                   call old 1C 
    pushf 
    assume DS:nothing<br>call DWORD PTR
            DWORD PTR old1c
    cmp CS: [timerflg],1<br>je loc3
                                  ; flag set?
            loc3
                                  ; don't scroll gears
    call add1jiff 
                                  move jiffy gear 
    inc CS: [jiffy] 
                                  move 16 bit ·jiffy gear 
    cmp CS: [jiffy], 1092<br>jne loc2
                                  1 minute elapsed? no -> exit 
            loc2
    mov CS: [jiffy] ,0 
                                  ; reset 16 bit jiffy gear
     inc CS: [jiffmin]
                                  increment minute gear 
    cmp CS: [jiffmin], 60
                                  1 hour elapsed? no -> exit 
     jne loc2 
    mov CS: [jiffmin], 0
                                  ; reset minute gear
     inc CS: [j if fhour] 
                                  ; increment hour gear
loc2: 
                                  exit label 
loc3: 
     iret 
                                  return from interrupt newtimer ENDP
```

```
1-1 Continued. 
; remove timer
; This function restores the
original 1C interrupt vector 
remove_timer PROC<br>push DS ; save DS
     mov DX, [old1c]<br>mov DS,old1c+2<br>mov AX, 251Ch
     int 21h 
                        pop OS restore OS 
     ret 
remove_timer ENDP 
  reset_ timer 
\ddot{\phantom{0}}; This function resets the
jiffy timer to the start (0) 
position 
reset_timer PROC<br>mov jiffy,0
     mov jiffy,0<br>mov jiffmin,0<br>mov jiffylsw,0<br>mov jiffymsw,0
     ret 
reset_timer ENDP 
     END 
  End of TIMER.ASM 
÷
i
                             ;--------------------------------------
```
Let's take a closer look at the command line switches.

- /ML The /ML switch turns case sensitivity on. As C is a case-sensitive language, I always recommend that any assembly-generated object modules be assembled using case sensitivity switched on.
- /Dmd  $= 1$  The /D option is used to define the md variable. The md variable is used to select the desired memory model. For purposes of all the assembly modules presented in this book, mdl will be equal to 1 for the small model, mdl will be equal to 2 for the medium model, and mdl will be equal to 3 for the large model.

Because many assembly-generated object modules will be presented in this book, I've written three batch files to facilitate assembling assembly source in the three models supported in the book.

**AS.BAT** Assemble for the small memory model

masm /ML /Dmdl =  $1\%1$ ;

**AM.BAT** Assemble for the medium memory model

masm /ML /Dmdl =  $2\frac{9}{1}$ :

**AL.BAT** Assemble for the large memory model

masm /ML /Dmdl = 3 %1;

For example, let's assemble TIMER.ASM for use in the small model. Use your text editor to create the TIMER.ASM listing along with the AS.BAT, AM.BAT, and AL.BAT files. At the command line, type:

as timer

and press Enter. MASM 5.1 will assemble TIMER.ASM and create the small model TIMER.OBJ object module.

In chapter 3 you will use Microsoft's library manager program to begin building the small, medium, and large model libraries. For the purposes of this chapter, though, you will only be working in the small memory model.

#### *!Ot* **Compile for speed**

The /Ot custom compiler switch invokes the compile for speed option. If you select the /Ot switch under certain circumstances your code size might increase. The pragma to invoke the optimize-for-speed option looks like this:

```
#pragma optimize("t" ,on)// optimize for fastest code
```
Note the first parameter after #pragma optimize is "t". This reflects the "t" in the command line switch /Ot. Here's how to turn the optimize-for-speed option on for a function and then how to turn it off.

```
#pragma optimize("t", on) // speed optimize on
void sort(char *array)
{ 
} 
#pragma optimize("t", off) // speed optimize off
```
PROG 1.C, shown in FIG. 1-2, is a simple program that demonstrates how to use the jiffy timer and tests the performance of a nested loop. Note

**1-2** The source code listing to PROG1.C.

```
////////II///////////////////////////// 
II 
II PROG1.C 
II 
II Tests the TIMER Routines 
II 
//////////////II/////////////////////// 
II include files here 
#include <stdio.h> 
#include <string.h> 
#include <tproto.h> 
II declare function prototypes 
void main(void);
extern initialize timer(); 
extern remove timer();
int get_jiffy(void); 
int get_jiffmin(void);<br>int get_jiffhour(void);
unsigned long get_ljiffy(void); 
void 
main() 
\epsilonint level1,level2; 
char dest[80J; 
char srce[12] = "Hello Chuck!";II initialize the timer 
initialize_timer();
II stop the timer 
stop_ timer(); 
II reset the timer to 0 
reset_timer();
II print initial timer values 
printf("Jiffy Count = \alpha\<sup>n</sup>,get_jiffy());
II start the timer 
start_ timer(); 
II perform test loop 
for( level 1=0; level 1<2000; level 1++) 
    { 
    forClevel2=0; level2<200; level2++)
```

```
1-2 Continued. 
         \epsilon} 
        memset(dest,0,80); II set memory 
        strcpyCdest,srce); II copy string 
        } 
II stop the jiffy timer 
stop_ timer(); 
II print the timer results in jiffys 
printf("Jiffy Count = \&d\n\infty, get_jiffy());
II restore the original int 1C vector 
remove_timer();
}
```
that the function start\_timer(...) is called just before the nested loop starts operation and function stop\_timer( ... ) is called after the looping sequence is finished. The nested for $(...)$  loops repeat the following operations 400,000 times:

```
memset(dest, 0,80); // set 80 bytes of dest to 0
strcpy(dest, srce); // copy 12 bytes from srce to dest
```
All timing reports for the test program were run on my 25MHz 386 PC clone. Timing results on your computer will differ.

First, let's try compiling and lining PROG l .C using Microsoft C 6.0's default options. Type in:

```
cl prog1 .c timer.obj
```
and press Enter. Running PROG l .EXE demonstrates the use of TAB's jiffy timer. The results are as follows:

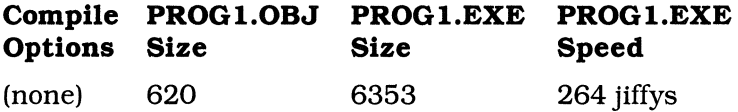

These results provide us with base-line comparison statistics. Let's try compiling and linking PROG1.C using the /Ot, compile for speed, custom command-line switch.

cl IOt prog1 .c timer.obj

The results are as follows:

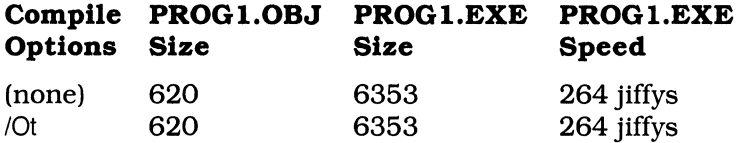

As you can see, there is no difference in code size or program performance. I suspect that this optimization has taken place as the default condition.

Figure 1-3 presents the object disassembly for PROG1.OBJ. Scan the listing and find the following line:

call start\_timer

The code you will be interested in exploring appears directly below function start\_timer call, and continues until the following line:

call stop\_timer

The section of code between function start\_timer and function stop\_timer is the critical section of code that is timed by your jiffy timer.

**1-3** The disassembled listing to PROG1.OBJ.

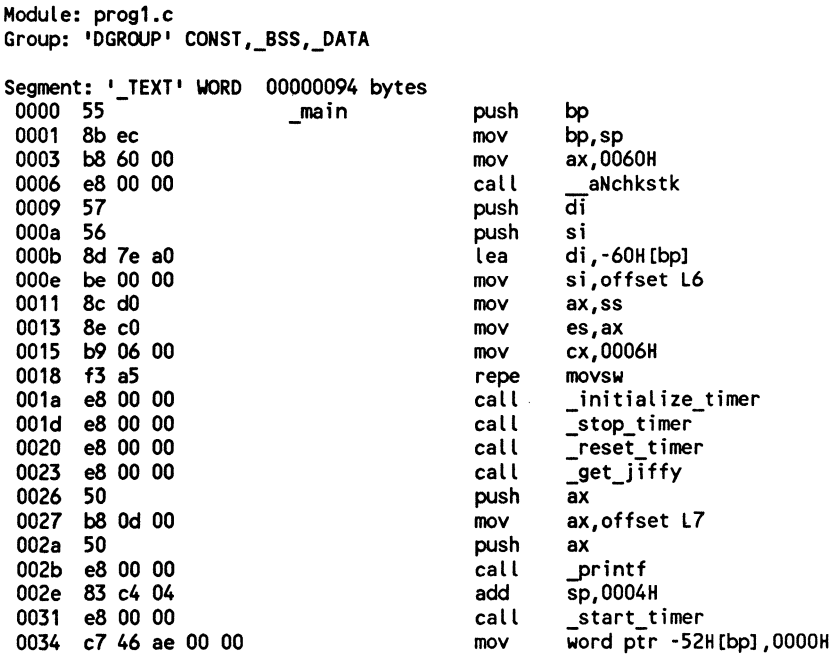

1-3 Continued. 0039 eb 30 jmp  $L<sub>4</sub>$ 003b 90 nop 003c ff 46 ac  $L1$ word ptr -54H[bp] inc 003f 81 7e ac c8 00 word ptr -54H [bp], 00c8H  $L<sub>2</sub>$  $cmp$ 0044 7d 22  $L<sub>3</sub>$ jge 0046 b8 50 00 ax,0050H mov 0049 50 push ax 004a 2b c0 sub ax, ax 004c 50 push ax 004d 8d 46 b0 ax, -50H [bp] lea 0050 50 push ax 0051 e8 00 00 call memset 0054 83 c4 06 add sp,0006H 0057 8d 46 a0 lea ax, -60H [bp] 005a 50 push ax 005b 8d 46 b0 lea ax, -50H [bp] 005e 50 push ax 005f e8 00 00 call strcpy 0062 83 c4 04 add sp,0004H 0065 eb d5 jmp L1 0067 90 nop 0068 ff 46 ae  $L<sub>3</sub>$ word ptr -52H[bp] inc 006b 81 7e ae d0 07  $L<sub>4</sub>$ word ptr -52H [bp], 07d0H cmo 0070 7d 08 jge L5 0072 c7 46 ac 00 00 word ptr -54H[bp],0000H mov 0077 eb c6 jmp L<sub>2</sub> 0079 90 nop \_stop\_timer 007a e8 00 00  $L5$ call 007d e8 00 00 call \_get\_jiffy 0080 50 push ax 0081 b8 1f 00 mov ax, offset L8 0084 50 push ax 0085 e8 00 00 call printf 0088 83 c4 04 add sp,0004H 008b e8 00 00 call \_remove\_timer 008e 5e si pop 008f 5f di pop 0090 8b e5 mov sp, bp 0092 5d pop bp 0093 c3 ret No disassembly errors Segment: ' DATA' WORD 00000031 bytes 0000 48 65 6c 6c 6f 20 43 68 L6 - Hello Ch 0008 75 63 6b 21 00  $-$  uck!. 000d 4a 69 66 66 79 20 43 6f L7 - Jiffy Co 0015 75 6e 74 20 3d 20 25 64 - unt = %d 001d 0a 00 001f 4a 69 66 66 79 20 43 6f L8 - Jiffy Co 0027 75 6e 74 20 3d 20 25 64 -  $unt = Xd$  $\sim$  . . 002f 0a 00 No disassembly errors 

#### **/Oi Compile with intrinsic function**

The /Oi switch invokes the intrinsic function compilation option. This function inserts the code for the function directly in the object file. The intrinsic option works with the following standard library functions:

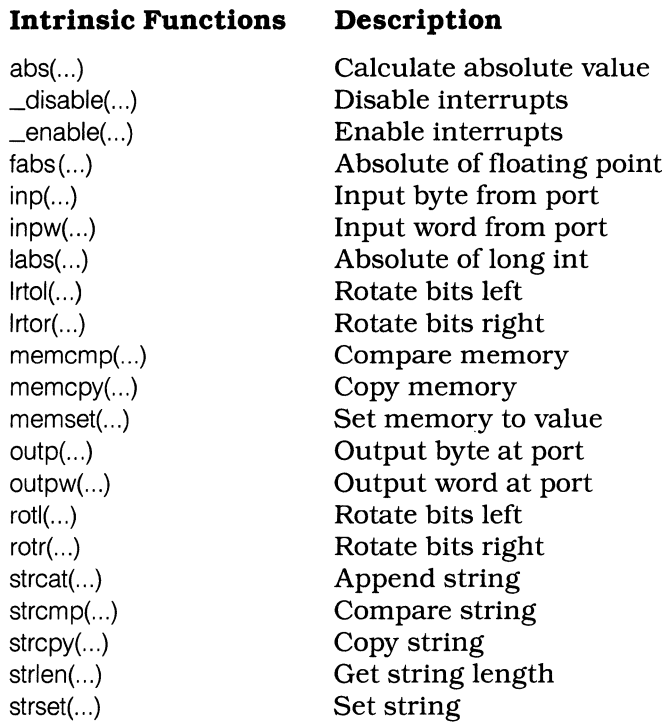

You may enable selected functions from the intrinsic functions list with the following pragma:

#pragma intrinsic(function)

In the case of PROG1.C, you could enable the intrinsic function optimization for function memset(...) and function stropy with the following pragma statement:

#pragma intrinsic(memset,strcpy)

I chose to enable the intrinsic function optimization from the command line in PROG1.C because it permitted me to compile one source file (PROG l .C) and explore the impact of different custom compilation optimization options.

If you enable intrinsic function optimization from the command line, only those functions listed on the intrinsic function list will be affected.

#### **/01 Compile for loop optimization**

The /OI has been designed to help execute looping sections of code more quickly. The pragmas for turning on and off loop optimization are:

#pragma loop\_opt(on) // loop optimization on #pragma loop\_opt(off) // loop optimization off

Microsoft's Advanced Programming Techniques manual recommends using the /Oa command line option in conjunction with /01. The aliasing option ensures that the loop optimization techniques will be applied as often as possible.

#### **/Gs Compile without stack probes**

The /Gs option removes the compiler-invoked routine that checks for stack overflow problems. Stack overflow checks will prove important during program development but are not needed for final program release. PROG l .C is a simple program and in no danger of stack overflow conditions.

Now that the /Oi, /01, /Oa, and /Gs custom compilation switches have been introduced, let's recompile PROG l .C using these new optimization options. At the command line, type in:

cl /Oi JOI /Oa /Gs prog1 .c timer.obj

and press Enter.

Let's compare the statistics from the /Ot option to the /Oi, /OI, /Oa, and /Gs options.

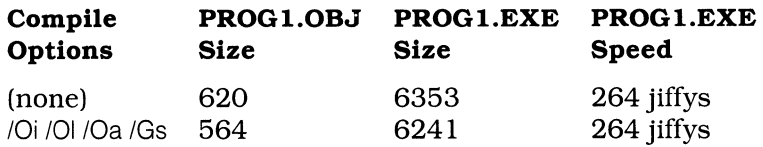

The reduction in code size could certainly be predicted because the /Gs option removes the stack overflow checking code. However, the time required for loop execution remained the same according to the jiffy timer. If the nested 400,000 loop iteration loop executions could not be improved by more than one jiffy, then the right compiler optimization options were not selected.

Figure 1-4 presents the disassembly to PROG 1.0BJ, which was compiled using the /Oi, IOI, /Oa, and /Gs options. Once again, examine the portion of FIG. 1.4's listing falling between functions start\_timer(...) and stop\_timer $(...)$ .

However, we're not done yet. Let's try to reverse engineering here and pull out the /01 and /Oa switches. Another comparison of statistics provides a surprise.

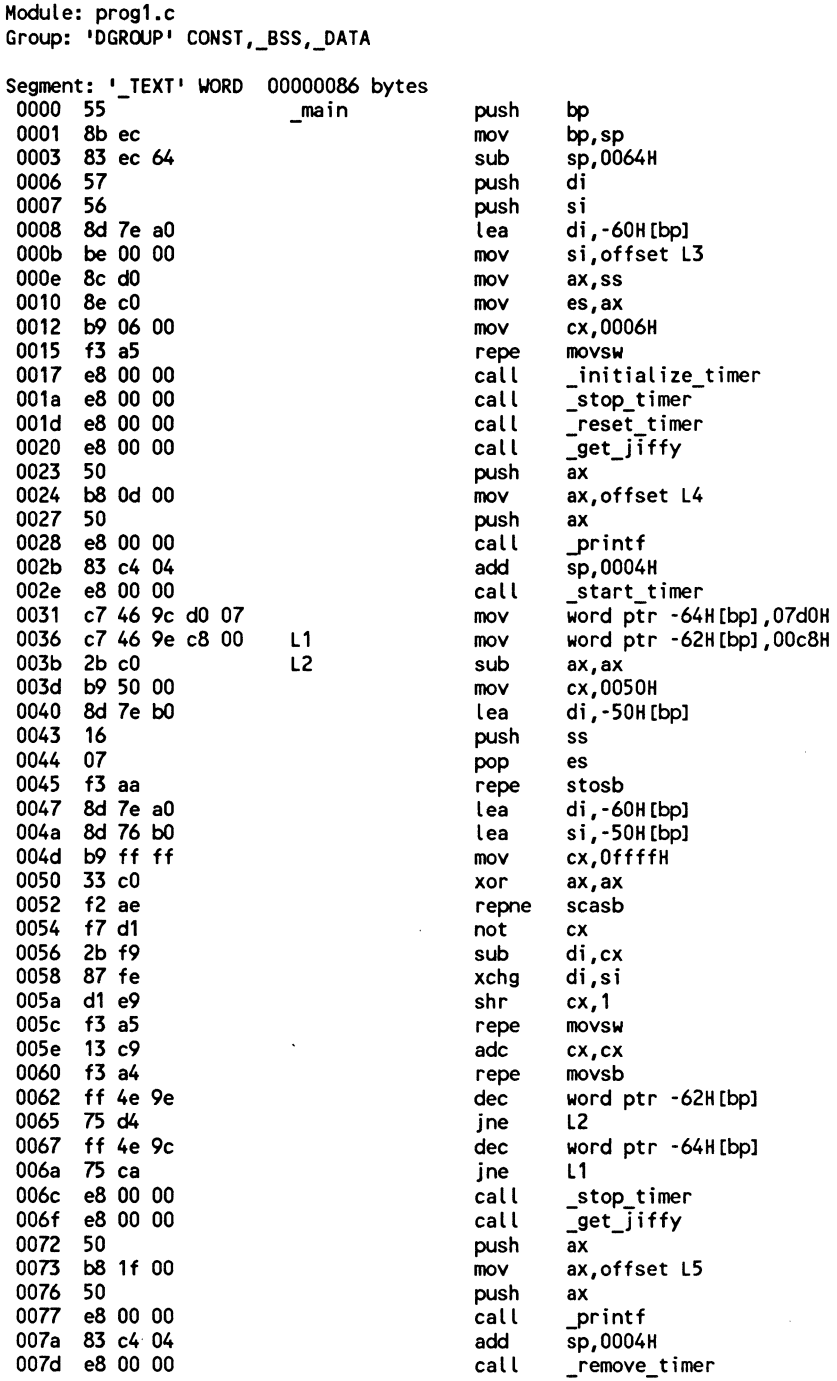

**1-4** Continued. 0080 Se si pop 0081 Sf di pop 0082 8b e5<br>0084 5d sp,bp mov pop bp 008S c3 ret No disassembly errors Segment: ' DATA' WORD 00000031 bytes  $0000$  48  $\overline{6}5$  6c 6c 6f 20 43 68 L3 - Hello Ch 0008 75 63 6b 21 00 - uck!. OOOd 4a 69 66 66 79 20 43 6f L4 - Jiffy Co 001S 75 6e 74 20 3d 20 2S 64 - unt = %d 001d Oa 00 001f 4a 69 66 66 79 20 43 6f LS - Jiffy Co 0027 75 6e 74 20 3d 20 2S 64 - unt = %d 002f Oa 00  $\ddot{\phantom{a}}$ No disassembly errors 

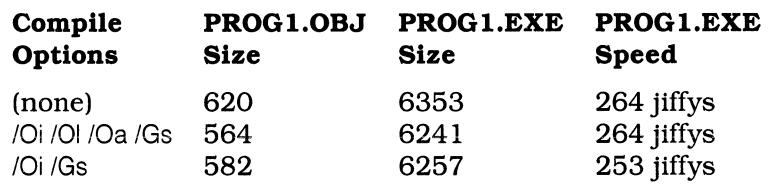

The looping optimization has been removed and program size has increased. However, for the first time, program execution time has decreased. The 11-jiffy decrease in time cashed in to a 4.1 percent savings. Not really significant, but a start nonetheless.

There's a lesson here. The lesson tells me that when I play with custom compilation options I had better check out the results and not take the manual's words at face value. I'm sure that there are many, many circumstances where invoking the loop optimization option will in fact increase program performance, but my simple nested FOR looping sequence is not one of them.

Figure 1-5 presents the disassembled listing to PROG I .OBJ where the /Oi and /Gs compilation optimization options were invoked.

Before we move on to exploring the use of the wonderful and new inline assembler, let's try one more compilation of PROG1.C using only the /Oi option. At the command line, type:

cl /Oi prog1 .c timer.obj

and press Enter.

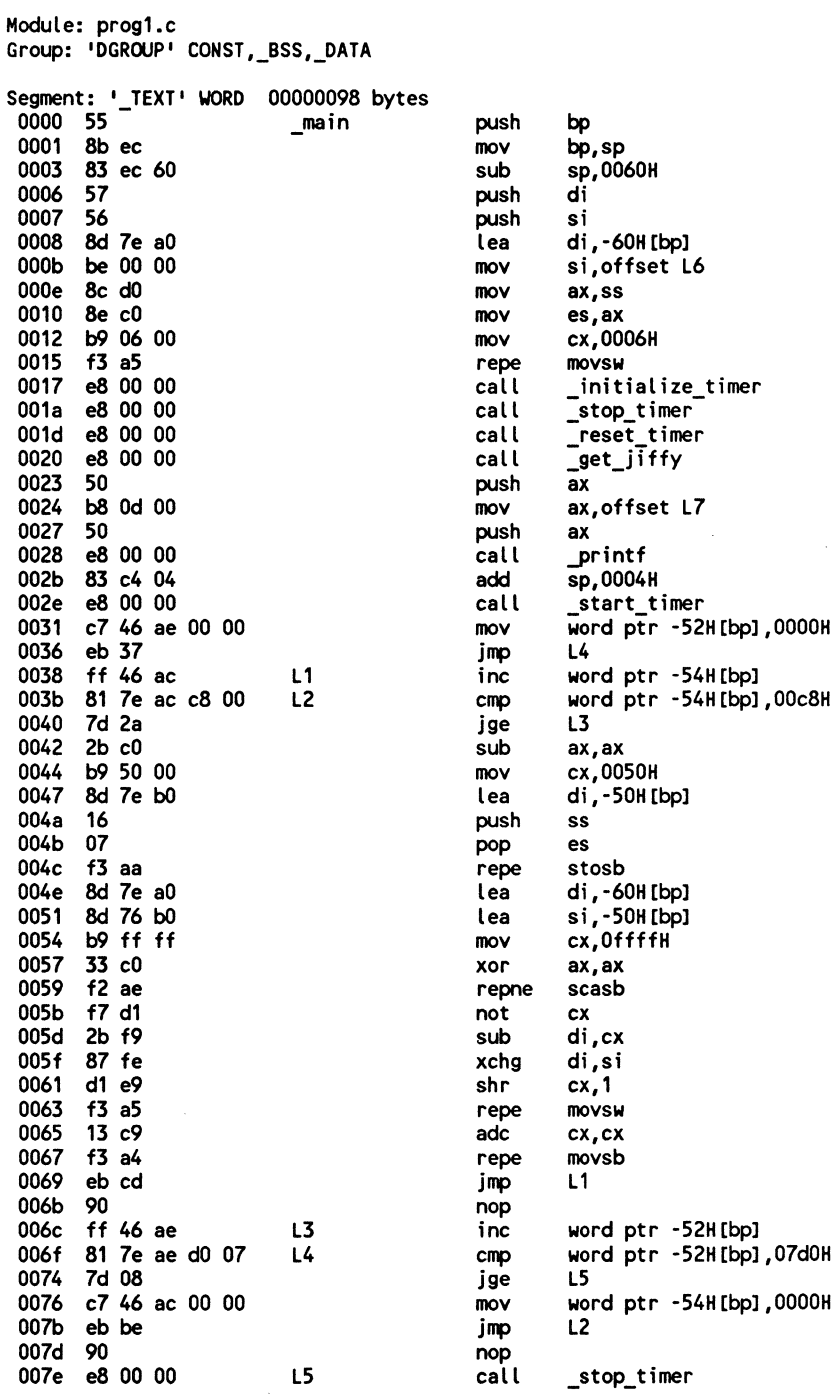

1-5 Continued. 0081 e8 00 00 call \_get\_jiffy<br>push ax 0084 so push ax<br>mov ax,offsetL8<br>push ax 008S b8 1f 00 0088 so 0089 e8 00 00 call \_printf<br>add sp,0004 008c 83 c4 04 add sp,0004H<br>call remove=t 008f e8 00 00 \_remove\_timer<br>si 0092 Se pop si 0093 Sf 0094 8b e5<br>0096 5d mov sp,bp<br>pop bp pop 0097 c3 ret No disassembly errors Segment: '\_DATA' WORD 00000031 bytes 0000 48 6S 6c 6c 6f 20 43 68 L6 - Hello Ch<br>- uck!. 0008 75 63 6b 21 00 OOOd 4a 69 66 66 79 20 43 6f L7 - Jiffy Co - unt = %d 001S 7S 6e 74 20 3d 20 2S 64 001d Oa 00 001f 4a 69 66 66 79 20 43 6f L8 - Jiffy Co - unt = %d 0027 75 6e 74 20 3d 20 2S 64 002f Oa 00 No disassembly errors

Finally, the results are predictable.

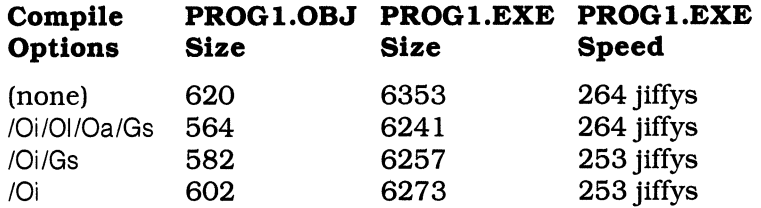

Now that the stack probes have been added, the program size increases but the looping execution time remains the same. Figure 1-6 presents the disassembly to PROG l .OBJ where only the /Oi, intrinsic optimization, has been invoked.

Comparing the various disassembled listings will provide important background for understanding the impact of using the inline assembler for more fully controlled program optimization.

#### **The inline assembler**

I really enjoy using Microsoft C 6.0's new inline assembler. It permits me to enjoy the productivity of C while allowing me the fun of twiddling bits in

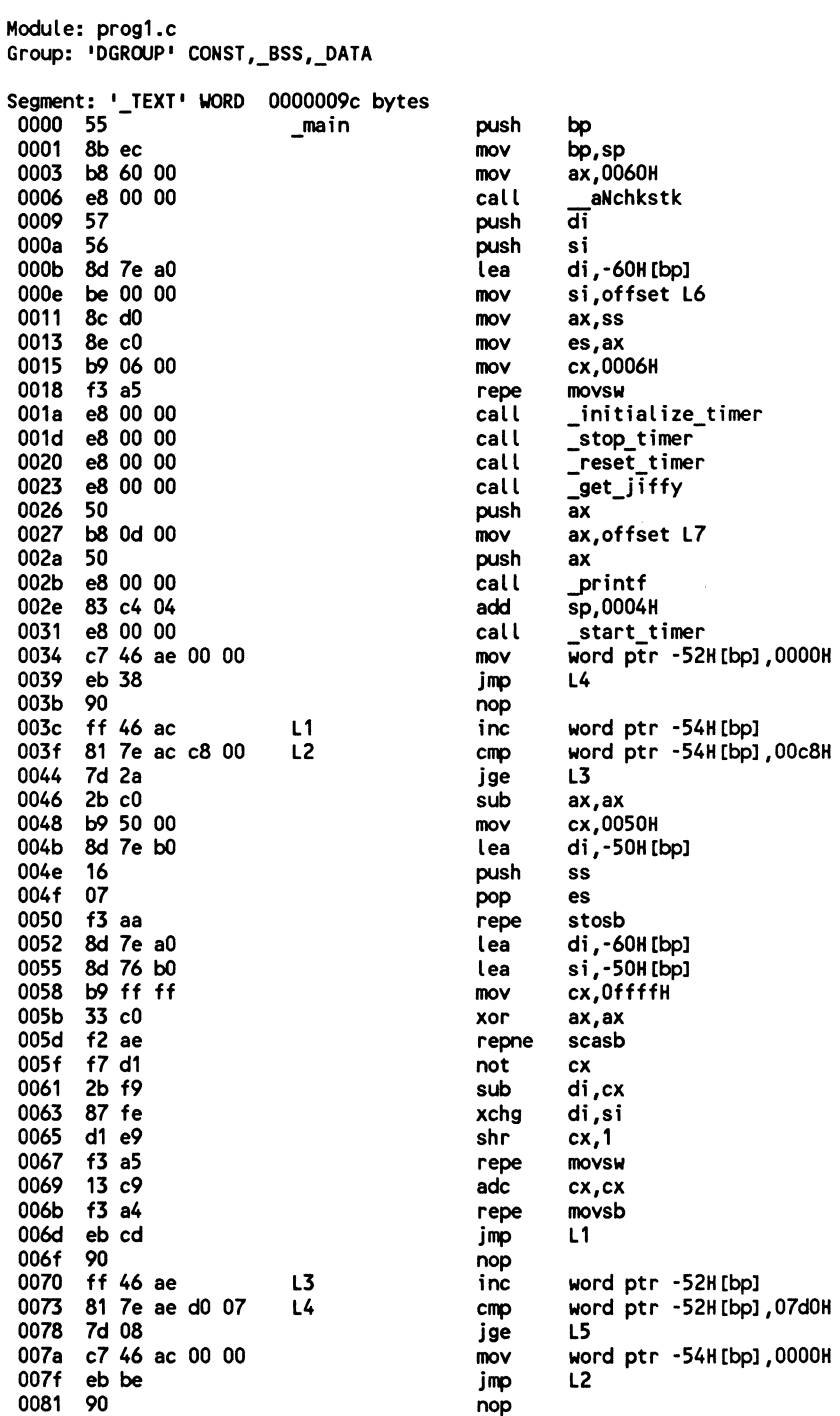

1-6 The disassembled listing to PROG1.OBJ using just the /Oi switch.

```
1-6 Continued. 
0082 e8 00 00 
                      LS 
                                         call _stop_timer<br>call ___get_jiffy
ooss e8 00 00 
                                                 _get_jiffy<br>ax
0088 so 
                                         push<br>mov
OOS9 b8 1f 00 
                                                 ax,offset L8<br>ax
OOSc SO 
                                         push<br>call
                                         call _printf<br>add sp.0004
008d e8 00 00 
0090 83 c4 04 
                                         add sp,0004H<br>call remove
0093 e8 00 00 
                                                 _remove_timer<br>si
0096 Se 
                                         pop si<br>pop di
0097 Sf 
                                         pop<br>mov
009S 8b es 
                                                 sp,bp<br>bp
009a Sd 
                                         pop
009b c3 
                                         ret 
No disassembly errors
.Segment: ' DATA' WORD 00000031 bytes 
0000 4S 6s 6c 6c 6f 20 43 68 L6 
                                             · Hello Ch • uck!. 
ooos 75 63 6b 21 00 
 OOOd 4a 69 66 66 79 20 43 6f L7 
                                              · Jiffy Co • l.l"lt = Xd 
 0015 75 6e 74 20 3d 20 25 64 
 001d Oa 00 
                                               \sim001f 4a 69 66 66 79 20 43 6f LS 
                                              · Jiffy Co • l.l"lt = Xd 
 0027 75 6e 74 20 3d 20 2S 64 
 002f Oa 00 
                                                \sim \simNo disassembly errors
```
assembly to my heart's content. The inline assembler gives you total control over your final executable's code. When you use the inline assembler, what you code is what you get. Period.

The inline assembler is invoked using the new \_asm keyword. Once you're invoked the inline assembler, C-declared variables are visible to the registers. Let's see how easy it is to invoke the inline assembler.

```
II in Cint gtKey() 
{ 
int key; 
// invoke inline assembler
_asm 
{ 
} 
       xor AX,AX 
get scan and char function 
       int 16h ; via the BIOS
       mov key,AX 
AX value to C variable II back to C 
return key; 
}
```
There is another way to invoke the inline assembler but I find it so kludgey I won't even mention it here. Because this chapter's theme is optimization I'll slowly optimize PROG1.C using the inline assembler. There are other reasons for using the inline assem bier, but those will be discussed in chapter 3.

PROG2.C, shown in FIG. 1-7, invokes the inline assembler to replace function memset(...) and function stropy(...). In essence, the code really replaces the /Oi intrinsic function optimization.

1-7 The source code listing to PROG2.C.

```
lllllllllllllllllllllllllllllllllllllll 
\prime\primeII PROG2.C 
\prime\prime// Tests the inline assembly routines
\primelllllllllllllllllllllllllllllllllllllll 
// include files here
#include <stdio.h> 
#include <string.h> 
#include <tproto.h> 
// declare function prototypes
void main(void);
extern initialize_timer();
extern remove_timer();
int get_jiffy(void); 
int get_jiffmin(void); 
int get jiffhour(void);
unsigned long get_ljiffy(void);
void 
main() 
{ 
int level1,level2; 
char dest[80];
char srce[12] = "Hello Chuck!";
// initialize the timer
initialize timer();
// stop the timer
stop_timer();
1/ reset the timer to 0reset_ timer(); 
// print initial timer values
```

```
1·7 Continued. 
print('Jiffy Count = %d\nu', get_jiffy());
II start the timer 
start_ timer(); 
II perform test loop 
for(level1=0; level1<2000; level1++) 
     \epsilonfor(level2=0; level2<200; level2++) 
          \left(} 
          II memset(dest,0,80>; 
          II set 80 bytes of memory to 0 
          asm 
{ 
               mov DI,offset dest<br>mov CX,80<br>xor AL,AL<br>rep stosb
                         stosb
          } 
          II strcpy(dest,srce); II copy 12 bytes from srce to dest 
           _asm 
          \bar{\epsilon}mov DI, offset dest<br>mov SI, offset srce
          } 
          } 
               mov SI,offset srce<br>mov CX,12<br>rep movsb
                        movsb
II stop the jiffy timer 
stop_timer(); 
II print the timer results in jiffys 
printf("Jiffy Count = %d\n",get_jiffy());
II restore the original int 1C vector 
remove_ timer(); 
}
```
The results of using the inline assembler are very encouraging. Let's have a look:

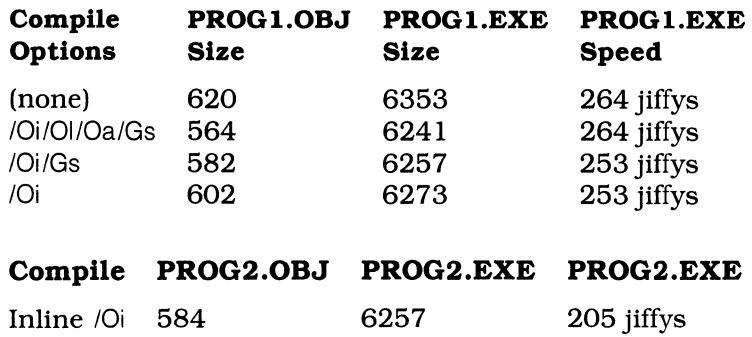

The inline /Oi optimization reduced program execution time from the original 264 jiffys by 59 jiffys to 205 jiffys. This savings represents a significant increase in speed of about 22 percent. Very promising indeed.

Figure 1-8 presents the disassembled listing to PROG2.0BJ. Can you see where the inline assembler's magic begins and ends?

**1-8** The disassembled listing to PROG2.0BJ.

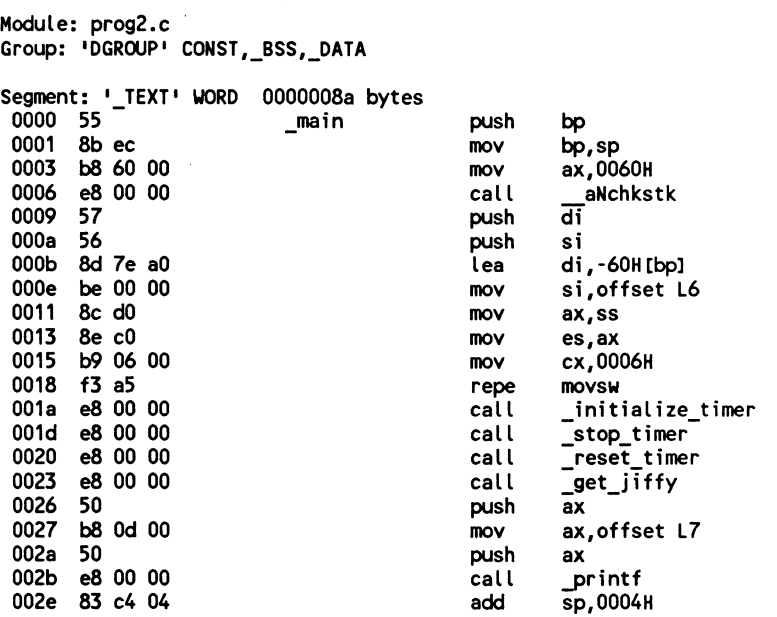

1-8 Continued. 0031 e8 00 00 call \_start\_timer 0034 c7 46 ae 00 00 mov Word ptr -52H [bp], 0000H 0039 eb 26 jmp L4 003b 90 nop 003c ff 46 ac<br>003f 81 7e ac c8 00  $L1$ word ptr -54H[bp] inc  $L<sub>2</sub>$  $cmp$ word ptr -54H[bp], 00c8H 0044 7d 18 jge L3 0046 bf b0 ff di, OffbOH mov 0049 b9 50 00 cx,0050H mov 004c 32 c0 xor al,al 004e f3 aa repe stosb 0050 bf b0 ff di, 0ffb0H mov 0053 be a0 ff mov si,OffaOH 0056 b9 0c 00 cx,000cH mov 0059 f3 a4 repe movsb 005b eb df jmp  $L1$ 005d 90 nop 005e ff 46 ae L3 inc word ptr -52H [bp] 0061 81 7e ae d0 07  $L<sub>4</sub>$  $cmp$ word ptr -52H [bp], 07d0H 0066 7d 08 jge L5 0068 c7 46 ac 00 00 mov word ptr -54H[bp],0000H 006d eb d0 jmp  $L2$ 006f 90 nop 0070 e8 00 00  $L5$ \_stop\_timer call 0073 e8 00 00 call \_get\_jiffy 0076 50 push  $\overline{ax}$ 0077 b8 1f 00 mov ax, offset L8 007a 50 push ax printf 007b e8 00 00 call 007e 83 c4 04 add Sp,0004H 0081 e8 00 00 call remove\_timer 0084 5e  $\ddot{\mathbf{s}}$ pop 0085 5f pop di 0086 8b e5  $mov$ sp, bp 0088 5d pop bp 0089 c3 ret No disassembly errors Segment: '\_DATA' WORD 00000031 bytes 0000 48 65 6c 6c 6f 20 43 68 L6 - Hello Ch 0008 75 63 6b 21 00  $-$  uck!. 000d 4a 69 66 66 79 20 43 6f L7 - Jiffy Co 0015 75 6e 74 20 3d 20 25 64 -  $unt = Xd$ 001d 0a 00 001f 4a 69 66 66 79 20 43 6f L8 - Jiffy Co 0027 75 6e 74 20 3d 20 25 64 -  $unt = %d$ 002f 0a 00  $\sim$  . . No disassembly errors 

You're not done here, however. PROG3.C, shown in FIG. 1-9, takes the inline assembler one step further and tries to optimize the looping. The results are still better. Have a look.

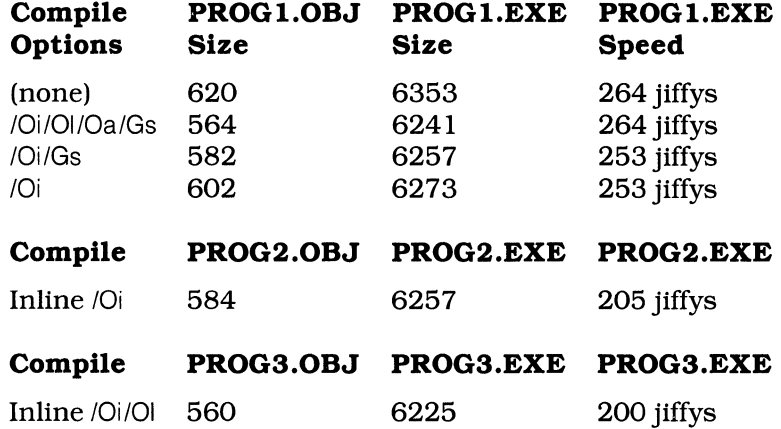

So we shaved off another five jiffys from the program's execution time. This represents about a 24 percent increase in program execution speed. Not bad at all.

**1-9** The source code listing to PROG3.C.

```
lllllllllllllllllllllllllllllllllllllll 
II 
II PROG3.C 
II 
II Tests more inline assembly routines 
II 
lllllllllllllllllllllllllllllllllllllll 
II include files here 
#include <stdio.h> 
#include <string.h> 
#include <tproto.h> 
II declare function prototypes 
void main(void);
extern initialize_timer();
extern remove_timer(); 
int get_jiffy(void); 
int get_jiffmin(void); 
int get_jiffhour(void); 
unsigned long get_ljiffy(void);
```
```
1-9 Continued. 
void 
main() 
{ 
int level1,level2; 
char dest[80J; 
char srce[12] = "Hello Chuck!";
II initialize the timer 
initialize_timer();
II stop the timer 
stop_ timer(); 
II reset the timer to 0 
reset_ timer(); 
II print initial timer values 
printf("Jiffy Count = %d\n",get_jiffy()); 
II start the timer 
start_timer();
II perform test loop 
_asm 
{ 
for(level1=0; level1<2000; level1++) 
            mov CX,2000 ; set counter to 2000 
    outer_loop: 
            push CX ; save outer counter
    for(level2=0; level2<200; level2++) 
            mov CX,200 ; set counter to 200 
    inner_loop: 
            push CX ; save counter
        memset(dest,0,80); II set memory 
            mov DI ,offset dest mov CX,80 xor AL,AL 
            rep stosb 
        strcpy(dest,srce); II copy string 
            mov DI ,offset dest 
            mov SI ,offset srce 
            mov CX, 12rep movsb
```

```
1-9 Continued. 
         ; inner loop
              pop CX ; restore inner counter<br>loop inner loop
              loop inner_loop<br>pop CX ; i
              pop CX ; restore outer counter<br>loop outer loop
                       outer_loop
} 
// stop the jiffy timer
stop_timer();
// print the timer results in jiffys
printf("Jiffy Count = \alpha\lambda n", get_jiffy());
// restore the original int 1C vector
remove_ timer(); 
}
```
It's time to explore the object disassembly listing to PROG3.0BJ, shown in FIG. 1-10. Can you see how the different optimization techniques alter the disassembled listing?

We're done with the inline assembler here, but it's not time to stop looking at optimization strategies and tools. It's time to explore the impact of passing parameters on the registers.

**1-10** The disassembled listing to PROG3.0BJ.

| Module: prog3.c<br>Group: 'DGROUP' CONST, BSS, DATA                                                                                                    |                        |                                                                                      |                                                                                                    |
|----------------------------------------------------------------------------------------------------|------------------------|--------------------------------------------------------------------------------------|----------------------------------------------------------------------------------------------------|
| Segment: '_TEXT' WORD<br>0000<br>- 55<br>0001<br>8b ec<br><b>b8 60 00</b><br>0003<br>e8 00 00<br>0006<br>57<br>0009<br>000a<br>56<br>000b<br>8d 7e a0<br>be 00 00<br>000e<br>0011<br>8c d <sub>0</sub><br>0013<br>8e c0<br><b>b9 06 00</b><br>0015 | 00000072 bytes<br>main | push<br>mov<br>mov<br>call<br>push<br>push<br>lea<br>mov<br>mov<br>mov<br><b>MOV</b> | bp<br>bp, sp<br>ax,0060H<br>aNchkstk<br>Ξī<br>si<br>di,-60H[bp]<br>si, offset L3<br>ax, ss<br>es, ax<br>cx,0006H |
| f3a5<br>0018<br>e8 00<br>001a<br>-00<br>e8 00 00<br>001d                                                                                                    |                        | repe<br>call<br>call                                                                 | <b>MOVSW</b><br>initialize_timer<br>stop_timer                                                                   |
| e8 00<br>0020<br>00<br>e8 00<br>0023<br>00                                                                                                    |                        | call<br>call                                                                         | reset timer<br><b>_get_jiffy</b>                                                                                 |

**1-10** Continued. 0026 so push ax 0027 b8 0d 00 mov ax,offset L4<br>002a 50 mov by push ax 002a so push ax 002b e8 00 00 call \_printf 002e 83 c4 04 add sp,0004H 0031 e8 00 00 call start timer 0034 b9 dO 07 mov cx,07diiH 0037 51 L1 push cx<br>0038 b9 c8 00 L1 mov cx,00c8H 0038 b9 c8 00<br>003b 51 cx,000 c03b 51 003b S1 L2 push ex 003c bf bO ff mov di ,OffbOH 003f b9 50 00 mov cx,<sup>00</sup><br>0042 32 c0 xor al,al 0042 32 c0<br>0044 f3 aa die bestuur van die stosb 0044 f3 aa repe stosb 0046 bf bO ff mov di ,OffbOH 0049 be a0 ff mov si, 0ffa0<br>004c b9 0c 00 mov cx, 000cH 004c b9 Oc 00 mov cx,00<br>004f f3 a4 compared movsb 004f f3 a4 repe movsb OOS1 S9 pop ex OOS2 e2 e7 loop L2 OOS4 S9 pop ex ooss e2 eO loop L1 OOS7 e8 00 00 call \_stop\_ timer OOSa e8 00 00 call \_get\_jiffy OOSd so push ax OOSe b8 1f 00 mov ax,offset LS 0061 50 push ax 0062 e8 00 00 call \_printf 006S 83 c4 04 add sp,0004H 0068 e8 00 00 call remove\_ timer 006b Se pop si 006c Sf pop di 006d Sb eS mov sp,bp 006f Sd pop bp 0070 c3 ret 0071 90 nop No disassembly errors ------------------------------------------------------------ Segment: 'DATA' WORD 00000031 bytes 0000 48 65 6c 6c 6f 20 43 68 L3 - Hello Ch<br>- uck!. 0008 75 63 6b 21 00 OOOd 4a 69 66 66 79 20 43 6f L4 - Jiffy Co - unt = %d 001S 75 6e 74 20 3d 20 2S 64 001d Oa 00 001f 4a 69 66 66 79 20 43 6f LS - Jiffy Co - unt = %d 0027 75 6e 74 20 3d 20 25 64 002f Oa 00 No disassembly errors 

## **The /Gr (\_fastcall) parameter-passing convention**

It is common knowledge that you can increase the speed of program execution by passing parameters to functions in registers as opposed to passing parameters on the stack. Even with that knowledge, many C compiler manufacturers have chosen to pass parameters on the stack. I suspect the reason is that because Microsoft C previously had a lion's share of the C compiler market any new compiler wishing to break into the market would have to claim Microsoft compatibility.

After all, say you were a Microsoft programmer and had 200 assemblygenerated functions in your specialized library. Would you want to rewrite those 200 assembly bindings with a new parameter-passing scheme so they would work with another compiler? I think not.

Recently though, a Canadian compiler maker named Watcom, introduced a compiler that permits programmers to either declare functions as Microsoft-compatible (pass parameters on the stack) or use a highly idiosyncratic but delightfully effective pass-parameters-in-registers method. In fact, Watcom went so far as to create pragmas that permit C programmers to place function parameters in specified registers! The Watcom compiler allows for tremendous optimizations. And if Watcom C were the only compiler you were planning to ever use you could optimize to the maximum.

Microsoft C 6.0's register calling is a competent answer to Watcom's scheme to pass parameters in the registers. In Microsoft C 6.0 you tell the compiler how a function's parameters will be passed by using either the \_cdecl or \_fastcall keywords. Simple as that.

For example, let's say you have a function that moves the cursor and you name that function  $mvCur( ...)$ . This function  $mvCur( ... )$  receives two parameters. The first is a 16-bit value that denotes the row position of the cursor and the second parameter is a 16-bit value that denotes the column position of the cursor.

If you code function  $mvCur(...)$  so it will get parameters via the registers then you can inform the compiler of your decision by using the following prototype of function mvCur(...):

void \_fastcall mVCur(int,int);

At compile time every call to function  $mvCur(...)$  will now stuff the row and column parameters in registers.

Whereas, if you wish to code function  $m\text{Var}(\ldots)$  so it receives parameters on the stack then you prototype function  $mvCur(...)$  like this:

void \_cdecl mvCur(int,int);

So if passing paramaters in registers is superior to passing parameters

on the stack then why not declare all functions as \_fastcall? There are reasons.

- 1. Microsoft's \_fastcall convention is idiosyncratic. If you wish to use an assembly binding with another compiler you must rewrite your assembly code. No fun.
- 2. Microsoft's own MASM 5.1 does not have any directives that support \_fastcall. They have elegant directives that support \_cdecl.

For my own coding needs I decided to adopt the following plan concerning when to use \_fastcall and \_cdecl.

- 1. All C-generated functions are prototyped using \_fastcall.
- 2. All assembly-generated functions are prototyped using \_cdecl.

You also can invoke \_fastcall for an entire source file by using the /Gr switch in the compile and link command line. You can invoke \_cdecl for an entire source file by using the /Gd switch in the compile and link command line.

PROG4.C, shown in FIG. 1-11. is a simple program that writes a rectangle of letters to the screen. Note that the BIOS calls were coded using the union REGS and  $int86$ ...) approach.

1-11 The source code listing to PROG4.C.

```
11111111/llllllllllllllllllllllllllllll 
II 
II PROG4.C 
\prime\primeII Stage 1 optimization program 
\prime\primelllllllllllllllllllllllllllllllllllllll 
II include files 
#include <stdio.h> 
#include <dos.h> 
II cdecl function prototypes ensures II standard Microsoft parameter passing II and pre_underscore function naming 
void _cdecl initialize_timer();
void _cdecl remove_timer();
void _cdecl reset_timer();
void _cdecl start_timer();
void cdecl stop_timer();
int _cdecl get_jiffy(void); 
II functions declared without cdecl 
II permit you to use _fastcall-CIGr) 
II parameter passing
```
1-11 Continued.

void main(void); int gtKey(void); void scrnClr(void); void mvCur(int, int);  $//$  data char  $x \text{dat} [80] = \{$ ιχι. i Xi , יאי , יאי , יאי , יאי , יאי , יאי , יאי **,** יאי , יאי  $odat [80] = {$ char // program begins here void  $main()$  $\epsilon$ int count, ctr; // initialize the jiffy timer initialize\_timer(); // stop and reset the the jiffy timer reset\_timer(); stop\_timer(); // print message printf("Screen test program\nPress any key to continue"); // wait for key press  $gtKey()$ // clear the screen  $s$ crn $Clr()$ ; // start the timer

start\_timer();

 $\overline{t}$ 

```
1-11 Continued. 
II print 20 rows of Xs to the screen 
for(count=O; count<22; count++) 
    { 
    mvCur(count,0);
    puts(xdat); 
    \sum_{i=1}^{n}II print 20 rows of Os to the screen 
for(count=O; count<22; count++) 
    { 
    mvCur(count,0); 
    puts(odat); 
    > 
ii stop the timer 
stop_timer();
II adjust the cursor 
mveur(23,0); 
II print the jiffy count for screen write 
printf("Jiffy Count = \alpha\ln\frac{1}{1 + \alpha} ,get_jiffy());
II remove the timer 
remove_ timer(); 
// print message
printf("Press any key to continue");
II wait for key press 
gtKey();
II clear the screen and return to DOS
scrnClr();
> 
lllllllllllllllllllllllllllllllllllllll 
II 
II gtKey 
\prime\primeII Uses the BIOS to stop program execution 
II and waits for a key press to continue 
II 
\primeII Calling Registers: 
I/I AH = 0
II Return Registers:
```

```
1-11 Continued. 
 II AH = Key Scan Code 
 II AL = Key Character code 
\prime\prime///ll/lllllllllllllllllllllllllllllllll 
int 
gtKey() 
\epsilonunion REGS ir,or; 
int ret_val; 
II BIOS int 16h function 0 
ir.h.ah = 0;
II invoke interrupt Ox16 
int86C0x16,&ir,&or); 
ret_val = Cchar)or.h.ah; 
return((ret_val<<8)|or.h.al);
} 
11111/lllllllllllllllllllllllllllllllll 
\prime\primeII scrnClr 
\prime\primeII Clears the screen via the BIOS 
\primeII Calling Registers: 
II AH = 6 
I/I AL = 0
II BH = 7 
II CH = 0 
II CL = 0 
II DH = 24 
II DL = 79
II Return Registers: 
II (nothing) 
\prime\primelllllllllllllllllllllllllllllllllllllll 
void 
scrnClr()
\epsilonunion REGS ir,or; 
II Scroll window up function 
ir.h.ah = 6; 
II Clear window area 
ir.h.al = 0;II normal attribute for blanked area 
ir.h.bh = 7;
```

```
1·11 Continued. 
// upper left window row and column set to 0
// lower right window row and column set to 24,79
ir.h.ch = 0;
ir.h.cl = 0;
ir.h.dh = 24;
ir.h.dl = 79;
II invoke int Ox10 
int86(0x10,&ir,&or); 
// move the cursor to row 0 column 0
mvCur(0,0);} 
lllllllllllllllllllllllllllllllllllllll 
IIII mvCur 
\prime\primeII Move the cursor to a specified row 
// and column location
\primeII Calling Registers: 
11 AH = 2
II BH = 0
II DH = row value 
II DL = colunn value 
\prime11/llllllllllllllllllllllllllllllllll/I 
void 
mvCur(int row,int col) 
\epsilonunion REGS ir,or; 
II move cursor function 
ir.h.ah = 2; 
II set to move cursor on page 0 
ir.h.bh = 0;
// set to row and column
ir.h.dh = (char)row;ir.h.dl = (char)col;II invoke BIOS interrupt Ox10 to move cursor 
int86(0x10,&ir,&or); 
}
```
First let's compile and link PROG4.C using the on-the-stack parameter-passing scheme. At the command line, type:

cl prog4.c timer.obj

 $\cdot$ 

and press Enter. The base line results are predictable.

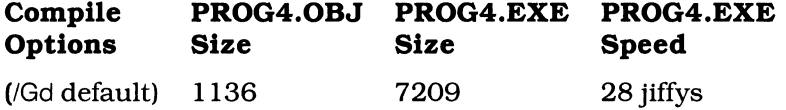

Figure 1-12 presents the disassembled listing of PROG4.0BJ.

Now. let's recompile PROG4.C using the /Gr (\_fastcall) switch. When you use the /Gr command line switch you do not really need to use stack probes. You can almost always use the /Gs switch in combination with the /Gr switch. Remember that any function prototype declaring a function \_cdecl will override the command line /Gr switch. At the command line, type:

cl /Gr /Gs prog4.c timer.obj

and press Enter.

**1-12** The disassembled listing to PROG4.0BJ.

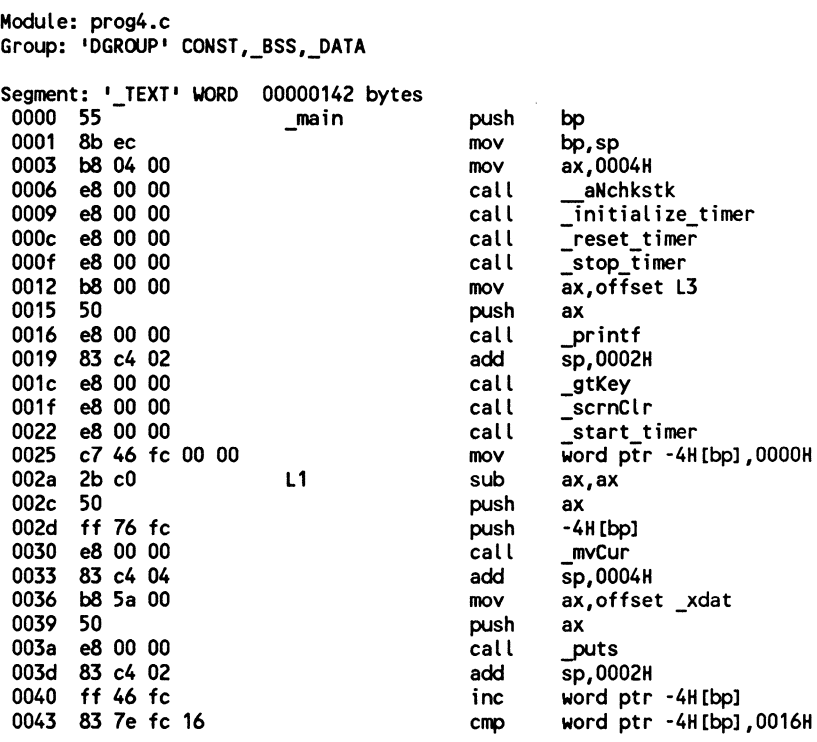

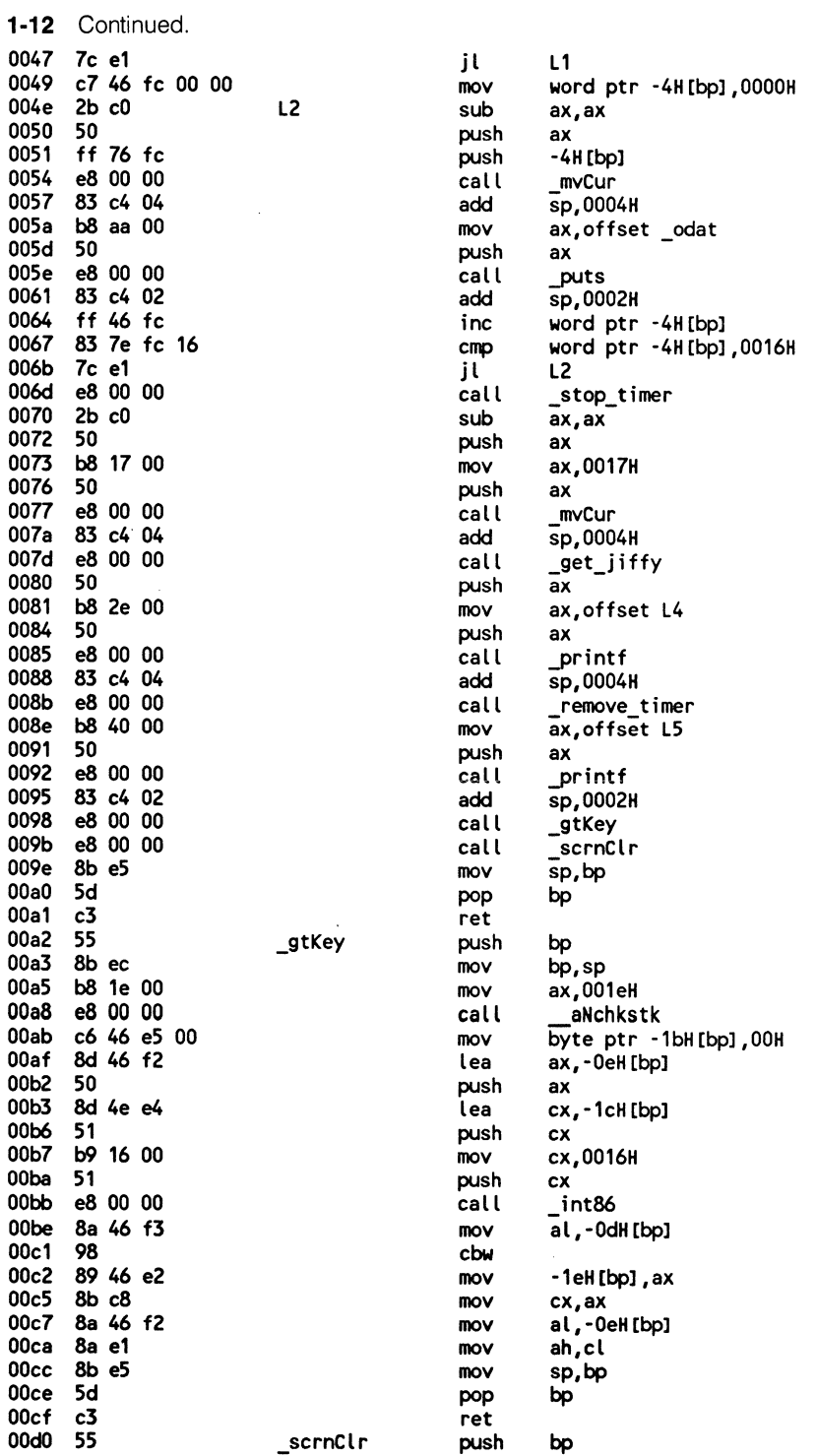

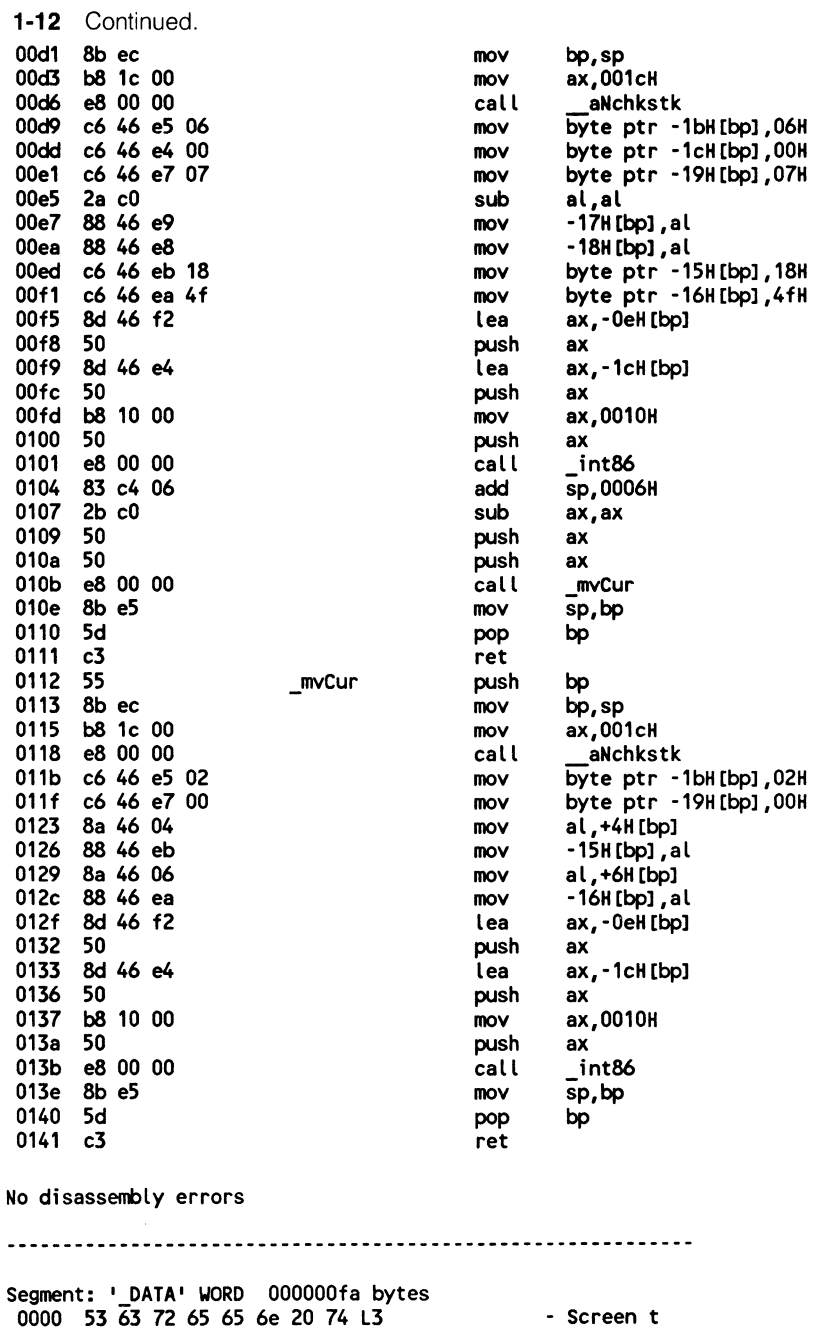

0008 65 73 74 20 70 72 6f 67 - est prog 0006 65 73 74 20 70 72 61 67<br>0010 72 61 6d 0a 50 72 65 73<br>0018 73 20 61 6e 79 20 6b 65<br>0020 79 20 74 6f 20 63 6f 6e<br>0028 74 69 6e 75 65 00<br>002e 4a 69 66 66 79 20 43 6f L4 - ram.Pres - s any ke - y to con - tinue. - Jiffy Co **1-12** Continued. 0036 75 6e 74 20 3d 20 25 64 - unt =  $% d$ 003e Oa 00 0040 50 72 65 73 73 20 61 6e LS - Press an<br>- y key to<br>- continu<br>- e. 0048 79 20 6b 65 79 20 74 6f 0050 20 63 6f 6e 74 69 6e 75 0058 65 00<br>005a 58 58 58 58 58 58 58 58 xdat - xxxxxxxx 005a 58 58 58 58 58 58 58 58 xdat --- Above line repeats 8-times --- 00a2 58 58 58 58 58 58 58 00 - xxxxxxx. - <sup>00000000</sup> OOaa 4f 4f 4f 4f 4f 4f 4f 4f odat --- Above line repeats 8-times --- 00f2 4f 4f 4f 4f 4f 4f 4f 00  $-0000000$ . No disassembly errors 

Before discussing the results let's have a look at the disassembly of PROG4.0BJ using the /Gr switch. Figure 1-13 presents the disassembled listing to PROG4.0BJ. The results are interesting, but not mind boggling.

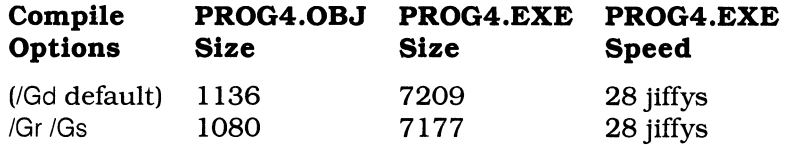

If passing parameters in registers is faster than passing parameters on the stack then why do the programs' speed remain identical? The answer is that function print  $( ...)$  writes to the screen in a painfully slow fashion. We'll do something about function printf(...) later in this chapter.

Explore the listings presented in FIGS. 1-12 and 1-13 and note the names of functions mvCur(...), gtKey(...), and scrnClr(...). They are different in the two listings.

Functions that are declared using the \_cdecl keyword are named with the standard pre-underscore. Functions declared using the \_fastcall keyword are named using the pre-at symbol. For example:

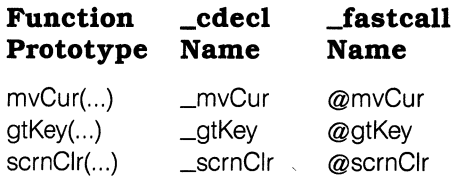

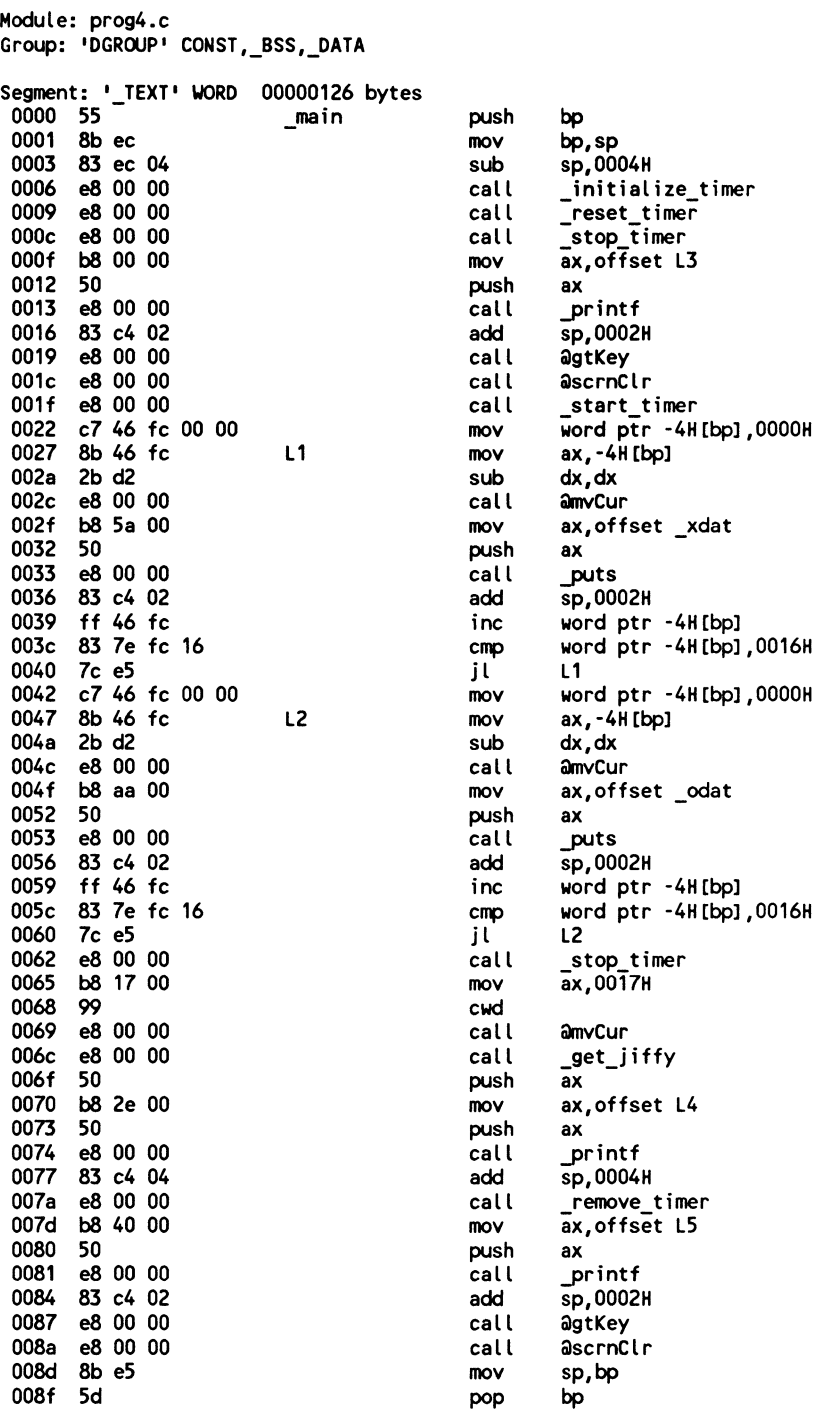

 $\alpha$ 

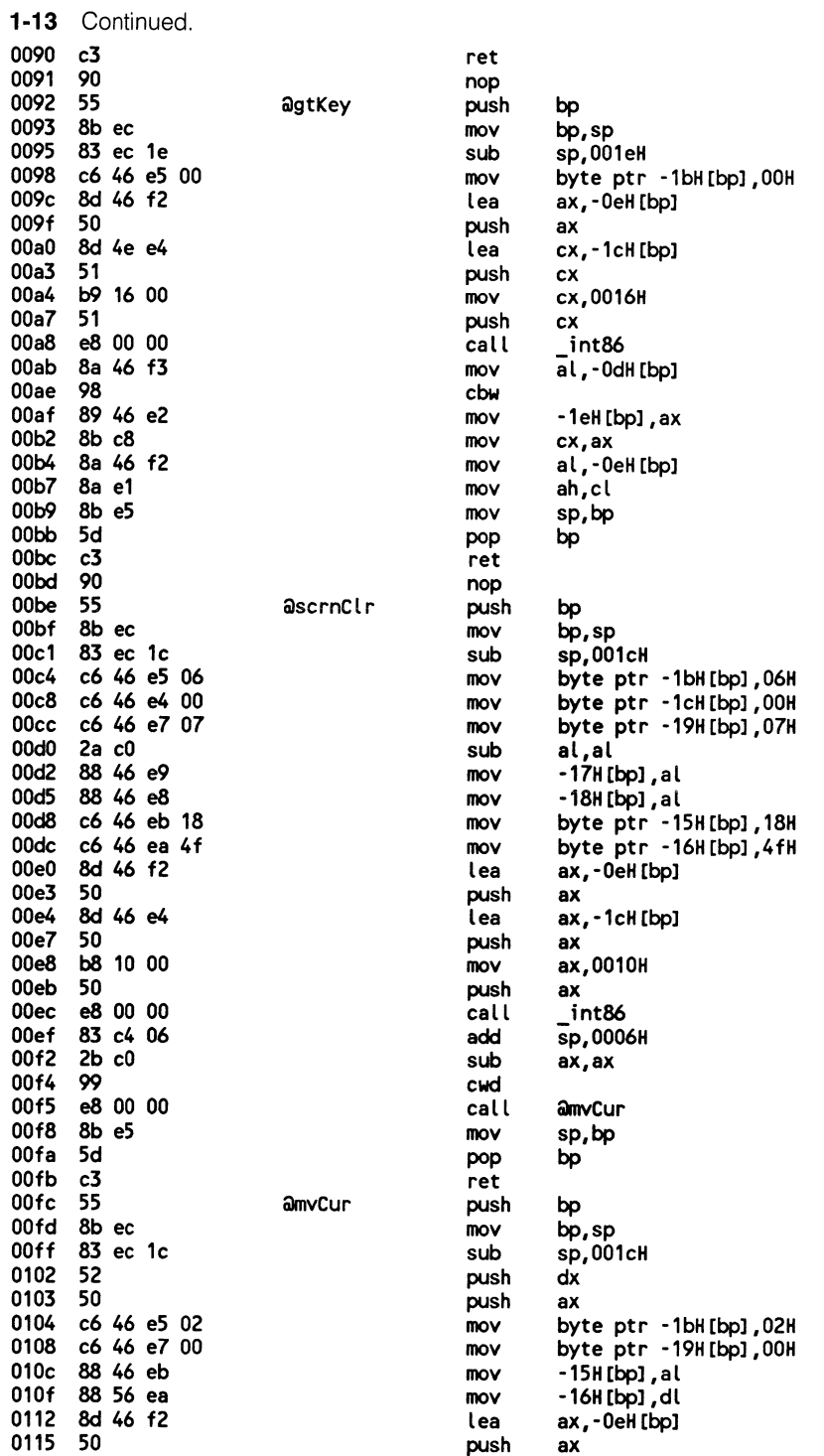

 $\omega_{\rm{max}}$ 

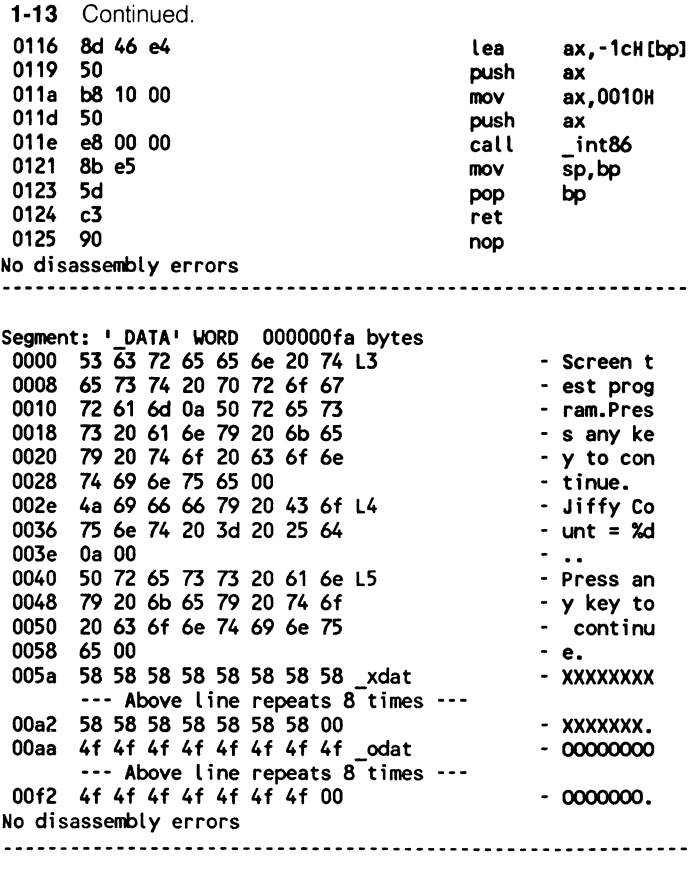

PROG5.C, shown in FIG. 1-14, is a rewritten update of PROG4.C where functions gtKey(...), mvCur(...), and scrnClr(...) are crafted using the new inline assembler. Let's see how it looks.

1-14 The source code listing to PROG5.C.

 $\prime\prime$  $// PROG5.C$  $\overline{11}$ // Stage 2 optimization program  $\prime$ // Use inline assembler to replace // BIOS calls  $\prime\prime$ // include files #include <stdio.h> #include <dos.h>

```
1·14 Continued. 
II _cdecl function prototypes ensures 
II standard Microsoft parameter passing 
II and pre_underscore function naming 
void cdecl initialize timer(); 
void cdecl remove timer();
void _cdecl reset_timer();
void _cdecl start_timer();
void _cdecl stop_timer();
int _cdecl get_jiffy(void); 
// functions declared without _cdecl
// permit you to use _fastcall (/Gr)
II parameter passing 
void main(void); 
int gtKey(void); 
void scrnClr(void);
void mvCur(int,int); 
II data 
char xdat[80] = {•x•, •x•, •x•, •x•, •x•, •x•, •x•, •x•, •x•, •x•, 
     'X' I •x I I •x• I •x I I •x I I •x I I •x• I •x I, 'XI, •x• I
     'XI I •x I I •x• I •x I I •x I I •x I I •x•, •x•, 'X', •x• I
     •x•, •x•, •x•, •x•, •x•, •x•, •x•, •x•, •x•, •x•, 
     •x•' •x•' •x'' •x'' •x'' •x'' •x'' •x•, •x', •x'' 
     •x• ,•x•, •x•, •x•, •x•, •x•, •x•, •x•, •x•, •x•, 
     •x•, •x •, •x', •x •, •x •, •x •, •x •, •x•, •x •, •x •, 
     •x•, •x•, •x•, •x•, •x•, •x•, •x•, •x•, •x• ,o >; 
char odat[80] = {10 1 , 10 1 , 10 1 , 10 1 , 10 1 , 10 1 , •o•, 10 1 , 10 1 , 10 1 , 
     10 1 , 10 1 , '0' I '0' I '0' I •o•, 10 1I •o•, 1 0 1 , 10 1 , 
     10 1 , 1 0 1 , •o•, 10 1 , 10 1 , 10 1 , 1 0 1 , 10 1 , •o•, 10 1 , 
     •o•, 10 1 , 10 1 , 10 1 , •o•, 10 1 , •o•, •o•, •o•, 10 1 , 
     •o•, 1 0 1 , •o•, 1 0 1 , 10 1 , 10 1 , •o•, 10 1 , 10 1 , 1 0 1 , 
     10 1 , •o•, •o•, 10 1 , •o•, •o•, 10 1 , •o•, 10 1 , 10 1 , 
     '0' I •o•, '0', 10 1I '0', '0', 10 1 I•o•, 10 1 , 1 0 1 , 
     •o•, •o•, 10 1 , 10 1 , •o•, 10 1 , 10 1 , 10 1 , 10 1 ,o >; 
II program begins here 
void 
main() 
{ 
int count,ctr; 
II initialize the jiffy timer 
initialize_timer(); 
II stop and reset the the jiffy timer 
reset_ timer(); 
stop_timer(); 
II print message
```

```
1-14 Continued. 
printf("Screen test program\nPress any key to continue");
II wait for key press 
gtKey();
II clear the screen 
scrnClr();
II start the timer 
start_timer();
II print 20 rows of Xs to the screen 
for(count=O; count<22; count++) 
    \epsilonmvCur(count,0);
    puts(xdat);
    } 
II print 20 rows of Os to the screen 
for(count=O; count<22; count++) 
    ( 
    mvCur(count,0); 
    puts(odat); 
    } 
II stop the timer 
stop_ timer(); 
II adjust the cursor 
mvCur(23,0); 
II print the jiffy count for screen write 
print("Jiffy Count = %d\nu", get_jiffy();
II remove the timer 
remove_ timer(); 
// print message
printf("Press any key to continue"); 
II wait for key press 
gtKey();
II clear the screen and return to DOS 
scrnClr();
}
```

```
1-14 Continued.
```

```
lllllllllllllllllllllllllllllllllllllll 
IIII gtKey 
\prime\primeII Uses the BIOS to stop program execution 
II and waits for a key press to continue 
\prime\prime\prime\primeII Calling Registers: 
J/\Delta H = 0<br>J/\Delta Return Registers:
II Return Registers: II AH = Key Scan Code 
II AL = Key Character code 
\prime\primelllllllllllllllllllllllllllllllllllllll 
int 
gtKey() 
\epsilonint r; 
II invoke inline assembler 
_asm 
\epsilonmov AH, 0<br>int 16h
     int 16h 
     mov r,AX ; prepare return
> 
return(r);> 
                    ; function 0
                     ; invoke int 10h
lllllllllllllllllllllllllllllllllllllll 
\primeII scrnClr 
\primeII Clears the screen via the BIOS 
\prime\primeII Calling Registers: 
11 AH = 6
II AL = 0 
II BH = 7 
II CH = 0 
II CL = 0
II DH = 24 
II DL = 79 
II Return Registers: 
// (nothing)
IIllllllll/llllllllllllllllllllllllllllll 
void 
scrnClr()<br>{
<II invoke inline assembler 
     _asm
```

```
1-14 Continued.
```

```
c 
    mov AH,6 ; scroll up function<br>mov AL,0 : clear entire window
    mov     AL,0  ; clear entire window
    mov BH,7 ; use normal attribute
    mov CH, 0 ; upper left row = 0mov CL, 0 ; upper left col = 0
    mov DH,24 ; lower right row = 24 
    mov DL, 79 ; upper right col = 0=79<br>int 10h : invoke interrupt 10h
    int 10h ; invoke interrupt 10h
    mov AH,2 move cursor 
    mov BH,0 ; on page 0mov DH,0 to row 0 
    mov DL,0 ; column 0
    int 10h ; via BIOS int 10h
}
```
}

```
lllllllllllllllllllllllllllllllllllllll 
\prime\primeII mveur 
II 
II Move the cursor to a specified row 
// and column location
\primeII Calling Registers: 
11 AH = 2
II BH = 0 
II DH = row value 
// DL = column value
\overline{II}lllllllllllllllllllllllllllllllllllllll 
void 
mvCur(int row,int col) 
c 
char r,c; 
II set 8 bit chars 
r = (char)row; 
c = (char)col;II invoke inline assembler 
} 
     \bar{\epsilon}^{\text{asm}}} 
         mov 
         mov 
         mov 
         mov 
         int 
                 AH,2 
                  BH,0 
                 DH,r 
                  DL,c 
                 10h 
                           move cursor 
                           on page 0 
                           to row 0 
                           column 0
                        via BIOS int 10h
```
#### At the command line, type:

cl prog5.c timer.obj

and press Enter.

Figure 1-15 presents the disassembled listing to PROG5.0BJ. Note how the inline assembler alters the listing as compared to the listing presented in FIG. 1-12.

**1-15** The disassembled listing to PROG5.0BJ.

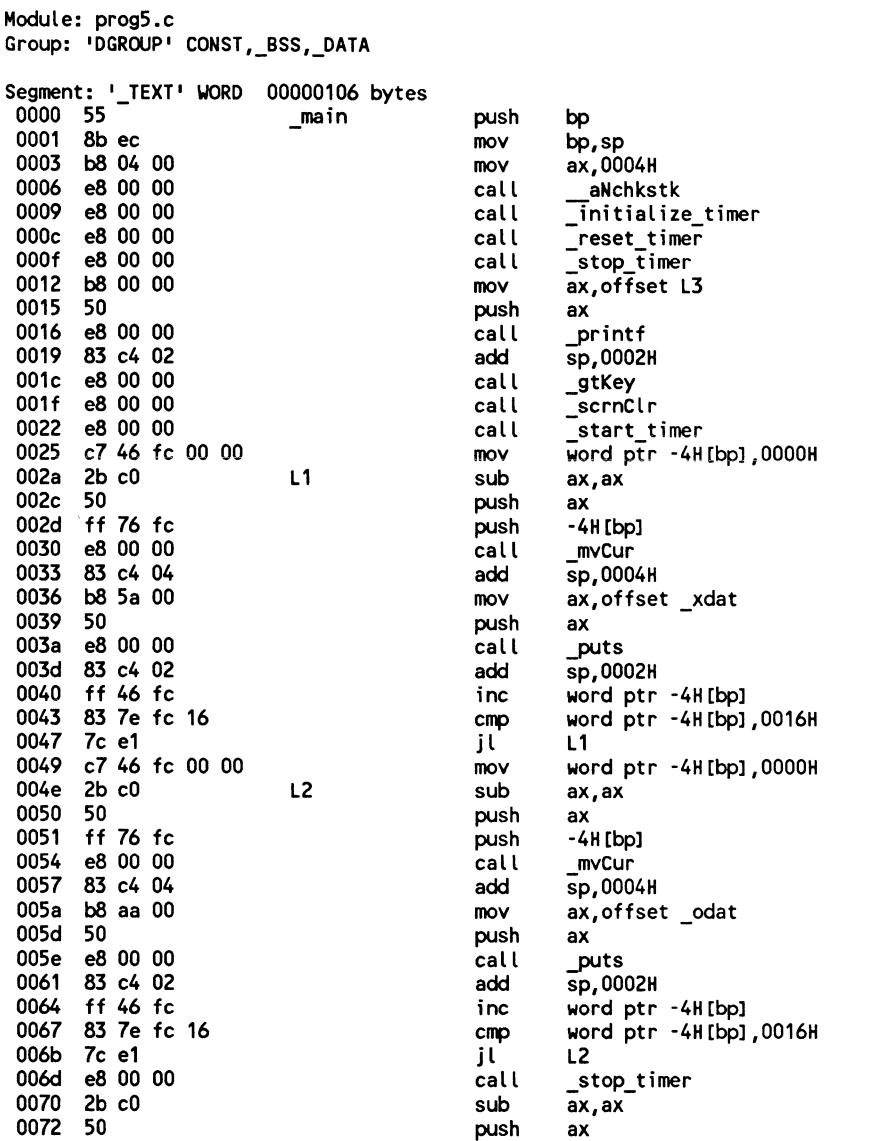

 $\sim$ 

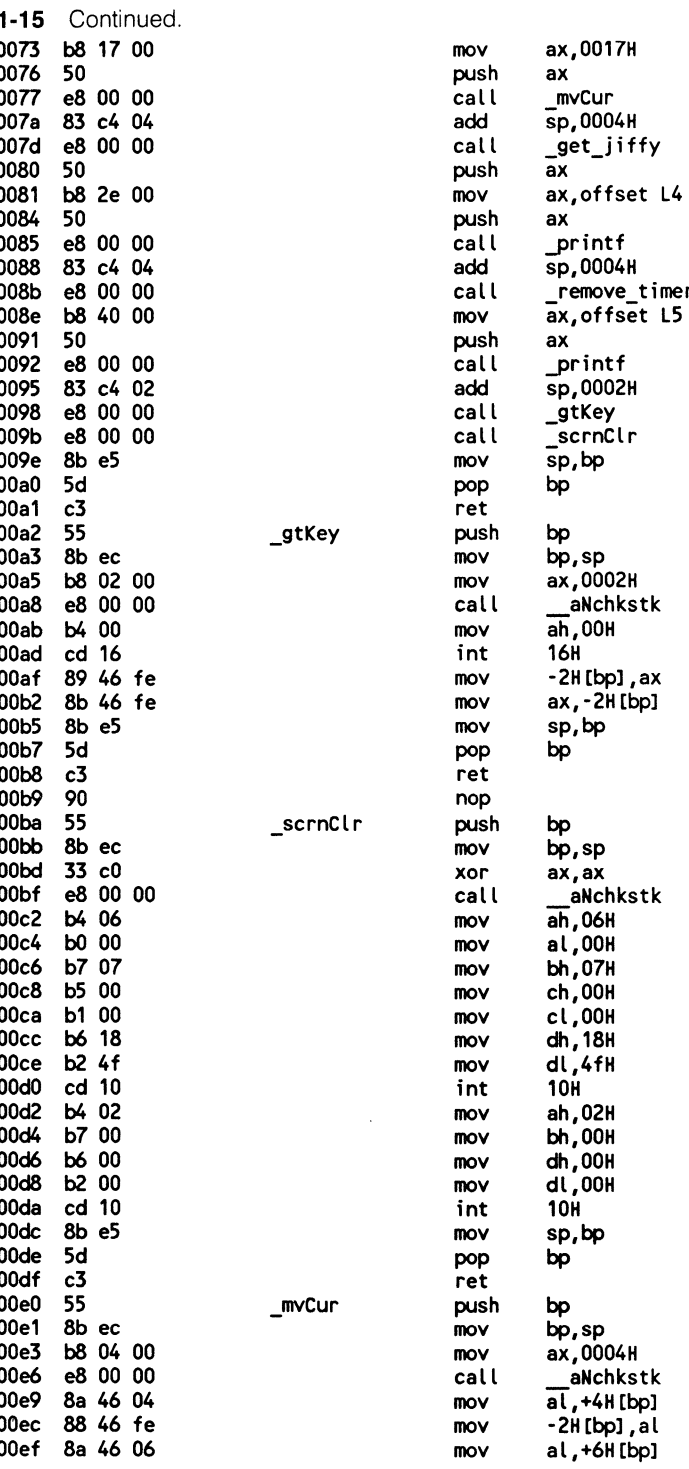

 $\overline{a}$ 

 $\ddot{\phantom{0}}$ 

 $\sim$ 

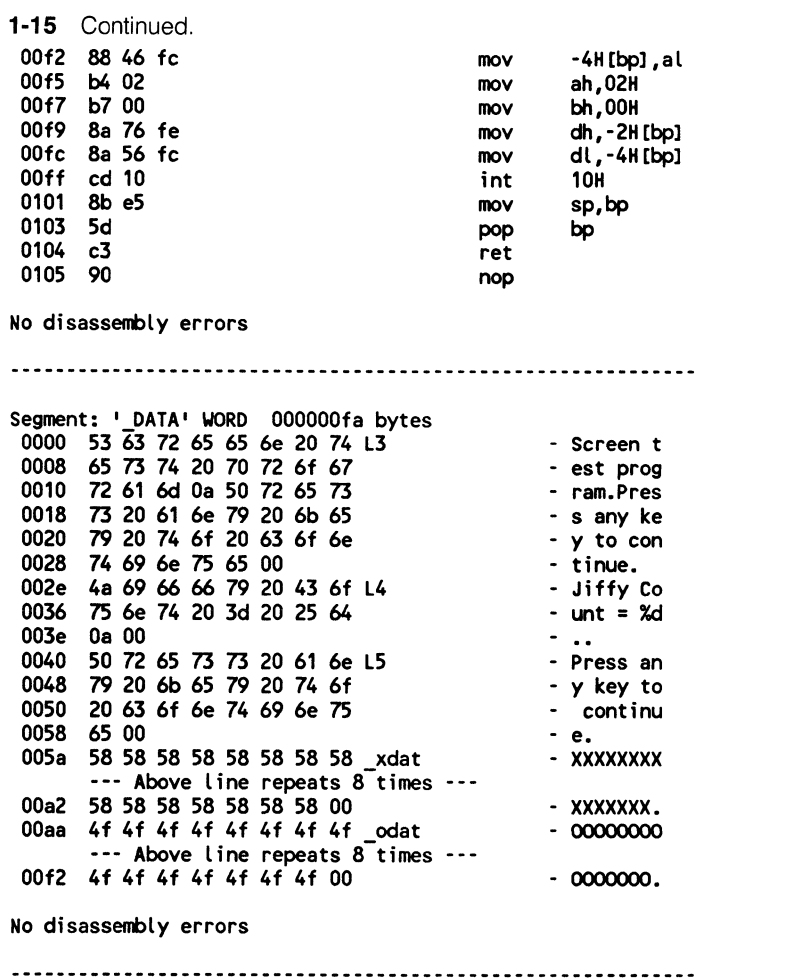

The results indicate that the program's size is shrinking, which is good, but program performance indicates an increase in speed of only 3.5 percent. Don't lose heart, however, we'll do better soon.

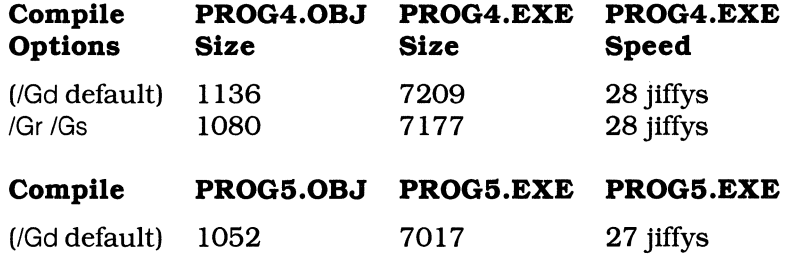

Finally, let's recompile and link PROG5.C using the /Gr switch. At the command line, type:

cl /Gr /Gs prog5.c timer.obj

#### and press Enter.

Figure 1-16 presents the disassembled listing to PROG5.0BJ which was compiled using the /Gr switch. Compare the listings presented in FIGS. 1-13 and 1-16. Do they differ? Yes. How? You discover.

1-16 The disassembled listing to PROG5.0BJ using the /Gr switch.

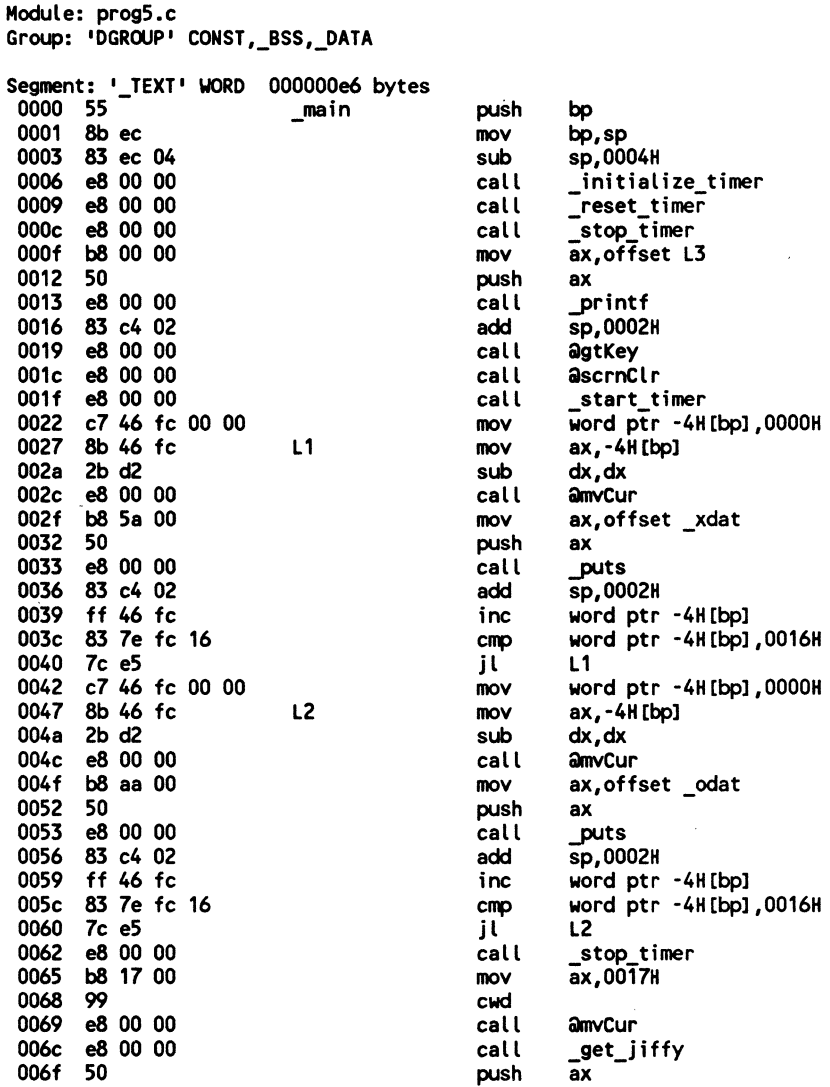

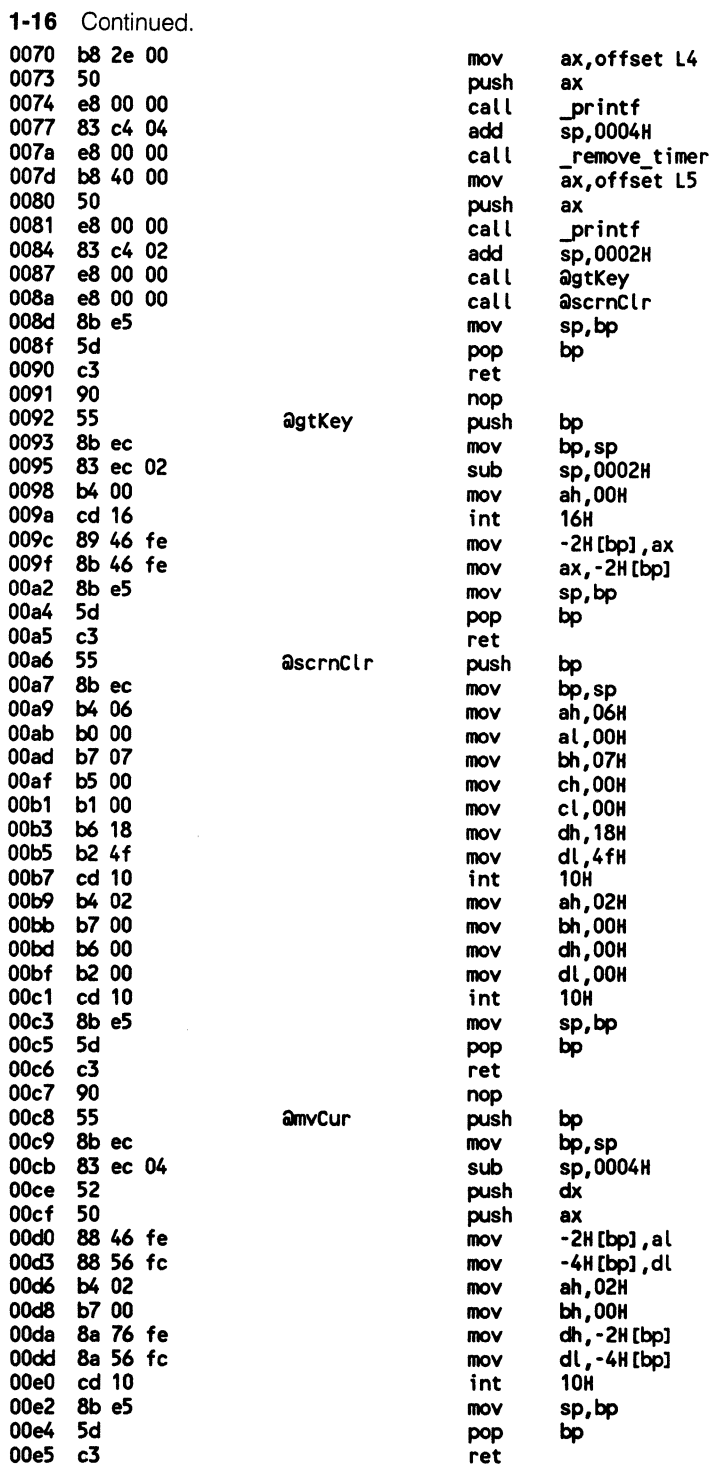

 $\sim 10^{-1}$ 

1-16 Continued.

No disassembly errors

Segment: '\_DATA' WORD OOOOOOfa bytes 0000 53 63 72 65 65 6e 20 74 L3 - Screen t<br>- est prog<br>- ram.Pres 0008 65 73 74 20 70 72 6f 67 0010 72 61 6d Oa 50 72 65 73 0018 73 20 61 6e 79 20 6b 65 - s any ke<br>- y to con<br>- tinue. 0020 79 20 74 6f 20 63 6f 6e 0028 74 69 6e 75 65 00 - Jiffy Co - unt = %d 002e 4a 69 66 66 79 20 43 6f L4 0036 75 6e 74 20 3d 20 25 64 003e Oa 00 - Press an<br>- y key to - continu<br>- e. 0040 50 72 65 73 73 20 61 6e LS 0048 79 20 6b 65 79 20 74 6f 0050 20 63 6f 6e 74 69 6e 75 0058 65 00 - xxxxxxxx 005a 58 58 58 58 58 58 58 58 xdat --- Above line repeats 8-times --- - xxxxxxx. - 00000000 00a2 58 58 58 58 58 58 58 00 OOaa 4f 4f 4f 4f 4f 4f 4f 4f <sub>-</sub>odat<br>--- Above line repeats 8 times ---<br>00f2 4f 4f 4f 4f 4f 4f 4f 00 - 0000000. No disassembly errors 

The size of PROG5.0BJ and PROG5.EXE keep shrinking, which is good. However the program's execution is not getting any faster, which is not good. Let's compare the final results.

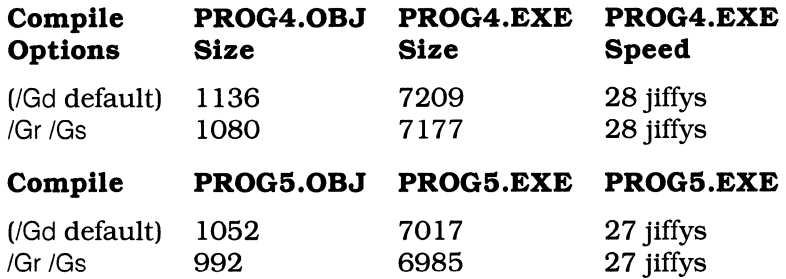

PROG5.0BJ and PROG5.EXE continue to shrink, but we're stuck at 27 jiffys. However, when we use MASM 5.1 to begin dealing with function printf (...), execution speed will change.

# MASM 5.1 's new PROC and USES directives

I am an enthusiastic MASM 5.1 user because the PROC and USES directives have made writing assembly language subroutines for C lightweight duty. This is more so true when writing assembly subroutines designed to work in the large memory model. MASM 5.1 is really an essential optimization tool when learning how to develop small, medium, and large memory model libraries.

Simply, the USES directive tells the assembler which registers to save before the meat of the assembly subroutine is called and restores the previously saved registers after the meat of the routine is digested. The PROC directive provides a parameter list for use in the assembly subroutine. The stack frame adjustments for all the memory models are automatically calculated at assembly time. Now, isn't that nice? You bet it is.

Let's say that you create an assembly-based subroutine for a function to move the cursor. Here is how the USES and PROC directives might look:

```
mvCur PROC USES BX DX,row:BYTE,co/umn:BYTE
```
In the mvCur example BX and DX will be saved and restored automatically. Byte variables row and column may be accessed directly by name and moved to the appropriate registers in the subroutine. That's all there is to using PROC and USES.

Function bdWrite(...) is a BIOS string-write function that will replace the function printf(...), which was used in PROG5.C (FIG. 1-14). The syntax for function bdWrite (...) is:

bdWrite row, col, len, string, attr, wm

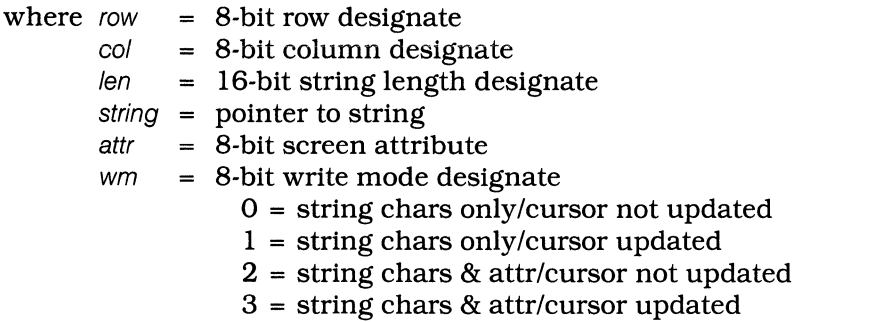

Function bdWrite(...) uses the BIOS to write the string to the screen. This method should prove faster than the standard C library function printf(...). Let's see if that will prove true. BDWRITE.ASM, shown in FIG. 1-17, is the source code to the bdWrite(...) function.

Note how the USES and PROC directives are used. Those of you who are assembly mavens will note that I saved and restored a few more registers using USES than I needed. I did that to amplify how MASM 5.1 automates the parameter-passing, stack-frame setup, and register-saving schemes.

Let's use the AS.BAT file, which was used to assemble TIMER.ASM, to

1-17 The source code listing to BDWRITE.ASM.

```
·-------------------------------------- ' 
; bdWrite
Writes a string of predetermined length 
to the screen at a specified row and column;<br>screen location. Cursor placement and the<br>screen attribute are also controlled.
Calling Registers: 
; AH = 13h BIOS function<br>; AL = 0 String chars
       = 0 String chars / cursor not updated<br>= 1 String chars / cursor updated
       = 2 String chars & attributes /<br>cursor not updated
       = 3 String chars & attributes /
                                cursor updated 
  BL = attr Video attribute (modes 0 & 1) 
\ddot{\phantom{0}}CX = length Length of string<br>DH = row Start string write at row
  DL = col Start string write at column
  ES:BP = ptr Pointer to string 
Returns: 
  (nothing) 
    ....................................
; Prepare Segment ordering
     DOSSEG 
; Select memory model and language
if mdl eq 1 
                    SMALL, C
elseif mdl eq 2 
      .MOOEL MEDIUM,C 
else 
      .MOOEL 
                    LARGE,C 
endif 
begin code segment 
      .COOE 
bdWrite PROC USES DS ES BX CX,r:BYTE,c:BYTE,len:WORD,string:PTR,a:BYTE,wm:BYTE mov AH,OFh ; get active display page to BH
     int 10h ; via BIOS<br>mov AH,13h ; write string BIOS function<br>mov AL, wm ; write mode to AL<br>mov BL,a ; attribute to BL<br>mov CX,len ; length of string to CX<br>mov DH,r ; start row for string write
```
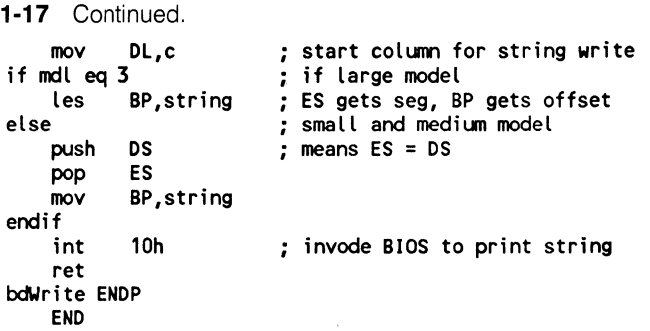

assemble BDWRITE.ASM. At the command line, type:

as bdwrite

and press Enter.

Figure 1-18 presents the disassembled listing to BDWRITE.OBJ. Compare BDWRITE.ASM (FIG. 1-17) to the disassembled listing of BDWRITE.

**1·18** The disassembled listing to BDWRITE.OBJ.

```
Module: bdwrite.ASM 
Group: 'DGROUP' _DATA 
Segment: '_TEXT' WORD 00000029 bytes<br>0000 55 bdWrite
0000 55 _bd'.lrite push bp 
0001 8b ec mov bp, sp
0003 1e push ds
0004 06 push es 0005 53 push bx 
0006 51 push ex 0007 b4 Of mov ah,OfH 
0009 cd 10 int 10H
OOOb b4 13 mov ah, 13H 
OOOd 8a 46 Oe mov al , +OeH [bpl 
0010 8a 5e Oc mov bl , +OcH [bpl 
0013 8b 4e 08 mov cx,+8H [bpl 
0016 8a 76 04 mov dh,+4H [bpl 
                       mov dl,+6H [bp]
001c 1e push ds 
001d 07 pop es 001e 8b 6e Oa mov bp, +OaH [bpl 
0021 cd 10 int 10H
0023 59 pop ex 0024 5b pop bx 
0025 07 pop es 0026 1f pop ds 
0027 5d pop bp
0028 c3 ret 
No disassenbly errors
```
OBJ (FIG. 1-18). Remember that BDWRITE.ASM has been assembled in the small model so consider the if... endif condition assembly expression during the comparison. See how they differ. You will be able to see how MASM 5.1 automates much of the assembly routine building process.

PROG6.C, shown in FIG. 1-19, is an updated version of PROG5.C that uses function bdWrite(...) to write the strings to the screen.

**1-19** The source code listing to PROG6.C.

```
l////I///////////////////////////////// 
\primeII PROG6.C 
\prime\primeII Stage 2 optimization program 
\prime\prime// Use MASM 5.1 to replace puts(...)
II with bdWrite(...)
\prime\prime////////////////////////////////II///// 
II include files 
#include <stdio.h> 
#include <string.h> 
#include <dos.h> 
II _cdecl function prototypes ensures 
II standard Microsoft parameter passing 
II and pre_underscore function naming 
void cdecl initialize_timer(); 
void cdecl remove timer();
void \text{cdecl} reset \text{timer}();
void _cdecl start_timer();
void _cdecl stop_timer(); 
int _cdecl get_jiffy(void); 
void _cdecl bdWrite(int,int,int,char *,char,char);
II functions declared without cdecl 
II permit you to use _fastcall-(/Gr) 
II parameter passing 
void main(void); 
int gtKey(void); 
void scrnClr(void); 
void mvCur(int,int); 
II data 
char xdat[80] = {
     •x•, •x•, •x•, •x•' •x•, •x•' •x•, •x•, •x•, •x•, 
     •x•, •x•, •x•, •x•, •x•, •x•, •x•, •x•, •x•, •x•, 
     •x• I •x• I •x• I •x• I •x• I •x• I •x• I •x• I 'X' I •x• I
     •x• I •x• I •x• I •x• I •x• I •x• I 'X' I •x• I •x• I 'X' I
     'X' I •x• I •x• I •x• I •x• I 'X' I •x• I •x• I •x• I •x• I
     \mathbf{v}י צי\mathbf{v}י אי\mathbf{v}י אי\mathbf{v}י וואי \mathbf{v}י וואי \mathbf{v}י וואי
     •x• I •x II •x II •x II 'XI I •x II •x II •x II •x II •x II
```

```
1-19 Continued.
   \text{odd} [80] = {
char
   // program begins here
void
main()int count, ctr;
// initialize the jiffy timer
initialize_timer();
// stop and reset the the jiffy timer
reset_timer();
stop_timer();
// print message
printf("Screen test program\nPress any key to continue");
// wait for key press
gtKey()// clear the screen
scmClr();
// start the timer
start_timer();
// print 20 rows of Xs to the screen
for(count=0; count<22; count++)
  bdWrite(count, 0, strlen(xdat), xdat, 7, 0);
// print 20 rows of Os to the screen
for(count=0; count<22; count++)
  bdWrite(count, 0, strlen(odat), odat, 7, 0);
// stop the timer
stop_timer();
// adjust the cursor
```
**1-19** Continued.

mvCur(23,0);

*II* print the jiffy count for screen write

 $\bar{\rm s}$ 

printf("Jiffy Count = Xd\n",get\_jiffy());

*II* remove the timer

remove\_ timer();

*II* print message

printf("Press any key to continue");

*II* wait for key press

gtKey();

*fl* clear the screen and return to DOS

scrnClr();

```
}
```
 $\overline{II}$ 

*lllllllllllllllllllllllllll/lllllllllll*   $\prime\prime$ *II* gtKey  $\prime\prime$ *II* Uses the BIOS to stop program execution *II* and waits for a key press to continue  $\prime$  $\prime$ *II* Calling Registers: *II* AH = 0 *II* AH = Key Scan Code *II* AL = Key Character code

*llllllllllllllll/lllllllll/111111111111* 

int gtKey() { int r; *II* invoke inline assembler \_asm { } mov int mov return(r); } AH,0 16h r,AX ; function 0 ; invoke int 10h ; prepare return

```
1·19 Continued. 
lllllllllllllllllllllllllllllll/1111111 
II 
II scrnClr 
II 
II Clears the screen via the BIOS 
II 
II Calling Registers: 
II AH = 6 
I/I AL = 0II BH = 7 
II CH = 0 
II CL = 0 
II DH = 24 
II DL = 79 
II Return Registers: 
II (nothing) 
\prime111111111111111/lllllllllllllllllllllll 
void 
scrnClr()
{ 
II invoke inline assembler 
     asm 
     \vec{\tau}mov     AH,6  ; scroll up function<br>mov    AL,0  : clear entire window
           mov    AL,0  ; clear entire window
           mov BH,7 use normal attribute 
          mov CH, 0 ; upper left row = 0<br>mov CL. 0 : upper left col = 0mov CL,0 ; upper left col = 0<br>mov DH.24 : lower right row =
          mov DH,24 ; lower right row = 24<br>mov DL.79 : upper right col = 0=
          mov DL,79 ; upper right col = 0=79<br>int 10h : invoke interrupt 10h
          int 10h ; invoke interrupt 10h<br>mov AH.2 : move cursor
          mov AH, 2 ; move cursor<br>mov BH. 0 : on page 0
          mov BH,0 ; on page 0<br>mov DH.0 : to row 0
          mov DH, O ; to row O<br>mov DL.O : column O
          mov DL, O; column 0<br>int 10h ; via BIOS
                          ; via BIOS int 10h
     } 
} 
111/lllllllllllllllllllllllllllllllllll 
II 
II mvCur 
II 
II Move the cursor to a specified row 
II and colunn location 
II 
II Calling Registers: 
I/I AH = \overline{2}II BH = 0 
II DH = row value 
II DL = colunn value 
II 
llllllllllllllllll/11111111111111111111 
void 
mvCur(int row,int col) 
\epsilon
```

```
1-19 Continued. 
    ) 
) 
         char r,c; 
         // set 8 bit chars
         r = (char)row; 
         c = (char)col;// invoke inline assembler
              asm 
{ 
                   mov AH,2 ; move cursor<br>mov BH.0 : on page 0
                   mov BH, 0 ; on page 0<br>mov DH, r ; to row 0
                   mov DH,r ; to row 0 
                   mov DL,c ; column 0
         int 10h ; via BIOS int 10h
```
Let's compile and link the resultant PROG6.0BJ with TIMER.OBJ and BDWRITE.OBJ. At the command line, type:

cl /Gs /Gr prog6.c timer.obj bdwrite.obj

and press Enter. The results are expected.

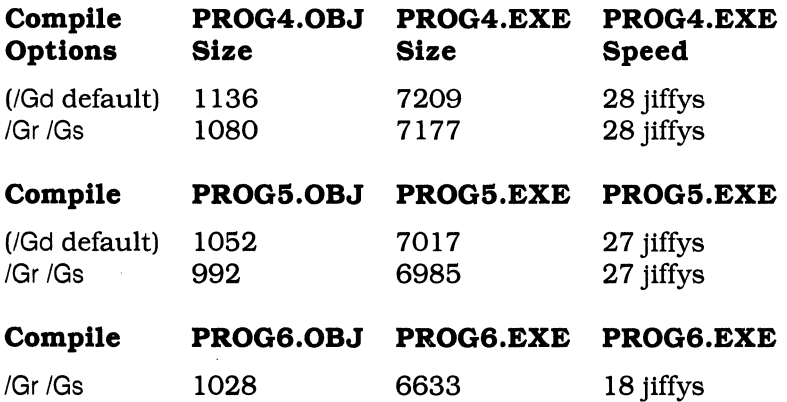

Now we 're starting to make some headway in dealing with both program size and execution time. Let's look at program size first. Do you see why PROG6.0BJ is larger than PROG5.0BJ using the /Gr and /Gs switches? The answer: PROG6.C uses the assembly crafted replacement function bdWrite(...) which uses \_cdecl on-the-stack parameter passing. PROG5.C uses \_fastcall function printf(...). PROG6.OBJ increased in size because of function bdWrite(...)'s \_cdecl.

However, even though PROG6.0BJ is bigger than PROG5.0BJ, PROG6.

EXE is smaller than PROG5.EXE by 352 bytes. Do you see why this seeming incongruity exists? The answer: function bdWrite(...) is smaller than function printf(...). Function printf(...) is really overkill for the needs of the screen writes.

Finally, starting with the first version of PROG4.EXE here are the comparison statistics. PROG6.EXE is 576 bytes smaller than PROG4.EXE. This represents a savings in program size by approximately eight percent. PROG6.EXE's execution time was 10 jiffys less than PROG4.EXE's execution time. This represents an approximate 36 percent increase in execution speed.

Decreasing program size and increasing program execution speed while retaining program functionality is what optimization is all about. This isn't the best we'll do, however. The discussion of direct video access in chapter 4 will top these results.

### **Planning your multimodel optimized TAB library**

For me, planning a library is fun. The process, if handled in an orderly fashion, can prove quite rewarding. The guidelines for library building presented in this section of chapter 1 are just that, guidelines. They work for my needs, but might not work for your needs. Only take what fits your needs.

In this book, this library will be designed to work exclusively with Microsoft 6.0. That means you can use Microsoft C 6.0's specialized optimization features in coding the library.

**Thoroughly plan your library** Make a list of categories and functions for your library. Once completed you'll have a project work schedule at hand.

**Make execution speed a higher priority than program size** Snappy program performance is essential for every commercial program. That includes every facet of the program's performance. Make every effort to write the smallest object modules that will execute in the least time. If you are faced with the choice of speed or size, always choose speed, unless your program is on the verge of being too large to run on any machine.

**Use /Gr or \_fastcall for every C-generated module** Because passing parameters in registers is faster and smaller than passing parameters on the stack, use the /Gr or \_fastcall parameter passing convention for all C-generated object modules.

**Use \_cdecl for every assembly-generated module** Because MASM 5.1's USES and PROC directives support parameter passing on the stack, declare all assembly-generated functions as \_cdecl. It will greatly simplify assembly language object module development.

**Use the inline assembler whenever possible** Because this optimized library is Microsoft C 6.0 specific, use the inline assembler as much as possible in all C modules. Using the inline assembler increases performance while decreasing program size.

**Write and test one library module at a time** Write the source to a function, test the function in the small, medium, and large memory modules, and then add the appropriate memory-model object module to your TAB libraries. Following this sequence will reduce debugging headaches at a later date. Guaranteed (from experience)!

To me, each library-building recommendation seems to fall within my boundaries of good common sense. However, common sense is not a universally-agreed upon phenomenon. Try to be intuitive in the library-building process. You might come across many serendipitous optimization strategies.

#### **Summary**

This long chapter started by introducing the jiffy timer. This timer provides you with a crude (by computer time standards, that is) way to measure program execution. Feel free to use the jiffy timer in your programs to help identify program execution bottlenecks.

The use of Microsoft C 6.0's custom compilation switches was introduced. The /Ot, optimize for speed, /Oi, optimize with intrinsic functions, /01, optimize loop execution, /Gs, optimize by removing stack probes, and /Gr, pass parameters in the registers switches were all discussed. I concluded that when using custom compiler switches, it's smart to check the performance of your program carefully to make sure you are getting program execution and program size changes in the direction you wish.

The inline assembler was discussed. It proved to be a valuable optimizing option of Microsoft C 6.0.

Passing parameters on the registers by using either the /Gr compiler switch or the \_fastcall function prototype proved to be a valuable optimizing option of Microsoft C 6.0.

MASM 5.1 's new PROC and USES directives alleviates much pain in writing assembly-generated object modules for C libraries. MASM 5.1 proved to be a valuable optimizing tool within the Microsoft C 6.0 library development environment.

Here is a final summary of my Microsoft C 6.0 library building strategies.

- Thoroughly plan your library
- Make execution speed a higher priority than program size
- Use /Gr or \_fastcall for every C-generated module
- Use \_cdecl for every assembly-generated module
- Use the inline assembler whenever possible
- $\bullet$  Test each object module thoroughly
- Write and test one library module at a time
$\frac{1}{2}$  $\label{eq:2.1} \mathcal{L}(\mathcal{L}^{\mathcal{L}}_{\mathcal{L}}(\mathcal{L}^{\mathcal{L}}_{\mathcal{L}})) = \mathcal{L}(\mathcal{L}^{\mathcal{L}}_{\mathcal{L}}(\mathcal{L}^{\mathcal{L}}_{\mathcal{L}})) = \mathcal{L}(\mathcal{L}^{\mathcal{L}}_{\mathcal{L}}(\mathcal{L}^{\mathcal{L}}_{\mathcal{L}})) = \mathcal{L}(\mathcal{L}^{\mathcal{L}}_{\mathcal{L}}(\mathcal{L}^{\mathcal{L}}_{\mathcal{L}}))$  $\label{eq:2.1} \frac{1}{\sqrt{2}}\left(\frac{1}{\sqrt{2}}\right)^{2} \left(\frac{1}{\sqrt{2}}\right)^{2} \left(\frac{1}{\sqrt{2}}\right)^{2} \left(\frac{1}{\sqrt{2}}\right)^{2} \left(\frac{1}{\sqrt{2}}\right)^{2} \left(\frac{1}{\sqrt{2}}\right)^{2} \left(\frac{1}{\sqrt{2}}\right)^{2} \left(\frac{1}{\sqrt{2}}\right)^{2} \left(\frac{1}{\sqrt{2}}\right)^{2} \left(\frac{1}{\sqrt{2}}\right)^{2} \left(\frac{1}{\sqrt{2}}\right)^{2} \left(\$ 

# *2*  **Library header files**

It seems the wisest strategy for me to present all the book's function prototypes, defines, and structures at this time as opposed to presenting the information in a piecemeal fashion later in the text. Four header files are presented in this chapter: TPROTO.H, TSTRUCT.H, KEYBOARD.H, and ASCII.H.

## **TPROTO.H: Function prototypes**

TPROTO.H, shown in FIG. 2-1, declares all the functions presented in this book. Note, however, that there are a few functions prototyped that are not contained in this book. TPROTO.H declares the functions using the \_cdecl or \_fastcall conventions. All assembly routines are prototyped using \_cdecl and most C-generated functions are prototyped using \_fastcall.

**2-1** The source code listing to TPROTO.H.

```
lllllllllllllllllllllllllllllllllllllll 
II 
II tproto.h 
II 
II Microsoft C 6.0 function 
II prototypes 
\primelllllllllllllllllllllllllll/lllllllllll 
// include more library files
#include <keyboard.h> 
#include <ascii.h> 
#include <tstruct.h> 
II define MK_FP (make far pointer)
```
2-1 Continued. II if not defined #ifndef MK FP #define MK FP(seg,ofs) ((void far \*) \ - (((unsigned long)(seg) << 16) I (unsigned)(ofs))) #enc:lif *lllllllllllllllllllllllllllllllllllllll*  II *II* fastcall for these routines // means that parameters are<br>// passed in the registers *II* (effecient parameter passing convention)  $\prime$ *II* A ••• Function prototypes long fastcall atob(char \*); long fastcall atoh(char \*); // B... Function prototypes void fastcall beep(void); unsigned long fastcall bitfld(unsigned long, int, int, unsigned long); char \* \_fastcall bitflds(unsigned long, int, int, char \*); void \_fastcall bleep(void); void \_fastcall boxRect(RECT \*,int, int); int \_fastcall button(char \*\*,char \*\*,int,int,char \*,int,int); int \_fastcall buttonx(char \*\*,char \*\*,char \*\*,int,int,char \*,int,int); // C... Function prototypes void \_fastcall clrRect(RECT \*); void \_fastcall clrtWind(TWIND \*); void \_fastcall clrWind(WIND \*); unsigned char \_fastcall crotl(unsigned char, int); unsigned char  $_{\text{fastcall}}$  crotr(unsigned char, int); *II* 0 ••• Function prototypes void \_fastcall Delay(int,int); void fastcall delChar(char \*); void \_fastcall delay(int,int); void \_fastcall dialog(char \*\*,int,int,char \*,int); long fastcall diskFree(void); DSKINFO \* fastcall diskInfo(DSKINFO \*); void fastcall disptWin(TWIND \*); void fastcall dispWind(WIND \*); void fastcall dosShell(void); int \_fastcall dropmenu(char \*\*,int,int); int \_fastcall drpmsnnu(char \*\*,int,char \*,int); void fastcall dsyRect(RECT \*); void \_fastcall dsyWind(WIND \*); void \_fastcall dupRect(RECT \*,RECT \*>; // E... Function prototypes void fastcall exit bad(char \*):

```
2-1 Continued. 
II F... Function prototypes
void _fastcall fillRect(RECT *,int);
int _fastcall findChar(int,char *);
int _fastcall funckeys(char **,int); 
// G... Function prototypes
char _fastcall gtChar(void); 
void fastcall gtCur(int *, int *);
int _fastcall gtKeyCvoid); 
void _fastcall gtMode(int *,int *,int *>; 
char _fastcall gtScan(void); 
// H... Function prototypes
void _fastcall hidelotus(LOTUS_CLASS *); 
II I ••• Function prototypes 
int _fastcall inpflt(float *,int); 
int _fastcall inpnun(long *,int); 
void _fastcall insChar(char *,char);
void _fastcall insNum(char *,int);
int _fastcall intense(int); 
int fastcall inverse(int);
// L... Function prototypes
int _fastcall lotusEvent(LOTUS_CLASS *, int *);
// M... Function prototypes
char * _fastcall memichr(char *,char, int);
int _fastcall menubarEvent(MENUBAR_CLASS *,int *); 
// N... Function prototypes
void new file stats(void);
// O... Function prototypes
void _fastcall offCur(void); 
void fastcall offRect(RECT *, int, int);
void _fastcall onCur(void); 
int fastcall openDropDown(MENUBAR CLASS *, int, char **, int []);
char * fastcall openFileName(char *,char *,int,int,int,int,int);
LOTUS CLASS * fastcall openLotus(LOTUS CLASS *, char **, char **,
                                   int, int, int); 
int _fastcall openMessage(char **,int,int,int,int); 
MENUBAR_CLASS * _fastcall openMenuBar(MENUBAR_CLASS *,char **,int*, 
                                   int, int, int); 
int _fastcall openName(char *,char *,int,int,int,int); 
// P... Function prototypes
void * _fastcall popmenu(char **,void **,int,int,char *,int,int);
int fastcall prompt(char *, int);
int _{\text{fastcall promptne(char *, int)}};
```

```
2-1 Continued.
void _fastcall putChr(char); 
void fastcall putStr(char *);
II Q,,, Function prototypes 
int _fastcall quitProgram(int,int,int,int);
int _fastcall quitEvent(int *);
// R... Function prototypes
void _fastcall rCloc(void);<br>int _fastcall rdChar(void);
      \overline{\phantom{a}} fastcall rdChar(void);
void _fastcall rdlmg(WIND *>; 
void _fastcall rdWind(WIND *);
void _fastcall remvWind(WIND *);
void _fastcall remvtWin(TWIND *>; 
void _fastcall restRect(RECT *>; 
void _fastcall restScrn(void);<br>char * fastcall ritoa(int.cha
        \_fastcall ritoa(int,char ^{\star},int,int,char);
void _fastcall rlpen(LIGHT_PEN *>; 
void _fastcall rmvCur(int,int);
void _fastcall rsizecur(void); 
// S... Function prototypes
void fastcall saveRect(RECT *);
void fastcall saveScrn(void);
void fastcall scDn(RECT *, int, int);
void fastcall sCloc(void);
void fastcall scrnAttr(int);
void fastcall scUp(RECT *, int, int);
void [ fastcall setAttr(WIND *, int);
void fastcall setBord(WIND *, int);
RECT * _fastcall setRect(RECT *, int, int, int, int);
void fastcall setTitle(WIND *, char *);
void _fastcall settAttr(TWIND *,int); 
void _fastcall settBord(TWIND *,int); 
void fastcall settTitl(TWIND *, char *);
int _fastcall settWin(TWIND *,int,int,int,int,unsigned int*); 
WIND * _fastcall setWind(WIND *, int, int, int);
unsigned int _fastcall sizelmg(WIND *>; 
unsigned int _fastcall sizeRect(RECT *);
void _fastcall showLotus(LOTUS_CLASS *);
void _fastcall showMenuBar(MENUBAR_CLASS *); 
void _fastcall sizeCur(int,int);
void _fastcall smbits(int,int,char *,int);
void [fastcall smbitsv(int, int, unsigned long, int, int);
void _fastcall ssizeCur(void); 
int _fastcall strAnal(int *, int *, char *);
void _fastcall strCjust(char *);
char \bar{f} fastcall strins(char \bar{f}, char \bar{f}, int);
void _fastcall stripblk(char *);
void fastcall strEnul(char *);
void \bar{\text{ }} fastcall strLjust(char *);
void _fastcall strRjust(char *>; 
void _fastcall strttWin(TWIND *);
void  fastcall strtWind(WIND \star);
void _fastcall subRect(RECT *,RECT *>;
```
2-1 Continued.

void fastcall swapImg(TWIND \*); // T... Function prototypes void \_fastcall tvdAttr(TWIND \*, int, int, int, char); void fastcall tvdHoriz(TWIND \*,int,int,int,int); void  $[$  fastcall tvdVert(TWIND  $*$ , int, int, int, int); void fastcall tvdWrite(TWIND \*, int, int, int, char \*, char); int \_fastcall tvrdChar(TWIND \*,int, int); *II* V ... Function prototypes int \_fastcall vdEdit(char \*,int,int,int,int,int); int \_fastcall vdprmne(char \*,int,int,int,int); int fastcall vdprompt(char  $*$ , int, int, int); void fastcall vdStr(int,int,int,char \*,char); int \_fastcall vrdChar(int,int); // W... Function prototypes void \_fastcall wmvCur(WlND \*,int, int); char  $\overline{\star}$  \_fastcall words(long,char  $\overline{\star}$ ); char\* \_fastcall word0\_19(int); void fastcall wrBox(WIND \*); void \_fastcall wrChar(char,int); void \_fastcall wrlmg(WIND \*>; void fastcall wrWind(WIND \*); void \_fastcall wrtBox(TWIND \*); void \_fastcall wvdAttr(WIND \*,int,int,int,int); void \_fastcall wvdHoriz(WIND \*,int,int,int,int); int \_fastcall wvdprmne(WIND \*,char \*,int,int,int,int); int \_fastcall wvdprmpt(WIND \*,char \*,int,int,int,int); void \_fastcall wvdScdn(WIND \*,int); void fastcall wvdScup(WIND \*,int); void fastcall wvdStr(WIND \*,int,int,int,char \*,char); void fastcall wvdWrite(WIND \*,int,int,int,char \*,int); void \_fastcall wvdVert(WIND \*,int,int,int,int); int \_fastcall wvrdChar(WIND \*,int,int); void fastcall wvdChar(WIND \*, int, int, int); *lllllllllllllllllllllllllllllllllllllll*  II *II* cdecl for these routines *II* means that parameters are<br>*II* passed on the stack *II* (conmon parameter passing convention) II typedef int (far \*askerfcnptr)(int,int,int,int); void far \_cdecl setceask(askerfcnptr); int far \_cdecl asker(int,int,int,int); void far \_cdecl interrupt cetrap(void); void \_cdecl adjclock(void); void \_cdecl setTimer(void); long \_cdecl getvec(int); void \_cdecl setvec(int,long); void \_cdecl setCE(void);

```
2-1 Continued. 
void _cdecl set16(int,int,int,int); 
void cdecl set9dos(int,int,int);
11 int tsrfind(int);
int _cdecl tsrfind(void); 
int _cdecl dosfind(int); 
int cdecl tsrremv(void>; 
int _cdecl dosremv(void);
void- cdecl tsr(void); 
void cdecl tsr2(int);
void _cdecl tsr9(int);<br>void _cdecl setPSvec(void);
void _cdecl tsrps(int);
void _cdecl DispErr(void); 
void _cdecl ErasErr(void); 
void tsrtime(int); 
void setTimer(void); 
void tsrgtime(void); 
void setClock(int, int, int);
lllllllllllllllllllllllllllllllllllllll 
\prime\prime11 cdecl for assembly library routines
\primevoid _cdecl addRect(RECT *, RECT *);
void cdecl ascup(int,int,int,int,int,int,int);
void _cdecl bRScrn(void); 
void _cdecl bSScrn(void); 
void _cdecl caplkoff(); 
void cdecl caplkon();
void _cdecl clrpage(int,int); 
void cdecl copymono(void); 
void cdecl copypage(int,int);
int _cdecl g_shape(void); 
int _cdecl getdrive(void); 
int cdecl gtKBstat(void); 
int \left[ cdecl gtKBflag(void);
int cdecl gtKBflsh(int);
void cdecl insoff(void);
void cdecl inson(void);
int _cdecl isqrt(long); 
int cdecl kbstuff(char);
int _cdecl mkAttr(int,int,int,int);
int _cdecl mkToken(int,int);
int _cdecl msinit(void);
void _cdecl mson(void);
void _cdecl msoff(void);
```

```
2-1 Continued.
int cdecl msstat(int *,int *);
void cdecl mvCur(int, int);
void cdecl numlkoff(void);
void _cdecl nunlkon(void); 
int cdect numpport(void);
int _cdecl numsport(void); 
void _cdecl offSound(void); 
void cdecl onSound(int);
int cdecl prChar(int,char);
int _cdecl prlnit(int); 
int _cdecl prScrn(int); 
int _cdecl prScrnFFCint); 
int _cdecl prStatus(int); 
int _cdecl psadd(void *); 
int _cdecl pscan(void); 
void far * _cdecl psqueue(void); 
int _cdecl psremv(int); 
int _cdecl psrestrt(void); 
int _cdecl psstat(void);
void _cdecl putCRLF(void);
void _cdecl putLF(void); 
void _cdecl putCR(void); 
int _cdecl ramSize(void); 
void cdecl s shape(int);
void _cdecl scrlkoff(void);
void cdecl scrlkon(void);
void _cdecl scrnClr(void);
void cdecl setdrive(int);
void cdecl sudchar(int,int,int,int);
void _cdecl vdAttr(int,int,int,int); 
void cdecl vdChar(int, int, int);
void _cdecl vdChr(int,int,int); 
void _cdecl vdHoriz(int,int,int,int); 
void cdecl vdpATTR(int, int, int, int);
void _cdecl vdpChar(int,int,int,int);
void cdecl vdpChr(int,int,int,int);
void _cdecl vdpHoriz(int,int,int,int,int); 
void cdecl vdpVert(int, int, int, int, int);
void cdecl vdpWrite(int,int,int,int,char *,int);
void _cdecl vdVert(int,int,int,int);
void _cdecl vdWrite(int,int,int,char *,int); 
void _cdecl vidlnit(void);
```
### **TSTRUCT.H: Defines and structures**

TSTRUCT.H, shown in FIG. 2-2, contains all the structures used in this text along with a few defines. TSTRUCT.H is included in TPROTO.H (see FIG. 2-1). 2-2 The source code listing to TSTRUCT.H.

```
/llllll//l//lll/l/ll/l/l///l//l/l//l/I/ 
\primeII tstruct.h 
\primeII General purpose structure 
/I definitions and defines 
\overline{I}#define IMAGE unsigned int 
l//llll/llll/llllll/l//ll/lllll/l/lllll 
\prime\primeII Interface Structure List 
\prime///l/ll/lll/llll/ll/ll/llllllll/lllllll 
#define LOTUS ITEM MAX 20 
#define MENUBAR_ITEM_MAX 10 
l//ll/lllllllllllllllllllllllllllllllll 
\prime/I Structure for Lotus Style Window Interface 
\primetypedef struct < 
     int number;                                   // number of LOTUS objects<br>char *name[LOTUS_ITEM_MAX];       // pointer to item name
      char *name[LOTUS_ITEM_MAXJ; II pointer to item name 
      char *explainCLOTUS_ITEM_MAXl; 
      char *explain[LOTUS_ITEM_MAX]; // pointer to item explanation<br>int lot_map[LOTUS_ITEM_MAX][2]; // map for lotus item highlights
     int lotus_item; 
     int old lotus; 
     int lotus_open; 
     unsigned int imgbuf[160];
     } LOTUS_CLASS; 
                                             II highlight and 
                                             II item selection data 
                                             II status of lotus window 
                                           II top two rows screen image 
lllllllllllllllllllllllllllllllllllllll 
II 
II Structure for Lotus Style Window Interface 
\primetypedef struct {<br>int number;
     int number; // number of MENUBAR objects<br>char *name[MENUBAR_ITEM_MAX]; // pointer to item name
     int mb_map[MENUBAR_ITEM_MAX] [2]; // map for menubar item highlights
      int key list [MENUBAR ITEM MAX];
      int menubar_item; // highlight and
      int old_menubar; // item selection data
      int menubar_open; // status of lotus window<br>int si attr; // item attribute
      int si_attr; // item attribute<br>int sinv_attr; // inverse attrib
      int sinv_attr; // inverse attribute<br>int sk attr; // highlight key attr
                           // highlight key attribute
     int first_time; // first time 
                                              1/ top two rows screen image
     } MENUBAR_CLASS;
```
2-2 Continued. \* structures *\*I*  typedef struct { int ul row; int ul col; int lr=row; int lr\_col; unsigned int img\_size; unsigned int far-\*img\_ptr; unsigned int far \*wind\_ptr; // pointer scrn image int box\_type; int attr; int visible; int top\_offset; int top\_length; int show\_top; int bot\_offset; int bot\_length; int show\_bot; char \*t\_title; char \*b title; } WIND; typedef struct C int ul\_row; int ul\_col; int lr\_row; int lr\_col; unsigned int \*img\_ptr; int box\_type; int attr;  $\overline{\phantom{a}}$ int visible; int show\_top; char \*t\_title; } TWIND; typedef struct C unsigned char media\_descr; // media descriptor byte unsigned char media\_descr<mark>; // m</mark>edia descriptor byte<br>unsigned int clust\_avail; // # of free clusters on disk unsigned int clust\_total; unsigned int sec\_p\_clust; unsigned int bytes p\_sec; } DSKINFO; typedef struct C int mode; int row\_width; int page; unsigned int far \*scrn; } VIDEO; typedef struct C int ul row; int ul-col; int lr=row; int lr\_col; *II* upper left row *II* upper left column *II* lower right column *II* window img size *II* pointer scrn image *II* pointer scrn image *II* border selection *II* window attribute // window on<br>// window on<br>// col offset title *II* length title str *II* display title *II* col offset title *II* length title str *II* display title *II* ptr to t title str *II* ptr to b title str *II* upper left row *II* upper left colllln *II* lower right row *II* lower right colllln *II* pointer scrn image *II* border selection *II* window attribute II window on *II* display title *II* ptr to t title str *II* total #of clusters on disk *II* #of sectors per cluster *II* #of bytes per sector // video mode *II* columns per row<br>// video page *II* pointer to video RAM *II* upper left row *II* upper left column *II* lower right row *II* lower right colllln

```
2-2 Continued. 
     unsigned int *image; 
} RECT; 
typedef struct { 
     int row; 
     int column;
} CUR_LOCATION; 
typedef struct { 
     int status; 
     int pix_col; 
     int pix_row1; 
     int pix_row2; 
     int ch_row; 
     int ch_col; 
} LIGHT_PEN; 
                                       II pointer to scrn image 
                                         II cursor row<br>// cursor column
                                         II pen down or up 
                                         // pixel column<br>// pixel row
                                       II pixel row II pixel row II character row II character colunn
```
*lllllll//l/l/ll/ll/llllllll/l/l/l/lllll* 

II *II* defines for wrbox II  $#define$   $s_s_s$   $s_0$ #define S\_S\_D\_D 1 #define D\_D\_S\_S 2 #define D\_D\_D\_D 3

*lll//llll//llllllll/ll/l/l/llll/l/ll/ll*   $\prime$ //defines for mkAttr  $\prime$ #define BLACK 0<br>#define BLUE 1 #define BLUE 1<br>#define GREEN 2 #define GREEN 2 #define CYAN 3 #define RED 4 #define MAGENTA 5 #define BROWN 6 #define WHITE *7*  #define NORMAL *7*  #define REVERSE 112 #define ON\_INTENSITY 8 #define OFF\_INTENSITY 0<br>#define ON\_BLINK 128 #define ON\_BLINK 12<br>#define OFF BLINK 0 #define OFF\_BLINK 0 */llllllllll/lll/lll/ll//l/lllllllll/l/I*   $\prime\prime$ *II* defines for scroll routines  $\prime$ #define UP SCROLL 6 #define DoWN\_SCROLL *7* 

*l/ll/ll/lllllllllll/ll/llllllllllllllll*   $\prime$ 

2-2 Continued.

*II* defines for printer routines  $\prime$ #define PRINT TIME OUT 1 #define IO\_ERROR #define PRINT SELECTED 8 #define OUT OF PAPER 16 #define ACKNOWLEDGE 32 #define PRINT\_NOT\_BUSY 64 *lllllllllllllllllllllllllllllllllllllll*   $\prime\prime$ *II* defines for flush kb buffer and get char  $\prime\prime$ #define ON ECHO CTRL 1 *II* on char echo and control-c enabled #define OFF ECHO CTRL C 7 *II* off echo and control-c disabled #define OFF:ECHO- - 8 *II* off echo and control-c enabled *lllllllllllllllllllllllllllllllllllllll*   $^{\prime\prime}$ *II* defines for kb shift status  $\prime$ #define RIGHT SHIFT 1 #define LEFT SHIFT 2 #define CLRL-PRESS 4 #define ALT PRESS 8 #define SCROLL\_LOCK 16<br>#define NUM LOCK 32 #define NUM LOCK 32 #define CAPS\_LOCK 64<br>#define INSERT ON 128 #define INSERT\_ON *lllllllllllllllllllllllllllllllllllllll*   $\prime\prime$ *II* defines for MENU routines  $\prime$ #define CENTER Oxff #define NUMBERED 1 #define RESETROW 2 *lllllllllllllllllllllllllllllllllllllll*   $\prime\prime$ *II* defines for vdEdit  $\prime$ #define UPPER 1 #define LOWER 2 #define NAME 3 *lllllllllllllllllllllllllllllllllllllll*   $\prime\prime$ *II* defines for mouse routines  $\prime$ #define LEFTBUTTON 1 #define RIGHTBUTTON 2 #define CNTRBUTTON 4

## **KEYBOARD.H: Keyboard scan and character codes**

KEYBOARD.H, shown in FIG. 2-3, contains an extensive listing of the keyboard's 16-bit scan and character codes. This header file will prove useful in developing keyboard-handler and data-entry routines. KEYBOARD.His included in TPROTO.H (see FIG. 2-1).

2-3 The source code listing to KEYBOARD.H.

*lllllllllllllllllllllllllllllllllllllll*   $\prime\prime$ // keyboard.h II // keyboard scan and ascii codes  $\overline{II}$ #define INSERT #define DELETE #define SPACE #define ESC #define ESCAPE #define PGDN #define PGUP #define PERIOD #define TAB #define RT SQUARE #define LT\_SQUARE #define RT-BRACKET #define LT-BRACKET #define CNTL HOME #define CNTL-ENO #define CNTL-ENTER #define CNTL-BS #define HOME- #define END #define s BS #define BS #define BACKSPACE #define s CR #define CR #define ENTER #define UP ARROW #define RIGHT ARRO\I Ox4d00 #define LEFT\_ARROW #define DOWN\_ARROW #define F1<br>#define F2 #define F3 #define F4 #define FS #define F6 #define F7 #define F8 #define F9 #define F10 Ox5200 Ox5300 Ox3920 Ox011b Ox011b Ox5100 Ox4900 Ox342e Ox0f09 Ox1b5d Ox1a5b Ox1b7d Ox1a7b Ox7700 Ox7500 Ox1c0a Ox0e7f Ox4700 Ox4f00 Ox0008 Ox0e08 Ox0e08 OxOOOd Ox1c0d Ox1c0d Ox4800 Ox4b00 Ox5000 Ox3b00 Ox3c00 Ox3d00 Ox3e00 Ox3f00 Ox4000 Ox4100 Ox4200 Ox4300 Ox4400

#define SHIFT\_TAB 0x0f00

74 Library header files

2·3 Continued.

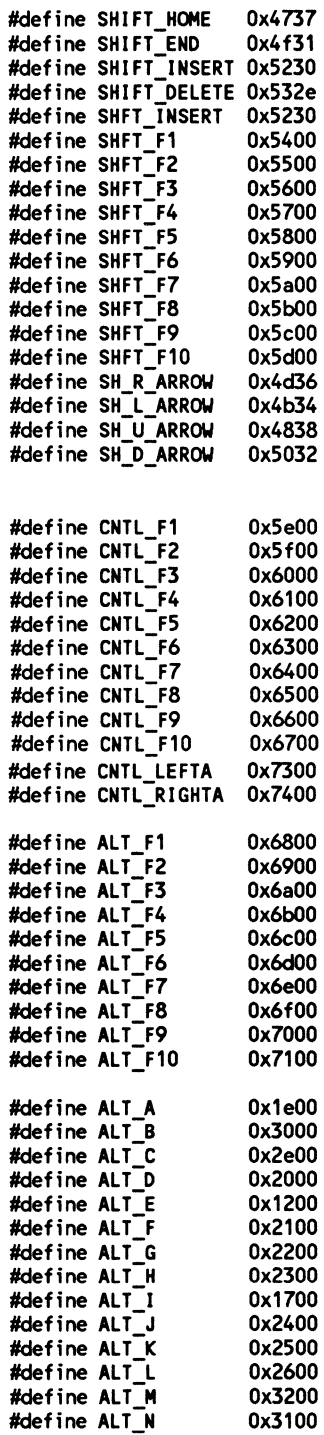

 $\mathcal{L}^{\text{max}}_{\text{max}}$  , where  $\mathcal{L}^{\text{max}}_{\text{max}}$ 

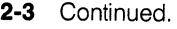

 $\sim$   $\epsilon$ 

 $\label{eq:2.1} \mathcal{L}(\mathcal{L}^{\text{max}}_{\mathcal{L}}(\mathcal{L}^{\text{max}}_{\mathcal{L}})) \leq \mathcal{L}(\mathcal{L}^{\text{max}}_{\mathcal{L}}(\mathcal{L}^{\text{max}}_{\mathcal{L}}))$ 

 $\label{eq:2.1} \frac{1}{\sqrt{2}}\int_{\mathbb{R}^3} \frac{1}{\sqrt{2}}\left(\frac{1}{\sqrt{2}}\right)^2\frac{1}{\sqrt{2}}\left(\frac{1}{\sqrt{2}}\right)^2\frac{1}{\sqrt{2}}\left(\frac{1}{\sqrt{2}}\right)^2.$ 

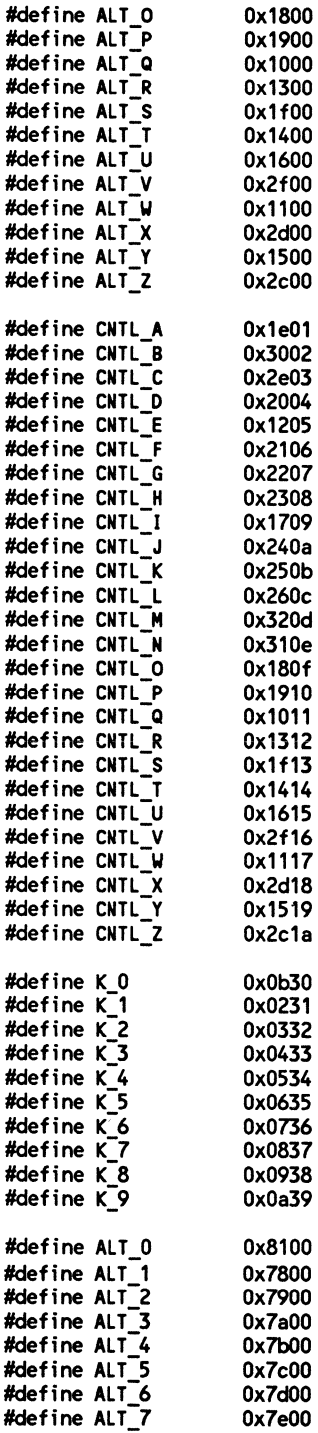

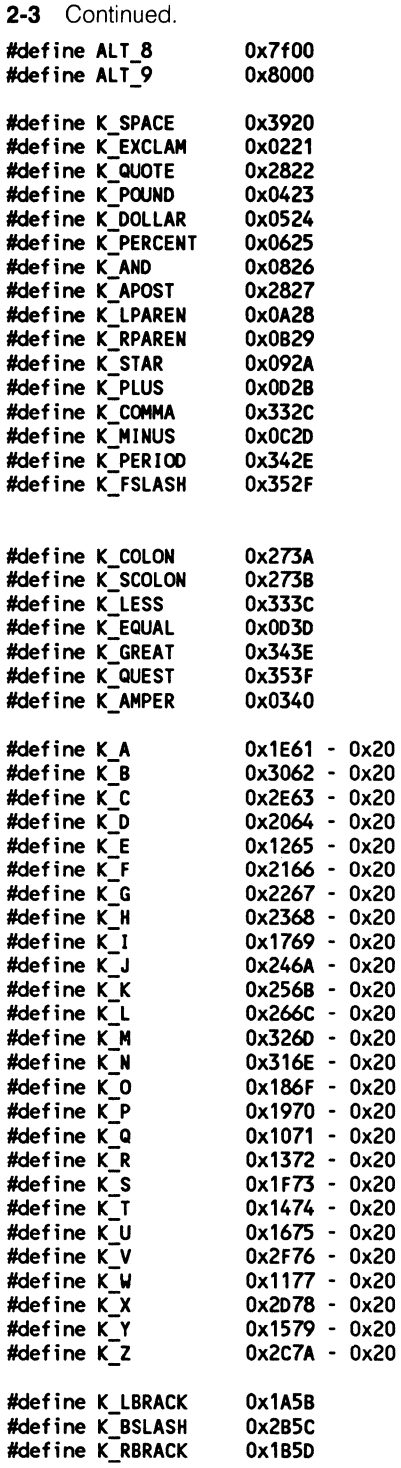

 $\mathcal{L}^{\text{max}}_{\text{max}}$  , where  $\mathcal{L}^{\text{max}}_{\text{max}}$ 

2-3 Continued.

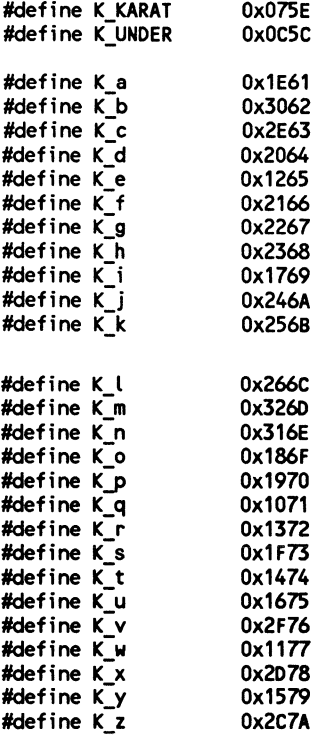

### **ASCll.H: ASCII and miscellaneous defines**

ASCII.H. shown in FIG. 2-4, contains ASCII and miscellaneous defines. ASCII.H is included in TPROTO.H (see FIG. 2-1).

2-4 The source code listing to ASCII.H.

```
lllllllllllllllllllllllllllllllllllllll 
\prime// ascii.h
\primeII ascii def header file 
\prime\primelllllllllllllllllllllllllllllllllllllll 
#define aNUL 
#define aSOH 
#define
#define aETX 
#define aEOT 
#define
#define aACK<br>#define aBEL
#define0 
                     1 
                     2 
                     3 
                     4 
                     5 
                     6 
                     7 
                               II null \0 delimeter 
                               II ·A - start of heading 
                               // ^B - start of text
                               II ·c - end of text 
                               II ·o - end of transmission 
                               11 E - inquiry
                               II ·F - affirm acknowledgement II .G - audible bell
```
2-4 Continued.

#define XTHREE\_LR 90

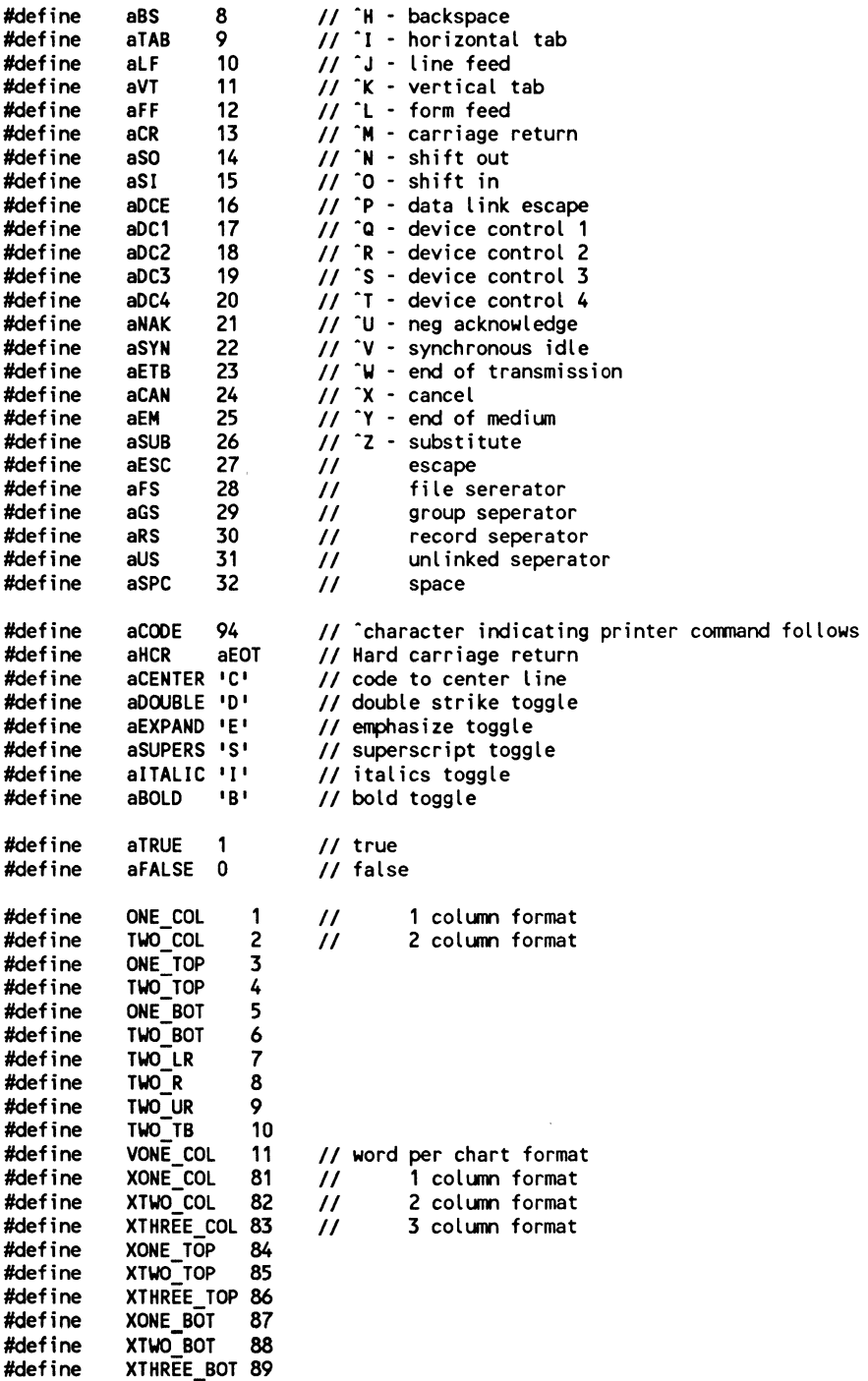

2·4 Continued.

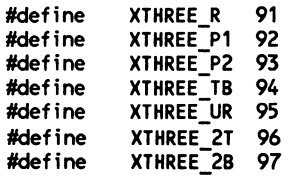

### **Summary**

Chapter 2 presented four header files. Creating these files before building the library will considerably speed the process of working your way through the book.

The first header file, TPROTO.H, contained function prototypes and also included the three remaining files in this chapter. TSTRUCT.H contained structure definitions and miscellaneous defines. KEYBOARD.H contained 16-bit key scan and character code definitions and ASCil.H contained ASCII and miscellaneous definitions.

TPROTO.H should be included in every C source object module and all demonstration programs.

**3** 

## **Active cursor-management functions**

In this chapter you will begin building your multimodel TAB C library. Three memory models will be supported. They are the small memory model. the medium memory model, and the large memory model.

The first object module you will use to create your TAB C library is the TAB jiffy timer (TIMER.ASM was presented in chapter 1, FIG. 1-1). You will use Microsoft's LIB.EXE library manager program to manage the library development process.

Once you are familiar with the process of adding object modules to your libraries, active cursor-management functions are presented. Nestled within the presentation of these functions is a continued discussion of the attributes of using Microsoft C 6.0's inline assembler versus Microsoft's MASM 5.1 macro assembler. Let's get started.

#### **Using the LIB.EXE library manager program**

LIB.EXE lets you add, replace, and delete object modules in your TAB C libraries. LIB.EXE also lets you get a listing of a library's object module contents. Tu facilitate the use of LIB.EXE I use a few different batch files in my development work. To develop and test the code in this book I've organized a portion of my hard disk drive in the following fashion:

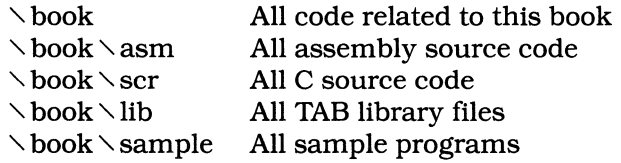

All the batch files presented in this book reflect the directory setup on my hard disk drive. Of course, my way is one of a zillion possibilities. If you do not use my directory-naming setup, make sure that you change the batch files to reflect your needs.

Let's start by creating your small TAB library file. You create a new library file by adding an object module to a nonexistent library. You should now use the AS.BAT file presented in chapter I to assemble TIMER.ASM in the small memory model. At the command line, type

as timer

and press Enter. MASM 5.1 will assemble TIMER.ASM and the small memory model object module TIMER.OBJ will be created.

I use a batch file named ADDLIB.BAT to add an object module to a library. For this book, I've named the TAB C libraries in the following fashion:

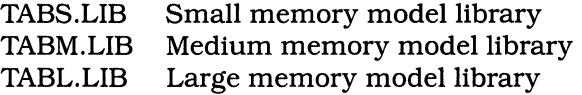

ADDLIB.BAT receives two parameters. The first names the object module you wish to add, and the second parameter is a single letter that represents the S, M, or Lin the TAB library's name. Let's look at ADDLIB .BAT, which adds a library object module.

lib d:  $\lambda$  book  $\lambda$  lib  $\lambda$  tab%2 + %1;

Note that I'm keeping all my book-related source files on my D: disk drive. Use your text editor to create ADDLIB.BAT.

Now it's time to create your first TAB C library. At the command line, type

addlib timer s

and press Enter. Microsoft's LIB.EXE library manager program will create a TABS.LIB file. The library-building process has started. Now let's create a medium model library. At the command line, type

am timer

and press Enter. Add your medium model TIMER.OBJ object module to your TABM.LIB (to be created) file. At the command line, type

addlib timer m

and press Enter. Finally, let's create your large model TAB C library file. Do you see how to do it? At the command line, type

al timer

and press Enter. Once your large model TIMER.OBJ object module has

been created you can now create your large model TAB C library. At the command line, type

```
addlib timer 1
```
and press Enter.

If you organized your hard disk in the same way I did, your  $\rightarrow$  book \lib directory will contain TABS.LIB, TABM.LIB, and TABL.LIB library files.

## **Getting the active cursor position**

It is quite easy to get the active cursor's position using the BIOS. Focusing on this book's optimization theme, I will present three methods of getting the active cursor's position. The first method uses standard C's union REGS method to invoke interrupt lOh. The second method explores the inline assembler method and the third looks at the MASM 5.1 way.

There are times when a programmer is faced with conflicting goals. Getting the active cursor's position provides a perfect springboard for an ancillary discussion of conflicting goals. When do you code for small size? When do you code for source readability?

The source code for function gtCur(...) is presented in FIGS. 3-1, 3-3, and 3-4. Figure 3-1 presents the standard C version of function gtCUR(...). Figure 3-3 the inline assembler version, and FIG. 3-4 the MASM 5.1 version. If we were writing a single small memory model library, using MASM 5.1 for optimization would probably prove the wisest method. As we are developing code for three memory models, however, complications do arise.

The syntax for function gtCur(...) is straightforward. The prototype for function gtCur( $...$ ) for the standard C version looks like this:

```
void _fastcall gtCur(int *row, int *col);
```
The active cursor's row and column are returned via the integer pointers. Figure 3-1, GTCURI.C, presents the standard C version of GTCUR.C. Let's compile GTCURI.C in the small memory model using my CCS.BAT batch file. The CCS.BAT file looks like this:

cl /c /Gs /AS %1.c

Here is an explanation of CCS.BAT.

- cl Invoke Microsoft C 6.0 compile & link utility
- le Compile only
- /Gs Remove stack checking (for \_fastcall)
- /AS Compile in small memory model
- %1.c %1 reflects name of .C file

**3-1** The standard C version of GTCUR1.C.

```
lllllllllllllllllllllllllllllllllllllll 
II 
II gtcur1.c 
//<br>// Description
..<br>// Description<br>//  Gets the cursor's location on the
II active display page 
\primeII void _fastcall gtCur(int *row, int *col); 
\primeII include files here 
#include <tproto.h> 
#include <dos.h> 
void 
 fastcall gtCur(row,column)
int *row; 
int *column;
{ 
union REGS ir,or; 
char page; 
II get the video page 
ir.h.ah = 0x0f;int86(0x10,&ir,&or); 
page = or.h.bh; 
II get the cursor location 
ir.h.bh = page;· 
ir.h.ah = 3;
int86(0x10,&ir,&or); 
II return to int pointers 
*row = or.h.dh; 
*column = or.h.dl;}
```
Use your text editor to create CCS.BAT and at the command line, type

ccs gtcur

and press Enter.

PROG7.C, shown in FIG. 3-2, tests the function gtCur(...).

To compile and link PROG7.C with function gtCur(...)'s GTCUR.OBJ small memory model object module, at the command line, type

cl /AS prog7.c  $\rightarrow$  book  $\rightarrow$  src $\rightarrow$  gtcur.obj

**3-2** The source code listing to PROG7.C.

```
lllllllllllllllllllllllllllllllllllllll 
\primeII PROG7.C 
\primeII gtCur demonstration program 
\primeII 
lllllllllllllllllllllllllllllllllllllll 
II include files 
#include <tproto.h> 
#include <stdio.h> 
II program begins here 
void 
main() 
< 
int row, col; 
II Get row and column location 
II of cursor on active page 
gtCur(&row,&col); 
II print results to screen 
print(f("NCLrsort Row = %02d", row);print(f' \cdot \text{Cursor Column = %02d\n'n', col)};}
```
and press Enter. Let's have a look at the sizes of the resultant GTCUR.OBJ object module's and PROG7.EXE's size.

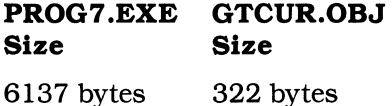

Now let's redo GTCUR.C using Microsoft C 6.0's inline assembler. What do you think will happen to the size of GTCUR.OBJ and PROG7 .EXE? Let's see. Figure 3-3 presents the inline assembler version of GTCUR.C.

Doesn't the inline assembler spruce up C source? I think it does. Compile GTCUR.C using the CCS.BAT file and create a new PROG7.EXE file. At the command line, type

```
cl /AS prog7.c \rightarrow book \rightarrow src\rightarrow gtcur.obj
```
and press Enter. Let's have a look at the sizes of the resultant GTCUR.OBJ object module's and PROG7.EXE's size.

```
lllllllllllllllllllllllllllllllllllllll 
II 
// gtcur.c
\primeII Description 
II Gets the cursor's location on the 
II active display page 
II 
// void fastcall gtCur(int *row, int *col);
II 
II include files here 
#include <tproto.h> 
void 
 _fastcall gtCur(int *row, int *column) 
\bar{\epsilon}unsigned char r,c; 
II invoke in line assembler 
 asm<br>{
     mov 
     int 
             AH,OfH 
             10h 
                               ; get active video page<br>; to BH
     to BH mov 
get cursor location 
     int 
     mov 
     mov 
     } 
             AH,03h 
             10h 
             r,DH 
             c,DL 
                               %; via BIOS<br>; row => r<br>; col => c
*row = (int)r;       // pass row to *<br>*column = (int)c;      // pass column t
                               // pass column to *
}
```
#### **PROG7 .EXE GTCUR.OBJ Size Size**

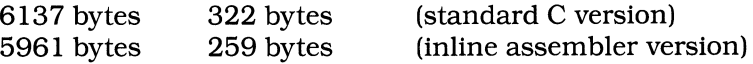

Note here that the inline assembler reduced the GTCUR.OBJ object module size by 63 bytes which translated approximately to a 20 percent reduction in code size. Also, for those of you with minimal assembly experience, the inline assembler version of GTCUR.C looks much cleaner than the standard C version.

Now let's take a look at the MASM 5.1 version of GTCUR.ASM. In the assembly version you are required to know that pointers being passed refers to memory that resides in a FAR data segment. That is why you will see some conditional assembly directives in GTCUR.ASM that place proper values in the ES register. If you are a mid-level or advanced-level assembly programmer, writing multi-memory model assembly source

will prove easily manageable. For beginning assembler programmers, however, it's another story. Figure 3-4 presents the source code listing to GTCUR.ASM.

Assemble GTCUR.ASM using your AS.BAT file. Remember here that

**3-4** The source code listing to GTCUR.ASM.

```
;//l/ll//lllll//lllll///llll//ll/ll/lll 
;II 
;// gtcur.asm 
;II 
;// Gets the current cursor location 
;II 
;// void gtCur(int *row, int *col); 
;II 
;//ll/l/llllllllllll//lllll///lllllllll 
Prepare Segment ordering 
     DOSSEG 
; Select memory model and language
if mdl eq 1 
                  SMALL, C
elseif mdl eq 2 
                  MEDIUM, C
else 
                  LARGE, C
     .FARDATA 
endif 
begin code segment 
     .CODE 
gtCur PROC USES ES,row:PTR WORD,col:PTR WORD<br>mov AH,OfH ; get current page<br>int 10h : to BH
     int 10h \bar{r} to BH<br>mov AH,03h \bar{r} get control to BH mov
              10h 10
if mdl eq 3 
                             ; get cursor loc &
                             DH=row,DL=col 
     dl eq 3                 ; if large model<br>assume ES:@fardata  ; ES is @fardata<br>mov     AX,@fardata
else 
                                  ES is @fardata segment 
mov endif 
              AX,@data 
     mov ES,AX xor AX,AX mov AL,DH 
if mdl eq 3 
                             ES is @data segment 
                               : 0 \Rightarrow AX<br>; row val => AL
                              ; if large model
     les BX, row ; ES:BX points to row int
else mov endif 
              BX,row 
     mov WORD PTR ES:[BX],AX; move AX to int mov AL,DL ; col val => AL 
if mdl eq 3 ; if large model
```

```
3-4 Continued. 
    Les 
else 
            BX,col 
            BX,col
endif 
                           ES:BX points to row int 
    mov WORD PTR ES:[BX],AX ; move AX to int<br>ret : return
                           ret ; return 
gtCur ENDP
    END
```
I've suggested that all assembly modules be declared using \_cdecl, which tells Microsoft C 6.0 that parameters will be passed on the stack. PROG7.C (presented in FIG. 3-2) includes TPROTO.H. TPROTO.H declares function gtCur(...) as \_fastcall (there's a big hint here which version of function gtCur(...) is finally selected for the TAB libraries!). Consequently we need an updated version of PROG7.C to test the assembly-generated function gtCur(...). Figure 3-5 presents the source code listing to PROG8.C, the updated version of PROG7.C.

**3-5** The source code listing to PROG8.C.

```
lllllllllllllllllllllllllllllllllllllll 
\primeII PROG8.C 
II 
II gtCur demonstration program 
II 
\primelllllllllllllllllllllllllllllllllllllll 
II include files 
#include <stdio.h> 
II program begins here 
void 
main() 
{ 
int row, col; 
II Get row and column location
II of cursor on active page 
gtCur(&row,&col);
II print results to screen 
print('\\NCursor Row = %02d",row);print('\\ \nCursor Column = %02d\\n", col;}
```
Compile and link PROG8.C with the assembly version of GTCUR .OBJ. At the command line, type

```
cl /AS prog8.c \rightarrow book\rightarrow asm \rightarrow gtcur.obj
```
and press Enter. Let's compare the final results of the by-now infamous GTCUR.OBJ challenge.

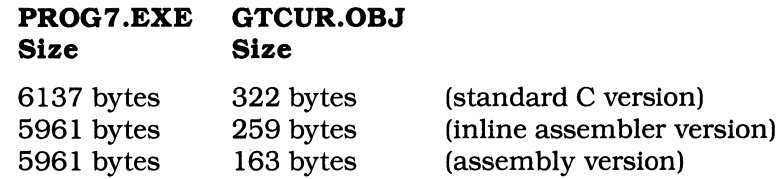

The size of the assembly GTCUR.OBJ module is 163 bytes. This represents a 159 bytes, or an approximate 50 percent, savings over the code size of the standard C version of GTCUR.OBJ. Also notice that even though the assembly GTCUR.OBJ is smaller than the inline assembler GTCUR.OBJ the resultant PROG7.EXE and PROG8.EXE are the same size. Do you see why that is so? I suspect that it has something to do with \_fastcall with its attendant stack-check removal.

Let's have a look at the object disassemblies of the inline assembler version of GTCUR.OBJ and the MASM 5.1 assembler version of GTCUR .OBJ. Which code looks better to you? Figure 3-6 presents the inline assembler disassembly of GTCUR.OBJ and FIG. 3-7 presents the MASM 5.1 disassembly of GTCUR.OBJ.

3-6 The inline-assembler-generated GTCUR.OBJ disassembly.

| Module: gtcur.c                                                 |      |               |
|-----------------------------------------------------------------|------|---------------|
| Group: 'DGROUP' CONST, BSS, DATA                                |      |               |
| Segment: '_TEXT' WORD<br>0000002c bytes<br>0000<br>55<br>agtCur | push | bp            |
| 0001<br>8b ec                                                   | mov  | bp, sp        |
| 0003<br>83 ec 04                                                | sub  | sp,0004H      |
| 0006<br>50                                                      | push | ax            |
| 0007<br>53                                                      | push | bx            |
| 0008<br><b>b4 Of</b>                                            | mov  | ah,OfH        |
| 000a<br>cd 10                                                   | int  | 10H           |
| 000c<br>b4 03                                                   | mov  | ah,03H        |
| 000e<br>cd 10                                                   | int  | 10H           |
| 88 76 fe<br>0010                                                | mov  | -2H[bp],dh    |
| 88 56 fc<br>0013                                                | mov  | -4H [bp], dl  |
| 8a 46 fe<br>0016                                                | mov  | al, -2H[bp]   |
| 0019<br>$2a$ $e4$                                               | sub  | ah, ah        |
| 001b<br>8b 5e f8                                                | mov  | bx , -8H [bp] |
| 89 07<br>001e                                                   | mov  | (bx), ax      |
| 0020<br>8a 46 fc                                                | mov  | al,-4H[bp]    |
| 8b 5e fa<br>0023                                                | mov  | $bx - 6H[bp]$ |

3-6 Continued.

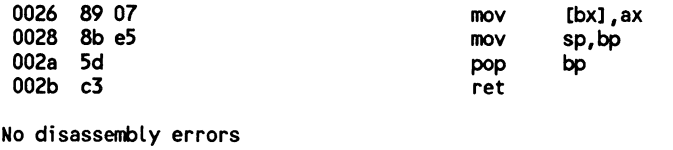

3-7 The MASM 5.1-generated disassembly of GTCUR.OBJ.

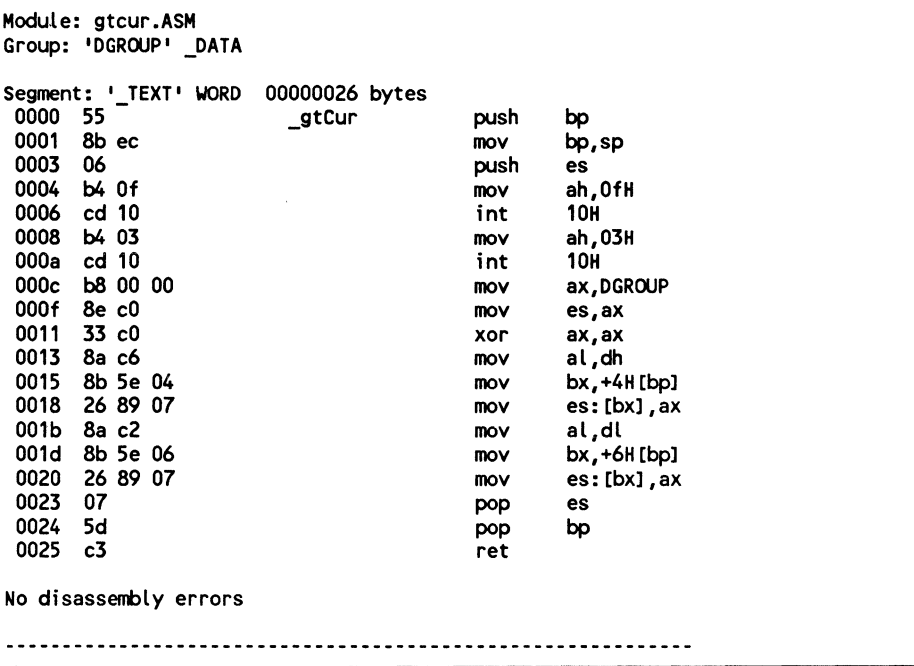

Do you think the inline assembler version GTCUR.C is easier to code and maintain than the MASM 5.1 assembler version GTCUR.ASM? I do. The C compiler takes care of NEAR and FAR code and data segment needs in a smart fashion. For the most part, the C programmer doesn't really need to know about whether a declared INT is in a NEAR or FAR data segment. In assembly, the programmer must demonstrate greater awareness and knowledge.

So which GTCUR.OBJ module should we place in our TAB libraries? I choose the middle road and say let's use the inline assembler version of GTCUR.OBJ. It's better than the standard C version and easier to code and maintain than the pure assembly version.

Following the same procedure you used when adding TIMER.OBJ to

your TABS.LIB, TABM.LIB, and TABL.LIB files, add the inline assembler version of GTCUR.C (presented in FIG. 3-3) to your TAB libraries.

#### **Moving the active cursor**

Function mvCur(...) moves the active cursor, which is accomplished via a BIOS interrupt lOh function. MVCUR.ASM, shown in FIG. 3-8, is the source code to the mvCur(...) function. Assemble MVCUR.ASM in each of the three memory models supported in this book and add the appropriate object modules to your TABx libraries. Do you know how? If not, reread the "Using the LIB.EXE library manager program" section in this chapter for more information on the multi-memory model libraries construction process.

Note one big difference between what is required in function mvCur(...) and what is required in function  $qCur(...)$ . Function  $mvCur(...)$  simply receives parameters via the stack and can easily be handled in a MASM 5.1

**3-8** The source code listing to MVCUR.ASM.

```
;//llllll/ll/l/l//lllllllllllllllllllll 
;II 
;II mvcur.asm 
;II 
;//void mvCur(int row, int col) 
;II 
;II 
; declare segment ordering 
; and Model 
     DOSSEG 
IF mdl eq 1 
     .MODEL SMALL,C 
ELSEIF mdl eq 2 
     .MODEL MEDIUM,C 
ELSE 
     .MODEL LARGE,C 
ENDIF 
begin code segment here 
      .CODE 
mvCur PROC row:BYTE,column:BYTE<br>mov AH,OFh ; get active page<br>int 10h ; into BH
     int 10h ; into BH<br>mov DH,row ; set cursor row<br>mov DL,column ; set cursor column<br>xor AL,AL ; 0 => AL<br>mov AH,2 ; move cursor via BIOS
     int 10H ; int 10 hex 
     ret 
mvCur ENDP
```
format, whereas function gtCur( ... ) receives pointers to integers parameters via the stack. Pointers contain 16-bit offset values when exploring NEAR data segments. Pointers, however, contain a 16-bit segment and a 16-bit offset from that segment's start when referring to a FAR data segment. MASM 5.1 's PROC and USES directives easily take care of the multi-memory model stack frame referencing required to grab parameters from the stack.

In my opinion, writing function mvCur(...) is just as easily accomplished using MASM 5.1 as using Microsoft C 6.0's inline assembler. Do you see how to write function mvCur(...) using the inline assembler? If not, I suggest that you stop reading and try to write function  $mvCur(...)$  using the inline assembler. Struggling through this simple exercise will prove very useful in deepening your knowledge of the relationship between MASM 5.1 assembly coding and Microsoft C 6.0 assembly coding.

Once you have added function mvCur(...) to your TABS.LIB, TABM.LIB, and TABL.LIB library files it's time to check their operation. PROG9.C, shown in FIG. 3-9, tests the functioning of function  $mVCur(...)$ .

**3-9** The source code listing to PROG9.C.

```
lllllllllllllllllllllllllllllllllllllll 
\prime\primeII PROG9.C 
II 
II mveur demonstration program 
\prime\prime\prime\primelllllllllllllllllllllllllllllllllllllll 
II include files 
#include <stdio.h> 
#include <tproto.h> 
II program begins here 
void 
main() 
{ 
int row, col; 
II row loop to print message 
for(row=O,col=O; row<24; row++) 
     { 
> 
    II adjust the cursor location 
    mvCur(row,col++);
    II print the message to the screen 
    printf("Hello Chuck!");
     \mathbf{z}
```
To facilitate the checking of every function and program in the small, medium, and large memory models I use three compile-and-link batch files. To compile and link a program in the small memory model I use the following batch file named CSMALL.BAT.

cl /AS %1.c  $\searrow$  book $\searrow$  lib $\searrow$  tabs.lib

To compile and link a program in the medium memory model I use the following batch file named CMEDIUM.BAT.

cl /AM %1. $c \searrow$  book $\searrow$  lib $\searrow$  tabm.lib

To compile and link a program in the large memory model I use the following batch file named CLARGE.BAT.

```
cl /AL %1.c \rightarrow book \rightarrow lib \rightarrow tabl.lib
```
Here's the process I'd use to test function  $mvCur(...)$ . At the command line, type

csmall prog9

and press Enter. After the PROG9.C compiles and links, at the command line, type

prog9

and press Enter. Note how PROG9.EXE executes. Assuming it runs as expected, at the command line, type

cmedium prog9

and press Enter. Run the medium model version of PROG9.EXE. It should perform in an identical fashion to the small memory model version of PROG9.EXE. At the command line, type

clarge prog9

and press Enter. Run the medium model version of PROG9.EXE. It should perform in an identical fashion to the small memory model version of PROG9.EXE. At the command line, type

#### **Moving the active cursor relative to current position**

Function rmvCur(...) moves the cursor relative to the current cursor's position. First function  $rmVCur( ...)$  uses function gtCur(...) to get the current row and column location of the active cursor. Once the active cursor's position is ascertained, the row offset parameter is passed to function  $rmvCur( ...)$  and added to the current row location; the column offset parameter is added to the current column location. The resultant newly calculated cursor row and column locations will be used by function mvCur( ... ) to alter the position of the active cursor.

Figure 3-10 presents the source code listing to RMVCUR.C. Examine the listing in FIG. 3-10. See how easy it is to use existing functions to construct more complex functions. This theme will be used throughout this book and is used in all of my library-building efforts. Creating reusable function object modules is a great timesaver in program and library development.

**3-10** The source code listing to RMVCUR.C.

```
lllllllllllllllllllllllllllllllllllllll 
II 
II rmvcur.c 
//<br>// Description:
II Relative move of the cursor<br>II starting at the current location
\prime\primeII include files here 
#include <tproto.h> 
void 
{ 
fastcall rmvCur(int r_offset,int c_offset) 
int row,colum; 
II get current cursor location 
gtCur(&row,&colum); 
// adjust row and column according to
// row and column offset values
row+= r_offset; 
column += c_offset;II move the cursor to the new row and 
// column location
mvCur(row,colum); 
}
```
Do you see why it is of the utmost importance to check that every function placed in a library performs properly in the small, medium, and large memory models? Later in this book there are functions that use other functions that use other functions, etc. to operate as billed. If one of the foundation functions failed to operate properly, you would have to spend needless time debugging. Don't cheat for time here. Being extra careful when testing library functions during development pays off in the long run. I know this from painful experiences.

Compile RMVCUR.C in the three memory models supported by this book and add the resultant RMVCUR.OBJ object modules to your TABS.LIB, TABM.LIB, and TABL.LIB files.

PROG 10.C, shown in FIG. 3-11, tests function rmvCur( ... ). Compile and link PROG 10.C using CSMALL.BAT, CMEDIUM.BAT, and CLARGE.BAT. Once you're sure that function  $\text{rowCur}(\ldots)$  is behaving properly in the small, medium, and large memory models, then you may move on to saving and restoring the active cursor location.

**3-11** The source code listing to PROG10.C.

```
lllllllllllllllllllllllllllllllllllllll 
II 
II PROG10.C 
\primeII rrnveur demonstration program 
\prime\primelllllllllllllllllllllllllllllllllllllll 
II include files 
#include <stdio.h> 
#include <tproto.h> 
// program begins here
void 
main() 
{ 
int counter; 
II set cursor location to row 0 
II and column 0 
mvCur(0,0); 
II start print message loop 
for(counter=O;;counter++) 
    \epsilonII print message 
    printf("Hello Chuck!"); 
    II check to see if last row reached 
} 
    if(counter==23) II yes => break loop 
        break; 
    II adjust cursor relative to current location 
    rmvCur(1,-11); 
    }
```
## **Saving and restoring active cursor location**

In every library I've ever developed I've always tried to ease the burden on one of my subpersonalities that's an applications programmer. There are many, many times when I've been required to save the current active cursor location, begin a new screen operation, and then return the cursor to its original location. Sure, I could use functions  $gtCur(...)$  and  $mvCur(...)$  to accomplish that task, but there's a better way. This way costs a few bytes, but saves seconds when coding. Alas, another tradeoff.

Function sCloc(...) saves the active cursor's location, and function rCloc(...) restores the cursor to the previously saved cursor location. Figures 3-12 and 3-13 present the source code listing to SCLOC.C and RCLOC.C, respectively. Compile SCLOC.C and RCLOC.C and add the resultant SCLOC.OBJ and RCLOC.OBJ object modules to your TABS.LIB, TABM.LIB, and TABL.LIB files.

**3-12** The source code listing to SCLOC.C.

```
lllllllllllllllllllllllllllllllllllllll 
II 
II scloc.c 
//<br>// Description:
// Save the current cursor location
II 
II include files here 
#include <tproto.h> 
II global structure 
CUR_LOCATION c_loc; 
void 
 _fastcall sCloc() 
{ 
unsigned char r,c; 
II begin inline assembly 
_asm 
    \epsilonmov AH,OFh 
    int 10h 
    mov AH,03h 
    int 10h 
    mov r ,DH 
    mov c,DL 
    } 
                      ; get current video page to 
                      ; BH register 
                    ; get cursor info function 
                    ; VIA BIOS 
                      ; move row 
                      ; move column 
II save existing values to structure 
c_{\text{loc}}.row = (int)r;
c [loc.column = (int)c;
}
```
3·13 The source code listing to RCLOC.C.

```
lllllllllllllllllllllllllllllllllllllll 
II 
II scloc.c 
\primeII Description: 
II Restores the current cursor location 
\mathcal{U}II include files here 
#include <tproto.h> 
// global structure
extern CUR_LOCATION c_loc; 
void 
fastcall rCloc() { 
mvCur(c_loc.row,c_loc.column);<br>}
```
Figure 3-14 presents the source code listing to PROGl l.C, shown in FIG. 3-14, tests the functions sCloc(...) and rCloc(...). Compile the link PROG11.C and test its operation in the small, medium, and large memory models.

**3-14** The source code listing to PROG11.C.

```
lllllllllllllllllllllllllllllllllllllll 
\overline{II}II PROG11.C 
\prime// sCloc and rCloc demonstration program
\overline{II}\overline{II}lllllllllllllllllllllllllllllllllllllll 
II include files 
#include <stdio.h> 
#include <tproto.h> 
// program begins here
void 
main() 
{ 
int counter; 
// save the current cursor location
sCloc();
```
```
3-14 Continued. 
II set cursor location to row 0 
II and column 0
mvCur(0,0); 
II start print message loop 
for(counter=O;;counter++) 
     { 
     II print message 
    printf("Hello Chuck!"); 
     II check to see if last row reached 
     if(counter==23) II yes => break loop 
         break; 
     II adjust cursor relative to current location 
     rmvcur(1,-11>; 
    } 
II restore the previously saved cursor location 
rCloc(); 
}
```
## **Turning the active cursor on and off**

There are times when an application programmer will want to turn the cursor off (make it invisible) for certain times during program execution and other times when he/she will want to have the active cursor on (make it visible). Functions onCur(...) and offCur(...) take care of cursor visibility handling. These two C functions call two internal assembly functions that actually take care of the BIOS invocations. Figure 3-15 presents the source code listing to ONCUR.C and FIG. 3-16 presents the source code listing to OFFCUR.C. Compile ONCUR.C and OFFCUR.C and add the resultant object modules to your TABS.LIB, TABM.LIB, and TABL.LIB files.

Before testing functions onCur(...) and offCur(...), the two internal cursor visibility assembly bindings must be added to your TAB libraries. The assembly bindings are presented in FIGS. 3-17 and 3-18, which are S\_SHAPE .ASM and G\_SHAPE.ASM, respectively.

Assemble S\_SHAPE.ASM and G\_SHAPE.ASM and add the resultant S\_SHAPE.OBJ and G\_SHAPE.OBJ object modules to your TABS.LIB, TABM.LIB, and TABL.LIB files.

Figure 3-19 presents the source code listing to PROG 12.C. This program tests whether functions onCur(...) and offCur(...) work as intended. Compile and link PROG12.C and test that PROG12.EXE works as intended in the small, medium, and large memory models.

**3-15** The source code listing to ONCUR.C.

```
lllllllllllllllllllllllllllllllllllllll 
\prime\primeII oncur.c 
//<br>// Description:
II Turns the cursor on (visible)
II 
II include files here 
#include <tproto.h> 
void 
_fastcall onCur() 
\bar{t}s_shape(g_shape() & ~0x2000);
}
```
**3-16** The source code listing to OFFCUR.C.

```
llllllllll/llllllllllll/111111111111111 
II 
II offcur.c 
//<br>// Description:
II Turns the cursor off (invisible)
II 
II include files here 
void 
\frac{1}{\zeta}fastcall offCur()
s_shape(g_shape() | 0x2000);
}
```
**3-17** The source code listing to S\_SHAPE.ASM.

```
;llllllllllllllllllllllllllllllllllllll 
;II 
;II s_shape.asm 
;II 
;// Internal library routine called from
;II onCur and offCur functions. 
;II 
;II declare segment ordering and memory model 
   DOSSEG
```
IF mdl eq 1 .MODEL SMALL,C

```
3-17 Continued. 
ELSEIF mdl eq 2 
     .MODEL MEDIUM,C 
ELSE 
     .MODEL LARGE,C 
ENDIF 
;II begin code segment 
     .CODE 
s_shape PROC shape:WORD<br>mov CX,shape
     mov CX, shape<br>mov AH, 1
     mov AH,1<br>int 10h
             10<sub>h</sub>ret 
s_shape ENDP 
     END 
                               ; cur shape -> CX
                               ; set chape func
                               video bios
```
**3-18** The source code listing to G\_SHAPE.ASM.

```
;llllllllllllllllllllllllllllllllllllll 
;II 
;II g_shape.asm 
;II 
;// Internal library routine called from
;II onCur and offCur functions. 
;II 
;II declare segment ordering and memory model 
    DOSSEG 
IF mdl eq 1 
    .MODEL SMALL,C 
ELSEIF mdl eq 2 
    .MODEL MEDIUM,C 
ELSE 
    .MODEL LARGE,C 
ENDIF 
;II begin code segment 
    .CODE 
g_shape PROC 
    mov AH,3 
int 10h 
    mov AX,CX 
    ret 
g_shape ENDP 
    END 
                      GET_CURS<br>video bios
                      shape -> AX
```
**3-19** The source code listing to PROG12.C.

```
lllllllllllllllllllllllllllllllllllllll 
II 
II prog12.c 
//<br>// Description:
II Description: II Demonstration of onCur and offCur 
II functions. 
II 
II include files here 
#include <stdio.h> 
#include <tproto.h> 
void main(void); 
void 
main() 
\left\langle \right\rangleII turn the cursor off 
offCur();
II print message 
printf("The cursor is now turned off."); 
II wait for key press 
getchar(); 
II print message and turn cursor on 
printf("The cursor is now turned on."); 
II turn on the cursor 
oncur(); 
}
```
#### **Changing the size of the active cursor**

There are times when the applications programmer will want to have the cursor change sizes for different operations. Three functions facilitate changing the active cursor's size, saving the active cursor size, and restoring the active cursor's size. SIZECUR.C, shown in FIG. 3-20, contains the code to function sizeCur(...), which changes the cursor's size. SSIZECUR.C, shown in FIG. 3-21, holds the code to two functions: Function ssizeCur(...) saves the active cursor's size and function rsizeCur(...) restores the previously saved cursor size. Compile SIZECUR.C and SSIZECUR.C and add the resultant SIZECUR.OBJ and SSIZECUR.OBJ object modules to your TABS.LIB, TABM.LIB, and TABL.LIB files.

**3-20** The source code listing to SIZECUR.C.

```
lllllllllllllllllllllllllllllllllllllll 
IIII sizecur.c 
\overline{II}// Description:
II Set the cursor size 
\primeII include files here 
#include <tproto.h> 
void 
_fastcall sizeCur(int start,int end)<br>{
II invoke inline assembler 
_asm 
} 
     \epsilonmov 
     mov 
     mov 
     mov 
     mov 
     xor 
     int 
     } 
              AX,end 
              CL,AL 
              CL,AL       ; xferred to CL<br>AX,start  ; cursor start line to AX
              CH,AL 
              AH, 1 
              AL,AL 
              10h 
                           ; cursor end line to AX<br>; xferred to CL
                           xferred to CH 
                           ; 1 \Rightarrow AH0 \Rightarrow ALchange size VIA BIOS int 10h
```
**3-21** The source code listing to SSIZECUR.C.

```
lllllllllllllllllllllllllllllllllllllll 
\prime// ssizecur.c
//<br>// Description:
// Save cursor size
\primeII include files here 
#include <tproto.h> 
// global int
static int csize; 
void 
_fastcall ssizeCur() 
{ 
II invoke inline assembler 
_asm 
    { 
    mov 
    int 
            AH,Ofh 
            10h 
                       ; get active video page
                       ; to BH
```

```
3-21 Continued. 
     mov 
     int 
     mov 
     } 
               AH,03h 
               10h 
                AH,O3h   ; cur info function<br>10h       ; cur size => CX<br>csize,CX  ; save cursor size
} 
lllllllllllllllllllllllllllllllllllllll 
\primeII Description: 
// Restore cursor size
\primevoid 
 fastcall rsizeCur() 
\bar{\epsilon}// invoke inline assembler
_asm<br>{
      mov     AH,O1h     ; set cur size<br>mov    CX,csize  ; cursor size => CX
     mov 
     int 
     } 
               AH,01h 
                10h ; restore cursor size via BIOS
}
```
PROG 13.C, shown in FIG. 3-22, shows how to change the active cursor's size. The syntax for functions sizeCur(...), ssizeCur(...), and rsizeCur(...) can be found in this program. Compile and link PROG 13.C in the small, medium, and large memory models and check that PROG13.EXE functions as intended.

**3-22** The source code listing to PROG13.C.

```
lllllllllllllllllllllllllllllllllllllll 
\primeII prog13.c 
\prime\prime// Description:
// Demonstration of sizeCur, ssizeCur, rsizeCur
// functions.
\prime\prime// include files here
#include <stdio.h> 
#include <tproto.h> 
void main(void);
void 
main() 
\epsilon
```

```
3-22 Continued. 
II save cursor size 
rsizeCur();
II set new cursor size to block 
sizeCur(0,12);// print message
printf("The cursor is a flashing block.");
II wait for key press 
getchar();
II restore the cursor size 
printf("The previously saved cursor size is restored."); 
II restore cursor size 
rsizeCur(); 
}
```
#### **Summary**

Library management is nicely handled by Microsoft's LIB.EXE library manager program. LIB.EXE permits you to add object modules to libraries, delete object modules from libraries, and replace object modules in libraries. One other feature of the LIB.EXE program is that it permits you to create a listing of all the object modules and functions contained in your library. Let's create a listing of your small memory model TABS.LIB file by, at the command line, typing

lib tabs,tabs.lst

and pressing Enter. You will now find a file named TABS.LST on your disk. Figure 3-23 presents the TABS.LST listing.

You can clearly see which library object modules contain which functions and can tell if the functions are using the \_fastcall convention (preceding  $\omega$ ) or the \_cdecl (preceding  $\omega$ ) convention. I will present library listings at the end of every chapter so you may see how your optimized Microsoft C 6.0 library grows.

In summary, the multi-method library building process I suggest in this book is the following:

- 1. Create a small model object module
- 2. Add it to the small memory model library
- 3. Create a medium model object module
- 4. Add it to the medium memory model library
- 5. Create a large model object module
- 6. Add it to the large memory model library
- 7. Test the function in the small, medium, and large memory models

3·23 The TABS.LIB library listing.

 $\cdot$ 

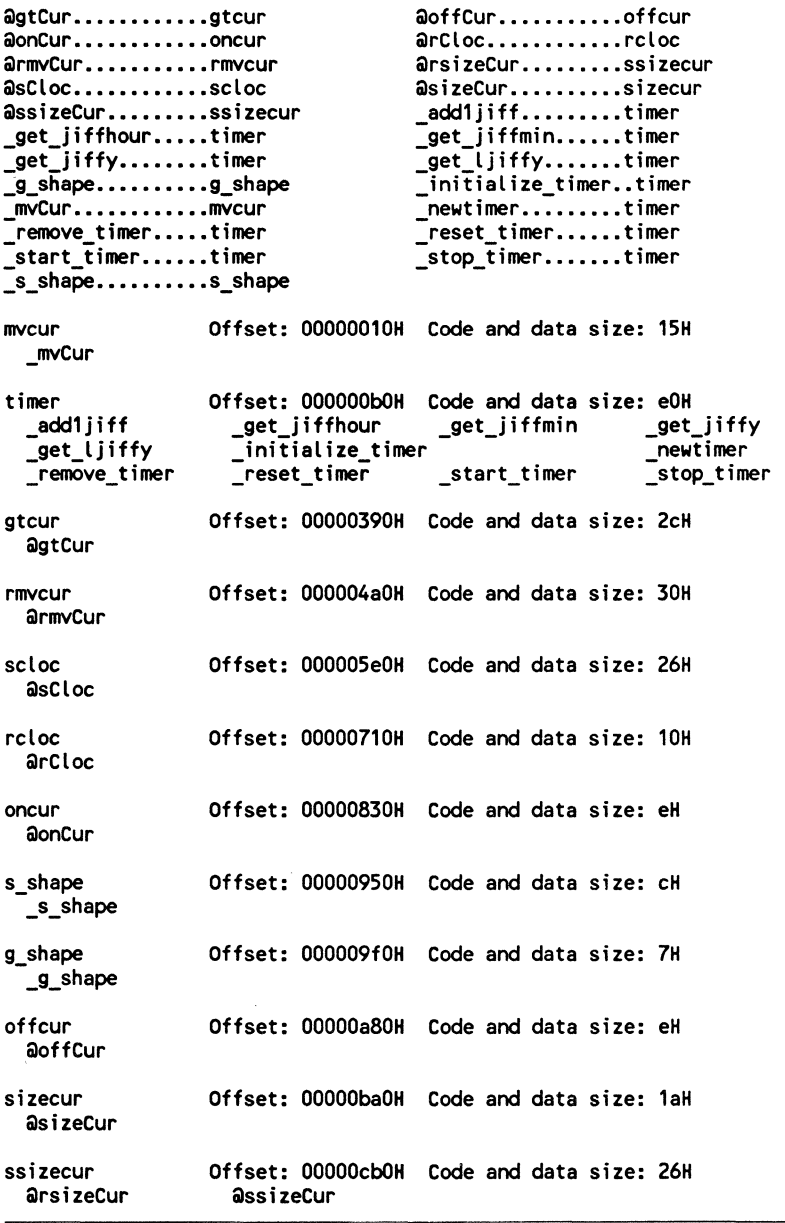

**4** 

# **Foundation screen-handling routines**

Starting with this chapter your library-building pace will dramatically increase. If the speed of function presentation in this chapter leaves you gasping for air, you can get relief by looking at Chapter 3, Screen-handling routines, and Chapter 5, More screen routines, in Building C Libraries: Windows, Menus, and User Interfaces (Windcrest Book No. 3418).

All the video routines presented in this chapter use the direct video access method of writing to the screen and reading data from the screen. This method is the fastest and creates the most professional-looking results. Briefly, the video display is mapped to an area of memory which I'll refer to as video RAM. The display information is held in a 16-bit word. The LSB, Least Significant Byte, of the 16-bit word holds the ASCII character value and the MSB, Most Significant Byte, holds the video attribute information. The video attribute controls the displayed character's foreground color, background color. foreground intensity, and foreground blink.

In this book, the 16-bit video word is defined as a token. In other words, a token is a 16-bit value that is comprised of an 8-bit character value and an 8-bit attribute value. Functions are presented in this chapter to write tokens to the screen and read tokens from the screen. There is also a function that makes a token from a designated character value and attribute value.

In this chapter you'll also learn how to write strings to the screen, vertical bars, horizontal bars, change the displayed text attributes without altering text, and finally to save and restore the screen image.

#### **Making screen tokens and attributes**

Function mkToken(...) receives an 8-bit character, an 8-bit attribute and returns a 16-bit token. MKTOKEN.ASM, shown in FIG. 4-1, is the assembly source code to this function. Assemble MKTOKEN.ASM and add the resultant MKTOKEN.OBJ object modules to your TABS.LIB, TABM.LIB, and TABL.LIB files. The mkToken(...) function is demonstrated in PROG15.C, shown later in this chapter in FIG. 4-7.

4-1 The source code listing to MKTOKEN.ASM.

```
;llllllllllllllllllllllllllllllllllllll 
;// 
;// mktoken.asm 
;//<br>;// Description:
;// Takes an the LSB of two 16 bit ints
;II and combines then into one 16 bit int. 
;II Useful in combining char and attributes 
;II for one screen token. 
;// 
;II token= mkToken(int char_value,int attribute_value) 
;// 
; declare segment ordering 
; and Model 
    DOSSEG 
if mdl eq 1 
     .MODEL SMALL,C 
elseif mdl eq 2 
    .MODEL MEDIUM,C 
else 
     .MODEL LARGE,C 
endif 
; begin code segment here 
     .CODE 
mkToken PROC schar:BYTE,sattr:BYTE 
    mov AL, schar ; character to LSB<br>mov AH. sattr : attribute to MSB
             AH, sattr ; attribute to MSB
    ret 
mkToken ENDP 
    END
```
Function mkAttr(...) receives the foreground color value, the background color value, the foreground intensity value, and the foreground blink values and returns an 8-bit attribute. MKATTR.ASM, shown in FIG. 4-2, is the source code to the mkAttr( ... ) function. Assemble MKATTR.ASM and add the resultant MKATTR.OBJ object modules to your TABS.LIB, TABM.LIB,

4-2 The source code listing to MKATTR.ASM.

```
;//llllllllllllllllllllll/l/lll/lllllll 
;// . 
;II mkattr.asm 
;// 
;// Description: Makes screen attribute 
;// where 
\frac{1}{2} attribute = mkAttr(fc,bc, intensity, blink);
;// 
;// fc = int foreground color 
;// be = int background color 
\frac{1}{2} intensity = int intensity
// blink = int blink on off
; declare segment ordering 
; and Model 
    OOSSEG 
if mdl eq 1 
    .MODEL SMALL,C 
elseif mdl eq 2 
    .MODEL MEDIUM,C 
else 
    .MODEL LARGE,C 
endif 
; begin code segment here 
    .CODE 
mkAttr PROC fore_c:WORD,back_c:WORD,inten_t:WORD,blink_t:WORD
    \begin{array}{ccc} \text{xor} & \text{AX,AX} \\ \text{AX,AX} & \text{X} \end{array}mov AX,back_c ; back ground color to AL 
    mov CL,4 ; prep shift 4 left 
    shl AX,CL ; means AL * 16 
    or AX, fore_c ; or foreground color
    or AX,inten_t ; or intensity 
    or AX,blink_t ; or blink 
    ret 
mkAttr ENDP 
    END
```
and TABL.LIB files. The color defines, intensity defines, and blink defines are presented in TSTRUCT.H (FIG. 2-2). The use of function  $mkAttr(...)$  is demonstrated in PROG 15.C (FIG. 4-7).

#### **Clearing the visible screen**

Function scrnClr( ... ) uses the video BIOS scroll function to clear the visible screen. Look at FIG. 4-3, which is SCRNCLR.ASM, the source code to this function. Can you see how to modify SCRNCLR.ASM so it could receive a screen attribute parameter? Allowing scrnClr( ... ) to control the screen attribute is a nice frill to add to this function. Assemble SCRNCLR.ASM and add **4-3** The source code listing to SCRNCLR.ASM.

```
;//lll//lllllllllllllll//llllllllllllll 
;// 
;// scrnclr.asm 
;// 
;// Description; 
;// Clears the screen with the 
;// normal attribute 
;// 
; declare segment ordering 
; and Model 
    DOSSEG 
if mdl eq 1 
    .MODEL SMALL,C 
elseif mdl eq 2 
    .MODEL MEDIUM,C 
else 
    .MODEL LARGE,C 
end if 
begin code segment here 
    .CODE 
scrnClr PROC 
    xor AX,AX 
; Lines to scroll 0 
    xor CX,CX ; UL row & UL column to 0
    mov DH,24 
; LR row to 24 
    mov DL,79 
; LR colunn to 70 
    mov BH,7<br>mov AH,6
           AH,6int 10h<br>mov AH.0
    mov AH,OFh ; get video page to BH
    int 10h 
           mov DX,O 
    mov AH,2 
    int 10h 
    ret 
scrnClr ENDP 
    END 
                   ; fore·>white, back->black 
                   ; vid scroll up function 
                   bios do it 
                   ; invoke BIOS
                   row & col to 0 
                   ; reset cursor position
                   ; invoke BIOS to move cursor
```
the SCRNCLR.OBJ object modules to your TABS.LIB, TABM.LIB, and TABL.LIB files.

PROG 14.C, shown in FIG. 4-4, demonstrates function scrnClr(...). Compile PROG 14.C and link the resultant PROG 14.0BJ object module with your TABS.LIB file. Run PROG 14.EXE and your screen will clear and the cursor will move to the top left portion of the screen.

#### **Initializing direct video access routines**

This foundation function, vidlnit( ... ), must be called before any direct video access routines. Function vidlnit( ... ) determines the start address of video

4-4 The source code listing to PROG14.C. ---------------·-·- -·--------------

```
lllllllllllllllllllllllllllllllllllllll 
\primeII prog14.c 
\primeII Description: 
II Demonstration of scrnClr function. 
\primeII include files here 
#include <tproto.h> 
void main(void);
void 
main() 
( 
II clear the screen with the normal (7) 
II attribute and move the cursor to row 0 
II column 0
scrnClr();
)
```
RAM and places that segment value in a global variable. If this global variable is not properly set then unnatural and unspeakable things will happen to your computer. Be forewarned, function vidlnit( ... ) must be called before all direct video memory access routines presented in this book. A good habit to get into would be to place function vidinit( $\ldots$ ) as the first function called in function main(...).

VIDINIT.ASM, shown in FIG. 4-5, is the source code to the vidlnit( ... ) function. Assemble VIDINIT.ASM and add the resultant object modules to your TABS.LIB, TABM.LIB, and TABL.LIB files. PROG15.C, FIG. 4-7, demonstrates the use of function vidinit(...).

**4-5** The source code listing to VIDINIT.ASM.

```
;llllllllllllllllllllllllllllllllllllll 
;II 
;II vidinit.asm 
;II 
;II Initialize video structures 
;II 
    DOSSEG 
if mdl eq 1 
    .MODEL SMALL,C 
elseif mdl eq 2 
    .MODEL MEDIUM,C 
else 
    .MODEL LARGE,C
```
4-5 Continued.

endif

video structure

```
v STRUC 
 mode 
  wid 
 pag 
 scrn 
v ENDS 
         ow 0 
         ow 0 
         ow 0 
         ow 0,0 
                        v STRUCT MUST MATCH 
                        data struct of VIDEO 
                        struct in tstruct.h
```
declare as public for direct video access routines

PUBLIC SCRNSEG,crt,VID\_PORT,SPARKLE\_FLAG

.DATA

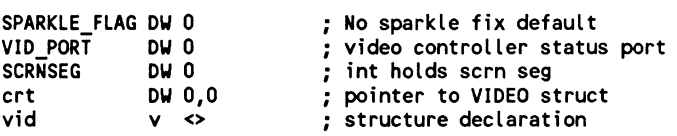

.CODE

vidlnit PROC

move offset of pointer to video structure to global

mov crt+2,DS mov crt,offset vid ; addr of struct ·> \_crt

get video mode ·> int 10h func 15

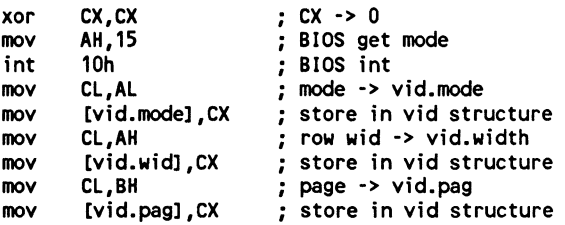

prep structure for mono or color

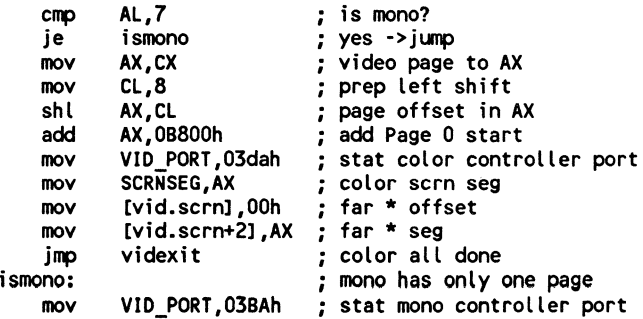

```
4-5 Continued. 
    mov 
    mov 
    mov 
            SCRNSEG,OBOOOh ; mono scrn seg 
            [vid.scrnJ,OOh ; far* offset 
            [vid.scrn+2J,OB000h; far* seg 
videxit: 
    ret 
vidlnit ENDP 
END 
                              ; all done
```
#### **Writing a character and attribute to the screen**

Function vdChar(...) places a designated character and attribute to the screen at a specified row and column location. The character and attribute are sent in 16-bit token form. VDCHAR.ASM, shown in FIG. 4-6, is the source code to the vdChar(...) function. Assemble VDCHAR.ASM and add the resultant VDCHAR.OBJ object modules to your TABS.LIB, TABM.LIB, and TABL.LIB files.

**4-6** The source code listing to VDCHAR.ASM.

```
;////////////////////////II//////////// 
;II 
;// vdchar.asm 
;// 
;// Description: 
;// Writes a screen token to the screen 
;// at row and column location
;// 
;// void vdChar(row,col,token)
;// 
;// int row 
;// int col 
;// int token 
                row of string write 
                column of string write
                char + 256*attr 
    DOSSEG 
if mdl eq 1 
    .MODEL SMALL,C 
elseif mdl eq 2 
    .MODEL MEDIUM,C 
else 
    .MODEL LARGE,C 
endif 
    EXTRN SCRNSEG:WORD
beginning of code segment 
    .CODE 
vdChar PROC USES DI SI,prow:BYTE,pcol:BYTE,ptoken:YORD 
    mov CX, SCRNSEG ; screen segment to CX
```
4-6 Continued.

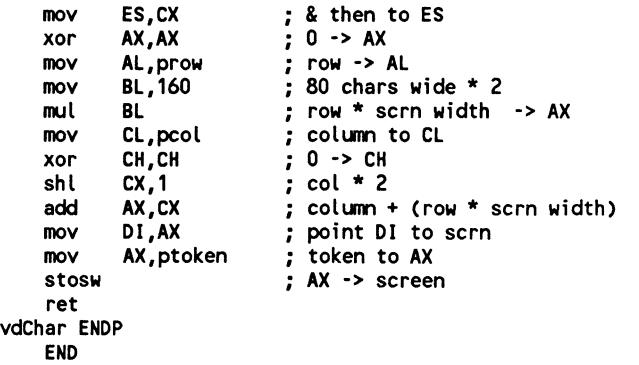

The program PROG15.C, shown in FIG. 4-7 demonstrates the use of functions mkAttr(...), mkToken(...), vidInit(...), and vdChar(...). Examine the source presented in FIG. 4-7 to see the syntax of all the presented functions. Compile PROG 15.C and link the resultant PROG 15.0BJ object module to your TABS.LIB file. Run PROG 15.EXE and see your screen turn red with black periods. Note how quickly direct video access changes 2000 character bytes and 2000 attribute bytes in screen RAM.

4-7 The source code listing to PROG15.C.

```
lllllllllllllllllllllllllllllllllllllll 
\primeII prog15.c 
//<br>// Description:
// Demonstration of mkToken,mkAttr,vidInit,vdChar
\primeII include files here 
#include <tproto.h> 
void main(void); 
void 
main() 
{ 
int row, column;
II initialize the video 
vidInit();
II turn off the cursor 
offCur();
II fill the screen with periods
```

```
4·7 Continued. 
for(row=O; row<25; row++) 
    for(colunn=O; colunn<80; colunn++) 
         vdChar(row,colunn,mkToken( 1 • 1 ,mkAttr(BLACK, 
                                                 RED, 
// wait for key press<br>getchar();
1/ clear the screen with the normal (7)1/ attribute and move the cursor to row 0II colunn 0 
scrnClr();
// turn on the cursor
onCur();
} 
                                                 OFF INTENSITY,
                                                 OFF BLINK)));
```
#### **Writing a string to the screen**

Function vdWrite(...) permits you to write a string of predetermined length to the screen at a specified row and column location. You also control the video write attribute. This version of vdWrite( ... ) is more than just a MASM 5.1 version of the routine presented in my Building C Libraries: Windows, Menus, and User Interfaces (Windcrest Book No. 3418). This version is an upgrade that allows you to print a NULL (0) terminated string by placing a value of 0 in the length parameter. Because function  $vdWrite...$  takes five parameters, it seems sensible to present a detailed look of the function's syntax, which is

vdWrite(row,col,len,string,attr);

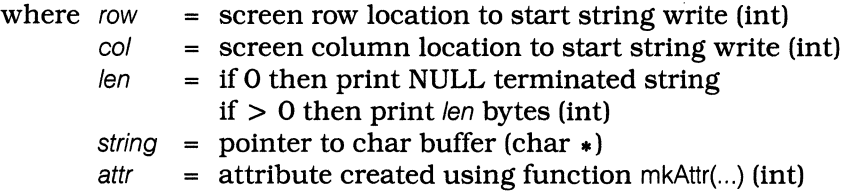

VDWRITE.ASM, shown in FIG. 4-8, is the source code to the vdWrite( ... ) function. Assemble VDWRITE.ASM and add the resultant VDWRITE.OBJ object modules to your TABS.LIB, TABM.LIB, and TABL.LIB files.

PROG16.C, shown in FIG. 4-9, is a screen-write comparison program that tests the speed of the standard C function puts(...) and compares it to the speed of the TAB library function  $vdWrite$ ...). The speed is tested using the TAB jiffy timer (see FIG. 1-1, in chapter 1, for more information on the jiffy timer). Compile PROG 16.C and link the resultant PROG 16.0BJ object module with your TABS.LIB file. Run PROG16.EXE and you'll see the screen-write comparison program in action. Here are the jiffy timer results that were reported by my 25 MHz. 386 PC clone computer.

#### **Screen-Write Method Jiffy Timer Results**

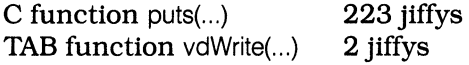

As you can see, PROG16 demonstrates on my computer that TAB library function  $vdWrite$ ...) performs 99 times faster than the C function puts $(...)$ . When you see the program running and writing to the screen, the direct video access method of writing to the screen appears much faster than the standard C function puts(...).

4-8 The source code listing to VDWRITE.ASM.

```
;//ll///l//l//llllllllllllll/llllll/lll 
;II 
;II vdwrite.asm 
;II 
;//Description: 
;// Writes a string of predetermined length 
;// to the screen at a specified row and
;// colunn location. TRhe attribute is 
;!/ also specified. 
;II 
;// void vdWrite(row,col,len,cptr,attr) 
;II 
;II 
int row 
;II 
int col 
;II 
int Len 
;II 
char *cptr 
pointer to string to write 
;II 
int attr 
;II 
                  row of string write 
                   column of string write
                   nunber of bytes to write 
                  attribute of screen write 
;// Note: If length of string is 0 then<br>:// string prints until NUL
           string prints until NUL
;II 
    DOSSEG 
if mdl eq 1 
    .MODEL SMALL,C 
elseif mdl eq 2 
    .MODEL MEDIUM,C 
else 
    .MODEL LARGE,C 
endif 
    EXTRN SCRNSEG:WORD 
; begiming of code segment 
    .CODE
```
4-8 Continued.

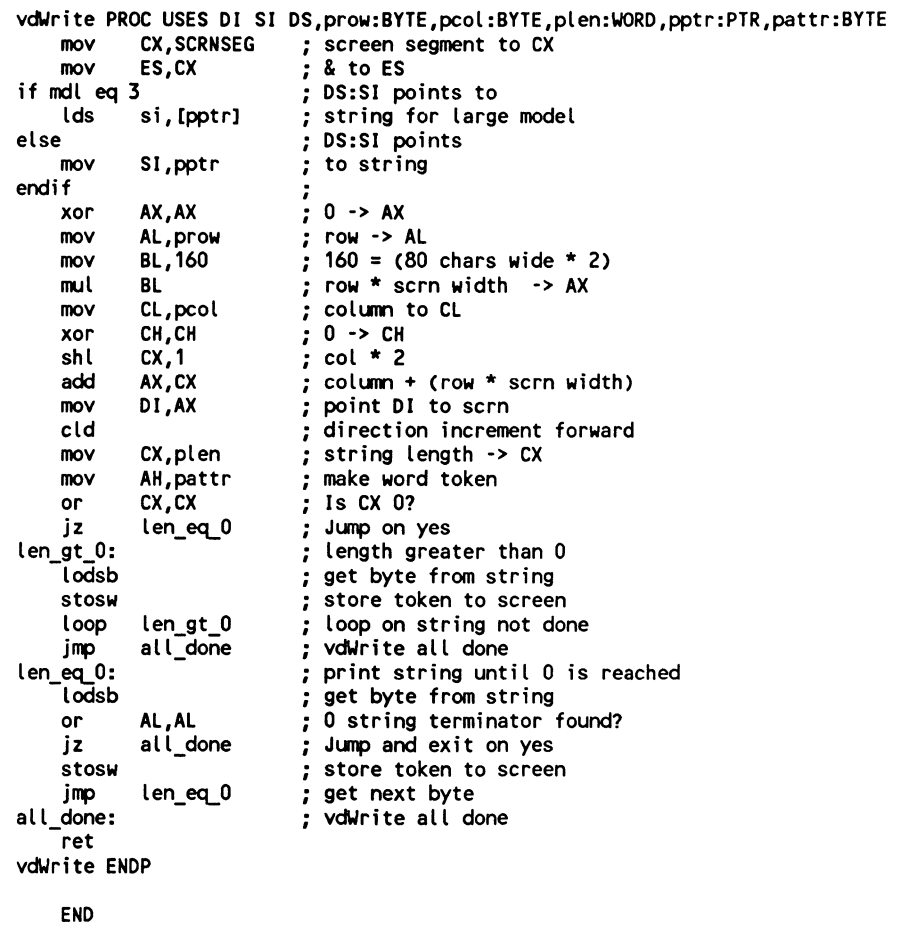

4-9 The source code listing to PROG16.C.

```
lllllllllllllllllllllllllllllllllllllll 
\prime\primeII PROG16.C 
\prime\prime// Description:
), beserrprion.<br>//  Function vdWrite performance
If comparison to a myCur and puts
// combination.
\boldsymbol{\mathcal{U}}llllllllllllllllllllllllllll/1111111111 
// include files
```
#include <stdio.h> #include <dos.h>

```
4-9 Continued. 
II _cdecl function prototypes ensures II standard Microsoft parameter passing 
II and pre_underscore function naming 
void _cdecl initialize_timer();
void _cdecl remove_timer();
void cdecl reset timer();
void _cdecl start_timer();
void _cdecl stop_timer();
int _cdecl get_jiffy(void); 
II functions declared without cdecl 
II permit you to use fastcall (/Gr)
II parameter passing 
void main(void); 
II data 
char xdat[80] = C•x•, •x•, •x•, •x•, •x•, •x•, •x•, •x•, •x•, •x•, 
      •x•, •x•, •x•, •x•, •x•, •x•, •x•, •x•, •x•, •x•, 
      •x• I •x• I •x• I •x• I 'X' I •x• I •x• I •x• I •x• I •x• I
     \mathbf{v}י צי\mathbf{v}' י\mathbf{x}'', י\mathbf{x}'' י\mathbf{x}'' י\mathbf{x}'' י\mathbf{x}''' • \mathbf{x}''' • \mathbf{x}''
      'X' I 'X' I 'X' I 'X' I 'X' I 'X' I 'X' I 'X' I 'X' I 'X' I
     \mathbf{v}י אי , יצי , יצי , יצי , יצי , יצי , יצי , יצי , יצי , יצי , יצי , יצי , יצי , יצי
     ו ציליאיליאיליאיליאיליאיליאיליאיליאיליאיל
     'X' I 'X' I 'X' I 'X' I 'X', 'X' I 'X' I 'X' I 'X' ,0 }; 
char odat[80] = \{'0', 10 1, 10 1, 101, 10 1, 10 1, 101, 10 1, 10 1, 10 1, 
     IOI I IOI I IOI I IOI I IOI I IOI I IOI I IOI I IOI I IOI I
      IOI I IOI, IOI I IOI, IOI I IOI I IOI I IOI I IOI I IOI I
      IOI I IOI I IOI I IOI I IOI I IOI I IOI I IOI I IOI I IOI I
     10 1 , 10 1 , 10 1 , 10 1 , 10 1 , 10 1 , 10 1 , 10 1 , 10 1 , 10 1 , 
     10 1I'0', 10 1, '0', 10 1I '0', '0',, 10 1I'0'I 10 1, 10 1 , IOI I IOI I IOI, IOI I IOI I IOI I IOI I IOI I IOI I
      IOI I IOI I IOI I IOI I IOI I IOI I IOI I IOI I IOI ,0 }; 
II program begins here 
void 
main() 
{ 
int count,ctr,counter; 
II initialize the video 
vidlnit(); 
II initialize the jiffy timer 
initialize_timer(); 
II stop and reset the the jiffy timer 
reset_ timer(); 
stop_timer();
```

```
4-9 Continued.
```
printf("Screen Write Comparison Program\nPress any key to continue");

```
// print message
II wait for key press 
getchar();
II clear the screen 
scrnClr();
II start the timer 
start_ timer(); 
II repeat mvCur and puts operations 
for(counter=O; counter<8; counter++) 
     { 
    II print 20 rows of Xs to the screen 
    for(count=O; count<22; count++) 
         { 
         mvCur(count, 0); 
         puts(xdat);
         } 
    II print 20 rows of Os to the screen 
    for(count=O; count<22; count++) 
         { 
         mvCur(count,0); 
         puts(odat); 
         } 
    } 
II stop the timer 
stop timer();
II adjust the cursor 
mvCur(23,0); 
II print the jiffy count for screen write 
printf("Jiffy Count = %d\n",get_jiffy());<br>// stop and reset the the jiffy timer
reset_timer();
stop_ timer();
```
*II* print message

printf("mvCur(...) & puts(...) test complete - PRESS any key to continue");

```
II wait for key press
```

```
4-9 Continued. 
getchar();
II clear the screen 
scmC(r();II start the timer 
start_timer(); 
II repeat vd'Jrite operations 
for(counter=O; counter<8; counter++) 
    \epsilonII print 20 rows of Xs to the screen 
    for(count=O; count<22; count++) 
        // write NUL terminated string to screen
        II using NORMAL (7) attribute 
        vdWrite(count, 0, 0, xdat, 7);
    II print 20 rows of Os to the screen 
    for(count=O; count<22; count++) 
     } 
        II write NUL terminated string to screen 
        II using NORMAL (7) attribute 
         vd'Jrite(count,0,0,odat,7); 
 II stop the timer 
 stop_timer();
 II adjust the cursor 
 mveur(23,0); 
 II print the jiffy count for screen write 
 printf("Jiffy Count = %d\n",get_jiffy()); 
 II remove the timer 
 remove_ timer(); 
 II print message 
 printf("vdWrite(...) test complete - PRESS any key to continue");
 II wait for key press 
 getchar(); 
 II clear the screen and return to DOS 
 scrnClr();
}
```
#### **Writing a horizontal line to the screen**

Function vdHoriz( ... ) draws a single-line horizontal bar on the screen starting at a specified row and column location of predetermined length. This function also controls the screen-write attribute. VDHORIZ.ASM, shown in FIG. 4-10, is the source code to the vdHoriz(...) function. Assemble VDHORIZ.ASM and add the resultant object modules to your TABS.LIB, TABM.LIB, and TABL.LIB files.

PROG 17 .C, shown in FIG. 4-11, demonstrates the use of function vdHoriz( ... ). Compile PROG 17 .C and link the resultant PROG 17 .OBJ object module with your TABS.LIB file. Running PROG 17 .EXE demonstrates how to write a horizontal bar of predetermined length at a specified location to the screen.

**4-10** The source code listing to VDHORIZ.ASM.

```
;//lll//lll/l//ll/ll//lllll/l/lll//llll 
;// 
;II vdhoriz.asm 
;// 
;// Description: 
;// Writes a single line horizontal 
;// bar of predetermined length at 
\frac{1}{2} a specified row and column location.
;// The horizontal bar attribute is also 
;// controlled. 
;II 
;// vdHoriz(row,col,number,attr)
;//<br>;//  int row
;// int row row of string write 
                  column of string write
\frac{1}{2} int number number of bar bytes to write
;// int attr attribute of screen write 
    DOSSEG 
if mdl eq 1 
    .MODEL SMALL,C 
elseif mdl eq 2 
    .MODEL MEDIUM,C 
else 
    .MODEL LARGE,C 
end if 
    EXTRN SCRNSEG:WORD 
    .CODE 
vdHoriz PROC USES Dl,prow:BYTE,pcol:BYTE,pnumber:WORD,pattr:BYTE 
    mov CX, SCRNSEG ; screen segment to CX
    mov ES,CX ; & to ES<br>xor AX,AX ; 0 -> AX
           AX,AX ; 0 -> AX<br>AL,prow ; row -> .
    mov AL,prow ; row -> AL<br>mov BL,160 ; 80 chars
    mov BL, 160 ; 80 chars wide * 2<br>mul BL : row * scrn width
    mul BL ; row * scrn width -> AX<br>Inov CL,pcol ; column to CL
                            ; column to CL
```

```
4-10 Continued. 
    xor 
    shl 
    add 
    mov 
    cld 
    mov 
    mov 
    mov 
rep stosw 
    ret 
           CH,CH 
           cx, 1AX,CX 
           DI ,AX 
           AL,196 
            AH,pattr 
            CX, pnumber
vdHoriz ENDP 
                          0 -> CH 
                           ; col * 2
                           : column + (row * scrn width)
                           point DI to scrn 
                           ; forward increment
                           create screen token 
                           bar & attribute => AX 
                           ; row to write
```
END

**4-11** The source code listing to PROG17.C.

```
lllllllllllllllllllllllllllllllllllllll 
\primeII prog17 .c 
II 
II Demonstrates the use of vdHoriz 
\overline{II}1111111/llllllllllllllllllllllllllllll 
II include files here 
#include <tproto.h> 
void main(void); 
void 
main() 
\epsilonint attr; 
II initialize video 
vidInit();
II define attribute 
attr = mkAttr(WHITE,MAGENTA,OFF_INTENSITY,OFF_BLINK); 
II clear the screen 
scrnClr();
II turn the cursor off 
offCur();
II write 80 bytes at top menu bar 
II at row 1 - col 0 to col 79 
vdHoriz(1,0,80,attr);
II write message
```

```
4·11 Continued. 
vdWrite(24, 10, 0, "Press any key to continue...", attr);
II wait for key press to continue 
getchar();
II clear the screen 
scrnClr();
II turn on the cursor 
onCur();
}
```
#### Writing a vertical line to the screen

Function vdVert(...) draws a single-line vertical bar on the screen starting at a specified row and column location of predetermined length. The screenwrite attribute also is controlled with this function. VDVERT.ASM, shown in FIG. 4-12, is the source code to vdVert( ... ). Assemble VDVERT.ASM and add the resultant VDVERT.OBJ object modules to your TABS.LIB, TABM.LIB, and TABL.LIB files.

The program PROG18.C, shown in FIG. 4-13, demonstrates the use of function vdVert(...). Compile PROG18.C and link the resultant PROG18.OBJ object module to your TABS.LIB file. Running PROG 18.EXE demonstrates how function vdVert(...) writes a vertical bar to the screen.

4-12 The source code listing to VDVERT ASM.

```
;llllllllllllllllllllllllllllllllllllll 
;II 
;II vdVert.asm 
;II 
;// Writes a single line vertical
;II bar of predetermined length at 
;// a specified row and column location.
;II The vertical bar attribute is also 
;II controlled. 
;II 
;// vdVert(row,col,number,attr)
;II 
;II int row row of string write 
                column of string write
;II int nunber nunber of bar bytes to write 
                attribute of screen write
   DOSSEG 
if mdl eq 1
   .MODEL SMALL,C 
elseif mdl eq 2
```

```
4-12 Continued.
    • MODEL MEDIUM,C 
else 
    .MOOEL LARGE,C 
endif 
    EXTRN SCRNSEG:WORD 
    .COOE 
vdVert PROC USES Dl,prow:BYTE,pcol:BYTE,pnunber:WORD,pattr:BYTE 
    mov 
    mov 
    xor 
    mov 
    mov 
    mul.
    mov 
    xor 
    shl 
    add 
    mov 
    mov 
    mov 
    mov 
vdv1: 
    mov 
    add 
    loop 
    ret 
            CX,SCRNSEG 
            ES,CX 
           AX,AX 
           AL,prow 
           BL, 160 
           BL 
            CL,pcol 
            CH,CH 
            cx, 1AX,CX 
           Dl,AX 
            AL,179 
            AH,pattr 
            CX,pnunber 
           ES: [DI] ,AX 
           DI, 160
           vdv1 
vdVert ENDP 
    END 
                           ; screen segment to CX
                           ; & to ES 
                           ; 0 -> AX 
                           ; row -> AL 
                           ; 80 chars wide * 2 
                           ; row * scrn width -> AX 
                           ; column to CL
                           ; 0 -> CH 
                           ; col * 2 
                           : column + (row * scrn width)
                           point DI to scrn 
                           vertical line 
                           attrobute 
                           ; row to write
                            ; loop start 
                           ; AX -> screen 
                           ; next row down 
                           ; loop end
```
**4-13** The source code listing to PROG18.C.

```
lllllllllllllllllllllllllllllllllll/111 
\prime\primeII prog18.c 
\boldsymbol{\mathcal{U}}// Demonstrates the use of vdHoriz & vdVert
\prime\primellllllllllllllllllllllllllllllllllllll 
// include files here
#include <tproto.h> 
void main(void); 
void 
main() 
\epsilonint attr; 
// initialize video
vidInit();
```

```
4-13 Continued. 
II define attribute 
attr = mkAttr(WHITE,MAGENTA,OFF_INTENSITY,OFF_BLINK); 
II clear the screen 
scrnClr();
II turn the cursor off 
offCur();
II write box 
vdHoriz(1,0,80,attr); 
vdHoriz(23,0,80,attr); 
vdVert(1,0,23,att);
vdVert(1,79,23, attr);
vdChar(1,0,mkTokenC218,attr)); 
vdChar(1,79,mkToken(191,attr)); 
vdChar(23,0,mkToken(192,attr)); 
vdChar(23,79,mkToken(217,attr)); 
II right bottom corner 
II write message 
                                  II top 
                                  II bottom 
                                  II left bar 
                                  II right bar 
                                   II left top corner 
                                   II right top corner 
                                   II left bottom corner 
vdWrite(24,10,0,"Press any key to continue...",7);
II wait for key press to continue 
getchar(); 
II clear the screen 
scrnClr();
II turn on the cursor 
onCur(); 
}
```
#### **Changing a string of screen attributes**

Function vdAttr(...) permits you to change a designated number of screen attributes at a specified row and column screen location. Function vdAttr( ... ) will prove very useful when you wish to write user interface routines that highlight the option the user has selected. VDATTR.ASM, shown in FIG. 4-14, is the source code to the vdAttr(...) function. Assemble VDATTR.ASM and add the resultant VDATTR.OBJ object modules to your TABS.LIB, TABM.LIB, and TABL.LIB files.

PROG19.C, shown in FIG. 4-15, demonstrates function vdAttr(...). Compile PROG 19.C and link the resultant PROG 19.0BJ object module with your TABS.LIB file. Running PROG 19.EXE demonstrates how to change a selected number of screen attributes at a specified row and column location without altering screen character information.

```
;///lll!llllll/ll//lllll//l//l/l/ll/ll/ 
;II 
;II vdAttr.asm 
;II 
;// Description: 
;// Changes screen attributes 
;// of predetermined length at 
; // a specified row and column location.
;II 
;// vdAttr(row,col,number,attr)
;II 
 ;II int 
row 
 ;II int 
col 
 ;// int number number of bar bytes to write
 ;II int 
attr 
                               row of string write 
                               column of string write
                               attribute of screen write 
       DOSSEG 
if mdl eq 1 
        .MODEL SMALL,C 
elseif mdl eq 2 
       .MODEL MEDIUM,C 
else 
        .MODEL LARGE,C 
endif 
       EXTRN SCRNSEG:WORD
        .CODE 
        .CODE 
vdAttr PROC USES DI SI,prow:byte,pcol:byte,plen:word,pattr:byte<br>mov CX,SCRNSEG ; screen segment to CX<br>mov ES,CX ; & to ES<br>xor AX,AX ; 0 -> AX<br>mov BL,160 ; 80 chars wide * 2<br>mul BL : row * scrn width -> AX
        mul BL \cdot row * scrn width -> AX mov CL, pcol \cdot column to CL xor CH, CH \cdot collection to CH or CH, CH \cdot collection to CL \cdot collection to CH \cdot collection to CH \cdot collection to CH \cdot collection to CH \shl CX,1 ; col * 2<br>add AX,CX ; column + (row * scrn width)
mov DI,AX collar and the collection increment<br>
mov AL,pattr collection increment<br>
mov CX,plen string length parameter<br>
vdr1: string length parameter<br>
vdr1: string length parameter
                     ved the series of the series of the series of the series of the series of the series of the series of the series of the series of the series of the series of the series of the series of the series of the series of the seri
        inc DI ; bypass character byte<br>stosb : AL -> screen
        stosb ; AL -> screen<br>loop vdr1 ; end loop
        ret 
 vdAttr ENDP 
        END
```
**4-15** The source code listing to PROG19.C.

```
lllllllllllllllllllllllllllllllllllllll 
\primeII prog19.c 
\primeII Demonstrates the use of vdAttr 
\primellllllllllllllllllllllllllllllllllllll 
II include files here 
#include <tproto.h> 
void main(void); 
void 
main() 
{ 
int attr,row; 
II initialize video 
vidInit();
II define attribute 
attr = mkAttr(WHITE,MAGENTA,OFF_INTENSITY,OFF_BLINK); 
II clear the screen 
scrnClr();
II turn the cursor off 
offCur();
II change the screen attributes from row 0 to row 23 
for(row=O; row<24; row++) 
    vdAttr(row, 0,80, attr);
II write box 
vdHoriz(1,0,80,attr);
vdHoriz(23,0,80,attr);vdVert(1,0,23,attr);vdVert(1,79,23, attr);
vdChar(1,0,mkToken(218,attr));
vdChar(1,79,mkToken(191,attr));
vdChar(23,0,mkToken(192,attr)); 
II left bottom corner 
vdChar(23,79,mkToken(217,attr)); // right bottom corner
II alter attribute for last row 
                                  II top II bottom 
                                  II left bar 
                                  // right bar
                                   II left top corner 
                                   II right top corner 
vdAttr(24,0,80,mkAttr(WHITE,RED,OFF_INTENSITY,OFF_BLINK));
```

```
4·15 Continued. 
II write message 
vdWrite(24,10,0,"Press any key to continue...",7);
II wait for key press to continue 
getchar(); 
II clear the screen 
scrnClr();
II turn on the cursor 
onCur(); 
>
```
#### Reading a character and attribute from the screen

Function vrdChar(...) returns a 16-bit screen token from a specified row and column screen location. The C version of function vdChar( ... ) has been presented so you can see how a C function can access the screen information gathered by function vidlnit(...). VRDCHAR.C, shown in FIG. 4-16, is the source code to the vrdChar( ... ) function. Compile VRDCHAR.C and add the resultant VRDCHAR.OBJ object module to your TABS.LIB, TABM.LIB, and TABL.LIB files.

4-16 The source code listing to VRDCHAR.C.

```
lllllllllllllllllllllllllllllllllllllll 
II 
II vrdchar.c 
//<br>// Description:
// Reads a screen character and attribute
II (token) from the screen at row and column 
II screen location via direct memory. 
\primeII token = vrdchar(rowm,col); 
//<br>//<br>// token = LSB is char, MSB is attribute
II row = int screen row location 
II col = int screen column location 
\prime\primelllllllllllllllllllllllllllllllllllllll
```

```
II include files here
```
#include <tproto.h>

extern VIDEO \*crt;

```
4·16 Continued. 
int 
 _fastcall vrdChar(row,col) 
int row,col; 
( 
long offset; 
unsigned int far *scrn; 
II set screen pointer 
scrn = (unsigned int far *)crt->scrn;
II calculate screen address offset from 
II screen start address 
offset = (long)(row*80)+col; 
II return screen token 
return(*(scrn+offset)); 
>
```
PROG20.C, shown in FIG. 4-17, demonstrates function vdAttr(...). Compile PROG20.C and link the resultant PROG20.0BJ object module with your TABS.LIB file. Running PROG20.EXE demonstrates how to relocate one section of screen information to another section of the screen.

4-17 The source code listing to PROG20.C.

```
lllllllllllllllllllllllllllllllllllllll 
\primeII prog20.c 
\prime// Tests function vrdchar(...)
II 
lllllllllllllllllllllllllllllllllllllll 
II include files here 
#include <stdio.h> 
#include <tproto.h> 
void main(void);
void 
main() 
( 
int row,col,token,ctr1,ctr2; 
II initialize TAB library video 
vidInit();
II clear the screen 
scrnClr();    436
II print test row via C standard library
```

```
4-17 Continued. 
printf("Hello Chuck!"); 
II relocate message via function vrdchar(...)
II row loop counter 
for(ctr1=1; ctr1<20; ctr1++) 
     { 
II token counter read & copy loop 
     for(ctr2=0; ctr2<12; ctr2++) 
     } 
         { 
        II get the screen token 
         token = vrdChar(0,ctr2); 
         II write screen token at new location 
        vdChar(ctr1,ctr2,token); 
         } 
II wait for key press 
getchar();
II clear screen and return cursor to row 0, col 0 
scrnClr();
}
```
## **Saving and restoring the visible screen**

Functions saveScrn(...) and restScrn(...) save the screen display data and restore the previously saved screen display data, respectively. SAVESCRN.C, shown in FIG. 4-18, and RESTSCRN.C, shown in FIG. 4-19, are the source codes to the functions saveScrn(...) and restScrn(...), respectively. Compile SAVESCRN.C and add the resultant object modules to your TABS.LIB, TABM.LIB, and TABL.LIB files. Compile RESTSCRN.C and add the resultant object modules to your TABS.LIB, TABM.LIB, and TABL.LIB files.

**4-18** The source code listing to SAVESCRN.C.

```
lllllllllllllllllllllllllllllllllllllll 
II 
// savescrn.c
//<br>// Description:
// Save text screen to unsigned int SCRN_MEM[80*25]
II 
II WARNING • vidlnit MUST be called before this 
II routine! 
llllllllllllllllllllllllllllll/11111111
```
4·18 Continued. *II* include files here #include <tproto.h> extern unsigned int SCRN\_MEM[80\*25J; void  $\bar{\epsilon}$ \_fastcall saveScrn() unsigned int \*iptr; int row; int colum; *II* set pointer to screen buffer iptr = SCRN\_MEM; *II* relocate screen token info to buffer by row for(row=O; row<25; row++) *II* and by colum for(column=0; column<80; column++) *II* transfer token  $*iptr++ = vrdChar(row, column);$ >

4-19 The source code listing to RESTSCRN.C.

```
lllllllllllllllllllllllllllllllllllllll 
\prime\primeII restscrn.c 
//<br>// Description:
// Restore text screen fromunsigned int SCRN_MEM[80*25]
\prime\primeII WARNING • vidlnit MUST be called before this 
                II routine! 
lllllllllllllllllllllllllllllllllllllll 
II include files here 
#include <tproto.h> 
unsigned int SCRN_MEM[80*25J; 
void 
\bar{\mathfrak{c}}fastcall restScrn() 
unsigned int *iptr; 
int row; 
int colum;
```

```
4-19 Continued. 
II set pointer 
iptr = SCRN_MEM; 
II restore by row 
for(row=0; row<25; row++)// restore by column
    for(column=0; column<80; column++)
        II write to screen 
        vdChar(row,column,*iptr++);
}
```
PROG21.C, shown in FIG. 4-20, demonstrates the use of functions saveScrn(...) and restScrn(...). Compile PROG21.C and link the PROG21.OBJ object module with your TABS.LIB file. Running PROG21.EXE demonstrates how to save the screen image data, alter the screen image, and then restore the previously saved screen image.

4-20 The source code listing to PROG21.C.

```
lllllllllllllllllllllllllllllllllllllll 
\prime\primeII prog21.c 
\prime\primeII Demonstrates the use of savescrn & restscrn 
\prime\primellllllllllllllllllllllllllllllllllllll 
II include files here 
#include <tproto.h> 
void main(void);
void 
main() 
{<br>int attr,row;
II initialize video 
vidInit();
II save cursor location 
sCloc();
```
**4-20** Continued.

*II* save the screen image

saveScrn();

*II* define attribute

attr = mkAttr(WHITE,MAGENTA,OFF\_INTENSITY,OFF\_BLINK);

*II* clear the screen

scrnClr();

*II* turn the cursor off

offCur();

*II* change the screen attributes from row 0 to row 23

for(row=O; row<24; row++) vdAttr(row,0,80,attr);

II write box

vdHoriz(1,0,80,attr); vdHoriz(23,0,80,attr); vdVert(1,0,23,attr); vdVert(1,79,23, attr); vdChar(1,0,mkToken(218,attr>>; *II* left top corner vdChar(1,79,mkToken(191,attr)); vdChar(23,0,mkToken(192,attr>>; vdChar(23,79,mkToken(217,attr>>; *II* right bottom corner *II* top *II* bottom *II* left bar // right bar *II* right top corner *II* left bottom corner

*II* alter attribute for last row

vdAttr(24,0,80,mkAttr(WHITE,RED,OFF\_INTENSITY,OFF\_BLINK));

*II* write message

vdWrite(24, 10, 0, "Press any key to continue...",  $7$ );

*II* wait for key press to continue

getchar();

*II* restore original screen image

restScrn();

*II* restore cursor location

rCloc();

*II* turn on the cursor

onCur(); }
## **Summary**

In this chapter you learned how to create a screen token (character and attribute), create a screen attribute, write a token to the screen, write a string to the screen, write horizontal and vertical bars to the screen, read a token from the screen, and save and restore the screen image. All of this was accomplished using functions that directly wrote data to or read data from screen RAM.

Function vidlnit(...) must be called before any of the direct video access screen functions are called.

A screen-write comparison program clearly demonstrated that directly accessing screen RAM to write to the screen provides results far superior to those of writing to the screen using standard C functions.

Figure 4-21 is a listing of all the functions currently contained in your TAB libraries.

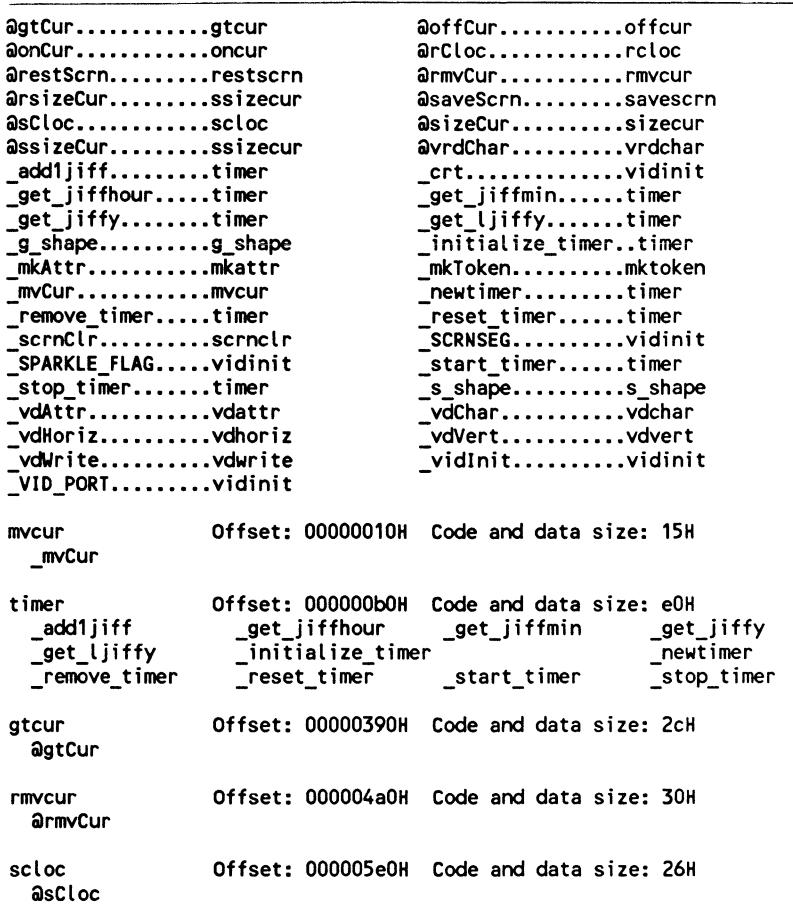

**4-21** The listing of current TAB library functions.

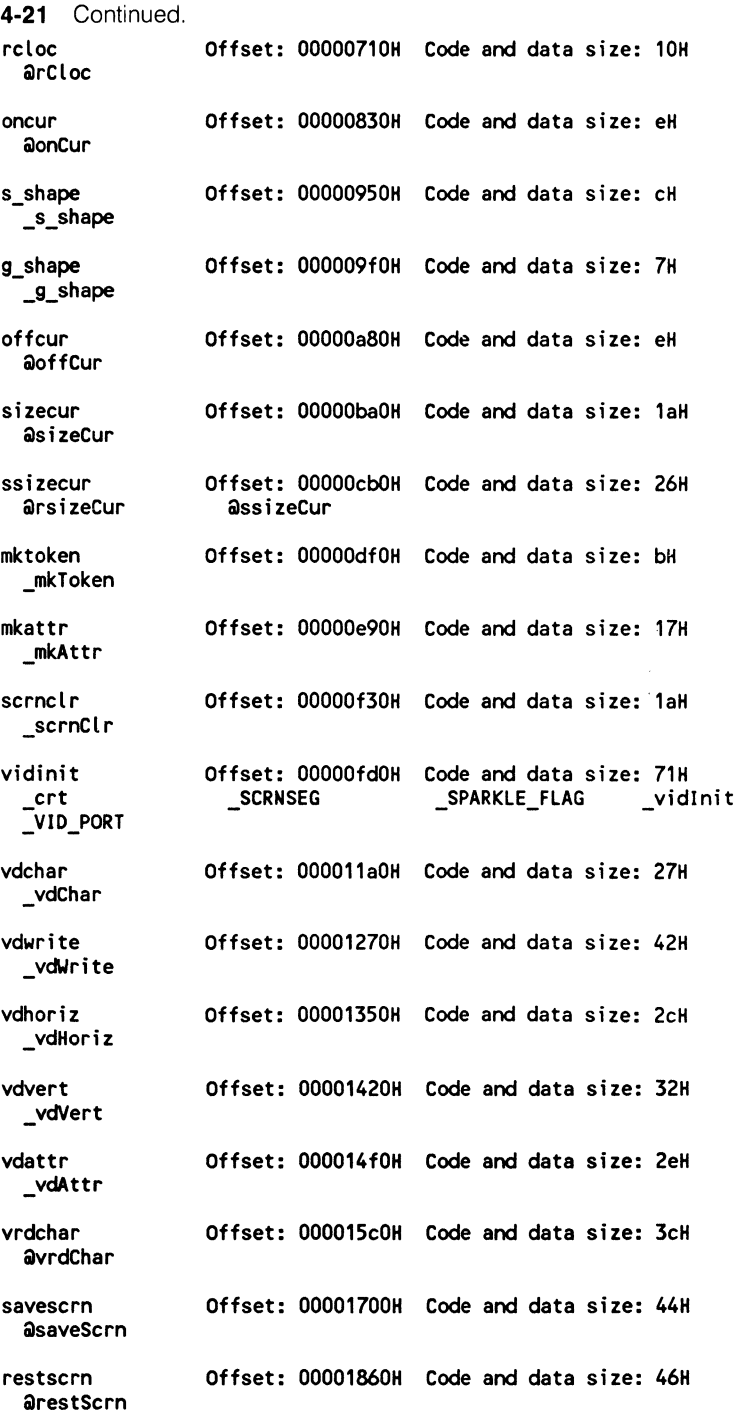

 $\langle \eta_{\rm{eff}} \rangle$ 

**5** 

# **Foundation keyboard routines**

There are two commonly used methods for getting user input into a program. Using the keyboard for program input will be discussed in chapter 5 and using the mouse will be discussed in chapter 8. In this chapter there will be three keyboard functions presented. The first two functions use the BIOS to read a key press' 8-bit scan and character codes and the third function,  $vdEdit...$ , will prove invaluable in data-entry routines where you need to read strings of key presses into memory.

## **Stopping program and waiting for key press**

Function gtKey(...) stops program execution and waits for a key press to continue. The scan and character codes of the key press are returned by function gtKey( ... ) in a 16-bit int value.The 16-bit int's MSB holds the key press' 8-bit scan code and the LSB holds the 8-bit character code. GTKEY.C, shown in FIG. 5-1, is the source code to the gtKey $\ldots$ ) function. Compile GTKEY.C and add the resultant object modules to your TABS.LIB, TABM.LIB, and TABL.LIB files.

PROG22.C, shown in FIG. 5-2, demonstrates the use of function gtKey ( ... ). Compile PROG22.C and link the resultant PROG22.0BJ object module with your TABS.LIB file. Running PROG22.EXE permits you to get the scan-code and character-code value of a key press.

## **Not stopping program and returning key press**

Function gtKBstat(...) returns a NULL (0) value if there has not been a key press and a 16-bit int scan and character code value if a key has been pressed. This function will prove useful when developing mouse and keyboard driven event queue handler routines.

```
lllllllllllllllllllllllllllllllllllllll 
\prime\primeII gtkey.c 
//<br>// Description:
// Wait for key press and
II return char code is AL 
II and scan code in AH registers. 
\prime\primeII key = gtKey();
\prime\primeII int key => 16 bit key value where
\prime\prime\primekey's LSB = char code
                 key•s MAB = scan code 
#include <tproto.h> 
int 
\bar{\epsilon}fastcall gtKey() 
int key; 
II invoke inline assembler 
asm 
    - < 
    xor AX, AX<br>int 16h
    int 16h<br>mov key,
             key,AX
    } 
                        ; wait and get key function 
                        ; via BIOS 
                        ; AL = char code / AH = scan code
II return char and scan code 
return(key);
}
```
**5-2** The source code listing to PROG22.C.

```
lllllllllllllllllllllllllllllllllllllll 
\prime\primeII prog22.c 
//<br>// Description:
// Tests function gtKey(...);
\prime11 key = gtKey();
\prime, ,<br>//    key = MSB  key  scan  code
\prime\prime\prime\primeLSB key character code 
            (int) 
II include files here 
#include <stdio.h> 
#include <tproto.h>
```

```
5·2 Continued. 
II start program 
void main(void):
void 
main() 
{ 
int key; 
II print program message 
printf("\n\nPrints scan and char code until ESCAPE KEY pressed"); 
printf("\nPress any key to start\n\n");
II print key value until ESCAPE key pressed 
do 
} 
    {
    printf("Press any key /ESC to exit\n\n");
    key = gtkey();
    printf("Key press is: %c\n", key & 0x00ff);
    print("Scan code = 0x%02x\n", key >8 & 0x00ff);pr intf("Char code = 0x\frac{2}{\sqrt{n}}, key & 0x00ff);
    \frac{1}{2} while(key != ESCAPE);
```
For example, let's say that you  $\pi$  ish to write a user interface routine where you will be permitting the user to enter information via the mouse or keyboard. If you used function gtKey(...) you would not be able to monitor the mouse because your function would always be waiting for a key press to continue. Whereas, if you chose to use the function gt KBstat(...) to monitor key press input, you could check mouse movement and a keyboard's press status using one function. More on event queue handlers in chapter 8, Foundation mouse routines.

GTKBSTAT.ASM, shown in FIG. 5-3, is the source code to the gtKBstat( ... ) function. Assemble GTKBSTAT.ASM and add the resultant GTKBSTAT.OBJ object module to your TABS.LIB, TABM.LIB, and TABL.LIB files.

5·3 The source code listing to GTKBSTAT.ASM.

```
;llllllllllllllllllllllllllllllllllllll 
;II 
;II gtkbstat.asm 
;II 
;II 
;// Does not wait for key press. If
;// function gtKBstat(...) returns 0<br>;// then there is no key waiting
;// otherwise the character code and
;II scan code are returned in AX.
```

```
5·3 Continued. 
;II 
;II ret = gtKBstat() 
;II 
;II int 0 ·> on no key waiting ;II else key scan & char coode 
;II 
    DOSSEG 
if mdl eq 1 
     .MODEL SMALL,C 
elseif mdl eq 2 
    .MODEL MEDIUM,C 
else 
    .MODEL LARGE,C 
endif
     .CODE 
gtKBstat PROC 
    mov AH,1<br>int 16h
    int 16h<br>jnz yeske
     jnz yeskey ; jmp on key waiting
    mov AX,O ; 
     jmp keyexit ; jmp to exit here
                     kb stat function 
                     ; keybd int
                     ; no key wait return 0
yeskey: 
    mov AH,O 
                     otherwise return scan & char 
                     ; get waiting char via BIOS 
    int 16h 
keyexit: 
    ret 
gtKBstat ENDP 
    END 
                     ; AX holds char & scan code
```
PROG23.C, shown in FIG. 5-4, demonstrates function gtKBstat(...). Compile PROG23.C and link the resultant PROG23.0BJ object module with your TABS.LIB file. Running PROG23.EXE shows how to write a continually looping program sequence while monitoring all keyboard press input.

**5-4** The source code listing to PROG23.C.

```
lllllllllllllllllllllllllllllllllllllll 
II 
II prog23.c 
II 
// Tests function gtKBstat(...);
II 
lllllllllllllllllllllllllllllllllllllll 
#include <stdio.h>
```
#include <tproto.h>

*II* start program

```
5-4 Continued. 
void main(void); 
void 
main() 
{ 
int key; 
II print key press info whenever key is pressed II otherwise display no key pressed message 
II print key value until ESCAPE key pressed 
printf("Press any key /ESC to exit\n\n");
do 
} 
     { 
    key = gtKBstat();<br>if(key)
    else 
         { 
         printf("\nKey press is: Xc\n",key & OxOOff); 
         printf("Scan code = 0x202x\^1, key>>8 & 0x00ff;
         print("Char code = 0x%02x\n'n", key & 0x00ff);printf("Press any key to continue /ESC to exit\n\n");
         gtKey();
         \mathbf{A}printf("No key waiting\n"); 
    } while(key I= ESCAPE);
```
## **Getting sophisticated string input from keyboard**

There are five functions presented in this section:  $Delay(...)$ ,  $bleep(...)$ , onSound(...), offSound(...), and vdEdit(...). The first four are basically bells and whistles for  $\forall$ dEdit(...), the hot keyboard editing function. Let's take a closer look at each function.

Functions onSound(...) and offSound(...) are two timer-based sound functions that allow function vdEdit(...) to alert the user to field-entry boundary limits.

ONSOUND.ASM, shown in FIG. 5-5, is the source code to the onSound( ... ) function. Assemble ONSOUND.ASM and add the resultant ONSOUND.OBJ object modules to your TABS.LIB, TABM.LIB, and TABL.LIB files.

**5-5** The source code listing to ONSOUND.ASM.

```
;llllllllllllllllllllll/lllllllllllllll 
;// 
;// onsound.asm 
;//<br>;// Description:
;// Sets timers to twiddle internal
;// speaker. 
;//
```

```
5-5 Continued. 
;// Entry: AX holds (int) tone 
;II 
     DOSSEG 
if mdl eq 1 
     .MODEL SMALL,C 
elseif mdl eq 2 
     .MODEL MEDIUM,C 
else 
     .MODEL LARGE,C 
endif 
     .CODE 
onSound PROC tone:WORD<br>mov Al OR6h .
     mov    AL,0B6h   ; tell timer prep for new sound<br>out    43h.AL
     out 43h, AL<br>mov AX, tone
     mov AX, tone ; new tone to timer, LSB<br>out 42h.AL
     out 42h,AL<br>mov AL.AH
             AL, AH
     out 42h, AL<br>in AL, 61h
             in AL,61h 
     or AL,3 
     out 61h,AL 
     ret 
onSound ENDP 
     END 
                          ; MSB -> LSB 
                          ; LSB -> timer 
                          ; enable speaker output via timer
```
OFFSOUND.ASM, shown in FIG. 5-6, is the source code to the offSound( ... ) function. Assemble OFFSOUND.ASM and add the OFFSOUND.OBJ object modules to your TABS.LIB, TABM.LIB, and TABL.LIB files.

**5-6** The source code listing to OFFSOUND.ASM.

```
;////l/lllllllll/lllllllllll/llllllllll 
;II 
;II offsound.asm 
;II 
;// Turns speaker tone off.
;II 
    DOSSEG 
if mdl eq 1 
    .MODEL SMALL,C 
elseif mdl eq 2 
    .MODEL MEDIUM,C 
else 
    .MODEL LARGE,C 
endif
```

```
5-6 Continued.
     • CODE 
offSound PROC<br>in AL,61h
    in AL,61h ; disable speaker output via timer 
    and AL, OFCh<br>out 61h, AL
            61h, AL
    ret 
off Sound ENDP 
    END
```
Function Delay(...) is a variable delay that is microprocessor-speed dependent and is used in the function bleep $(...)$ . If you wonder what a "bleep" sounds like then you will just have to type in the code and listen to the sound.

DELAY.C, shown in FIG. 5-7, is the source code to the Delay(...) function. Compile DELAY.C and add the resultant DELAY.OBJ object modules to your TABS.LIB, TABM.LIB, and TABL.LIB files.

**5-7** The source code listing to DELAY.C.

```
lllllllllllllllllllllllllllllllllllllll 
\overline{U}II delay.c 
II 
// Description:
II Short delay 
\prime// void delay(outer, inner);
\prime\prime// int outer => outer loop
11 int inner => inner loop
#include <tproto.h> 
void 
_fastcall delay(outer,inner) 
int outer, inner; 
\epsilonint cnt1,cnt2; 
II outer for I next loop 
for(cnt1=0; cnt1<outer; cnt1++) 
    II inner for I next loop 
    for(cnt2=0; cnt2<inner; cnt2++) 
        II to keep for I next kosher 
        cnt2=cnt2;
```

```
}
```
BLEEP.C, shown in FIG.  $5-8$ , is the source code to the bleep $(\ldots)$  function. Compile BLEEP.C and add the resultant BLEEP.OBJ object modules to your TABS.LIB, TABM.LIB, and TABL.LIB files.

**5-8** The source code listing to BLEEP.C.

```
lllllllllllllllllllllllllllllllllllllll 
^{\prime\prime}II bleep.c 
//<br>// Description:
// Bleep sound (whatever that is)
IIlllllllllllllllllllllllllllllllllllllll 
#include <tproto.h> 
void 
_fastcall bleep() 
{ 
int count; 
II frequency shift loop 
for(count=1000; count>10; count -= 20) 
    { 
    II turn on sound at a specified frequency value 
    onSound(count); 
    II short delay here 
    delay(100,5); 
    } 
II turn off sound 
offSound();
}
```
Finally, there is function vdEdit(...). Jay Gould, a talented programmer at TSR Systems Ltd decided that 'C'erious Library's function prompt( ... ) just wasn't adequate. He coded the first version of function vdEdit(...) designed to be compiled using Borland's Turbo C compiler. I have adjusted this function to work with Microsoft C 6.0. Function  $\forall$ dEdit(...) really does have it all.

The syntax for function vdEdit(...) looks like this:

 $exit\_key = v dEdit(response, row, col, len, case, attr);$ 

where exiLkey  $response = character pointer to field buffer (char *)$ row  $=$  exit key press (int)  $=$  edit start row location (int)

- $col = edit start column location$
- $len = length of response field$
- case  $=$  how response buffer is presented (UPPER, LOWER.NAME)
- $attr = screen$  attribute of field

VDEDIT.C, shown in FIG. 5-9, is the source code to the vdEdit(...) function. Compile VDEDIT.C and add the resultant VDEDIT.OBJ object modules to your TABS.LIB, TABM.LIB. and TABL.LIB files.

5-9 The source code listing to VDEDIT.C.

```
lllllllllllllllllllllllllllllllllllllll 
\prime// vdedit.c
//<br>// Description:
// Gets keyboard input from entry
II field. 
\prime1111111111111111/llllllllllllllllllllll 
II include files here 
#include <string.h> 
#include <ctype.h> 
#include <tproto.h> 
int defkey1=0,defkey2=0,defkey3=0,defkey4=0; 
int 
_fastcall vdEditCresponse,row,col1.J1111,dlen,OPt,attr) 
char *response; 
int dlen,opt; 
int row, column, attr;
\epsilonint key; 
int start,stop; 
char *rptr; 
register int i; 
int ins=O; 
char buf[80];
int cur, start_column;
int ret_val;
int tlen; 
// set start coplumn for stopper on left arrow
start\_column = column;II save cursor shape and location 
cur = g_shape();
sCloc();
II turn the cursor on
```

```
5·9 Continued. 
onCur();
II place '\0' at encl point of response buffer 
*Cresponse+dlen)=O; 
II make response string upper or lower 
switch (opt) 
    { 
    case LOWER: 
        strlwr(response); 
        break; 
    case UPPER: 
        strupr(response); 
        break; 
    case NAME: 
    } 
        response = strlwr(response); 
        *response = toupper(*response); break; 
II copy contents of response buffer to buf [J 
for (i=O;i<dlen;i++) 
    buf[iJ=response[iJ; 
II set start and stop variables 
start = column;stop = start + dlen;
II alter screen attributes for edit field 
vdAttr(row,column,dlen,attr);
II if *response != 0 then write string to screen 
if(*response) 
   vdWrite(row,column,0,response,attr);
// adjust cursor location to response string end
mvCur(row, column += strlen(response));// set response pointer to end of response buffer
rptr = response+strlen(response); 
II wait for key press 
key = gtkey();
II process key press first time through 
switch( key) 
        \epsilon
```
 $\sim$ 

```
5-9 Continued. 
case ESCAPE: 
case ENTER: 
case F1: 
case F2: 
case F3: 
case F4: 
case FS: 
case F6: 
case F7: 
case F8: 
case F9: 
case F10: 
case UP ARROW: 
case DoWN_ARROW: 
case TAB: 
     s_shape(cur); 
     s_shape(cur); // restore cursor shape<br>rCloc();     // restore cursor location
     return(key); // return key press value
case HOME: 
case PGUP: 
    memset(response,0,dlen+1); // clear response buffer<br>rptr = response; // reset pointer
    rptr = response;
    vdWrite(row,start,dlen,response,attr); II clear screen 
    column=start; II reset column to start
    mvCur(row,column); // adjust cursor location
    break; 
case CNTL LEFTA: 
    while<sup>--</sup>(*--rptr!=''); // mv ptr to <sup>1</sup> ' char<br>rptr++; // and incr ptr by 1
                              // and incr ptr by 1
    II adjust cursor if ' ' is after start 
    if(start_column<start+(int)(rptr-response))
         mvCur(row,column=start+(int)(rptr-response));
    else 
         \epsilon// set column & adjust cursor
         column = start_{column};mvCur(row,start_column);
         } 
    II write response buffer to screen 
    vdWrite(row,start,dlen,response,attr); 
    break; 
case LEFT ARROW: 
    II is-cursor right of start? 
    if(start_column<column)<br>{
         II yes -> adjust cursor left 
     mvCur(row,--colunn>; 
     II adjust ptr
```

```
5-9 Continued. 
         rptr--; 
         > 
case END: 
case INSERT: 
case DELETE: 
case RIGHT ARROW: 
case PGDN:-
    II write response buffer to screen 
    vdWrite(row,start,dlen,response,attr);
    break; 
default: 
    II default return keys 
    if (key==defkey1||key==defkey2||key==defkey3||key==defkey4)
         \epsilons_shape(cur); 
         r\bar{C}loc();
         return key; 
         > 
    II NULL out scan code 
    key &=OxOOff; 
    II set letter case 
    switch (opt) 
         \epsiloncase LOWER: 
             key = tolower(key); 
             break; 
         case UPPER: 
         > 
             key = toupper(key); 
             break; 
    II if printable character 
     if( (key>=0x20)&&(key<=0x7e) )
         \epsilonII NULL buffer 
         memset(response,O,dlen+1); 
         II set pointer to response start 
         rptr = response; 
         II place key in response 
         *rptr+ = (char)key;
         II write buffer to screen
```
 $\pmb{i}$ 

 $\langle$ 

```
5-9 Continued. 
    vdWrite(row,start,dlen,response,attr); 
    // adjust column pointer
    column=start+1;
    II adjust cursor position 
    mvCur(row,column);
    > 
II is the key a backspace? 
if(key==aBS)
    { 
    II if column is greater than start
        > 
                 if(column>start)
                     \epsilon> 
break; 
                     // backspace in response beffer
                     rptr--; 
                     II place NULL at new location 
                     *rptr = 0;
                     II write response buffer 
                     vdWrite(row,start,dlen,response,attr); 
                     II adjust cursor location 
                     mvCur(row,--column);
                     > 
II process key press from now on 
do 
   \epsilonII adjust case and write 
   if Copt==NAME) 
       { 
       *response = toupper(*response); 
       vdWrite(row,start,dlen,response,attr); 
       > 
    II stop and wait for key press 
    key = gtKey(); 
    II process key press
```
#### 5-9 Continued.

 $\sim$ 

```
switch(key)
    \epsiloncase F1: 
    case F2: 
    case F3: 
    case F4: 
    case FS: 
    case F6: 
    case F7: 
    case F8: 
    case F9: 
    case F10: 
                           II return from vdedit 
                           II and report key press 
    case UP_ARROW: 
    case DOWN ARROW: 
    case TAB:
    case ENTER: 
       s shape(cur);
       rCloc();
       return key; 
    case ESCAPE: 
       s_shape(cur); 
        rCloc(); 
        for Ci=O;i<dlen;i++) 
             responseCil=bufCil; 
II restore original II buffer contents 
        return key; 
    case CNTL G: 
    case DELETE: 
        II delete char and adjust buffer 
        for Ci=O;i<stop-column+1;i++) 
            *Crptr+i)=*Crptr+1+i); 
        vdWrite(row,start,dlen,response,attr);
        break; 
    case CNTL_T: 
       II erase from cursor to end 
       while C*rptr&&*rptr!=' '> II of line 
            for Ci=O;i<stop-column+1;i++) 
                *Crptr+i)=*Crptr+1+i); 
       while C*rptr&&*rptr==' '> 
            for (i=0; i < stop-column+1;i++)
                *Crptr+i)=*Crptr+1+i); 
       vdWrite(row,start,dlen,response,attr); 
       break; 
    case CNTL END: 
       II erase from cursor to entry end 
       memset(rptr,0,stop-column); 
       vdWrite(row,start,dlen,response,attr); 
       break;
```

```
5-9 Continued. 
case LEFT ARROW: 
    // move cursor left
    if(start_column<column)
         \epsilonmveur(row,··coluin); 
         rptr··; 
         } 
   break; 
case CNTL LEFTA: 
   // move by word left
   if(rptr==response)break;<br>while (*--rptr==' '&&(int)(rptr-response)>0);
   while (*--rptr]=' '&(int)(rptr-resparse)&);if((int)(rptr·response)>O) 
        rptr++; 
   mvCur(row, column=start+(int)(rptr-response));break; 
case CNTL RIGHTA: 
   II move by word right 
   if(*rptr)while C*++rptr!=' •&&*rptr); if(*rptr)while C*++rptr==' •&&*rptr); 
   mvCur(row, column=start+(int)(rptr-response));break; 
case RIGHT ARROW: 
   // move cursor right
   if C*rptr) 
        {<br>mvCur(row,++column);
        rptr++; 
        } 
   break; 
case CNTL BS: 
   // erase entry and start over
   memset(response,0,dlen+1);<br>rptr = response;
   vdWrite(row,start,dlen,response,attr);
   column=start;
   mvCur(row,column);
   break; 
case HOME: 
   // go to beginning of entry
   mvCur(row,column=start);
   rptr = response; 
   break; 
case END: 
    // go to end of entry
```

```
5-9 Continued.
```

```
mvCur(row,column=start+strlen(response));
    rptr = response+strlen(response); 
    break; 
case CNTL_H: 
case BS: 
    II move cursor back and delete 
     if(colum>start) 
         \epsilonrptr·-; 
          for (i=0; i<stop-column+1;i++)
             *Crptr+i)=*Crptr+1+i); 
          vdWrite(row,start,dlen,response,attr); 
          mvCur(row,--column);
          > 
    else 
         bleep(); 
    break; 
case INSERT: 
    II toggle insert and overlay mode 
     if( ins) 
          \epsilonII cursor size adjusted 
     else 
          ins=O; 
          rsizeCur();
          ) 
          \epsilonins=1; 
          ssizeCur(); 
          sizeCur(0,7); 
          \mathbf{\Delta}break; 
default: 
     II check default return keys 
     if (key==defkey1<br>| key==defkey2<br>| key==defkey3
          key==defkey4) 
          \epsilons_shape(cur); // save cursor shape
           s_shape(cur); // save cursor shape<br>rCloc();       // restore cursor location
           return key; 
II return key value 
          > 
     II NULL scan code 
     key &=OxOOff; 
     II process option 
     switch (opt) 
          \left\langle \right\rangle
```

```
5-9 Continued. 
    case NAME: 
    case LOWER: 
         II force lower case 
         key = tolower(key);
         break; 
    case UPPER: 
    } 
         II force upper case 
         key = toupper(key); 
         break; 
II NULL scan code 
key &=OxOOff; 
II is key printable characrter? 
if( (key>=Ox20)&&Ckey<=Ox7d) ) 
    \epsilonII is insert key toggled on 
    if( ins) 
         \epsilonII determine length of response 
         tlen = strlen(response); 
         II is response less that max response? 
         if Ctlen<dlen) 
             \epsilon} 
              II relocate string making II space for new key 
              for Ci=dlen;i>(rptr-response);i--) 
                  response[i] = response[i-1];II write response buffer 
              vdWrite(row,start,dlen,response,attr); 
             } 
    II is end of edit field not reached? 
    if(column<stop) 
         \epsilon
```

```
} 
II 
         } 
    } while( 1); 
                 } 
                      II write char to screen 
                      vdChar(row,column,mkToken(key,attr)); 
                      II place key in buffer 
                      *rptr** = (char)key;
                      // adjust column 1 right
                      column++;
                       II move the cursor on the screen 
                       mvCurCrow,column); 
                       } 
                   else 
                       II bleep at field end 
                       bleep(); 
II End of VDEDIT.C source listing 
\overline{II}1111111111/llllllllllllllllllllllllllll
```
PROG24.C, shown in FIG. 5-10, shows how to use function vdEdit(...) to edit two fields. The user is permitted to toggle between two fields using the Tab key. Pressing Enter when you are editing the bottom field will take you out of the field edit loop. Running PROG24.EXE will tell you more about the true power of function  $\forall d \in \text{Id}$ t,...) than all the words I could use to describe it. Compile PROG24.C and link the resultant PROG24.0BJ object module to your TABS.LIB file. Put function vdEdit(...) through its paces. I think you'll be quite pleased.

**5-10** The source code listing to PROG24.C.

```
lllllll/llllllllllllllll/11111111111111 
\primeII prog24.c 
//<br>// Description:
II Function vdEdit(...)
II demonstration program. 
\prime1111111111/llllllllllllllllllllllllllll
```
**5-10** Continued.

*II* include files here

#include <stdio.h> #include <tproto.h>

*II* delcare varaibles here

*II* message

```
char name[25] = {<br>'C','h','u','c','k',' ','d','e',' ','D',
     •e•, •s•, 't', 'r•, 1 0 1 , 'Y', 'e', 'r' ,0,0,0,0,0,0,0 >; 
char address[25] = {o,o,o,o,o, 
    0,0,0,0,0, 
    o,o,o,o,o, 
    o,o,o,o,o, 
    0,0,0,0,0 }; 
II program start here 
void main(void);
void 
main() 
\epsilonint key; 
II initialize TAB video 
vidlnit(); 
II clear the screen 
scrnClr();
II print messages 
mvCur(0,0);printf("First & Last Name:\n"); 
printf("Address:\n");
II turn cursor off 
offCur();
II edit fields loop 
do 
     { 
    II edit name 
    key= vdEdit(name,0,19,25,UPPER,7); 
    II edit address 
    key= vdEdit(address,1, 10,25,UPPER,7);
```
**5-10** Continued.

```
} while(key !=ENTER);
```

```
// print name and address buffers
```

```
mvCur(S,0); 
printf("Name buffer: %s\n",name); 
printf("Address buffer: %s\n\n",address);
```
}

## **Summary**

In chapter 5 you learned how to stop program execution and read a key from the keyboard, gtKey(...), not stop program execution and check to see if a key had been pressed, gtKBstat(...), and learned how to read a string of input from the keyboard in an elegant fashion, vdEdit(...).

Figure 5-11 presents the current library listing for the TABS.LIB file. Inch-by-inch your Microsoft C 6.0 TAB optimized libraries grow.

**5-11** The library listing for TABS.LIB.

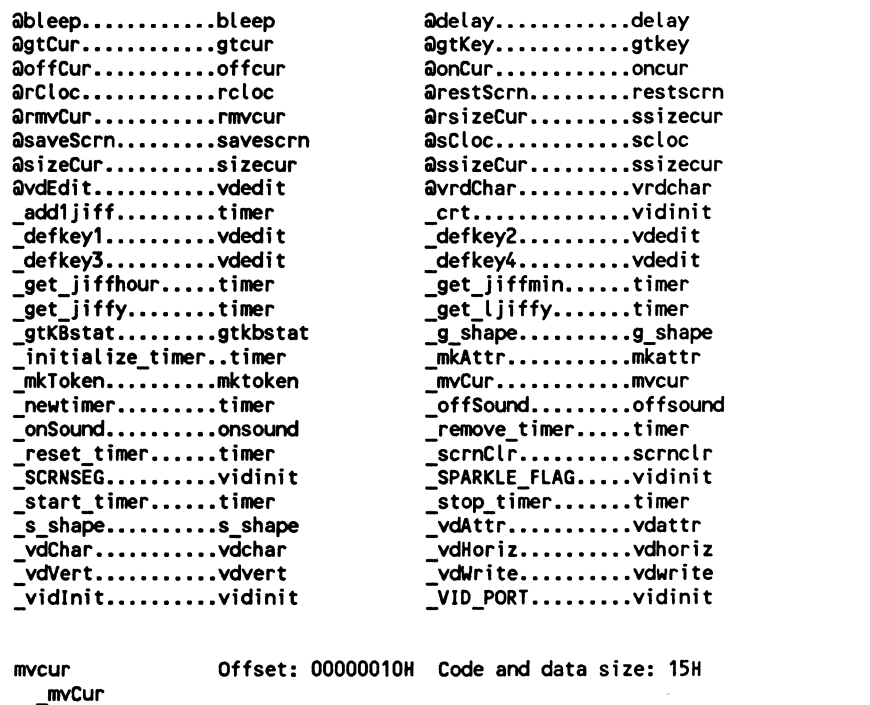

#### **5-11** Continued.

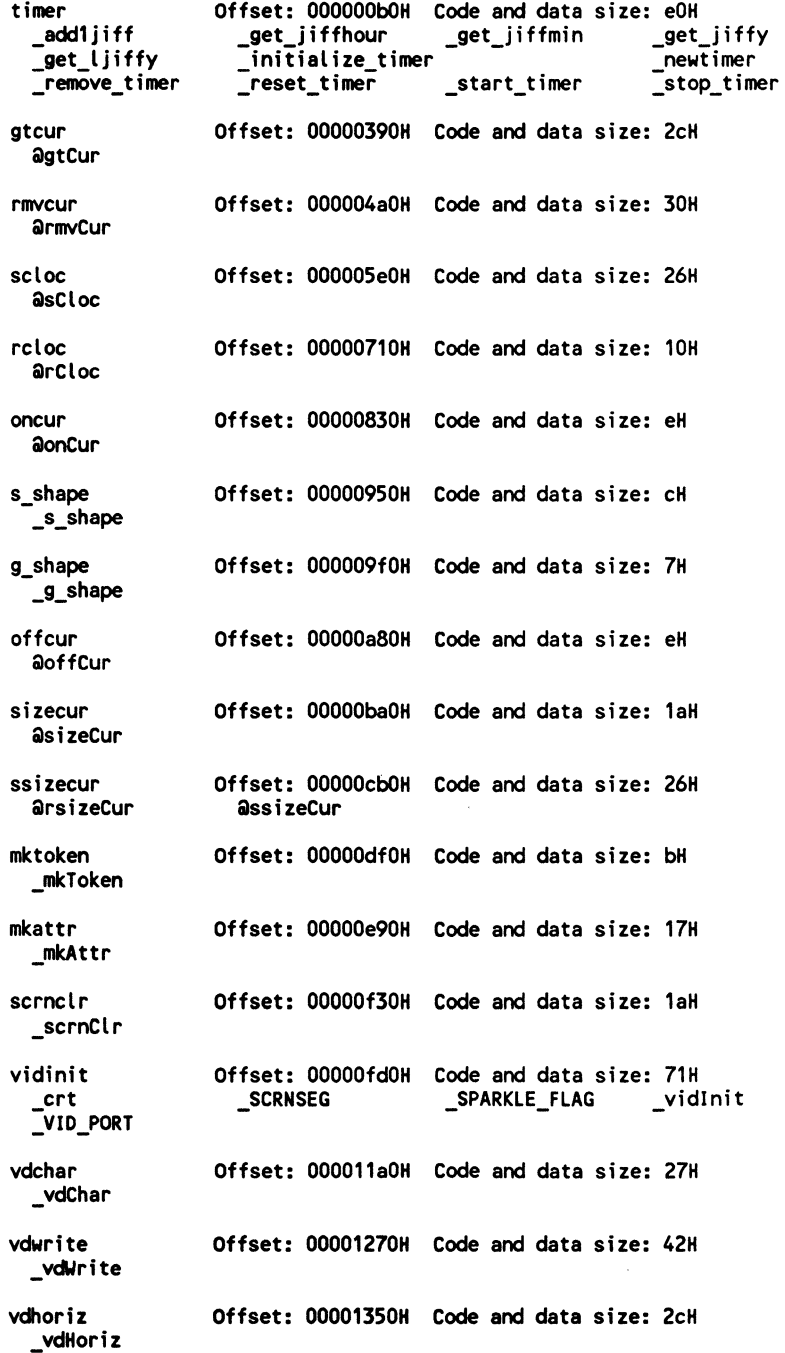

5·11 Continued.

 $\sim$ 

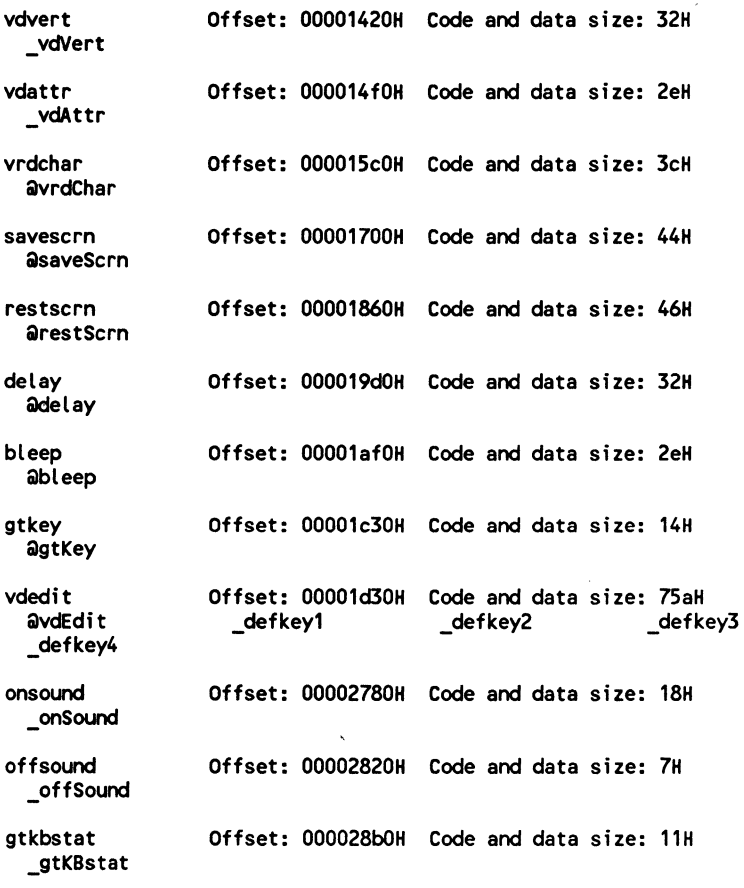

 $\lambda$ 

 $\sim$ 

**6** 

## **Foundation rectangle routines**

In recent years it has become fashionable to visually divide the screen into discrete data display areas. These areas are most often distinguished by having them placed within a boxed rectangle. Boxed rectangles visually appear the same as windows.

For the programmer, however, there are differences between rectangles and windows. In this book, rectangles are placed in a screen area where its origin (row 0, column 0) is set to the upper left-hand corner boundary of the screen. Whereas windows (see chapter 7) can be thought of as mini-screens. When you write to a window its origin (row 0, column 0) is the upper left-hand corner of the window border.

Operations on rectangles occur in what might be called a global coordinate system. Operations on windows occur in what might be called a local coordinate system. For a majority of programmers operating in the local coordinate systems of windows is preferable to the global coordinate system of rectangles.

Because the global coordinate system of rectangles is conceptually easier to grasp for most, rectangles are presented in chapter 6 and windows in chapter 7.

## **Preparing RECT structures**

Function set Rect(...) initializes a pointer to and allocates memory required by a RECT structure (see chapter 2, TSTRUCT.H, for more information on the RECT structure). SETRECT.C, shown in FIG. 6-1, is the source code to the setRect( ... ) function. Compile SETRECT.C and add the resultant SETRECT .OBJ object modules to your TABS.LIB, TABM.LIB, and TABL.LIB files.

**6-1** The source code listing to SETRECT.C.

```
lllllllllllllllllllllllllllllllllllllll 
\primeII setrect.c 
//<br>// Description:
// Set rectangular RECT structure
II used by the rectangle functions. 
\prime\primeII R = setRect(R,ulr,ulc,lrr,lrc); 
\primeII R = RECT * 
II ulr = upper left corner row (int) 
II ulc = upper left corner colunn (int) 
II lrr = lower right corner row (int) 
II lrc = lower right corner colunn (int) 
II 
II include files here 
#include <malloc.h> 
#include <string.h> 
#include <tproto.h> 
RECT 
* fastcall setRectCR,ur,uc,lr,lc) 
RECT *R; 
int ur,uc,lr,lc; 
{ 
int size; 
II set pointer to structure 
R = (RECT * )malloc(sizeof(RECT));
II set RECT upper left curner and lower right 
II corner values 
R->ul_row = ur;
R->ul_col = uc;
R \rightarrow l \rightarrow rR\rightarrow l\rightarrow col = lc;
II calculate the saize of the rectangle 
size = sizeRect(R);II set pointer to screen image 
R->image = (unsigned int *)calloc(size,sizeof(int)); 
II return pointer 
return(R);}
```
Function sizeRect(...), an internal function, returns the area of internal memory that must be allocated for holding the screen image under the rectangle. SIZERECT.C, shown in FIG. 6-2, is the source code to the sizeRect(...) function. Compile SIZERECT.C and add the resultant SIZERECT.OBJ object modules to your TABS.LIB, TABM.LIB, and TABL.LIB files.

**6-2** The source code listing to SIZERECT.C.

```
lllllllllllllllllllllllllllllllllllllll 
\prime\primeII sizerect.c 
//<br>// Description:
// Returns value which reflects amount
II of 16 bit memory to reserve for screen 
II save and restore operations. 
\primeII size = seizRect(R); 
\primeII size = size of screen image in ints (int) 
II R = RECT * 
\primeII include files here 
#include <malloc.h> 
#include <tproto.h> 
unsigned int 
fastcall sizeRect(R)
RECT *R; 
{ 
int height,width,size; 
II claculate rectangle height 
height = R->lr_row - R->ul_row;
II calculate rectnagle width 
width = R·>lr_col·R->ul_col; 
II += 1 for safety 
++height; 
++width; 
II area = widcth * height 
size = height * width;
II return calculated area value 
return( size );
}
```
PROG25.C, shown in FIG. 6-4, demonstrates the use of functions setRect(...) and sizeRect(...).

## **Clearing screen rectangles**

Function clrRect(...) clears a rectangular screen area as has been described by the pointer to a RECT structure returned in a previously called setRect ( ... )function. The normal (White Foreground, Black Background, Off Intensity, Off Blink  $-7$ ) attribute is used by function clrRect(...). CLRRECT.C, shown in FIG. 6-3, is the source code to the clrRect(...) function. Compile CLRRECT.C and add the resultant CLRRECT.OBJ object modules to your TABS.LIB, TABM.LIB, and TABL.LIB files.

**6-3** The source code listing to CLRRECT.C.

```
lllllllllllllllllllilllllllllllllllllll 
\primeII clrrect.c 
//<br>// Description:
// Clears rectangle with normal
II attribute (7) 
\primeII void clrRect(R); 
\prime\primeII R = RECT * 
\prime\primeII include files here 
#include <tproto.h> 
void 
fastcall clrRect(R) 
RECT *R; 
c 
register int row; 
register int colunn; 
int row_stop, col_stop; 
int token; 
II create ' ' and normal attribute token 
token = (unsigned int)' 1+(7*256);
II calculate rectangle looping limits 
row stop = R->lr\_row;col_stop = R·>lr_col; 
II clear by row 
for(row=R->ul_row; row<row_stop; row++) 
    II clear by colunn
```
6-3 Continued.

}

```
for(column=R->ul_col; column<col_stop; column++)
   II clear screen char 
   vdChar(row,column,token);
```
PROG25.C, shown in FIG. 6-4, demonstrates the use of functions cir Rect(...), setRect(...), and sizeRect(...). Compile PROG25.C and link the resultant PROG25.0BJ object module to your TABS.LIB file. Running PROG25.EXE demonstrates how to clear a rectangular region of the screen using the normal (7) attribute.

**6-4** The source code listing to PROG25.C.

```
lllllllllllllllllllllllllllllllllllllll 
II 
II prog25.c 
//<br>// Description:
// Demonstrated the use of functions
// setRect(...), sizeRect(...), and
// clrRect(...).
II 
II include files here 
#include <tproto.h> 
II declare global variables 
RECT *R; 
void 
main() 
{ 
int row, col; 
II initialize TAB video routines 
vidInit();
II set RECT * 
R = setRect(R,3, 10,15,50); 
II fill the screen with dots 
for(row=O; row<25; row++) 
    for(col=O; col<80; col++) 
        vdChar(row,col,mkToken('.',7));
```

```
II clear a rectangle
```

```
6-4 Continued. 
clrRect(R); 
II wait for a key press 
gtKey();
}
```
## **Filling screen rectangles**

Function fillRect(...) fills the rectangular screen region described by a pointer to a RECT structure with a specified screen token. FILLRECT.C, shown in FIG. 6-5, is the source code to the fill Rect $(...)$  function. Compile FILLRECT.C and add the resultant FILLRECT.OBJ object module to your TABS.LIB, TABM.LIB, and TABL.LIB files.

**6-5** The source code listing to FILLRECT.C.

```
lllllllllllllllllllllllllllllllllllllll 
\prime\primeII fillrect.c 
//<br>// Description:
// Fills rectangle with screen
II token 
\prime\prime// void fillRect(R,token);
\prime\primeII R = RECT * 
II token = screen attr and char Cint) 
\primelllllllllllllllllllllllllllllllllllllll 
#include <tproto.h> 
void 
 _fastcall fillRect(RECT *R,int token) 
\bar{\mathfrak{c}}register int row; 
register int column;
int row_stop, col_stop; 
II set limits for loops 
row_stop = R->lr_row; 
col\_stop = R->lr\_col;II write screen token by row 
for(row=R->ul_row; row<row_stop; row++) 
    II write screen token by column
```

```
6-5 Continued. 
    for(column=R->ul_col; column<col_stop; column++)
        II write the token 
        vdChar(row,column,token);
}
```
PROG26.C, shown in FIG. 6-6, demonstrates function fillRect(...). Compile PROG26.C and link the resultant PROG26.0BJ object module with your TABS.LIB file. Running PROG26.EXE shows how to print the '.' character in every space on the screen and then display a rectangle using a different screen attribute. Note the use of the functions mkToken(...) and mkAttr(...) in creating the screen token that is used by function fillRect(...).

**6-6** The source code listing to PROG26.C.

```
lllllllllllllllllllllllllllllllllllllll 
II 
II prog26.c 
//<br>// Description:
II Demonstrated the use of function
II fillRect(...)
\primeII include files here 
#include <tproto.h> 
II declare global variables 
RECT *R; 
void 
main() 
\epsilonint row, col; 
II initialize TAB video routines 
vidInit();
II set RECT * 
R = setRect(R, 3, 10, 15, 50);II fill the screen with dots 
for(row=O; row<25; row++) 
    for(col=O; col<80; col++) 
        vdChar(row,col,mkToken('.',7));
```

```
6-6 Continued. 
II fill a rectangle 
fillRect(R,mkToken( 1 • 1 ,mkAttr(RED, 
                                 WHITE, 
II wait for a key press 
gtKey(); 
} 
                                 OFF INTENSITY, 
                                 OFF BLINK)));
```
## **Putting a border on screen rectangles**

Function boxRect(...) clears a rectangular area using a specified screen attribute and prints a box border using that attribute. Your four border choices as described in the TSTRUCT.H (see chapter 2, TSTRUCT.H) are:

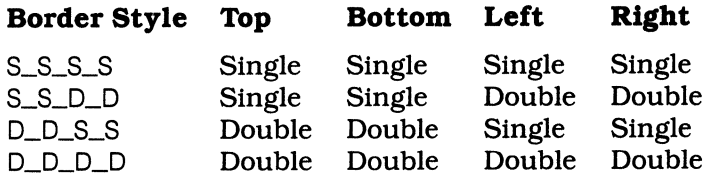

BOXRECT.C, shown in FIG. 6-7, is the source code to the boxRect(...) function. Compile BOXRECT.C and add the resultant BOXRECT.OBJ object modules to your TABS.LIB, TABM.LIB, and TABL.LIB files.

**6-7** The source code listing to BOXRECT.C.

```
lllllllllllllllllllllllllllllllllllllll 
\prime\primeII boxrect.c 
//<br>// Desctription:
II Desctription: II Clears a rectangle with a designated 
II attribute and surrounds this rectangle 
// with a designated border attriibute.
II . II void boxRect(R,border,attr); 
\prime\primeII R = RECT * 
11 border = border value S_S_S_S, D_D_D, etc (int)
II attr = screen attribute (int) 
\prime\primeII include files here 
#include <stdio.h> 
#include <tproto.h>
```

```
6-7 Continued. 
static char xwb blank[80] = (32,32,32,32~32,32,32, 
    32,32,32,32,32,32,32, 
    32,32,32,32,32,32,32, 
    32,32,32,32,32,32,32, 
    32,32,32,32,32,32,32, 
    32,32,32,32,32,32,32, 
    32,32,32,32,32,32,32, 
    32,32,32,32,32,32,32, 
    32,32,32,32,32,32,32, 
    32,32,32,32,32,32,32 }; 
void 
fastcall boxRect(R,border,attr1) 
RECT *R; 
int border; 
int attr1; 
\epsilonint row, column;
int token; 
int top_bot,left_right,ul,ur,ll,lr; 
// choose border characters
switch(border)
    \epsiloncase 1: 
        top_bot = 196;left_right = 186;
        ul = 214;ur = 183;U = 211;lr = 189;break; 
    case 2: 
        top bot = 205;
        leftul = 213;ur = 184; 
        11 = 212;
        lr = 190;break; 
    case 3: 
        top_bot = 205;left-right = 186;
        ul = 201;ur = 187; 
        ll = 200;lr = 188;break; 
    default: 
    } 
        top_bot = 196; 
        left = 179;
        ul = 218;ur = 191; 
        U = 192;lr = 217;break;
```
#### 6·7 Continued.

```
II create screen token to clear rectangle 
token = mkToken((int) \cdot \cdot \cdot, attr1);II clear rectnagle by row 
for(row=R->ul row; row<R->lr row; row++) 
    vdWrite(row,R->ul_col,R->lr_col - R->ul_col,xwb_blank,attr1);
II draw top and bottom 
for(column=R->ul_col; column<R->lr_col-1; ++column)
    { 
    vdChar(R->ul_row,column,mkToken(top_bot,attr1));
    vdChar(R->lr_row-1,column,mkToken(top_bot,attr1));
    } 
II draw left and right borders 
for(row=R->ul_row; row<R->lr_row-1; ++row) 
    { 
    vdChar(row,R->ul_col,mkToken(left_right,attr1)); 
    vdChar(row,R->lr_col-1,mkToken(left_right,attr1));
    } 
II plop the four corners 
vdChar(R->ul_row,R->ul_col,mkToken(ul,attr1));
vdChar(R->ul_row,R->lr_col-1,mkToken(ur,attr1>>; 
vdChar(R->lr_row-1,R->ul_col,mkToken(ll,attr1));
vdChar(R->lr_row-1,R->lr_col-1,mkToken(lr,attr1)); 
}
```
PROG27.C, shown in FIG. 6-8, demonstrates function boxRect(...). Compile PROG27 .C and link the resultant PROG27 .OBJ object module with your TABS.LIB file. Running PROG27.EXE displays all the box (or border) styles supported by your Microsoft C 6.0 TAB libraries.

**6-8** The source code listing to PROG27.C.

```
lllllllllllllllllllllllllllllllllllllll 
\prime\primeII prog27.c 
//<br>// Description:
// Demonstrated the use of function
11 boxRect(...)
\prime
```
*II* include files here

6-8 Continued. #include <tproto.h> *II* declare global variables RECT \*R1; RECT \*R2; RECT \*R3; RECT \*R4; void main() { int row, col; *II* initialize TAB video routines vidInit(); *II* set RECT \*  $R1 = setRect(R1, 3, 5, 9, 40);$  $R2 = setRect(R2, 3, 50, 9, 75);$  $R3 = setRect(R3, 12, 5, 20, 40);$ R4 = setRect(R4,12,50,20,75); *II* fill the screen with dots  $for(row=0; row<25; row++)$ for(col=O; col<80; col++) vdChar(row,col,mkToken('.',7)); *II* box R1 rectangle boxRect(R1,S\_S\_S\_S,mkAttr(RED, *II* write border style BLUE, ON INTENSITY, OFF \_BLINK)); vdWrite(R1->ul\_row+2,R1->ul\_col+4,0,"S\_S\_S\_S border",7); *II* box R2 rectangle boxRect(R2,S\_S\_D\_D,mkAttr(RED,<br>,WHITE *II* write border style ON INTENSITY, OFF\_BLINK)); vdWrite(R2->ul\_row+2,R2->ul\_col+4,0,"S\_S\_D\_D border",7); *II* box R3 rectangle boxRect(R3,D\_D\_S\_S,mkAttr(RED, GREEN, ON\_INTENSITY,

ĝ.

the discussion of a state

 $\begin{bmatrix} 1 & 0 & 0 \\ 0 & 1 & 0 \\ 0 & 0 & 0 \\ 0 & 0 & 0 \\ 0 & 0 & 0 \\ 0 & 0 & 0 \\ 0 & 0 & 0 \\ 0 & 0 & 0 \\ 0 & 0 & 0 & 0 \\ 0 & 0 & 0 & 0 \\ 0 & 0 & 0 & 0 \\ 0 & 0 & 0 & 0 \\ 0 & 0 & 0 & 0 & 0 \\ 0 & 0 & 0 & 0 & 0 \\ 0 & 0 & 0 & 0 & 0 \\ 0 & 0 & 0 & 0 & 0 & 0 \\ 0 & 0 & 0 & 0 & 0 & 0 \\ 0 & 0 & 0 & 0 &$ 

OFF\_BLINK));
```
6-8 Continued. 
II write border style 
vdWrite(R3->ul_row+2,R3->ul_col+4,0, <sup>11</sup> D S S border",7);
II box R4 rectangle 
boxRect(R4,D_D_D_D,mkAttr(RED,
                           MAGENTA, 
                           ON INTENSITY,
                           OFF _BLINK)); 
II write border style 
vdWrite(R4->ul_row+2,R4->ul_col+4,0, "D_D_D_border",7);
II wait for a key press 
gtKeyC); 
}
```
### **Saving and restoring screen rectangle images**

Functions saveRect(...) and restRect(...) permit you to save the screen image below the rectangle, and restore that screen image, respectively. These functions will prove invaluable when writing and removing overlapping boxes. Remember, when writing overlapping boxes you must treat their placement and removal in the standard stack fashion: last box written, first box removed.

SAVERECT.C, shown in FIG. 6-9, is the source code to the saveRect(...) function. Compile SAVERECT.C and add the resultant SAVERECT.OBJ object modules to your TABS.LIB, TABM.LIB, and TABL.LIB files.

**6-9** The source code listing to SAVERECT.C.

```
lllllllllllllllllllllllllllllllllllllll 
II 
// saverect.c
\prime\primeII Description: 
II Save rectangle screen region described 
II by RECT structure. 
II 
II void saveRect(R); 
II 
II R = RECT * 
II 
II include files here
```
#include <tproto.h>

```
6·9 Continued. 
void 
fastcall saveRect(R) 
RECT *R; 
{ 
unsigned int *iptr; 
register int row; 
register int column;
II set pointer to malloc opened with setRect 
iptr = (unsigned int \star)R->image;
// save image to memory by row
for(row=R->ul_row; row<=R->lr_row; row++) 
    \frac{1}{2} save image to memory by column
    for(column=R->ul_col; column<=R->lr_col; column++)
        II place image token by token in malloc 
        *intr++ = vrdChar(row, column);}
```
 $\frac{1}{2}$ 

Control of the Second State

RESTRECT.C, shown in FIG. 6-10, is the source code to the restRect(...) function. Compile RESTRECT.C and add the resultant RESTRECT.OBJ object module to your TABS.LIB, TABM.LIB, and TABL.LIB files.

**6·10** The source code listing to RESTRECT.C.

```
lllllllllllllllllllllllllllllllllllllll 
\prime\primeII restrect.c 
//<br>// Description:
II Restore rectangular screen image<br>II previously saved by saveRect.
\prime// void restRect(R);
\primeII R = RECT * 
\primeII include files here 
#include <tproto.h> 
void 
 fastcall restRect(R)
RECT *R; 
{ 
unsigned int *iptr; 
register int row;
```

```
6-10 Continued. 
register int column;
II set pointer to image data 
iptr =(unsigned int *) R->image; 
II restore image by row 
for(row=R->ul_row; row<=R->lr_row; row++) 
    // restore image by column
    for(column=R->ul_col; column<=R->lr_col; column++)
        II restore image by token 
        vdChar(row,column,*iptr++);
}
```
PROG28.C, shown in FIG. 6-11, demonstrates the use of functions saveRect(...) and restRect(...). Compile PROG28.C and link the PROG28.OBJ object module with your TABS.LIB file. Running PROG28.EXE shows how to create overlapping boxed rectangles. These boxed rectangles are written to the screen and removed in very rapid fashion.

**6-11** The source code listing to PROG28.C.

```
lllllllllllllllllllllllllllllllllllllll 
II 
II prog28.c 
//<br>// Description:
// Demonstrated the use of function
// saveRect(...), restRect(...) in an
II overlapping rectangle situation 
\prime\primeII include files here 
#include <tproto.h> 
II declare global variables 
RECT *R; 
RECT *R1; 
RECT *R2; 
RECT *R3; 
RECT *R4; 
RECT *RS; 
void 
main() 
{
```

```
6·11 Continued. 
int row, col; 
II initialize TAB video routines 
vidInit();
II set RECT * 
R = setRect(R,3,10,15,SO>; 
R1 = setRect(R2, 3+(2*1), 10+(4*1), 15+(2*1), 50+(4*1));R2 = setRect(R2,3+(2*2),10+(4*2),15+(2*2),50+(4*2));
R3 = setRect(R2, 3+(2*3), 10+(4*3), 15+(2*3), 50+(4*3));R4 = setRect(R2,3+(2*4),10+(4*4),15+(2*4),50+(4*4));R5 = setRect(R2,3+(2*5),10+(4*5),15+(2*5),50+(4*5));II save the rectangular screen image 
saveRect(R); 
II box a rectangle R 
boxRect(R,D_D_D_D,mkAttr(RED, 
                           BLUE, 
                           ON_INTENSITY, 
                           OFF BLINK));
II write message in rectangle 
vdWrite(R->ul_row+2,
        R·>ul_col+2, 
        \mathbf{0}"Press any key to continue...",
        mkAttr(WHITE, 
                GREEN, 
                ON_INTENSITY, 
                OFF_BLINK)); 
// box a rectangle R1
saveRect(R1);
boxRect(R1,D_D_D_D,mkAttr(RED, 
                           WHITE, 
                           ON_INTENSITY, 
                           OFF _BLINK)); 
II write message in rectangle 
vdWrite(R1->ul row+2,
         R1->ul_col+2,
        \mathbf{0}-
        "Press any key to continue...",
        mkAttr(WHITE, 
                GREEN,
```
-I

Ħ

美女的

```
ON INTENSITY, 
OFF_BLINK));
```

```
6-11 Continued. 
II box a rectangle R2 
saveRect(R2);
boxRect(R2,D_D_D_D,mkAttr(RED,
                           GREEN, 
                           ON INTENSITY,
                           OFF_BLINK)); 
II write message in rectangle 
vdWrite(R2->ul_row+2,
        R2->ul_col+2,
        0, 
        "Press any key to continue...",
        mkAttr(WHITE, 
                GREEN, 
                ON_INTENSITY,
                OFF _BLINK)); 
II box a rectangle R3 
saveRect(R3); 
boxRect(R3,D_D_D_D,mkAttr(RED,
                           MAGENTA, 
                           ON_INTENSITY, 
                           OFF BLINK));
II write message in rectangle 
vdWrite(R3->ul_row+2,
        R3->ul_col+2,
        \mathbf{0}"Press any key to continue...",
        mkAttrCWHITE, 
                GREEN, 
                ON_INTENSITY,
                OFF _BLINK)); 
II box a rectangle R4 
saveRect(R4); 
boxRect(R4,D_D_D_D,mkAttr(BLUE,
                           WHITE, 
                           ON_INTENSITY,
                           OFF _BLINK)); 
II write message in rectangle 
vdWrite(R4->ul_row+2,
        R4->ul_col+2,
        \mathbf{0},
        "Press any key to continue...",
        mkAttr(WHITE,
```
6-11 Continued.

```
GREEN, 
ON_INTENSITY, 
OFF_BLINK));
```
// box a rectangle R5

saveRect(R5);

```
boxRect(R5,D_D_D_D,mkAttr(WHITE,
                          RED, 
                          ON_INTENSITY,
                          OFF_BLINK));
```
// write message in rectangle

```
vdWrite(R5·>ul_row+2, 
         R5->ul_col+2, 
         \mathbf{0},
         "Press any key to continue...",
         mkAttr(WHITE, 
                 GREEN, 
                 ON_INTENSITY, 
                 OFF_BLINK));
```
// wait for a key press

gtKey();

// restore screen image under rectangle

restRect(RS); restRect(R4>; restRect(R3); restRect(R2); restRect(R1); restRect(R);

}

\_j

-j

## Summary

In this chapter you learned how to clear a rectangular region of the screen using function clrRect(...). Function fillRect(...) was used to fill a rectangular region of the screen with a screen token  $(8 \cdot bit \text{ char}$  and  $8 \cdot bit \text{ attribute}$  = 16-bit token). Function boxRect( ... ) was used to clear a rectangular region of the screen with a specified screen attribute. This rectangular region of the screen was emphasized by a single- or double-lined border. Finally you learned how to save the rectangular region of the screen under the rectangle and later restore that region of the screen. Figure 6·12 presents the library contents listing to TABS.LIB.

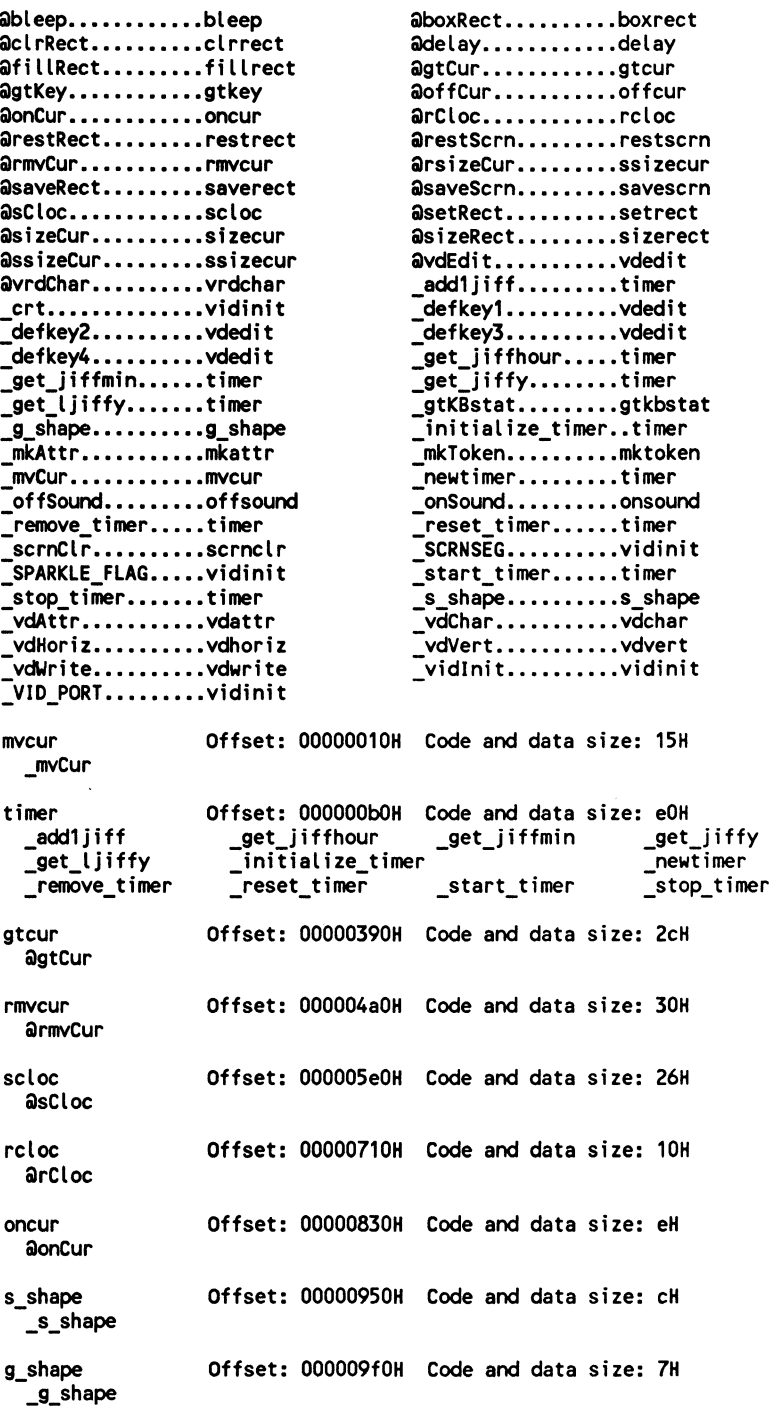

Î

of fcur Offset: 00000a80H Code and data size: eH aoffCur sizecur Offset: OOOOObaOH Code and data size: 1aH asizeCur ssizecur Offset: OOOOOcbOH Code and data size: 26H assizeCur mktoken Offset: OOOOOdfOH Code and data size: bH \_mkToken mkattr Offset: 00000e90H Code and data size: 17H \_mkAttr scrnclr Offset: 00000f 30H Code and data size: 1aH \_scrnClr vidinit Offset: OOOOOfdOH Code and data size: 71H SCRNSEG  $SPARKLE$  FLAG :v1o\_PORT vdchar Offset: 000011aOH Code and data size: 27H \_vdChar vdwrite Offset: 00001270H Code and data size: 42H \_vdWrite vdhoriz Offset: 00001350H Code and data size: 2cH \_vdHoriz vdvert Offset: 00001420H Code and data size: 32H \_vdVert vdattr Offset: 000014f0H Code and data size: 2eH \_vdAttr --"l vrdchar Offset: 000015c0H Code and data size: 3cH avrdChar savescrn Offset: 00001700H Code and data size: 44H asaveScrn restscrn Offset: 00001860H Code and data size: 46H arestScrn delay Offset: 000019d0H Code and data size: 32H adelay bleep Offset: 00001af0H Code and data size: 2eH ableep gt key Offset: 00001c30H Code and data size: 14H agtKey vdedit Offset: 00001d30H Code and data size: 75aH \_defkey1 \_defkey4

6·12 Continued.

6·12 Continued.

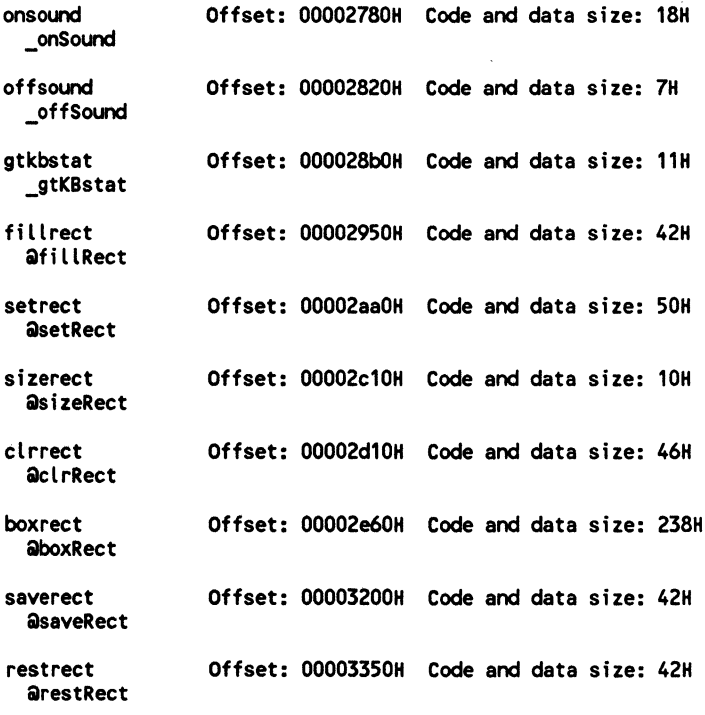

# **7 Fundamental window-creation functions**

This source-code-laden chapter contains twenty-five source files and two window-creation demonstration programs. I decided to present only two demonstration programs as opposed to a demonstration program for each function because the window-creation functions combine in a synergistic fashion. Some of the routines are internal to the TAB library and other routines may be called by you.

The two demonstration programs (PROG29 and PROG30) are heavily documented and have been designed so that you can use the window-generation functions to create your own user interfaces. PROG29.C (presented in FIG. 7-26) demonstrates how to display a simple text window. This simple text window contains a border and window title. Feel free to use PROG29.C as a template for simple window applications.

PROG30.C (presented in FIG. 7-27) is a much more complex example. It shows you how to display a vertical scroll-bar window, a Lotus-style window, and a grid-style window. The vertical scroll-bar window, Lotus-style window, and grid-style window have all been heavily documented so that you may use those functions as templates for your own user interface designs.

By examining the source code to PROG29.C and PROG30.C you'll quickly see that each window is displayed in the same fashion. The pattern of function calls in the window-display sequence is basically the same in all the window styles. The syntax for pertinent functions also becomes self evident when exploring PROG29.C and PROG30.C.

#### **Twenty-five window-creation functions**

**putChr(...)** Function putChr(...) puts a character to the screen at the current cursor location. The cursor position is not updated and the screen attribute is not changed. PUTCHR.C, shown in FIG. 7-1, is the source code to

```
lllllllllllllllllllllllllllllllllllllll 
II 
II putchr.c 
II 
II 
II void putChr(char) 
II 
II Description: 
II Puts a character to the page 0 screen 
II at the current cursor location. 
II Cursor location doesn't change. 
II 
II 
#include <tproto.h> 
#include <dos.h> 
void 
_fastcall putChrCchar c_val) 
{ 
II inline assembler here 
_asm 
    \epsilonmov BH,O 
    mov CX,1<br>mov AH.0A
            AH, OAh
    mov AL,c_val<br>int 10h
            10h
    > 
> 
                          ; on page 0 
                          ; write 1 char 
                          ; write char functions 
                          ; char \Rightarrow AL; write char via BIOS
```
bute is not changed. PUTCHR.C, shown in FIG. 7-1. is the source code to the putChr( ... ) function. Compile PUTCHR.C and add the PUTCHR.OBJ object modules to your TABS.LIB, TABM.LIB, and TABL.LIB files.

**putCRLF(...)** Function putCRLF(...) moves the cursor down one row and to the left-hand edge of the screen (column 0). PUTCRLF.ASM, shown in FIG. 7-2, is the source code to putCRLF( ... ). Assemble PUTCRLF.ASM and add the resultant PUTCRLF.OBJ object modules to your TABS.LIB, TABM.LIB, and TABL.LIB files.

**7-2** The source code listing to PUTCRLF.ASM.

```
;111/llllllllllllllllllllllllllllllllll 
;II 
;II putcrlf.asm 
;II 
;II 
;// putCRLF();
;II 
;II 
;II Description:
```

```
7-2 Continued. 
;II Prints CR & LF to screen 
\ddot{\cdot}DOSSEG 
if mdl eq 1 
     .MODEL SMALL,C 
elseif mdl eq 2 
     .MODEL MEDIUM,C 
else 
      .MODEL LARGE,C 
endif 
     .CODE 
putCRLF PROC 
     mov AH,2<br>mov DL,13
     mov DL,13<br>int 21H
     int 21H<br>mov DL,
     mov DL,10<br>int 21H
              int 21H 
     ret 
putCRLF ENDP 
     END
```
 $\frac{1}{2}$ 

 $\frac{11}{11}$ 

'r ···1

**putStr(...)** Function putStr(...) writes a string to the screen via the BIOS starting at the current cursor location. PUTSTR.C, shown in FIG. 7-3, is the source code to the putStr $(...)$  function. Compile PUTSTR.C and add the resultant PUTSTR.OBJ object modules to your TABS.LIB, TABM.LIB, and TABL.LIB files.

**7-3** The source code listing to PUTSTR.C.

```
lllllllllllllllllllllllllllllllllllllll II . 
II putStr.c 
II 
// Put a string to screen at current
// cursor location - retain attribute
II & no wrap 
II 
lllllllllllllllllllllllllllllllllllllll 
#include <tproto.h> 
void 
_fastcall putStr(string) 
char *string; 
{<br>int row,column;
gtCur(&row,&column);
whileC*string!=aNUL) 
} 
    {<br>putChr(*string++);
    mvCur(row,++column);
    }
```
**wrlmg(...)** Function wrimg(...) is an internal window function that writes a previously saved rectangular image to the screen. WRIMG.C, shown in FIG. 7-4, is the source code to the wrimg(...) function. Compile WRIMG.C and add the resultant WRIMG.OBJ object modules to your TABS.LIB, TABM.LIB, and TABL.LIB files.

7-4 The source code listing to WRIMG.C.

```
lllllllllllllllllllllllllllllllllllllll 
\overline{II}II wrimg.c 
//<br>// Description:
// Transfers a rectangular region of the screen
/I to buffer and blanks the area. (internal 
II window routine) 
II 
II include files here 
#include <stdio.h> 
#include <tproto.h> 
void 
_fastcall wrlmg(WIND *W) 
{ 
register int row, column;
unsigned int *img_ptr; 
II set bointer to buffer 
img ptr = (unsigned int *)W->img ptr;
II restore image by row 
for(row=W·>ul_row; row<=W->lr_row; row++) 
    { 
} 
    // restore image by column
    for( column=W->ul_col; column<=W->lr_col; column++)
         \epsilon} 
         II write screen token 
         vdChar(row,column,*img_ptr);
         II adjust pointer 
         img_ptr++; 
         }
```
**wrBox(...)** Function wrBox(...), an internal TAB window library function, writes a rectangular border as described by the WIND structure to the screen. WRBOX.C, shown in FIG. 7-5, is the source code to the wrBox $(\ldots)$ function. Compile WRBOX.C and add the resultant WRBOX.OBJ object modules to your TABS.LIB, TABM.LIB, and TABL.LIB files.

**7-5** The source code listing to WRBOX.C.

```
lllllllllllllllllllllllllllllllllllllll 
II 
II wrbox.c 
\prime\primeII Description: 
\frac{1}{2} Write a box to screen with a single
II line border. (internal window function) 
\prime\primeII include files here 
#include <stdio.h> 
#include <tproto.h> 
static char wb blank[80] = (32,32,32,32,32,32,32,32, 
    32,32,32,32,32,32,32,32, 
    32,32,32,32,32,32,32,32, 
    32,32,32,32,32,32,32,32, 
    ~.32,32,32,32,32,32,32, 
    32,32,32,32,32,32,32,32, 
    32,32,32,32,32,32,32,32, 
    32,32,32,32,32,32,32,32, 
    32,32,32,32,32,32,32,32, 
    32,32,32,32,32,32,32,32 >; 
void 
_iastcatt wrbox(wind "w)<br>{<br>register int row,column;
_fastcall wrBox<mark>(WIND *W)</mark><br>{
int token; 
int top_bot,left_right,ul,ur,ll,lr; 
// select border (box) style
switch(W·>box_type) 
    \epsiloncase 1: 
         top bot = 196;
         left right = 186;
         ul = 214;
         ur = 183; 
         U = 211;
         lr = 189:break; 
    case 2: 
         top_bot = 205;
```
 $\frac{1}{1}$ 

```
7-5 Continued. 
        left\_right = 179;ul = 213;ur = 184; 
        ll = 212;Lr = 190; 
        break; 
    case 3: 
        top_bot = 205;left-right = 186;
        ul = 201;ur = 187;ll = 200;lr = 188;break; 
    default: 
    } 
        top bot = 196;
        left right = 179;
        ul = 218;ur = 191; 
        U = 192;lr = 217;break; 
II set window clear video token 
token = mkToken((int)' ',W->attr);
ii clear window by row 
for(row=W->ul_row; row<W->lr_row; row++) 
    II write blanks on row 
    vdWrite(row,W->ul_col,W->lr_col - W->ul_col,wb_blank,W->attr);
II draw top and bottom borders 
for(column=W->ul_col; column<W->lr_col; ++column) 
    { 
    II draw top row 
    vdChar(W->ul_row,column,mkToken(top_bot,W->attr)); 
    II draw bottom row 
    vdChar(W->lr_row,column,mkToken(top_bot,W->attr));
    } 
II draw left and right borders 
for(row=W->ul_row; row<W->lr_row; ++row) 
    { 
    II draw left border 
    vdChar(row,W->ul_col,mkToken(left_right,W->attr));
```
7-5 Continued.

.. 1 ,/ ·'

\_i

I

```
II draw right border 
    vdChar(row,W->lr_col,mkToken(left_right,W->attr));<br>}
II plop the four corners 
II upper left corner character 
vdChar(W·>ul_row,W->ul_col,mkToken(ul,W->attr)); 
II upper right corner character 
vdChar(W·>ul_row,W->lr_col,mkToken(ur,W->attr>>; 
II lower left corner character 
vdChar(W->lr_row,W->ul_col,mkToken(ll,W->attr));
II lower right corner character 
vdChar(W·>lr_row,W->lr_col,mkToken(lr,W->attr>>; 
}
```
**wrWind(...)** Function wrWind(...), an internal TAB library window function, writes a previously saved window image to the screen. WRWIND.C, shown in FIG. 7-6, is the source code to the wrWind(...) function. Compile WRWIND.C and add the resultant WRWIND.OBJ object modules to your TABS.LIB, TABM.LIB, and TABL.LIB files.

7-6 The source code listing to WRWIND.C.

```
lllllllllllllllllllllllllllllllllllllll 
II 
II wrwind.c 
//<br>// Description:
// Transfers a rectangular region of the screen
II to buffer and blanks the area. (internal II window routine) 
II 
II include files here 
#include <stdio.h> 
#include <dos.h> 
#include <tproto.h> 
void 
7
 fastcall wrWindCWIND *W) 
register int row, column;
unsigned int *img ptr;
```

```
7-6 Continued. 
II set pointer to buffer 
img_ptr = (unsigned int *)W·>wind_ptr; 
II restore image by row 
for(row=W·>ul_row; row<=W·>lr_row; row++) 
    { 
} 
    // restore image by column
    for( column=W->ul_col; column<=W->lr_col; column++)
        { 
    } 
        II write token from buffer to screen 
        vdChar(row,column,*img_ptr);
        II adjust pointer to buffer 
        img_ptr++; 
        }
```
**rdlmg(...)** Function rdlmg(...), an internal TAB library window function, reads a rectangular image of the screen to dynamically allocated memory. RDIMG.C, shown in FIG. 7-7, is the source code to the rdlmg $\dots$  function. Compile RDIMG.C and add the resultant RDIMG.OBJ object modules to your TABS.LIB, TABM.LIB, and TABL.LIB files.

**7-7** The source code listing to RDIMG.C.

```
lllllllllllllllllllllllllllllllllllllll 
\prime\primeII rdimg.c 
//<br>// Description:
// Transfers a rectangular region of the screen
II to buffer and blanks the area. (internal 
II window function) 
\primeII include files here 
#include <stdio.h> 
#include <dos.h> 
#include <tproto.h> 
void 
_fastcall rdImg(WIND *W)<br>{
register int row, column;
unsigned int *buf_ptr;
```

```
7-7 Continued. 
II set pointer to buffer 
buf_ptr = (unsigned int *)W->img ptr;
II relocate screen image to buffer by row 
for(row=W->ul_row; row<=W->lr_row; row++) 
    // relocate screen image to buffer by column
    for( column=W->ul_col; column<=W->lr_col; column++)
        II relocate screen token to buffer 
        *buf_ptr++ = vrdChar(row, column);}
```
**sizelmg(...)** Function sizelmg(...), an internal TAB library function, returns the buffer size required to hold the window or screen-under-window image. SIZEIMG.C, shown in FIG. 7-8, is the source code to the sizelmg(...) function. Compile SIZEIMG.C and add the resultant SIZEIMG.OBJ object modules to your TABS.LIB, TABM.LIB, and TABL.LIB files.

**7-8** The source code listing to SIZEIMG.C.

51

```
lllllllllllllllllllllllllllllllllllllll 
\prime\overline{II}II sizeimg.c 
//<br>// Description:
// Returns the pointer to malloc large enough to
II receive all the screen information for the rectangulat 
II block (internal window function) 
\primeII include files here 
#include <malloc.h> 
#include <tproto.h> 
unsigned int 
{ 
fastcall sizefmg(WIND *W) 
int height,width,size; 
II calculate window height 
height = W->lr row - W->ul row;
II calculate window width 
width = W-1r\_{col}-W-2u\_{col};
```
7-8 Continued.

*II* add 1 to height & width (to prevent blindness)

```
++height; 
++width; 
II area = height * width 
size = height * width;
II return area 
return( size );
>
```
exit\_bad(...) Function exit\_bad(...) aborts program execution, prints what is usually an error message, and returns control to DOS. Function exiL bad(...) can be useful in debugging your programs. EXIT\_BAD.C, shown in FIG. 7-9, is the source code to the exit\_bad(...) function. Compile EXIT\_BAD.C and add the resultant EXIT\_BAD.OBJ object modules to your TABS.LIB, TABM.LIB, and TABL.LIB files.

**7-9** The source code listing to EXIT\_BAD.C.

```
lllllllllllllllllllllllllllllllllllllll 
\prime// exir_bad.c
//<br>// Description:
// Abort to DOS on error. The error
II message is passed as a pointer to 
II a string so you will be able to 
II identify the troublesome area. 
11 In the window routines function
II exit_bad(...) is used to check for
II NULL-pointers. 
II include files here 
#include <tproto.h> 
void 
_fastcall exit_bad(char *string)<br>{<br>scrnClr();
putStr(string); 
putCRLF();
putCRLF();
putStr("Program ABORT -> Return to DOS");
exit(0);
>
```
rdWind(...) Function rdWind(...), an internal TAB library function, reads the window image to a dynamically allocated buffer. RDWIND.C, shown in FIG. 7-10, is the source code to the rdWind( ... ) function. Compile RDWIND.C and add the resultant RDWIND.OBJ object modules to your TABS.LIB, TABM.LIB, and TABL.LIB files.

**7-10** The source code listing to RDWIND.C.

```
lllllllllllllllllllllllllllllllllllllll 
II 
II rdwind.c 
//<br>// Description:
// Transfers a rectangular region of the screen
II to buffer and blanks the area. (internal 
II window routine) 
II 
II include files here 
#include <stdio.h> 
#include <dos.h> 
#include <tproto.h> 
void 
fastcall rdWind(WIND *W)
{ 
register int row, column;
unsigned int *buf _ptr; 
II set pointer to buffer 
buf_ptr = (unsigned int *)W·>wind_ptr; 
II read image by row 
for(row=W->ul_row; row<=W->lr_row; row++) 
    II read image by colurn 
    for( colurn=W->ul_col; colurn<=W->lr_col; column++) 
        II screen token to buffer 
        *buf_ptr++ = vrdChar(row, column);}
```
• 1

**dispWind(...)** Function dispWind(...) displays a window that has previously been displayed using function strtWind(...), which is shown later in this chapter (FIG. 7-18). DISPWIND.C, shown in FIG. 7-11, is the source code to the disp Wind(...) function. Compile DISPWIND.C and add the resultant DISPWIND .OBJ object modules to your TABS.LIB, TABM.LIB, and TABL.LIB files.

**7-11** The source code listing to DISPWIND.C.

```
lllllllllllllllllllllllllllllllllllllll 
II 
II 
11 dispwind.c 
//<br>// Description:
II Diisplay window which has been previously<br>// saved using function remvWind( ... ).
\primeII include files here 
#include <malloc.h> 
#include <tproto.h> 
void 
\bar{\epsilon}fastcall dispWind(WIND *W)
if(!W->visible)
     { 
} 
     II read screen image to buffer 
     rdlmg(W); 
     II restore previously saved window image 
     wrWind(W); 
     II set visible flag to aTRUE 
     W\rightarrowvisible = 1;
     }
```
**remvWind(...)** Function remvWind(...) removes a previously displayed window with the original screen image which the displayed window overlaid. Function remvWind(...) does not destroy the window's WIND structure. After you have removed a displayed window using function remvWind(...) you may display the window again by calling function dispWind(...). REMVWIND.C, shown in FIG. 7-12, is the source code to the remvWind(...) function. Compile REMVWIND.C and add the resultant REMVWIND.OBJ object modules to your TABS.LIB, TABM.LIB, and TABL.LIB files.

**7-12** The source code listing to REMVWIND.C.

```
11111/lllllllllllllll/lllllllllllllllll 
II 
// remvwind.c
//<br>// Description:
// Removes displayed window from screen
II and restores previously saved screen
```

```
7-12 Continued. 
II image. 
II 
II include files here 
#include <malloc.h> 
#include <tproto.h> 
void 
_fastcall remv\i/ind(WIND *W) 
{ 
if(W->visible) 
    { 
    II save window image to buffer 
    rdWind(W); 
    II restore previously saved screen image 
} 
    wrlmg(W); 
    II set window visible flag to aFALSE 
    W\rightarrowvisible = 0;
    }
```
**setTitle(...)** Function setTitle(...) tells function strtWind(...) (FIG. 7-18) what title should be centered on the top window border. SETTITLE.C, shown in FIG. 7-13, is the source code to the setTitle(...) function. Compile SETTITLE.C and add the resultant SETTITLE.OBJ object modules to your TABS.LIB, TABM.LIB, and TABL.LIB files. <sup>1</sup>

**7-13** The source code listing to SETTITLE.C.

```
lllllllllllllllllllllllllllllllllllllll 
II 
II settitle.c 
//<br>// Descriiption:
// Print the title to the top of window.
II 
II 
II include files here 
#include <string.h> 
#include <stdlib.h> 
#include <malloc.h> 
#include <tproto.h> 
void 
_fastcall setTitle(WIND *W,char *top) 
{ 
II set length of title string
```

```
7-13 Continued. 
W->top_length = strlen(top);
II calculate left offset for center 
II print of window title 
W·>top_offset = ( CW->lr_col·W·>ul_col) - W·>top_length )12; 
W·>top_offset += 1; 
II set pointer to buffer for window title 
W->t title = (char *)malloc(W->top_length+1);
II clear window buffer 
memset(W->t_title, \sqrt{0}, W->top_length+1);
II copy title string to newly opened buffer 
strcpy(W·>t_title,top); 
II set top title flag as aTRUE 
W->show_top=aTRUE; 
>
```
setWind(...) Function setWind(...) prepares the WIND structure by dynamically allocating memory for the window and screen-under-window images and setting the global upper left-hand corner of the window's border and the lower right-hand corner of the window's border. SETWIND.C, shown in FIG.  $7-14$ , is the source code to the setWind $(...)$  function. Compile SETWIND.C and add the resultant SETWIND.OBJ object modules to your TABS.LIB, TABM.LIB, and TABL.LIB files.

**7-14** The source code listing to SETWIND.C.

```
lllllllllllllllllllllllllllllllllllllll 
\primeII setwind.c 
II 
// Description:
II Set Window Dimensions and initialize 
// WIND structure.
II 
II include files here 
#include <malloc.h> 
#include <tproto.h> 
#define W_SIZE sizeof(WIND)
```
static char b wind msg[] = "NULL returned in SetWind";

```
7-14 Continued.
```
-i

 $rac{8}{15}$ 

```
WIND * 
_fastcall setWind(WIND *W,int ul_row,int ul_col,int lr_row,int lr_col) 
7
II return pointer to WIND structure 
W = (WIND *)calloc(W SIZE,sizeof(char));
II if NULL pointer returned then exit with message 
if(W==O) 
    exit_bad(b_wind_msg);
II set window dimensions 
W->ul_row = ul_row; 
W->ul_col = ul_col;
W->lr row = lr row;
W\text{-s} = lr_col;
II set window screen area size 
W\rightarrowimg_size = sizelmg(W);
II get pointer to image buffer 
W->img_ptr = (unsigned int *)calloc(W->img_size,sizeof(int)); 
II if NULL pointer returned the exit with message 
if(W·>img_ptr==O> exit_becl(b_wind_msg); 
// get second image pointer
W->wind_ptr = (unsigned int *)calloc(W->img_size,sizeof(int)); 
II if NULL pointer returned then exit with message 
if(W\text{-}yind ptr=0)exit_bad(b_wind_msg);
II window not currently displayed 
W->visible=aFALSE; 
// S_S_S_S default box (border) type
w->box_type=s_s_s_s; 
II default - normal screen attribute 
W·>attr=NORMAL; 
II no top title 
W·>t_title=O; 
// no bottom title
```

```
7-14 Continued. 
W->b_title=O; 
II dont show top title 
W->show_top=aFALSE; 
II don't show bottom title 
W->show_bot=aFALSE; 
II return pointer to window 
return(W); 
}
```
setBord(...) Function setBord(...) tells function strtWind(...) (FIG. 7-18) the type of window border to be drawn. Your options include:

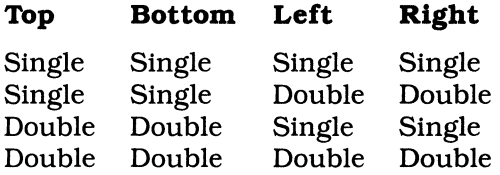

SETBORD.C, shown in FIG. 7-15, is the source code to the setBord(...) function. Compile SETBORD.C and add the resultant SETBORD.OBJ object modules to your TABS.LIB, TABM.LIB, and TABL.LIB files.

**7-15** The source code listing to SETBORD.C.

```
lllllllllllllllllllllllllllllllllllllll 
\prime\primeII setbord.c 
II 
// Set window border type.
\prime\primeII set the border 
II 
      II# TBLR 
11------
llO=SSSS II 1 = S_S_D_D 
II 2 = D_D_S_S 
// 2 = D_D_S_S<br>// 3 = D_D_D_D
II - - -
II include files here 
#include <tproto.h>
```

```
7-15 Continued. 
void 
_fastcall setBord(WIND *W,int type) 
7
II set window border type in structure 
W\text{-}box type = type;
}
```
 $\label{eq:3.1} \frac{\partial \Phi_{\mathbf{p},\mathbf{p}}^{\mathbf{p}}(\mathbf{p})}{\partial \mathbf{p}} = \frac{\partial \Phi_{\mathbf{p},\mathbf{p}}^{\mathbf{p}}(\mathbf{p})}{\partial \mathbf{p}}$ 

dysWind(...) Function dysWind(...) destroys the WIND structure by freeing memory which had been previously allocated when function setWind(...) (FIG. 7-14) was called. It is important to know that once a window's WIND structure has been destroyed using function dysWind(...), all window functions that refer to the destroyed window will fail. The failure will be ugly and will most likely lock your machine. Be forewarned. Once a WIND structure has been destroyed it may be reinitialized using the WIND's previously held values or a new set of values. DYSWIND.C, shown in FIG. 7-16, is the source code to the dysWind( ... ) function. Compile DYSWIND.C and add the resultant DYSWIND.OBJ object module to your TABS.LIB, TABM.LIB, and TABL.LIB files.

**7-16** The source code listing to DSYWIND.C.

```
lllllllllllllllllllllllllllllllllllllll 
\prime\primeII dsywind.c 
//<br>// Description:
II Description: II Destroy window structure. 
II 
II include files here 
#include <malloc.h> 
#include <stddef.h> 
#include <tproto.h> 
void 
\bar{t}fastcall dsyWind(WIND *W) 
II if window structure has NOT been destroyed 
if(W->img_ptrl=NULL) 
    II then free memory 
    free((char *)W->img_ptr); 
II if window structure has NOT been destroyed 
if(W->wind_ptr!=NULL) 
    II then free memory
```
7-16 Continued.

```
free((char *)W->wind_ptr);
```
*II* if window structure has NOT been destroyed

if(W!=NULL)

```
II then free memory
```
free(W); >

setAttr(...) Function setAttr(...) tells function strtWind(...) (FIG. 7-18) what screen attribute to use when initially displaying the window. Of course, you are not limited to one screen attribute when displaying a window. You may alter any window character's attribute by using functions wvdAttr(...) (FIG. 7-19), wvdWrite(...) (FIG. 7-24), and wvdChar(...) (FIG. 7-20). SETATTR.C, shown in FIG. 7-17, is the source code to the setAttr $(...)$  function. Compile SETATTR.C and add the resultant SETATTR.OBJ object modules to your TABS.LIB, TABM.LIB, and TABL.LIB files.

7-17 The source code listing to SETATTR.C.

```
lllllllllllllllllllllllllllllllllllllll 
IIII setattr.c 
//<br>// Description:
II Description: II Set the window attribute. 
\primeII include files here 
#include <tproto.h> 
void 
{ 
 fastcall setAttr(WIND *R,int attr) 
II set attribute in window structure 
R->attr = attr; 
>
```
strtWind(...) Function strtWind(...) should be used when displaying a window for the first time only. This function saves the screen-under-window image, clears the window screen area using the window's screen attribute, draws the window's border, and writes the window's title. STRTWIND.C, shown in FIG. 7-18, is the source code to the strtWind $(...)$  function. Compile STRTWIND.C and add the resultant STRTWIND.OBJ object modules to your TABS.LIB, TABM.LIB, and TABL.LIB files.

**7-18** The source code listing to STRTWIND.C.

Wednesday

**Construction of the Second Construction** 

```
lllllllllllllllllllllllllllllllllllllll 
II 
II strtwind.c 
\primeII Description: 
II Called when displaying window 
II for the first time. The WIND structure 
II MUST be set before this function is called. 
\primeII include files here 
#include <malloc.h> 
#include <ascii.h> 
#include <tproto:h> 
void 
\bar{\epsilon}fastcall strtWindCWIND *W) 
char *tptr,*bptr; 
II set pointers to window top and bottom titles 
tptr = W·>t_title; 
b<sub>p</sub>tr = W->b<sup>-</sup>title;
II read screen image to memory 
rdlmg(W); 
II overlay blank window with border 
wrBox(W);
II read window image to memory 
rdWind(W); 
II if Set window visible flag to aTRUE 
W\rightarrowvisible = 1;
II if top title specified 
i f(W·>show_ top) 
    II write top window title to center of top border 
    wvdWrite(W,0,W->top_offset,W->top_length,tptr,W->attr); 
}
```
**wvdAttr(...)** Function wvdAttr(...) permits you to alter the display attributes for a string of screen characters without altering those characters. Function wvdAttr(...) will prove highly useful when writing item selection routines. WVDATTR.C, show in FIG. 7-19, is the source code to the wvdAttr(...) function. Compile WVDATTR.C and add the resultant WVDATTR.OBJ object modules to your TABS.LIB, TABM.LIB, and TABL.LIB files.

**7-19** The source code listing to WVDATTR.C.

```
lllllllllllllllllllllllllllllllllllllll 
\prime\primeII wvdattr.c 
II 
II Description: 
// Change attributes on window row.
II 
II include files here 
#include <stdio.h> 
#include <tproto.h> 
void 
_fastcall wvc:IAttr(WIND *W,int row, int col, int length, int attr) 
\bar{\mathfrak{c}}II calculate global row and col values 
row += W->ul row;col += W->ul col;// change video attribute string
vdAttr(row,col,length,attr);
}
```
wvdChar(...) Function wvdChar(...) writes a screen token to the window at a specified window row and column location. The window's row=O and column= 0 location refers to the upper left-hand border character of the window. This has purposely been done in case you wish to alter any window border character for a special effect. WVDCHAR.C, shown in FIG. 7-20, is the source code to the wvdChar(...) function. Compile WVDCHAR.C and add the resultant WVDCHAR.OBJ object modules to your TABS.LIB, TABM.LIB, and TABL.LIB files.

**7-20** The source code listing to WVDCHAR.C.

```
llllllllllllllllllllllll/llllllllllll/I 
\primeII wvdchar.c 
\prime\primeII Description: 
II Print token to screen at 
// specified row and column location
\prime
```

```
7-20 Continued. 
II Include files here 
#include <stdio.h> 
#include <tproto.h> 
void 
_fastcall wvdCharCWIND *W,int row,int col, int token) 
\bar{\mathfrak{c}}II convert local window coordinates 
II to global screen coordinates 
row += W->ul_row;
col += W->ul col;II write token to screen 
vdChar(row,col,token);
}
```
 $\frac{1}{2}$  and  $\frac{1}{2}$ 

wvdHoriz(...) Function wvdHoriz(...) permits you to draw a single-bar horizontal line at a specified row and column window location using a designated screen attribute. WVDHORIZ.C, shown in FIG. 7-21, is the source code to the wvdHoriz(...) function. Compile WVDHORIZ.C and add the resultant WVDHORIZ.OBJ object modules to your TABS.LIB, TABM.LIB, and TABL.LIB files.

```
7-21 The source code listing to WVDHORIZ.C.
```

```
ttlllllllllllllll/11/llllllllllllllllll 
II 
II wvdhoriz.c 
//<br>// Description:
II Description: II Draw a horizontal bar in window. 
\primeII include files here 
#include <tproto.h> 
void 
_fastcall w<mark>vdHoriz(WIND *R,int row,int column,int number,int</mark> attr)<br>{
int stop,col_start,token; 
II convert local coordinates to 
II global coordinates 
row += R->ul_row; 
column += R->ul_col;II draw horizontal line 
vdHoriz(row,column,number,attr);
}
```

```
Twenty-five window-creation functions 199
```
wvdStr(...) Function wvdStr(...), an internal TAB library window function, writes a string to the window. String length and screen attributes during the screen write are controlled. WVDSTR.C, shown in FIG. 7-22, is the source code to the wvdStr(...) function. Compile WVDSTR.C and add the resultant WVDSTR.OBJ object modules to your TABS.LIB, TABM.LIB, and TABL.LIB files.

**7-22** The source code listing to WVDSTR.C.

```
lllllllllllllllllllllllllllllllllllllll 
II 
II wvdstr.c 
II 
II Description: II Internal video routine. 
II 
II include files here 
#include <stdio.h> 
#include <tproto.h> 
extern VIDEO *crt; 
void 
_fastcall wvdStr(WIND *W,int row, int col, int length,char *str,char attr) 
{ 
II convert local coordinates to 
II global coordinates 
row += W->ul_col;
col += W->ulcol;II write string to screen 
vdWrite(row,col,length,str,(int)attr);
}
```
**wvdVert(...)** Function wvdVert(...) writes a single vertical bar to the window at a specified row and column location using a designated screen attribute. WVDVERT.C, shown in FIG. 7-23, is the source code to the wvdVert(...) function. Compile WVDVERT.C and add the resultant WVDVERT.OBJ object modules to your TABS.LIB, TABM.LIB, and TABL.LIB files.

**7-23** The source code listing to WVDVERT.C.

```
lllllllllllllllllllllllllllllllllllllll 
II 
II wvdvert.c 
II 
II Description: II Draw a verticle bar in window. 
II 
II include files here
```

```
7-23 Continued. 
#include <tproto.h> 
void 
_fastcall wvdVert(WIND *R,int row,int column,int number,int attr)<br>{
II convert local coordinates to 
II global coordinates 
row += R->ul_row; 
column += R->ul_col;II write vertical bar in window 
vdVert(row,column,number,attr);
}
```
**wvdWrite(...)** Function wvdWrite(...) writes a string to the window at a specified row and column location using a designated screen attribute. Function wvdWrite( ... ) is the backbone function of all window write operations. It is very fast and provides very professional-looking results. WVDWRITE.C, shown in FIG. 7-24, is the source code to the wvdWrite $(...)$  function. Compile WVDWRITE.C and add the resultant WVDWRITE.OBJ object modules to your TABS.LIB, TABM.LIB, and TABL.LIB files.

```
7-24 The source code listing to WVDWRITE.C.
```

```
lllllllllllllllllllll/lllllllllllll/1/1 
II 
II wvdwrite.c 
//<br>// Description:
II Description: II Write string in window. 
\primeII include files here 
#include <stdio.h> 
#include <tproto.h> 
void 
_fastcall w<mark>vdWrite(WIND *W,int row,int c</mark>ol,int len,char *str,int attr)<br>{
II convert local coordinates to global coordinates 
if(!len) 
   len=strlen(str>; 
if(col==CENTER) 
   col=(W->lr_col-W->ul col-len-1)/2;
row += W->ul_row;<br>col += W->ul_col;
II write string to screen 
vdWrite(row,col,len,str,attr); 
}
```
**wvrdChar(...)** Function wvrdChar(...) reads the screen token from a specified row and column window location. WVRDCHAR.C, shown in FIG. 7-25, is the source code to the wvrdChar( ... ) function. Compile WVRDCHAR.C and add the resultant WVRDCHAR.OBJ object modules to your TABS.LIB, TABM.LIB, and TABL.LIB files.

**7-25** The source code listing to WVRDCHAR.C.

```
lllllllllllllllllllllllllllllllllllllll 
II 
II wvrdchar.c 
//<br>// Description:
II Description: II Reads video token in window. 
\primeII include files here 
#include <stdio.h> 
#include <tproto.h> 
int 
_fastcall wvrdChar(WlND *R,int row, int col) 
{ 
int token; 
II convert local coordinates to 
II global coordinates 
row += R->ul_row; 
col += R->ul_col;
II read screen token from window 
token = vrdChar(row,col);
II return screen token 
return(token);
}
```
## **Window-display and menu demonstrations**

PROG29.C, shown in FIG. 7-26, is a demonstration program that provides a clear template for displaying a simple window. The source template provided in PROG29.C provides you with the basic window-creation scheme used in all the window-based demonstration programs that follow. I strongly suggest that you play with PROG29.C and create many different windows. Change the window's size, the window's location, the window's border, the window's display attribute, and the window's information. Once you follow through on writing PROG29's variations, you'll have a very firm grasp of how to use your TAB library to create professional-looking windows.

**7-26** The source code listing to PROG29.C.

```
lll//llll/l//ll//l//llllllllll/llllllll 
\prime\primeII prog29.c 
//<br>// Description:
II Description: II Pop up window demonstration shell 
II program. 
\prime\prime\overline{II}II include files here 
#include <stdio.h> 
#include <tproto.h> 
II declare pointer to window structure 
WIND *HELP; 
/I declare window previously initialized 
int help_f lag=O; 
II info1 window data 
char help1[28] = "Key Action<br>char help2[28] = " Q QUIT to DOS
char help2 [28] = \cdot \cdot Q QUIT to DOS<br>char help3 [28] = \cdot \cdot R Run Program
char help3[28] = "R Run Program (.EXE/.COM)";
char help4[28] = \blacksquare S DOS SYSTEM Prompt \blacksquare;<br>char help5[28] = \blacksquare T Tag Highlight On/Off \blacksquare;
char helpS [28] = ^{\circ} T Tag Highlight On/Off char helps [28] = ^{\circ} W Word Proc. (Misc.) f
char help6[28] = " W Word Proc. (Misc.) file";<br>char help7[29] = " \\ Go to ROOT Directory "
char help7C29l = \\ Go to ROOT Directory ... char help8C28l = . Back one Directory ... I
char help9[28] = ^{\circ} H For MORE HELP<br>char help10[28] = "ANY other Key to
                        = " ANY other Key to Exit Help ";
II blank line data 
char b32[] = (32,32,32,32,32,32,32,32, 
     32,32,32,32,32,32,32,32, 
     32,32,32,32,32,32,32,32, 
     32,32,32,32,32,32,32,32, 
     32,32,32,32,32,32,32,32, 
     32,32,32,32,32,32,32,32, 
     32,32,32,32,32,32,32,32, 
     32,32,32,32,32,32,32,32, 
     32,32,32,32,32,32,32,32, 
     32,32,32,32,32,32,32,32}; 
lllll/llllllllll/l/llllllllll/ll//lllll 
\prime\primeII How to create a window usin the 
// TAB library
\prime\primevoid
```
 $\cdot$  $\mathbf{u}_i$ 

 $\mathbf{u}_j$ 

可以说 有一个 .1

 $\mathbb{S}_1$ 

The Contract and the Contract

7-26 Continued.

helpw1()  $\epsilon$ 

*II* holds key press scan and char values

int key;

*II* if window creation called first time

```
if(! help_ flag)
```

```
\epsilonlllllllllllllllllllllllllllllllllllllll 
II II 
II Initialize grid menu window II 
II structure and display window II 
\frac{1}{11}lllllllllllllllllllllllllllllllll//1111 
l/llllllllllllllllllllllllllll/lll/1111 
\prime\primeII Allocate memory and return pointer 
II to structure 
\primeHELP = setWindCHELP,6,24,6+11,24+29); 
lllllllllllllllllllllllllllllllllllllll 
\prime\primeII Set Window Attribute 
II Fore,Back,Intensity,Blink 
\prime
```
setAttr(HELP,mkAttr(BLACK,CYAN,OFF\_INTENSITY,OFF\_BLINK));

```
lllllllllllllllllllllllllllllllllllllll 
\prime\primeII Set Window Border 
\prime
```
setBord(HELP,D\_D\_D\_D);

```
lllllllllllllllllllllllllllllllllllllll 
II 
II Set the top title
```
setTitle(HELP," TSR SHELL HELP ");

```
纔
```

```
lllllllllllllllllllllllllllllllllllllll
```

```
\prime\primeII Display window first time 
\prime\prime
```

```
strtWindCHELP);
```

```
else 
     }
```

```
II display window which has been 
II previously initialized
```

```
dispWind(HELP);
```
7-26 Continued.

 $^{\circ}$ 

j.

 $\sim$  100 W also be  $\sim$  100  $\sim$  100  $\sim$ 

~I

*II* write window messages wvdWrite(HELP,1,1,28,help1,mkAttr(CYAN, BLACK, OFF INTENSITY, OFF BLINK)); wvdWrite(HELP,2,1,28,help2,HELP->attr); wvdWrite(HELP,3,1,28,help3,HELP->attr); wvdWrite(HELP,4,1,28,help4,HELP->attr); wvdWrite(HELP,5,1,28,helpS,HELP->attr); wvdWrite(HELP,6,1,28,help6,HELP->attr); wvdWrite(HELP,7,1,28,help7,HELP->attr); wvdWrite(HELP,8,1,28,help8,HELP->attr); wvdWrite(HELP,9,1,28,help9,HELP->attr); wvdWrite(HELP,10,1,28,help10,HELP->attr); wvdAttr(HELP,9,2,3,mkAttr(CYAN, *II* wait for key press  $key = gtkey()$ ; BLACK, OFF\_INTENSITY, OFF BLINK)); *II* remove window image and restore *II* previously saved screen remvWind(HELP); } void main()  $\epsilon$ int value; int attr1,attr2; *II* initialize TAB Library video *II* structure vidInit(); *II* erase bottom row vdWrite(24,0,80,b32,7); *II* turn off blinking cursor offCur(); *II* initialize attributes attr1 = mkAttr(BLACK,WHITE,OFF\_INTENSITY,OFF\_BLINK); attr2 = mkAttr(WHITE,BLACK,ON\_INTENSITY,ON\_BLINK); II window pop up Loop
```
7-26 Continued. 
do 
    { 
    II print pop up message 
    vdWrite(24,0,0, 
           "Pop Up Window Active, Any key to remove Window 
           ,attr1>; 
    II pop up TAB window 
    helpw10; 
    // not active
    vdWrite(24,0,0,
                                                                   II 
           12 Press ALT X to Exit to DOS, any key Pop Window "
            ,attr1);vdAttr(24,0,2,attr2>; 
    \} while(gtKey() != ALT_X);
II turn on blinking cursor 
onCur();
II erase bottom row 
vdWrite(24,0,80,b32,7);
}
```
Compile PROG29.C and link the resultant PROG29.0BJ object module with your TABS.LIB file. Running PROG29.EXE shows how quickly your TAB library window pops up and down.

PROG30.C, shown in FIG. 7-27, is the first-of-many user interface demonstration programs that provide clearly labeled templates to create avertical scroll-bar menu, a Lotus-style menu, and a grid-style menu. There are many very useful routines in PROG30.C and I have tried to be very thorough in documenting every one.

**7-27** The source code listing to PROG30.C.

```
lllllllllllllllllllllllllllllllllllllll 
II 
II prog30.c 
//<br>// Description:
II Description: II Menu demonstration program. 
II 
II 1) Pop up highlight bar 
II window 
II 
II 2) Grid Style Highlight Bar 
II Window
```
7-27 Continued.  $\prime$ *II* 3) Lotus Style Window  $\overline{U}$ *II* Include Files #include <stdio.h> #include <tproto.h> *lllllllllllllllllllllllllllllllllllllll*   $\prime$ *II* C function prototypes // Routines used by this demo  $\prime$ int tgrid(void); void info1(void); int tlotus(void); int main(void); *II* display grid type window // simple pop-up information window *II* display lotue style window // program main *lllllllllllllllllllllllllllllllllllllll*   $\prime\prime$ *II* Make variables which must retain their *II* value after the function exits, global  $\prime$ int lotus\_f lag=O; int lotus\_item=O; int grid\_item=O; int grid flag=0; *lllllllllllllllllllllllllllllllllllllll*   $\prime\prime$ *II* Pointers to Window Structures  $\prime$ WIND \*FIRST; WIND \*GRID; WIND \*INFORM; WIND \*LOTUS; *lllllllllllllllllllllllllllllllllllllll*   $\prime\prime$ *II* Window Messages  $\prime\prime$ *lllllllllllllllllllllllllllllllllllllll*   $\prime$ *II* Messages for FIRST Window  $\prime\prime$ char title[29] =  $\mu$  TAB Library Menu Demo unsigned char i bar $[31] = \{$ 195,196,196:196,196,196,196,196, 196,196,196,196,196,196,196,196, 196,196,196,196,196,196,196,196, 196, 196, 196, 196, 196, 196, 180 >; ... I

```
7-27 Continued. 
char item1 [29] = " Lotus Style Menu | ";<br>char item2 1291 = " Grid Style Menu | ";
char item2[29] = " Grid Style Menu
char item3[29] = " Some Historical Information ";<br>char item5[29] = " Quit TAB Menu Demo
char item5[29] = 11 Quit TAB Menu Demo
///////////I/I/II////////////////////// 
\prime\primeII Messages for LOTUS Window 
\prime\primechar menu1 [47] = " Mean Mode Median Range Standard Deviation ";
char mess1 [47] = " Mean is the Average score of the distribution ";<br>char mess2 [47] = " Mode is the most frequent score ";
char mess2C47J = 11 Mode is the most frequent score 11 ; 
char mess3[47] = " Median is the middle score of sample \cdots;<br>char mess4[47] = " Range is the distance from highest to lowest ";
char mess4[47] = " Range is the distance from highest to lowest ";<br>char mess5[47] = " Standard dev. is avg. distance from mean ";
char mess5[47] = " Standard dev. is avg. distance from mean
/ll///ll///////l////I////////////////// 
\prime\prime// lot_map holds mess column offset & length
\prime\primeint lot_{map}[5] [2] = {1,6, 
      7,6, 
      13,8, 
      21, 7,28,20 >; 
//////////l////l///////////////////I/// 
ii 
\frac{1}{10} messages for GRID window - holds row & column
\prime\primechar gmenu[21] = \frac{11}{1} SELECT A NUMBER<br>char grid1[21] = \frac{11}{1} 2 3
char grid1[21] = \frac{11}{2} 1 2 3<br>char grid2[21] = \frac{11}{2} 4 5 6
char grid2[21] = \frac{11}{1} 4 5 6<br>char grid3[21] = \frac{11}{1} 7 8 9
char grid3 [21] = "
 char grid4[21] = " Press ENTER to Exit ";
////l////////////////////l///ll///ll/// 
\prime\prime";
                                                        ",
                                                        11. I 
                                                        ";
// grid_map row,column for start of inverse item
\prime\primeint grid_map[9] [2] = \{3,7, 
      3, 10, 
      3, 13, 
      4,7, 
      4, 10, 
      4, 13, 
      5,7, 
      5, 10, 
      5, 13 );/////////////////////////////////////// 
\prime
```
*II* info1 window data  $\prime\prime$ 

char speed1 $[28]$  = " Trivia Infomation Window "; unsigned char speed2 $[30] = C$ 199, 196, 196, 196, 196, 196, 196, 196, 196, 196, 196, 196, 196, 196, 196, 196, 196, 196, 196, 196, 196, 196, 196, 196, 196,196,196,196,196,182 >; char speed3[28] =  $\frac{11}{2}$  Program char speed4[28] =  $\frac{11}{2}$  by char speed4[28] =  $\frac{11}{2}$  by<br>char speed5[28] =  $\frac{11}{2}$  Len Dorfman char speed5 [28] =  $\frac{1}{1}$  Len Dorfman speed6 [28] =  $\frac{1}{1}$  and char speed6[28]  $=$  <sup>11</sup> and<br>char speed7[28]  $=$  <sup>11</sup> Chuck Dorfman char speed $7$ [28] =  $^{\prime\prime}$ <br>char speed8[28] =  $^{\prime\prime}$ Press ANY KEY to exit.  $\mathbf{u}_i$  $\mathbb{I}$  : • 11 • • 11 •  $\frac{0.7}{0.7}$  .

#### *lllllllllllllllllllllllllllllllllllllll*

 $\prime\prime$ *II* global variables  $\prime$ 

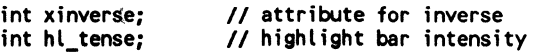

*lllllllllllllllllllllllllllllllllllllll*  //<br>//<br>// Lotus Style Window *II*  $\frac{1}{1}$ 

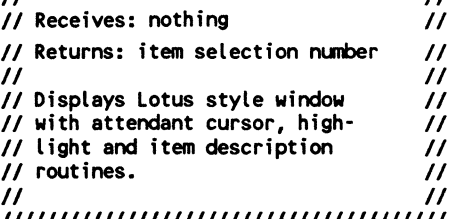

*lllllllllllllllllllllllllllllllllllllll* 

int tlotus() c int key; // scan and char value<br>int exit; // val for loop cond ch int exp\_a; *II* item explanation attr *II* val for loop cond chk *lllllllllllllllllllllllllllllllllllllll*  ||<br>|II ||<br>| II || *II* Initialize lotus menu window *II II* structure and display window *II*  II II *lllllllllllllllllllllllllllllllllllllll* 

 $\prime$ *II* Set lotus explanation Attrribute *II*  - Fore,Back,lntensity,Blink  $\boldsymbol{\mathcal{U}}$ 

 $-1$ 

```
exp_a = mkAttr(MAGENTA, BLUE, ON INTENSITY, OFF BLINK);
lllllllllllllllllllllllllllllllllllllll 
\primeII call window initialization 
// routines only once
\primeif(!lotus_flag)<br>
{<br>
// ensure window startup bypassed<br>
// next window call
    lotus_flag=1; 
    II Allocate memory and return pointer 
    // to structure
    LOTUS = setWind(LOTUS,6,20,9,68); 
    II Set Window Attr - Fore,Back,lntensity,Blink 
    setAttr(LOTUS,mkAttr(WHITE,BLUE,ON_INTENSITY,OFF_BLINK)); 
    II Set Window Border - top, bot, left, right 
    setBord(LOTUS, S_S_S_S);
    II Set the top and bottom title - II 0 set no bottom title 
    setTitle(LOTUS," Lotus Style Window ");
    II Display window 
    strtWind(LOTUS); 
{<br>else
    else · II display window if window previously II created 
    dispWind(LOTUS); 
II set loop condition 
exit=aFALSE; 
do 
     \overline{\mathbf{C}}II Write title bar - erasing old inverse 
    wvdWrite(LOTUS,1,1,47,menu1,LOTUS·>attr); 
    II Inverse proper menu item using lot_mapCJ Cl 
    wvdAttr(LOTUS,1,lot_map[lotus_item] [0],lot_map[lotus_item] [1],hl_tense);
    II print item explanation
```

```
7-27 Continued. 
    switch(lotus_item) 
        \epsiloncase 0: 
            wvdWrite(LOTUS,2,1,47,mess1,exp_a>; 
            break; 
        case 1: 
            wvdWrite(LOTUS,2,1,47,mess2,exp_a); 
            break; 
        case 2: 
            wvdWrite(LOTUS,2,1,47,mess3,exp_a); 
            break; 
        case 3: 
            wvdWrite(LOTUS,2,1,47,mess4,exp_a); 
            break; 
        case 4: 
            wvdWrite(LOTUS,2,1,47,messS,exp_a); 
            break; 
        } 
    II wait for key press 
    key = gtkey();
    II process key pres& 
    switch(key) 
        \epsiloncase RIGHT ARROW: 
             if<lotus item==4> 
                lotus:item=O; 
            else 
                lotus_ item++; 
            break; 
        case LEFT ARROW: 
            if(lotus item==O> 
                lotus_item=4;
            else 
                lotus_item--;
            break;
        case ENTER: 
           exit=aTRUE; 
           break; 
        } 
    > while(!exit>; 
II Remove Lotus Window 
remvwind(LOTUS); 
II return selected item nunber 
                                    II At right item? 
                                   // Yes?
                                   II set left item 
                                    II Else 
                                    II move rt 1 item 
                                    // At left item?
                                    II Yes? 
                                   II set right item 
                                    II Else 
                                    II move lft 1 item
```

```
return(lotus_item); 
}
```
ţļ

```
lllllllllllllllllllllllllllllllllllllll 
\mu is the contract of the set of \muII Grid Style Window II 
\frac{1}{11} is the contract of \frac{1}{11}II Receives: nothing II 
II Returns: item selection nll!lber II 
II II II II II II
II Displays Grid style window II 
II with attendant cursor & high- II 
II light description routines. II 
\frac{1}{11}llllllllllllllllllllllllll/111111111111 
int 
tgrid()
\epsilonint key; 
int exit; // val for loop cond chk
          II scan and char value 
lllllllllllllllllllllllllllllllllllllll 
\prime\primeII Initialize grid menu window 
II structure and display window 
II 
if(!grid_flag) 
    { 
    II ensure window initialization bypass 
    grid_flag=1; 
    II Allocate memory and return pointer 
    II to structure 
    GRID= setWind(GRID, 10,10,18,32); 
    II Set Window Attrribute 
    II - Fore,Back,lntensity,Blink 
    setAttr(GRID,mkAttr(WHITE,RED,OFF_INTENSITY,OFF_BLINK)); 
    II Set Window Border 
    setBord(GRID,D_D_D_D); 
    II Set the top and bottom title 
    II - 0 set no bottom title 
    setTitle(GRID," Grid Style Window "); 
    II Display window 
    strtWind(GRID); 
    } 
else 
    II display window if window had 
    II been previoulsy displayed 
    dispWind(GRID);
```
,I ','j

 $\widetilde{\mathcal{Y}}_i^j$ 

 $\frac{1}{1}$ 

```
II Write name and exit messages 
wvclWriteCGRID,1,1,21,gmenu,xinverse); 
wvc1Write(GRID,7,1,21,grid4,GRID·>attr); 
wvdWrite(GRID, 7,8,5, "ENTER" ,mkAttrCWHITE,RED ,OFF _INTENSITY ,ON_BLINK)); 
II set loop condition 
exit=aFALSE; 
do 
    { 
    II Write grid entries bar 
    wvdWrite(GRID,3,1,21,grid1,GRID->attr); 
    wvdWrite(GRID,4,1,21,grid2,GRID->attr); 
    wvdWrite(GRID,5,1,21,grid3,GRID->attr); 
    II Inverse proper menu item using grid_map[l Cl 
    wvdAttrCGRID,grid_map[grid_iteml [0],grid_map[grid_iteml [1],3,xinverse); 
    II wait and get key press 
    key = gtkey();
    II process key press 
    switch(key) 
        { 
        case RIGHT ARROW: 
            II IF rt col->mv to left col ELSE->mv rt 
    if( (grid item==O>ll 
        Cgrid-item==1>1 I 
        (griditem==3)||
        (\text{grid} item==4)||
        Cgrid-item==6>11 
        (grid_item==7))
        grid item++; 
    else if(grid_item==2)
        grid_item=0;
    else if(grid item==S> 
        grid_item=3;
    else 
        grid_item=6; 
    break; 
case LEFT ARROW: 
    II IF-left col->mv to rt col ELSE->mv left 
    if( (grid_item==2>11 
        (grid_item==1>1 I 
        (grid_item==S> 11 
        (grid item==4>11 
        (griditem==8)||
        (griditem=7))
        grid_ item--;
```

```
else if(grid_item==0)
               ·grid_item=2;
           else if(grid item==3) 
               grid_item=5;
           else 
               grid_item=8: 
           break: 
       case DOWN ARROW: 
           // IF bottom row->mv to top row ELSE->mv down
           if(grid item<=S> 
               grid_item += 3; 
           else if(grid item==6) 
               grid_item=0;
           else if(grid item==7> 
               grid_item=1;
           else 
               grid_item=2: 
           break; 
       case UP ARROW: 
           II IF top row·>mv to bottom row ELSE·>mv up 
           if(grid_item>=3> 
               grid item -= 3; 
           else if(grid item==O> 
           else if(grid_item==1)
               grid_item=7;
           else 
               grid_item=8; 
           break: 
       case ENTER: 
           exit=aTRUE; 
           break; 
       } 
   > while(lexit>: 
// Remove Lotus Window
remvWind(GRID); 
// return selected item
return(grid_item);
lllllllllllllllllllllllllllllllllllllll 
II II 
II Sinple Style Window II 
\frac{1}{11} is the contract of \frac{1}{11}II Receives: nothing II 
II Returns: nothing II 
\ddot{II} is a set of \ddot{II}II 11<br>II Displays Simple pop up 11<br>II information window. 11
// information window.
```
}

 $\frac{1}{2}$ 

· 「「「「「「「「「「「」」」」」

**Communication** 

 $II$  III  $II$ *lllllllllllllllllllllllllllllllllllllll lllllllllllllllllllllllllllllllllllllll*   $\prime\prime$ // Make variables which must retain their // value after the function exits global  $\prime$ int info1\_flag=O; void info1() { *llllllllll/llllllllllllllllllllllllllll*  II *II* Initialize grid menu window *II* structure and display window  $\prime$ if(! info1\_flag) { II ensure window initialization bypass info1\_flag=1; *II* Allocate memory and return pointer to structure INFORM= setWind(INFORM,12·5,20-5,22-5,49-5); *II* Set Window Attrribute - *II* Fore,Back,lntensity,Blink setAttr(INFORM,mkAttr(BLACK, CYAN, *II* Set Window Border OFF INTENSITY, OFF\_BLINK)); setBord(INFORM,D\_D\_D\_D); *II* Set the bottom title setTitle(INFORM," Trivial Information "); *II* Display window strtWind(INFORM); } else *II* displya previously initialized window dispWind(INFORM); *II* Write menu and exit messages wvdWrite(INFORM,1,1,28,speed1,mkAttr(CYAN,

BLACK, OFF INTENSITY, OFF-BLINK)); wvdWrite(INFORM,2,0,30,speed2,INFORM·>attr); wvdWrite(INFORM,3,1,28,speed3,INFORM->attr); wvdWrite(INFORM,4, 1,28,speecl4,INFORM->attr); wvdWrite(INFORM,5,1,28,speedS,INFORM->attr); wvdWrite(INFORM,6,1,28,speed6,INFORM->attr); wvdWrite(INFORM,7,1,28,speed7,INFORM->attr); wvdWrite(INFORM,8,0,30,speed2,INFORM·>attr); wvdWrite(INFORM,9,1,28,speed8,INFORM->attr); *II* wait for key press gtKeyC); *II* remove window and display original screen information remvWind(INFORM); } *llllllllllll/llllllllllll/ll/1111111111*  II II *II* int main(void) *II*   $\frac{1}{11}$  is the contract of  $\frac{1}{11}$ *II* Receives: nothing *II II* Returns: nothing *II II II II II II II* Sets up the FISRT window *II II* display and contains the *II II* scroll bar menu selection *II*  II routine. II  $\frac{1}{11}$  is a set of the set of the set of the set of the set of the set of the set of the set of the set of the set of the set of the set of the set of the set of the set of the set of the set of the set of the set of *lllllllllllllllllllllllllll/11111111111*  int main() { int key; int exit; int old\_row; *II* Tracker for highlight bar int row; int intense; *II* intensity attribute value int beep; *II* recieves Scan & char key code *II* holds val for main loop check *II* Tracker for highlight bar *II* flag for beep on •Q• keypress *lllllllllllllllllllllllllllllllllllllll*  II *II* Initialize VIDIO structure II *II* ALWAYS call at prog start!  $\prime\prime$ vidlnit(); *II* Set global attribute intense for inverse video xinverse = mkAttr(BLACK,WHITE,OFF\_INTENSITY,OFF\_BLINK);

*II* set global attribute hl tense for *II* WHITE,WHITE,INTENSE,OFF=BLINK

hl\_tense = mkAttr(WHITE,WHITE,ON\_INTENSITY,OFF\_BLINK);

*II* Set intense text attribute for this window

intense= mkAttr(WHITE,MAGENTA,ON\_INTENSITY,OFF\_BLINK);

*II* Turn off the cursor

offCur();

*lllllllllllllllllllllllllllllllllllllll* 

II *II* Initialize main menu window *II* structure and display window  $\prime\prime$ 

*II* Allocate memory and return pointer to structure

 $FIRST = setWindow(FIRST, 2, 4, 10, 34);$ 

*II* Set Window Attr - Fore,Back,Intensity,Blink

setAttr(FIRST,mkAttr(WHITE,MAGENTA,OFF\_INTENSITY,OFF\_BLINK));

*II* Set Window Border - top, bot, left, right

setBord(FIRST,D\_D\_S\_S);

*II* Set the top and bottom title

setTitle(FIRST," MSC 6.0 TAB Library ");

*II* Display window

strtWind(FIRST);

// Write menu name & line below to window

wvdWrite(FIRST,1,1,29,title,xinverse); wvdWrite(FIRST,2,0,31,i\_bar,FIRST·>attr);

II Write menu items to window

wvcllrite(FIRST,3,1,29,item1,FIRST·>attr); WV<llrite(FIRST,4,1,29,item2,FIRST·>attr); WV<llrite(FIRST,5,1,29,item3,FIRST->attr); WV<llrite(FIRST,6,0,31,i\_bar,FIRST->attr); wvcllrite(FIRST,7,1,29,item5,FIRST·>attr);

*II* highlight first letter of item

wvdAttr(FIRST,3,2,1,intense); wvdAttr(FIRST,4,2,1,intense>; II L intense // G intense

```
7-27 Continued. 
wvdAttr(FIRST,5,2,1,intense); 
wvdAttr(FIRST,7,2,1,intense); 
                                    // S intense
                                      II Q intense 
// Set highlight trackers to start at item1 (row 3)
row = 3:
old row = 3;
II set default for no beep 
beep = aFALSE; 
II Set loop condition 
exit = aFALSE; 
lllllllllllllllllllllllllllllllllllllll 
//<br>// Main keyboard loop.
// Selects: tlotus(), tgrid(),
II info1(), & quits 
\prime\primeII Up,Down arrow or First letter move highlight bar 
\primedo 
    { 
    wvdAttr(FIRST,old_row,1,29,FIRST->attr); II off highlight bar 
    wvdAttr(FIRST,old_row,2,1,intense); // intense item let<br>wvdAttr(FIRST,row,1,29,xinverse); // on highlight bar
    wvdAttr(FIRST,row,1,29,xinverse); II on highlight bar 
    wvdAttr(FIRST,row,2,1,hi_tense);<br>if(beep)
                                                if(beep) II YES? beep after 
        {<br>
II scrn update<br>
II Yes-warning bee
        bleep();<br>
II beep=aFALSE;<br>
II reset-> no beep
                                                // reset-> no beep
         } 
    old row = row;key = gtkey();
    swi tch(key) 
         \epsiloncase DOWN ARROW: 
             ifcrow==7> 
                row=3· 
             else if(row==5)
                row=7; 
             else 
                row++; 
             break; 
         case UP ARROW: 
             if(row==7)row=S; 
             else if(row==3) 
                row=7; 
             else 
                row··; 
             break; 
         case ENTER: 
             switch(row) 
                                                II reset OFF tracker 
                                                II get scan & char 
                                                II eval key press 
                                 II If bottom row 
                                 II then·>top row 
                                 11 If row 5
                                 II then skip to 7 
                                 II Otherwise 
                                  II then down row 
                                  II If bot tom row 
                                  II then skip to 5 
                                  // If row 3
                                  II then·>bot row 
                                 II Otherwise 
                                 II then up row 
                                  II Eval selection
```
S # 5.51 - 17.53 3

}  $\prime\prime$ 

 $\prime$ 

```
{<br>case 3:
                                    // sel. lotus demo
                       tlotus(); 
                       break; 
                   case 4:<br>tgrid();
                                    // sel. grid demo
                       break; 
                  case 5: infol();
                                    // simple demo
                  break;<br>case 7:
                                    // Exit option
                       exit=aTRUE; 
                       break; 
                  } 
         break;<br>default:
                                    // Check ascii val
                                    II mask scan code 
                                    II which key? 
         } 
              key &=OxOOff; 
              switch(key)
                  \epsiloncase 'l': 
                  case 'L': 
                      row=3; 
                   break;<br>:ease 'g'
                                    II L->lotus choice 
                                    // G->grid choice
                   case 'G': 
                      row=4; 
                   break;<br>:ease 's'
                                    case •s•: II S->sinple demo 
                   case •s•: 
                      row=S; 
                   break;<br>:ease 'q'
                                    case •q•: II Q->quit wind 
                   case •Q•: 
                   } 
              break; 
                      row=7; 
                       beep=aTRUE; I* set for beep *I 
                      break; 
    >while (!exit); 
II remove window and restore originial screen 
remvWind(FIRST);
II turn on the cursor & 
II return 0 to DOS 
onCur();
return(O); 
// End of PROG30.C source code
lllllllllllllllllllllllllllllllllllllll
```
Compile PROG30.C and link the resultant PROG30.0BJ object module to your TABS.LIB file. Running PROG30.EXE visually demonstrates how the Lotus-style, the grid-style, and the vertical-style windows operate. I think you'll be quite pleased with the screen performance in respect to program size. Snappy program performance executed by a small program is what optimization is all about.

## **Summary**

In this chapter, twenty-five window-creation routines were presented. Figures 7-26 (PROG29.C) and 7-27 (PROG30.C) provide source code templates describing the syntax of vital window functions and demonstrating how, in combination, the TAB library window functions arm you with all you need to write virtually any keyboard-driven user interface.

I'm not going to stop with keyboard-driven input. That wouldn't be correct considering how popular rodents, I mean mice have become. Chapter 8 presents routines to read the mouse and a rewrite of PROG30.C that permits both keyboard and mouse input at the same time.

Figure 7-28 presents the current TABS.LIB library listing file.

| ableepbleep              | aboxRectboxrect        |
|--------------------------|------------------------|
| aclrRectclrrect          | adelaydelay            |
| adispWinddispwind        | adsyWinddsywind        |
| @exit_badexit_bad        | afillRectfillrect      |
| agtCurgtcur              | agtKeygtkey            |
| aoffCuroffcur            | aonCuroncur            |
| aputChrputchr            | aputStrputstr          |
| arClocrcloc              | ardImgrdimg            |
| ardWindrdwind            | @remvWindremvwind      |
| arestRectrestrect        | arestScrnrestscrn      |
| armyCurrmycur            | arsizeCurssizecur      |
| asaveRectsaverect        | asaveScrnsavescrn      |
| asClocscloc              | asetAttrsetattr        |
| asetBordsetbord          | asetRectsetrect        |
| <b>asetTitlesettitle</b> | asetWindsetwind        |
| asizeCursizecur          | asizeImgsizeimg        |
| asizeRectsizerect        | assizeCurssizecur      |
| astrtWindstrtwind        | avdEditvdedit          |
| avrdCharvrdchar          | awrBoxwrbox            |
| awrImgwrimg              | awrWindwrwind          |
| awydAttrWydattr          | awydCharwydchar        |
| awydHorizwydhoriz        | awydStrwydstr          |
| awydVertwydvert          | awydWritewydwrite      |
| awvrdCharwvrdchar        | _add1jifftimer         |
| crtvidinit               | defkey1vdedit          |
| defkey2vdedit            | defkey3vdedit          |
| _defkey4vdedit           | _get_jiffhourtimer     |
| _get_jiffmintimer        | get jiffytimer         |
| _get_ljiffytimer         | gtKBstatgtkbstat       |
| g shapeg_shape           | _initialize_timertimer |
| mkAttrmkattr             | mkTokenmktoken         |
|                          |                        |

**7-28** The current TABS.LIB contents listing.

 $\label{eq:2.1} \begin{split} \mathcal{L}_{\text{max}}(\mathcal{L}_{\text{max}}(\mathcal{L}_{\text$ 

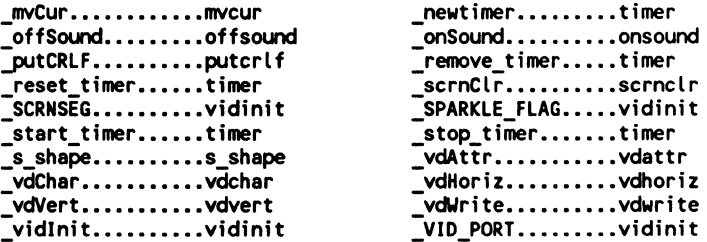

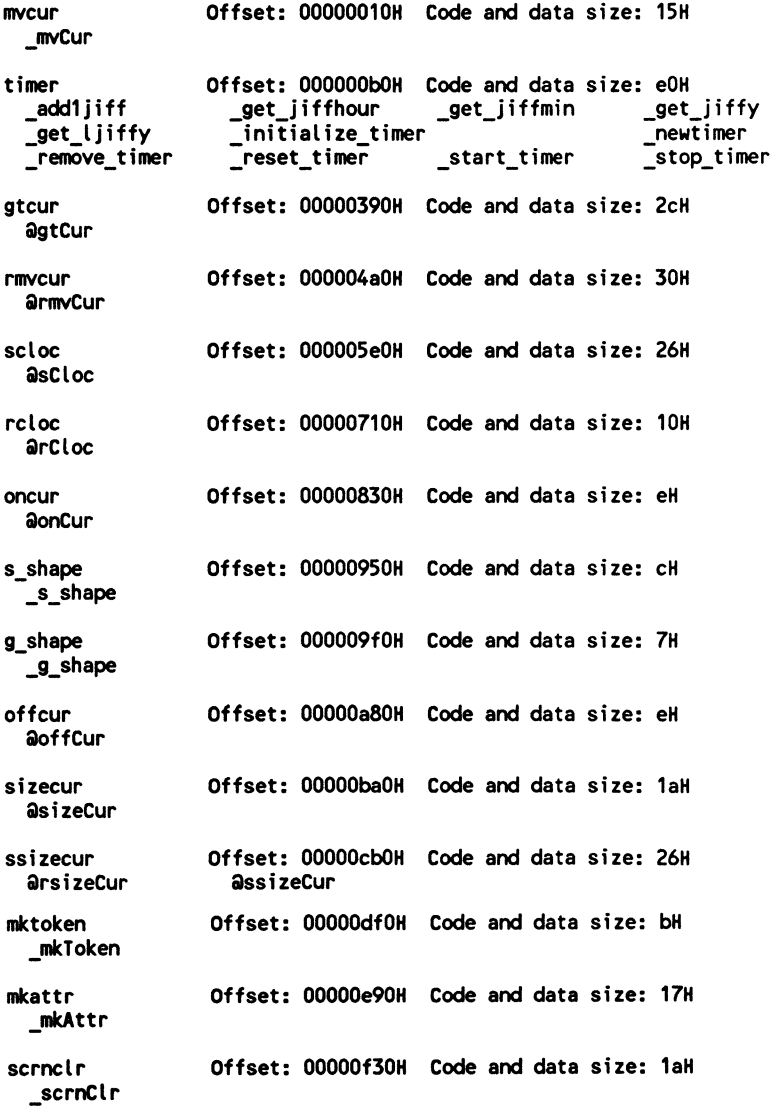

7-28 Continued.

| vidinit<br>crt<br>_VID_PORT    | Offset: 00000fd0H<br><b>SCRNSEG</b> | Code and data size: 71H<br><b>SPARKLE FLAG</b> | vidInit |
|--------------------------------|-------------------------------------|------------------------------------------------|---------|
| vdchar<br>vdChar               | <b>Offset: 000011aOH</b>            | Code and data size: 27H                        |         |
| vdwrite<br>_vdWrite            | Offset: 00001270H                   | Code and data size: 42H                        |         |
| vdhoriz<br>vdHoriz             | Offset: 00001350H                   | Code and data size: 2cH                        |         |
| vdvert<br>_vdVert              | Offset: 00001420H                   | Code and data size: 32H                        |         |
| vdattr<br>_vdAttr              | <b>Offset: 000014f0H</b>            | Code and data size: 2eH                        |         |
| vrdchar<br>avrdChar            | Offset: 000015c0H                   | Code and data size: 3cH                        |         |
| savescrn<br>asaveScrn          | Offset: 00001700H                   | Code and data size: 44H                        |         |
| restscrn<br><b>@restScrn</b>   | Offset: 00001860H                   | Code and data size: 46H                        |         |
| delay<br>adelay                | Offset: 000019d0H                   | Code and data size: 32H                        |         |
| bleep<br>ableep                | Offset: 00001af0H                   | Code and data size: 2eH                        |         |
| gtkey<br>agtKey                | Offset: 00001c30H                   | Code and data size: 14H                        |         |
| vded i t<br>avdEdit<br>defkey4 | Offset: 00001d30H<br>defkey1        | Code and data size: 75aH<br>_defkey2           | defkey3 |
| onsound<br>onSound             | Offset: 00002780H                   | Code and data size: 18H                        |         |
| offsound<br>offSound           | Offset: 00002820H                   | Code and data size: 7H                         |         |
| gtkbstat<br>gtKBstat           | Offset: 000028b0H                   | Code and data size: 11H                        |         |
| fillrect<br>afillRect          |                                     | Offset: 00002950H Code and data size: 42H      |         |
| setrect<br><b>asetRect</b>     | Offset: 00002aa0H                   | Code and data size: 50H                        |         |
| sizerect<br><b>asizeRect</b>   | Offset: 00002c10H                   | Code and data size: 10H                        |         |

7·28 Continued.

*1!* 

 $\frac{1}{2}$ 

clrrect Offset: 00002d10H Code and data size: 46H  $\partial_{\tilde{t}}$  and  $\partial_{\tilde{t}}$  , and  $\partial_{\tilde{t}}$  , and  $\partial_{\tilde{t}}$  , and  $\partial_{\tilde{t}}$  , and  $\partial_{\tilde{t}}$ boxrect Offset: 00002e60H Code and data size: 238H **aboxRect** saverect Offset: 00003200H Code and data size: 42H asaveRect restrect Offset: 00003350H Code and data size: 42H arestRect putcrlf Offset: 000034a0H Code and data size: bH \_putCRLF putstr **Offset: 00003540H** Code and data size: 38H QputStr putchr Offset: 00003690H Code and data size: 14H QputChr wrimg Offset: 00003790H Code and data size: 42H iilwrlmg wrbox Offset: 000038dOH Code and data size: 228H awrBox wrwind Offset: 00003c50H Code and data size: 42H aurWind ,,1 rdimg Offset: 00003cl90H Code and data size: 42H ardlmg sizeimg **Offset: 00003edOH** Code and data size: 10H asizelmg i exit bad Offset: 00003fdOH Code and data size: 43H  $a$ exit bad rdwind Offset: 00004150H Code and data size: 42H ardWind dispwind Offset: 00004290H Code and data size: 18H adispWind remvwind Offset: 000043c0H Code and data size: 18H aremvwind settitle Offset: 000044f0H Code and data size: 56H asetTitle setwind Offset: 00004670H Code and data size: cdH asetWind setbord Offset: 00004880H Code and data size: 4H asetBord dsywind Offset: 00004970H Code and data size: 3aH adsyWind

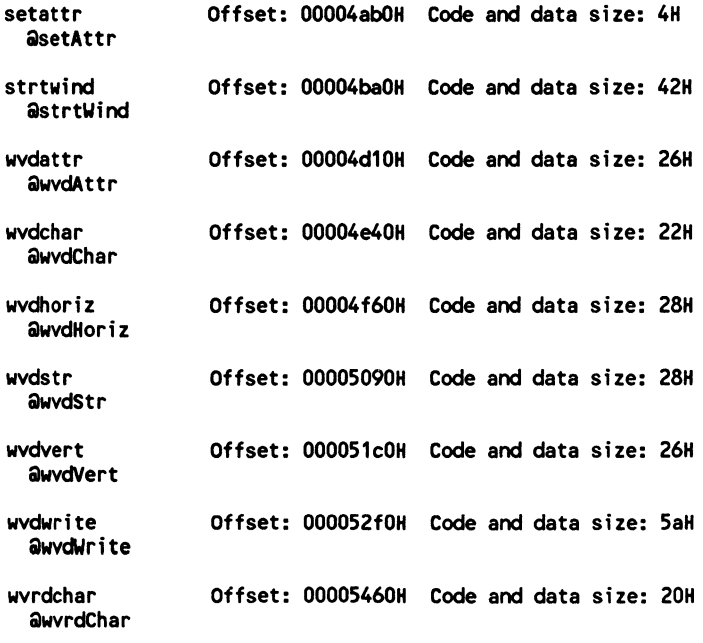

*8* 

# **Foundation mouse routines**

Chapter 8 provides tools for writing an optimized keyboard-and-mousedriven user interface. In recent years the menu-bar and drop-down-window user interface design has virtually become the defacto industry standard. Mouse input is now routinely being meshed with keyboard input. Programmers wishing to write professional-looking and functioning programs must begin to integrate the mouse into their programs. This chapter will clearly show you how.

For those of you familiar with my book Object-Oriented Assembly Language (Windcrest Book No. 3620), you'll recall that the method of how you organize information and define terms can profoundly affect how your programs are constructed. There are many different ways to construct mouse-and-keyboard-driven input functions; here however, I have decided to use some of the vocabulary and concepts that can be found in Microsoft Windows 3.0 programming.

I have done this for two reasons. The first is that the text-mode-based interface routines presented in this book have been constructed in a way as to give a Windows-like feel to them. Secondly, I suspect that many of you will be interested in migrating over to the Windows programming environment in the next few years. Becoming familiar with some basic building-block Windows interface concepts at this time can only be helpful later down the road.

The coding of an event queue handler will be presented in the "Writing a simple event queue handler" section of this chapter. Before I continue, however, it makes good sense to explain what an event queue handler is at this time.

An event queue handler processes input from different devices and reports messages to the main program for processing. In a sense, you can conceptualize an event queue handler as a program separate from your application. The event queue handler process might be thought of like this:

- 1. Your application asks the event queue handler if a key has been pressed, the mouse has been moved, or a mouse button has been pressed.
- 2. The event queue handler reports changes in the keyboard and mouse input status.
- 3. Your program gets keyboard and mouse status information from the event queue handler and takes appropriate processing action.

PROG32.C, shown later in this chapter in FIG. 8-6, is a meticulously documented simple event queue handler. When you run it you'll be able to see how the keyboard and mouse may both be read at the same time. Press any key and the key press statistics will be reported. Move the mouse and the mouse position will be reported. Press a mouse button and the button pressed will be reported.

Once you've finished reading this chapter you'll be well on your way to writing commercial-quality industry-standard mouse and keyboard user interfaces.

### **Initializing the mouse**

Function msinit(...) uses mouse interrupt 33h to determine if the mouse is present. If a mouse driver and mouse are not present function msinit( ... ) returns -1, otherwise it returns the number of buttons on the mouse. MSINIT.ASM, shown in FIG. 8-1, is the source code to the msinit.( ... ) function. Assemble MSINIT.ASM and add the resultant MSINIT.OBJ object module to your TABS.LIB, TABM.LIB, and TABL.LIB files.

**8-1** The source code listing to MSINIT.ASM.

```
;/lllllllllll/llllllllll/llllllllllll/I 
;II 
;II msinit.asm 
;II 
;II Description: 
;// Initialize mouse driver 
;II 
;II 
On Entry: 
;II 
;II 
On Exit: 
;II 
;II 
;II 
;II 
;II 
     Nothing 
        AX = OFFFh \implies no mouse
        AX = num => mouse found &
                       num = number of
                         mouse buttons
```
DOSSEG

226 Foundation mouse routines

the first process of the

```
8·1 Continued. 
if mdl eq 1 
    .MODEL SMALL,C 
elseif mdl eq 2 
    .MODEL MEDIUM,C 
else 
    .MODEL LARGE,C 
endif 
    .COOE 
msinit PROC 
        xor 
        int 
        cmpje 
        mov 
        ret 
nomouse: 
        mov 
        ret 
msinit ENDP 
       END 
                AX,AX ; init mouse func #
                33h 
                AX,0 
                nomouse 
yes ·> branch 
                AX,BX 
                AX,-1 
                         mouse interrupt 
                          no mouse? 
                          return nunber mouse 
                           buttons 
                           no mouse label 
                          : return -1; on no mouse
```
PROG31.C, shown in FIG. 8-2, demonstrates the use of misinit(...). Compile PROG3 l and link the resultant PROG3 l .OBJ object module to your TABS.LIB file. Running PROG3 l .EXE will report if there is a mouse driver installed in your computer.

8-2 The source code listing to PROG31.C.

```
lllllllllllllllllllllllllllllllllllllll 
\prime\primeII prog31.c 
\prime\prime// Description:
// Demonstrates use of function
11 msinit(..)
\prime// include prototypes & prototype files here
#include <stdio.h> 
#include <tproto.h> 
void main(void); 
// begin program
void 
main() 
{ 
int mouse;
```

```
8·2 Continued. 
II initialize TAB video 
vidInit();
II clear the screen 
scrnClr():
II check to see if mouse present 
mouse = misinit();
II print mouse presence 
II no mouse present 
if(mouse<O) 
    printf("There is no mouse present\n");
II there is a mouse present 
else 
    printf("There is a Xd button mouse present\n",mouse>; 
}
```
## Writing a simple event queue handler

As mentioned in the introductory section to this chapter, using an event queue handler is a very convenient method of ascertaining the status of various input devices. The event queue handler presented in this section uses basically one mouse routine and one keyboard routine.

The mouse routine, function msstat $(...)$  (FIG. 8-5), reads the current mouse location in global screen coordinates. The keyboard function gtKB stat(...) (FIG. 5-3) does not stop program execution when reading the keyboard.

Two additional mouse-driver routines are also presented in this chapter. Function mson(...) (FIG. 8-3) turns the mouse on (makes it visible) and function msof  $(\ldots)$  (FIG. 8-4) turns the mouse off (makes it invisible).

Function mson(...) turns the mouse on and should only be called if it has been previously determined that there is a mouse present on your computer. MSON.ASM, shown in FIG. 8-3, is the source code to the mson(...) function. Assemble MSON .ASM and add the resultant MSON .OBJ object modules to your TABS.LIB, TABM.LIB, and TABL.LIB files.

8-3 The source code listing to MSON.ASM.

```
;llllllllllllllllllllllllllllllllllllll 
;II 
;II mson.asm
```

```
8-3 Continued. 
;II 
;// Description: 
;// Turn mouse on (display 
;// mouse cursor). 
;II 
;II 
On Entry: 
;II 
;II 
On Exit: 
;II 
;II 
       Nothing 
       Nothing 
    DOSSEG 
if mdl eq 1 
    .MODEL SMALL,C 
elseif mdl eq 2 
    .MODEL MEDIUM,C 
else 
    .MODEL LARGE,C 
endif 
    .CODE 
mson PROC<br>mov
      mov ax,1<br>int 33h
               33h
     ret 
mson ENDP 
     END
```
 $\frac{1}{2}$ 

Function msoff(...) turns off the mouse and should only be called after it has been previously determined that a mouse driver is presently installed on your computer. MSOFF.ASM, shown in FIG. 8-4, is the source code to the msoff( ... ) function. Assemble MSOFF.ASM and add the resultant MSOFF.OBJ object modules to your TABS.LIB, TABM.LIB, and TABL.LIB files.

8-4 The source code listing to MSOFF.ASM.

```
;//llllllllll//llll/l/llll/l/llll/l/lll 
;II 
;II msoff.asm 
;II 
;// Turn mouse off (remove
;// mouse cursor). 
;II 
;II 
On Entry: 
;II 
;II 
On Exit: 
;II 
;II 
     Nothing 
      Nothing 
   DOSSEG 
if mdl eq 1
```

```
Writing a simple event queue handler 229
```

```
8-4 Continued
    • MODEL SMALL,C 
elseif mdl eq 2 
    .MODEL MEDIUM,C 
else 
    .MODEL LARGE,C 
endif 
    .CODE 
msoff PROC 
      mov 
      int 
      ret 
               ax,2 
remove mouse function 
               33h 
                    via mouse interrupt 
msoff ENDP 
       END
```
Function msstat(..) returns information about the press of a mouse button. The mouse-button-return values are:

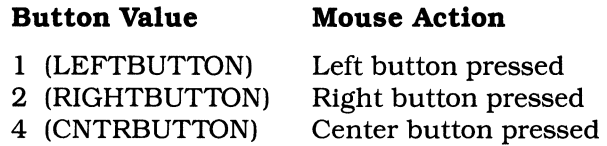

The addresses to two int's are passed as parameters to function  $m$  msstat $(...)$ . The first parameter holds the X (column) location of the mouse and the second parameter holds the Y (row) location of the mouse. Note that for use of the mouse coordinates in the text mode it makes great sense to divide the X and Y values by 8.

When the division is complete your mouse will be scaled according to standard text-mode locations. In other words, after the division by 8, if your mouse is at location  $X = 1$  and  $Y = 12$ , your mouse cursor would be sitting on the character at row 12, column 1.

Let's explore the implications of relating mouse cursor location to the screen's text coordinate system. For example, you can easily write code, PROG32.C (FIG. 8-6), to monitor a mouse cursor location so that when the cursor rests on the character at column 1 and row  $12$  it takes action if the left mouse button is pressed.

Remember that because function msstat(...) returns button press status and reports the X (column) and Y (row) location of the mouse cursor, this function should only be called if your mouse driver has been installed.

MSSTAT.ASM, shown in FIG. 8-5, is the source code to the msstat( ... ) function. Assemble MSSTAT.ASM and add the resultant MSSTAT.OBJ object modules to your TABS.LIB, TABM.LIB, and TABL.LIB files.

**8-5** The source code listing to MSSTAT.ASM.

```
;////////l////lll//lll/lllll///ll/I//// 
;II 
;II msstat.asm 
;II 
;// Description: 
;// Return mouse location 
;// and button press status 
;II 
    DOSSEG 
if mdl eq 1
    .MODEL SMALL,C 
elseif mdl eq 2 
    .MODEL MEDIUM,C 
else 
    .MODEL LARGE,C 
endif 
    .CODE 
msstat PROC USES DS,x_loc:PTR,y_loc:PTR mov AX,03h get mouse status 
mov AX,BX ; return button press<br>if molleq 3 ; if large model
         if mdl eq 3 if large model 
         lds BX, x_loc set ptr to X loc<br>mov DS:[BX],CX ; return X loc<br>lds BX, y_loc ; set ptr to Y loc
         lds BX,y_loc ; set ptr to Y loc<br>mov DS:[BX],DX ; return Y loc
else mov 
         mov 
         mov 
mov endif 
         ret 
msstat ENDP 
       END 
                  BX, x\_locword ptr [BX], CX ; return X loc
                  BX,y_loc
                   word-ptr 
CBXl ,DX 
return Y Loe 
                                       small & medium models 
                                       ; set ptr to X loc
                                       ; set ptr to Y loc
```
PROG32.C, shown in FIG. 8-6, demonstrates one way to construct an event queue handler. Mouse movement, button-press information, and keyboard-press information are instantaneously reported to the screen. Compile PROG32.C and link the resultant PROG32.0BJ object module with your TABS.LIB file. Running PROG32.EXE will report every key press and mouse event to the screen.

**8-6** The source code listing to PROG32.C.

~1

**State** State

(大) 用于不断的

```
////////l//l//////////////lll/lll/l/I// 
II 
II prog32.c 
II
```

```
8-6 Continued. 
II Description: II Demonstrates use of an event 
II queue handler using functions 
// mson(...), msoff(...) & msstat(...).
\prime\primeII include prototypes & prototype files here 
#include <stdio.h> 
#include <string.h> 
#include <tproto.h> 
void main(void); 
II begin program 
void 
main() 
{ 
int mouse_present; 
int attr1; 
int attr2; 
int attr3; 
int attr4; 
int key_event; 
int event_loop; 
int button; 
int mouse_x;<br>int mouse_y;
char message[80];
lllllllllllllllllllllllllllllllllllllll 
\prime\primeII initialize TAB video 
\prime\primevidInit();
lllllllllllllllllllllllllllllllllllllll 
\primeII set screen attribute values 
\overline{U}attr1 = mkAttr(BLACK,WHITE,OFF_INTENSITY,OFF_BLINK);
attr2 = mkAttr(BLACK,MAGENTA,OFF INTENSITY,OFF BLINK); 
attr3 = mkAttr(BLACK,GREEN,OFF_INTENSITY,OFF_BLINK);
attr4 = mkAttr(BLACK,BROWN,OFF_INTENSITY,OFF_BLINK);
lllllllllllllllllllllllllllllllllllllll 
\primeII clear the screen 
\primescrnClr();
lllllllllllllllllllllllllllllllllllllll 
II 
II check to see if mouse present
```
8·6 Continued.

*II* if mouse\_present = *II* 1 then 1 button mouse present<br> *II* 2 then 2 button mouse present<br> *II* 3 then 3 button mouse present  $\prime$  $mouse\_present = msinit()$ ; *lllllllllllllllllllllllllllllllllllllll*   $\prime$ *II* print screen· event queue report *II* format messages  $\prime$ vdWrite(19,0,0,"Event Queue Report (F10 to exit)",attr4); vdWrite<Z0,0,0, <sup>11</sup> -------------------------------- <sup>11</sup> ,attr4>; *II* print dunny key scan & character to screen memset(message,0,80); sprintf(message, "Last Key: Scan: X02Xh | Char: X02Xh | Xc |", < int)O, ( int)O,  $(char)' '')$ ; vdWrite(23,0,0, message, attr3); *lllllllllllllllllllllllllllllllllllllll*   $\prime\prime$ *II* print mouse present report  $\prime$ *II* if mouse not present if(mouse present  $== -1)$ vdWrite(24,0,0, "Mouse not present", attr1); II otherwise else { *II* prepare message buffer memset(message,0,80); sprintf(message, "There is a %d mouse button present.", mouse \_present); vdWrite(Z4,0,0,message,attr1); *II* turn on the mouse

```
8-6 Continued.
    mson();
     } 
111111111111111111111111111111111111111 
II 
II set event loop flag to aTRUE 
II · which continues event queue 
II looping 
event_loop = aTRUE; 
lllllllllllllllllllllllllllllllllllllll 
\prime\primeII begin event queue loop 
\overline{II}do 
     \epsilonllllllllllllllllllllllllllllllllllll 
     II 
     II check to see if there has been a 
     II key press event 
     \primekey_event = gtKBstat(); 
     llllllllllllllllllllllllllllllllllll 
     II 
     II if there has been no key press II event then report mouse status 
     if(! key _event) 
          \epsilonII if mouse present then 
          II evaluate mouse status 
          if(mouse_present>O) 
               \epsilonII get mouse location and 
              II button press status 
          button = msstat(&mouse_x,&mouse_y); 
          II report mouse location · 
          \overline{II}II NOTE: mouse x and mouse y II are divided-by 8 to convert 
          // mouse position to text mode
          II coordinates. This conversion 
          II will prove of great value 
          II when writing a mouse and 
          II keyboard driven interface 
          memset(message,0,80);
```

```
sprintf(message, 
        "Mouse X = 203d | Mouse Y = 203d",
        mouse_x/8,mouse_y/8);
```

```
8-6 Continued.
```
È

 $\prime\prime$ 

 $\prime$ 

```
vdWrite(22,0,0,message,attr2);
            // print button status report
            ff(button==LEFTBUTTON) 
                 vdWrite(21,0,0, "Left Button Pressed ",attr2);
            else f f(button==RIGHTBUTTON) 
                 vdWrite(21, 0, 0, "Right Button Pressed ", attr2);
            else ff(button==CNTRBUTTON) 
                 vdWrite(21,0,0, "Center Button Pressed ", attr2);
            else 
                 vdWrite(21,0,0, "NO Button Pressed ",attr2);
            > 
        > 
    llllllllllllllllllllllllllllllllllll 
    II 
    // key event has occurred
    \primeelse 
        { 
        // print key scan & character to screen
        memset(message,0,80); 
        sprintf(message,
                 "Last Key: Scan: X02Xh I Char: X02Xh I %c I", (int)((key event&Oxff00)>>8), 
                 (int)key event&OxOOff, 
                 (char)key_event&OxOOff); 
        vdWrite(23,0,0,message,attr3);
        // if F10 key pressed then EXIT loop
        ff(key_event==F10) 
            event_loop = aFALSE; 
        > 
    llllllllllllllllllllllllllllllllllll 
    \prime\prime// continue event queue loop or terminate
    // event queue handler
    \prime\prime> whfle(event_loop>; 
lllllllllllllllllllllllllllllllllllllll 
11 if mouse is present then turn mouse off
ff(mouse_present) 
    msoff();
```

```
8-6 Continued.
```

```
lllllllllllllllllllllllllllllllllllllll 
//<br>//<br>// clear the screen
\primescrnClr();
>
```
## **Making the menu demonstration mouse- and keyboard-driven**

The demonstration program PROG33.C, discussed in this section, is basically the same menu demonstration presented in PROG30.C (chapter 7, FIG. 7-27). There is one major distinction, however, between these two programs. PROG33.C uses the event queue handler principles presented in PROG32.C (FIG. 8-6) so that the menu program may process input from both the keyboard and the mouse.

If you wish to select a menu item, you may do it in two ways. You may use the arrow keys to highlight the item you wish to select. Pressing the Enter key initiates action. Or, you may move the mouse over an item and click the mouse button to select it. Pressing the right mouse button functions in the same fashion as the Enter key press from the keyboard.

Compile PROG33.C, shown in FIG. 8-7, and link the resultant PROG33.0BJ object module with your TABS.LIB file. Running PROG33 .EXE demonstrates the functioning of a mouse and keyboard driven user interface.

**8-7** The source code listing to PROG33.C.

```
lllllllllllllllllllllllllllllllllllllll 
II 
II PROG33.C 
\prime// Description:
// Demonstration program which
If shows how to create a shadowed
II LOTUS style window, a shadowed 
II GRID style window, and a 
II shadowed POP UP style window 
//<br>// This program has been designed
// for keyboard input or mouse input
II 
lllllllllllllllllllllllllllllllllllllll
```
8·7 Continued.

 $\left($ j

i<br>i

(3) 神奈 (1) 100

```
l/lllllllllllllllllllllllllllllllllllll 
\prime\primeII Include Files *I 
\prime#include <stdio.h> 
#include <tproto.h> 
lllllllllllllllllllllllllllllllllllllll 
\primeII function prototypes 
IIint tgrid(void); // display grid type window<br>void info1(void); // simple pop-up information
                     // simple pop-up information window
int tlotus(void); // display lotue style window<br>int main(void); // program main
                      int main(void); II program main 
void shadWind(RECT *,int); II shadow window routine 
void report_status(void); II report status of input 
void remove_report(void);
void report(void); 
int show_mouse(void); 
void holder(void); 
lllllllllllllllllllllllllllllllllllllll 
\prime\primeII Make variables which must retain their */
II value after the function exits, global *I 
\primeint lotus flag=0;
int lotus_item=O; 
int old lotus=O; 
int grid item=O; 
int old grid=O; 
int grid_flag=O; 
int sattr; 
int lattr; 
int mouse_installed=O; 
int red_attr,green_attr; 
lllllllllllllllllllllllllllllllllllllll 
\prime\primeII Structute Declatations 
\primeII Pointers to Window Structures 
WIND *REPORT; 
WIND *FIRST; 
WIND *GRID; 
WIND *INFORM; 
WIND *LOTUS; 
// shadow rect structures
RECT *RREPORT; 
RECT *RFIRST;
```

```
8·7 Continued. 
RECT *RGRID; 
RECT *RINFORM; 
RECT *RLOTUS; 
lllllllllllllllllllllllllllllllllllllll 
\primeII Window Messages 
\overline{II}II Messages for FIRST Window 
char title[29] = " MMenu Demonstration Program ";
unsigned char i bar[31] = {
      195,196,196:196,196,196,196,196,196, 
      196,196,196,196,196,196,196,196,196, 
      196,196,196,196,196,196,196,196,196, 
     196,196,196,180 >; 
char item1[29]
char i tem2 [29] 
char item3 [29]
char item5 [29]
                          = 11 Lotus Style Menu 11 ; 
                          = " Grid Style Menu.
                          = \blacksquare Some Historical Information \blacksquare;<br>= \blacksquare Quit C-erious Demo \blacksquare;
                          = " Quit C-erious Demo
II Messages for LOTUS Window 
char menu1[47]char mess1[47]char mess2[47]
char mess3[47]
char mess4[47] =
char mess5 [47]
                          = " Mean Mode Median Range Standard Deviation ";
                          = " Mean is the Average score of the distribution ";<br>= " Mode is the most frequent score ";
                          = 11 Mode is the most frequent score ";<br>
= 11 Median is the middle score of sample ";<br>
"Range is the distance from highest to lowest ";<br>
= 11 Standard dev. is avg. distance from mean ";
II lot_map holds mess column offset & length 
int lot_map[5] [2] = {1,6, 
      7,6, 
      13,8, 
      21, 7,28,20 >; 
II messages for GRID window - holds row & column 
char gmenu [21] = " SELECT A NUMBER ";<br>
char grid2 [21] = " = 4 5 6 -";<br>
char grid3 [21] = " \begin{array}{cc} 7 & 8 & 9 & .11 \\ 7 & 8 & .11 & .11 & .11 \\ 11 & 7 & 8 & .11 & .11 \\ 12 & 11 & 11 & .11 & .11 & .11 \\ 13 & 12 & 11 & .11 & .11 & .11 \\ 14 & 13 & 11 & .II grid_map row,column for start of inverse item 
int grid_map[9] [2] = \{3,7, 
      3, 10, 
      3, 13, 
      4,7, 
      4, 10, 
      4, 13, 
                                                                                                      ... ,
```

```
8-7 Continued. 
     5,7, 
     5, 10, 
     5,13 >; 
II info1 window data 
char speed1 [28] = \blacksquare TSR 'C'ERIOUS History<br>unsigned char speed2 [30] = {
unsigned char speed2[30]
     199,196,196,196,196,196,196,196,196, 
    196,196,196,196,196,196,196,196,196, 
    196,·196, 196, 196, 196, 196, 196, 196, 196, 
     196, 196, 182 >; 
char speed3C28J : II TSR SYSTEMS LIMITED 
char speed5 [28] = \cdot \cdot \cdot IC \cdot \cdot \cdot char speed6 [28] = \cdot \cdot \cdot by satvic fellows.
                       = " Consule Fig."<br>= " by satvic fellows.<br>= " -------------------------
char speed7[28]<br>char speed8[28]
 char speed7[28] = " ------------------------ ";<br>char speed8[28] = " Press ANY KEY to exit. ";
/lllllllll/llll//llllllllll/l//llll/lll 
/I more global variables 
\primeint xinverse; 
 int hl_tense; 
                         II attribute for inverse 
                         // highlight bar intensity
llllll/llllllll/llll/llllllllllllllllll 
II 
II Lotus Style Window 
//<br>// Receives: nothing
II Returns: item selection number
\primeII Displays Lotus style window 
II with attendant cursor, high-
// light and item description 
// routines.
II 
int 
tlotus() 
\epsilonint key; // scan and char value 
int exit; // val for loop cond chk 
int exp_a; // item explanation attr 
llllll/lll/llll//llllll/ll/l//llll/llll 
II 
                                                               "... I 
                                                               \mathbf{u}_i\cdot \cdot\cdot \cdotII• 
/I Initialize lotus menu window structure and display window*/ 
\prime\prime/I Set lotus explanation Attr 
- Fore,Back,lntensity,Blink 
exp_a = mkAttr(HAGENTA,BLUE,ON_INTENSITY,OFF_BLINK); 
II call window initialization routines only once
```
i

-·'

```
8-7 Continued. 
if(! lotus flag)
    { 
    II ensure window startup bypassed nexe window call 
    lotus_flag=1; 
    II Allocate memory and return pointer to structure 
    LOTUS = setWind(LOTUS,6,20,9,68); 
    RLOTUS = setRect(RLOTUS, 6, 20, 9+1, 68+1);II save shadow rectangle 
    saveRect(RLOTUS);
    II Set Window Attr - Fore,Back,lntensity,Blink 
    setAttr(LOTUS,mkAttr(WHITE,BLUE,ON_INTENSITY,OFF_BLINK)); 
    II Set Window Border - top, bot, left, right 
    setBord(LOTUS, S_S_S_S);
    II Set the top and bottom title - 0 set no bottom title 
    setTitle(LOTUS," Lotus Style Window ");
     II Display window 
    strtWind(LOTUS); 
    } 
else 
    dispWind(LOTUS); 
II shadow window 
shadWind(RLOTUS, lattr);
II set loop condition 
exit=aFALSE; 
II print lotus first item 
wvdWrite(LOTUS,1,1,47,menu1,LOTUS->attr); 
wvdAttr(LOTUS, 1, lot_mapClotus_itemJ COJ, 
                  lot_map[lotus_iteml [1], 
                  hl_tense);
II print item explanation 
switch(lotus_item) 
    \mathcal{L}case 0: 
         wvdWrite(LOTUS,2,1,47,mess1,exp_a>; 
         break;
```

```
8-7 Continued. 
    case 1: 
         wvdWrite(LOTUS,2,1,47,mess2,exp_a); 
         break; 
    case 2: 
         wvdWrite(LOTUS,2,1,47,mess3,exp_a); 
         break; 
    case 3: 
         wvdWrite(LOTUS,2,1,47,mess4,exp_a); 
         break; 
    case 4: 
         wvdWrite(LOTUS,2,1,47,messS,exp_a); 
        break; 
    > 
II report that LOTUS window is active 
wvdWrite(REPORT, 3, 2, 21, "Lotus Window Active ", red_attr);
II mouse on 
if(mouse installed) 
    mson();
II short delay 
key=O; 
holder(); 
do 
    { 
    II Write title bar - erasing old inverse 
    if(lotus item I= old lotus) { - - II turn mouse off 
        msoff();
        II re-write lotus top 
        wvdWrite(LOTUS,1,1,47,menu1,LOTUS->attr); 
        II Inverse proper menu item using lot_mapCJCl 
        wvdAttr(LOTUS, 1, lot_map[lotus_itemJ [OJ, 
                        lot_map[lotus_item] [1],
                        hl_tense); 
        old_lotus=lotus_item; 
        II print item explanation 
         switch(lotus item) 
{ -
```
```
case 0: 
                  wvdWrite(LOTUS, 2, 1, 47, mess1, exp_a);
                  break; 
             case 1: 
                  wvdWriteCLOTUS,2,1,47,mess2,exp_a); 
                  break; 
             case 2: 
              wvdWrite(LOTUS,2,1,47,mess3,exp_a); 
             break; 
        case 3: 
             wvdWrite(LOTUS, 2, 1, 47, mess4, exp_a);
             break; 
        case 4: 
             wvdWrite(LOTUS, 2, 1, 47, mess5, exp_a);
             break; 
        } 
    II turn mouse on 
    mson(); 
    } 
II get key press 
key = gtkBstat();
if((!key)&&Cmouse_installed)) 
    { 
    key = show lotus();
    if(key == 255)<br>key=0;
    else if(key==254)
        key=ENTER; 
    else 
         lotus_item=key; 
    } 
switch(key)
    \epsilonII get scan & char- no wait 
                                          II show the mouse location 
    case RIGHT ARROW: II At right item? 
         ifClotus item==4> 11 Yes? 
         lotus_item=0; // set left item<br>else // Else
                             else II Else 
            lotus_item++; II move rt 1 item 
         break; 
    case LEFT ARROW: II At left item? 
         if(lotus item==O> II Yes? 
         lotus_item=4; // set right item<br>else // Else
                             else II Else 
            lotus_item--; II move lft 1 item 
         break;
```
 $\cdot$  i

```
case ENTER: 
   exit=aTRUE; 
   break; 
>
```

```
> while(lexit);
```

```
/I turn the mouse off
```
if(mouse installed)  $msoff()$ ;

II Remove Lotus Window

remvWind(LOTUS);

*II* remove shadow rectangle

restRect(RLOTUS);

*II* return selected item nunber

return(lotus\_item);

#### >

*llllll/l/lllllllllll/llllllllllllll//ll*   $\prime$ *II* Grid Style Window  $\prime$ */I* Receives: nothing */I* Returns: item selection nunber  $\prime$ *II* Displays Grid style window *II* with attendant cursor & high- // light description routines.  $\prime$ *lllllll/l/lllllll/ll/llllllllllllllll// /llllllll//llllll//lllllllllllllllll/ll*   $\prime$ // Make variables which must retain their */I* value after the function exits global  $\prime$ *ll/llllllllllllllllllllllllllllllllllll*  int tgrid() { int key; // scan and char value int exit; // val for loop cond chk *llllllllllllllllll//lll/l/llllllll//lll*   $\prime\prime$ */I* Initialize grid menu window structure *II* and display window

 $\prime$ *lll/lllllllllllllllllllllllllllllllllll* 

```
if(lgrid flag) ( - II ensure window initialization bypass 
   grid_flag•1; 
   II Allocate memory and return pointer to structure 
   GRID= setWind(GRID,10,10,18,32); 
   RGRID • setRect(RGRID,10,10,18+1,32+1); 
   II save shadow rectangle 
   saveRect(RGRID); 
   II Set Window Attr · Fore,Back,lntensity,Blink 
   setAttr(GRID,mkAttr(WHITE,RED,OFF_INTENSITY,OFF_BLINK)); 
   II Set Window Border 
   setBord(GRID, D_D_D_D);
    II Set the top and bottom title • 0 set no bottom title 
    setTitle(GRID," Grid Style Window ");
    II Display window 
    strtWind(GRID); 
    } 
else 
    II display window 
    dispWind(GRID); 
II draw shadow 
shadWind(RGRID, lattr);
II Write name and exit messages 
wvcllrite(GRID,1,1,21,gmenu,xinverse); 
wdWrite(GRID, 7, 1, 21, grid4, GRID->attr);
wvdWrite(GRID, 7, 8, 5, "ENTER", mkAttr(WHITE, RED, OFF_INTENSITY, ON_BLINK));
II Write grid entries bar 
wvcllrite(GRID,3,1,21,grid1,GRID·>attr); 
wvcllrite(GRID,4,1,21,grid2,GRID·>attr); 
wvcllrite(GRID,5,1,21,grid3,GRID·>attr); 
II Inverse proper menu item using grid_mapCJ CJ 
wvdAttr(GRID,grid_map[grid_item] [0],grid_map[grid_item] [1],3,xinverse);
II set old grid to new grid
```

```
8-7 Continued.
```
old\_grid = grid\_item;

```
II set loop condition
```
exit=aFALSE;

*II* turn the mouse on if installed

```
if(mouse installed) 
   mson();
```
do

j,

{<br>wvdWrite(REPORT,3,2,21,"Grid Window Active ",red\_attr);

```
if(grid item I= old grid) < - - II turn the mouse off
```

```
msoff();
```
*II* Write grid entries bar

```
wvclWrite(GRID,3,1,21,grid1,GRID->attr); 
wvc1Write(GRID,4,1,21,grid2,GRID->attr); 
wvclWrite(GRID,5,1,21,grid3,GRID->attr);
```

```
// Inverse proper menu item using grid_map[] []
```

```
wvdAttr(GRID,grid_map[grid_itemJ [0] ,grid_map[grid_i teml [1] ,3,xinverse);
```

```
II set old grid to new grid
```

```
old_grid = grid_item;
```
*II* turn the mouse on

mson();

```
>
```

```
key = gtKBstat(); 
if((!key)&&(mouse_installed))<br>
{<br>
key = show grid();
    if(key == 255)key=O; 
    else if(key==254) 
         key=ENTER; 
    else 
         grid_item=key; 
    > 
                                         II get scan & char- no wait 
                                             II show the mouse location
```
switch(key) **C** case RIGHT\_ARROW:

```
II IF rt col->mv to left col ELSE->mv rt 
          if( (grid_item==0)||(grid_item==1)||<br>|(grid_item==3)||(grid_item==4)
               (grid:item==6) (grid:item==7) ) 
              grid_ item++; 
         else if(grid item==2) 
              grid_item=0;
          else if(grid item==5) 
               grid item=3;
          else 
               grid i tem=6; 
          break;
     case LEFT_ARROW: 
          II IF left col->mv to rt col ELSE->mv left 
          if( (grid_item==2)||(grid_item==1)||<br>|(grid_item==5)||(grid_item==4)|
               (grid-item==8) (grid-item==7) > 
         grid_item--;<br>else if(grid_item==0)<br>grid_item=2;
          else if(grid item==3> 
              grid_item=5;
         else 
              grid_item=8; 
         break; 
     case DOWN ARROW: 
         // IF bottom row->mv to top row ELSE->mv down
         if(grid item<=S> 
              grid item += 3; 
         else if(grid item==6) 
              grid_item=0;
         else if(grid item==7> 
              grid_item=1;
         else 
              grid item=2; 
         break;
     case UP ARROW: 
         II IF top row->mv to bottom row ELSE->mv up if(grid item>=3) 
              grid item -2 3;
         else if(grid item==O> 
              grid_item=6;
         else if(grid item==1> 
              grid_item=7;
         else
              grid item=8; 
         break;
     case ENTER: 
         exit=aTRUE; 
         break; 
     } 
} while(!exit);
```
*II* remove mouse

msoff();

*II* Remove Lotus Window

remvWind(GRID);

*II* remove shadow

restRect(RGRID);

*II* return selected item

return(grid\_item); }

*lllllllllllllllllllllllllllllllllllllll*   $\prime$ 

 $\prime\prime$ // Simple Style Window  $\prime\prime$ *II* Receives: nothing *II* Returns: nothing  $\prime$ // Displays Simple pop up *II* information window.  $\prime$  $\prime$ *lllllllllllllllllllllllllllllllllllllll* 

### *lllllllllllllllllllllllllllllllllllllll*   $\prime\prime$

*II* Make variables which nust retain their *II* value after the function exits global  $II$ 

*lllllllllllllllllllllllllllllllllllllll* 

int info1\_flag=O;

void info1() {

int e\_flag;<br>int key; int  $x_i$ y;

*lllllllllllllllllllllllllllllllllllllll*   $\prime$ 

*II* Initialize grid menu window structure *II* and display window  $\overline{U}$ *lllllllllllllllllllllllllllllllllllllll* 

```
if(! info1 flag) ( - II ensure window initialization bypass 
    info1_f lag=1; 
    II Allocate memory and return pointer to structure 
    INFORM= setWind(INFORM,12-5,20-5,22-5,49·5); 
    RINFORM = setRect(RINFORM,12-5,20-5,22-5+1,49-5+1); 
    // save shadow rectangle
    saveRect(RINFORM); 
    // Set Window Attr - Fore, Back, Intensity, Blink
    setAttr(INFORM,mkAttr(BLACK,CYAN,OFF_INTENSITY,OFF_BLINK)); 
    II Set Window Border 
    setBord(INFORM,D_D_D_D); 
    II Set the bottom title 
    setTitle(INFORM," Esoteric Information ");
    II Display window 
    strtWind(INFORM); 
    } 
else 
    dispWind(INFORM); 
// display shadow
shadWind(RINFORM, lattr);
wvdWrite(REPORT, 3, 2, 21, "Info Window Active ", red_attr);
II Write menu and exit messages 
wvdWrite(INFORM,1,1,28,speed1, 
         mkAttr(CYAN,BLACK,OFF_INTENSITY,OFF_BLINK)); 
wvdWrite(INFORM,2,0,30,speed2,INFORM->attr); 
wvdWrite(INFORM, 3, 1, 28, speed3, INFORM->attr);
wvdWrite(INFORM,4,1,28,speed4,INFORM·>attr); 
wvdWrite(INFORM,5,1,28,speedS,INFORM·>attr); 
wvdWrite(INFORM,6,1,28,speecl6,INFORM·>attr); 
wvdllrite(INFORM,7,1,28,speed7,INFORM->attr); 
wvdWrite(INFORM,8,0,30,speed2,INFORM·>attr); 
wvdWrite(INFORM,9,1,28,speecl8,INFORM·>attr); 
// turn on the mouse
mson();
II wait for key press or right button press
```

```
8-7 Continued. 
e_flag=O; 
holder();
key = gtkBstat();
key = 0;do 
     \epsilonII scan for key press 
     key = gtKBstat();<br>if((!key)&&(mouse_installed))
          { 
          key = msstat(&x,&y); if(key==2> 
          e_flag=1;<br>key=0;
     {<br>if(key)
          e_flag=1;
     > while(le_flag);
```
*II* turn off the mouse

```
msoff();
```
*II* remove window and display original screen information

remvWind(INFORM);

*II* remove shadow

restRect(RINFQRM);

}

```
lllllllllllllllllllllllllllllllllllllll 
\prime\primeII Filter the key press for 
// first letter
\prime\primelllllllllllllllllllllllllllllllllllllll 
int filter_key(int);
int 
filter_key(int key) 
\epsilonint row; 
row = 0;II mask all but 8 bit char code 
key &= OxOOOOOOff; 
II set row value according to key press
```

```
if((key=='l')|((key=='l'))row=3; 
else if((key=='g')|((key=='G'))row=4; 
else if((key=='s')||(key=='S'))
    row=5; 
else if((key=='q')|((key=='Q'))\epsilonrow=6; 
    } 
else 
    row= row; 
return row; 
} 
//l////l///////////////////////////ll// 
\prime\prime// Simple Style Window
\prime\primeII Receives: nothing 
II Returns: nothing 
\prime// Displays Simple pop up
II information window. 
\prime\prime///////////////////////////////////II//
```
*//////l//////////////////l////////l/l/I*   $\prime\prime$ // Make variables which nust retain their *II* value after the function exits global  $\prime$ *///////ll//l///ll//////////////////I///* 

void report()  $\epsilon$ 

*//////ll///ll///l////l////////l////I///*   $\prime$ *II* Initialize grid menu window structure *II* and display window  $\prime\prime$ *//ll///ll////////////l////l///I////////* 

// Allocate memory and return pointer to structure

```
REPORT = setWind(REPORT, 16,50,20,78);
RREPORT = setRectCRREPORT, 16,50,20+1,78+1);
```
*II* save shadow rectangle

saveRect(RREPORT);

*II* Set Window Attr - Fore,Back,Intensity,Blink

setAttr(REPORT,mkAttr(BLACK,CYAN,OFF\_INTENSITY,OFF\_BLINK));

*II* Set Window Border

setBord(REPORT, D\_D\_D\_D);

*II* Set the bottom title

setTitle(REPORT," Program Status ");

*II* Display window

strtWind(REPORT);

*II* display shadow

shadWind(RREPORT,sattr);

*II* Write menu and exit messages

```
//wvdWrite(REPORT,1,1,28,speed1,<br>// mkAttr(CYAN,BLACK,OFF
            mkAttr(CYAN,BLACK,OFF_INTENSITY,OFF_BLINK));
//wvdWrite(REPORT,3,1,28,speed3,REPORT->attr);
llwvdWrite(REPORT,4,1,28,speed4,REPORT·>attr); 
llwvdWrite(REPORT,5,1,28,speedS,REPORT·>attr); 
llwvdWrite(REPORT,6,1,28,speed6,REPORT·>attr); 
llwvdWrite(REPORT,7,1,28,speed7,REPORT·>attr); 
llwvdWrite(REPORT,8,0,30,speed2,REPORT·>attr); 
//wvdWrite(REPORT, 9, 1, 28, speed8, REPORT->attr);
```
}

int

show\_lotus()<br>{ int x,y,rattr; int button; char buffer[30]; rattr = mkAttr(WHITE,GREEN,ON\_INTENSITY,OFF\_BLINK);  $b$ utton = msstat $(\&x,\&y)$ ;

```
sprintf(buffer,"Mouse X=%03d Mouse Y=%03d",x,y);<br>wvdWrite(REPORT,2,2,24,buffer,rattr);
```

```
ff(button==2> 
    return 254;
```

```
if(y!=56) 
    return 255; 
else if((x>=168)&&(x<=208)&&(button==1))
```

```
8-7 Continued. 
    return O; 
else if((x>=216)&&(x<=256)&&(button==1>> 
    return 1; 
else if((x>=264)&&(x<=320)&&(button==1>> 
    return 2; 
else if((x>=328)&&Cx<=376)&&(button==1>> 
    return 3; 
else if((x>=384)&&(x<=536)&&(button==1))
    return 4; 
else 
    return 255; 
> 
int<br>show_grid()
{<br>int x,y,rattr;
int button; 
char buffer[30J; 
rattr = mkAttr(WHITE,GREEN,ON_INTENSITY,OFF_BLINK); 
button = msstat(&x,&y);<br>sprintf(buffer,"Mouse X=%03d Mouse Y=%03d",x,y);
wvdWrite(REPORT,2,2,24,buffer,rattr); 
if(button==2) 
    return 254; 
if((y<104)|(y>120))return 255; 
else if((y==104)&&(x>=136)&&(x<=152)&&(button==1)) 
    return O; 
else if((y==104)&&(x>=160)&&(x<=176)&&(button==1)) 
    return 1; 
else if((y==104)&&(x>=184)&&(x<=200)&&(button==1)) 
    return 2; 
else if((y==112)&&(x>=136)&&(x<=152)&&(button==1))
    return 3; 
else if((y==112)&&(x>=160)&&(x<=176)&&(button==1))
    return 4; 
else if((y==112)&&(x>=184)&&(x<=200)&&(button==1))
    return 5; 
else if((y==120>&&Cx>=136)&&Cx<=152)&&(button==1>> 
    return 6; 
else if((y==120)&&(x>=160)&&(x<=176)&&Cbutton==1)) 
    return 7; 
else if((y==120>&&Cx>=184)&&Cx<=200>&&Cbutton==1>> 
    return 8; 
else 
    return 255; 
> 
int 
show_mouse()<br>{<br>int x,y,rattr;<br>int button;
char buffer[30J; 
rattr = mkAttr(WHITE,GREEN,ON_INTENSITY,OFF_BLINK);
```
 $\frac{1}{2}$  ,  $\frac{1}{2}$ 

医腹膜炎

```
button = msstat(x, 8y);
sprintf(buffer,"Mouse X=%03d Mouse Y=%03d",x, y);
wvdWriteCREPORT,2,2,24,buffer,rattr); 
 ifCx>264) 
     return O; 
 else if(x<40)
     return O; 
 else if(y>72)
     return O; 
 else if(y<40)
     return O; 
 else if((y==40)&&(button==1))
     return K_L; 
 else if((y==48)&&(button==1)) 
     return K<sub>G</sub>;
 else if((y==56)&&(button==1))
     return K_S; 
 else if ((y==64) & & (but ton==1))return K_Q; 
 else 
     return O; 
 } 
 void 
 remove_report() 
 \epsilonII remove window and display original screen information 
 remvWind(REPORT); 
 II remove shadow 
 restRect(RREPORT); 
 } 
 lllllllllllllllllllllllllllllllllllllll 
 \prime\prime// int main(void)
 \primeII Receives: nothing II Returns: nothing 
 \prime\primeII Sets up the FISRT window 
 II display and contains the 
 II scroll bar menu selection 
 // routine.
 \prime\prime\primelllllllllllllllllllllllllllllllllllllll 
 int 
 main() 
 ( 
 int key; II recieves Scan & char key code
```

```
8-7 Continued.
```

```
int exit; II holds val for main loop check 
int old_row; // Tracker for highlight bar<br>int row: // Tracker for highlight bar
             II Tracker for highlight bar
int intense; II intensity attribute value 
int ret val; // return value from filter key
int rattr,screen_attr; 
int count;
```
*II* initialize video

vidInit():

*II* set main window shadow attribute

rattr = mkAttr(WHITE,BLUE,OFF\_INTENSITY,OFF\_BLINK);

*II* set program info message attribute

```
red_attr = mkAttr(WHITE,RED,OFF_INTENSITY,OFF_BLINK);
green attr = mkAttr(WHITE,GREEN,ON_INTENSITY, OFF_BLINK);
```
*II* set secondary window shadow attribute

```
lattr = mkAttr(WHITE,BLACK,OFF_INTENSITY,OFF_BLINK);
```

```
II set main window shadow attribute
```

```
sattr = mkAttr(WHITE,BLACK,OFF_INTENSITY,OFF_BLINK);
```

```
II Set global attribute intense for inverse video
```

```
xinverse = mkAttr(BLACK,WHITE,OFF_INTENSITY,OFF_BLINK);
```
*II* set global attribute hl\_tense for WHITE,WHITE,INTENSE,OFF\_BLINK

```
hl_tense = mkAttr(WHITE,WHITE,ON_INTENSITY,OFF_BLINK);
```

```
II Set intense text attribute for this window
```

```
intense= mkAttr(WHITE,MAGENTA,ON_INTENSITY,OFF_BLINK);
```

```
II Set intense text attribute for this window
```

```
screen_attr = mkAttr(BLACK,WHITE,OFF_INTENSITY,OFF_BLINK);
```

```
llllllllllfllllllllllllllllllllllllllll
```
II // turn the screen white  $\prime\prime$ 

```
for(count=D; count<25; count++) 
    vdAttr(count,0,80,screen_attr);
```
II open report window

```
report();
```

```
8-7 Continued. 
II check for mouse installed 
ret_val = msinit();
if(ret val==Oxffff) II no mouse 
    wvdWrite(REPORT, 1, 2, 18, "No mouse installed", rattr);
else 
    { 
    wvcWrite(REPORT, 1, 2, 18, "Mouse installed ", rattr);
    mouse_installed=1;<br>}
II Turn off the cursor and save location 
offCur();
sCloc();
lllllllllllllllllllllllllllllllllllllll 
\prime\primeII Initialize main menu window structure and display window 
\prime\primeII Allocate memory and return pointer to structure 
FIRST = setWind(FIRST, 2, 4, 9, 34);RFIRST = setRect(RFIRST,2,4,9+1,34+1); 
II save shadow rectangle 
saveRect(RFIRST); 
II Set Window Attr · Fore,Back,Intensity,Blink 
setAttr(FIRST,mkAttr(WHITE,MAGENTA,OFF_INTENSITY,OFF_BLINK)); 
II Set Window Border · top, bot, left, right 
setBord(FIRST,D_D_S_S); 
// Set the top and bottom title
setTitle(FIRST," Cerious Mouse Menu ");
II Display window 
strtWind(FIRST); 
II shadow window 
shadWind(RFIRST,sattr); 
II Write menu name & line below to window 
wvdWrite(FIRST,1,1,29,title,xinverse); 
wvdWrite(FIRST,2,0,31,i_bar,FIRST·>attr); 
// Write menu items to window
wvdWrite(FIRST,3,1,29,item1,FIRST·>attr);
```
Making the menu demonstration mouse- and keyboard-driven 255

```
8-7 Continued. 
wvcllrite(FIRST,4,1,29,item2,FIRST·>attr); 
wvcllrite(FIRST,5,1,29,item3,FIRST·>attr); 
II wvdWrite(FIRST,6,0,31,i_bar,FIRST·>attr); 
wvcllrite(FIRST,6,1,29,item5,FIRST·>attr); 
II highlight first letter of item 
wvdAttr(FIRST,3,2,1,intense>; 
wvdAttr(FIRST,4,2,1,intense); 
wvdAttr(FIRST,5,2,1,intense); 
wvdAttr(FIRST,6,2,1,intense); 
                                        I* L intense *I 
                                        I* G intense *I 
                                       I* S intense *I 
                                       I* Q intense *I 
II Set highlight trackers to start at item1 (row 3) 
row = 3;
old_{row} = 3;// Set loop condition
exit = afALSE;
lllllllllllllllllllllllllllllllllllllll 
II 
II highlight first row 
\prime\primewvdAttr(FIRST,old_row,1,29,FIRST·>attr); II off highlight 
wvdAttr(FIRST,old_row,2,1,intense); II intense item let 
wvdAttr(FIRST,row,1,29,xinverse);
wvdAttr(FIRST,row,2,1,hl_tense>; II intense HB letter 
                                          // reset OFF tracker
lllllllllllllllllllllllllllllllllllllll 
II turn the mouse on 
\primemson();
lllllllllllllllllllllllllllllllllllllll 
II 
II Main keyboard loop. Selects: tlotus(), tgridC), II info1(), & quits II Up,Down arrow or First letter move highlight bar 
II 
lllllllllllllllllllllllllllllllllllllll 
do 
     ( 
     wvdWrite(REPORT, 3, 2, 21, "Main Window Active ", red_attr);
     if(old_row != row)
         { 
         ff(mouse installed) 
              msoff();
         wvdAttr(FIRST,old row,1,29,FIRST·>attr); II off highlight 
         wvdAttr(FIRST,old:row,2,1,intense); II intense item let wydAttr(FIRST,row,1,29,xinverse); // on highlight bar<br>wydAttr(FIRST,row,2,1,hl_tense); // intense HB letter
         wvdAttr(FIRST,row,2,1,hl_tense);
```

```
256 Foundation mouse routines
```
**TANACH AND THE REAL** 

医阿勒斯 计计算机计算机

```
old_row = row; 
        if(mouse installed) 
            mson();
       > 
                                             II reset OFF. tracker 
    key = gtKBstat(); II get scan & char- no wait 
    if((lkey)&&(mouse_installed)) 
    { 
    key = show mouse(); \frac{1}{2} I \frac{1}{2} show the mouse location
    switch(key) 
       \epsilon> 
       case K L: 
            if(row==3)
                key=ENTER; 
           break; 
       case K G: 
            if(row==4)
                key=ENTER; 
            break; 
       case K S: 
            if(row==S> 
                key=ENTER; 
           break; 
       case K Q: 
            if(row==6) 
               key=ENTER; 
            break; 
       > 
switch(key) II II eval key press
    { 
    II Arrow key and Enter Key presses 
    case DOWN ARROW: 
        if(row==6)
           row=3; 
       else 
           row++; 
       break; 
                         // If bottom row
                         II then->top row 
                         // Otherwise
                          II then down row 
    case UP ARROW: 
        if(row==3) // If row 3
           row=6; 
       else 
           row--; 
       break; 
    case ENTER: 
       switch(row)
            \epsiloncase 3: 
                msoff();
                tlotus();
                mson();
                break; 
            case 4: 
                msoff();
                         II then->bot row 
                          // Otherwise
                          II then up row 
                         II Eval selection 
                          II sel. lotus demo 
                            II turn mouse off 
                            II turn mouse on 
                             II turn mouse off
```

```
tgrid();
            mson();
            break; 
        case 5: 
            msoff();
             info1();
            mson();
            break; 
        case 6: 
            exit=aTRUE; 
             break; 
        } 
    break; 
                           II sel. grid demo 
                          II turn mouse on 
                         II turn mouse off 
                          11 simple demo 
                          II turn mouse on 
                          // Exit option
II First letter of Item Press 
default: 
    II filter key press 
    ret_val = filter_key(key); 
    II if key not valid then exit 
    if(!ret_val)
        break; 
    else 
                 II otherwise set row 
                 row=ret_val;
            break;
        } 
    key=O; 
    } while (!exit); 
II delay here 
holder(); 
II remove window and restore originial screen 
remvWind(FIRST); 
II restore shadow rectangle 
restRect(RFIRST); 
1111111111111111111/l/lllllllllllllllll 
\primeII close the report window 
\primeremove_report(); 
// turn off the mouse
```

```
msoff();
```

```
lllll/ll/l/ll/lll/lllllll/l/llllllll/ll 
\prime\primeII turn the screen normal 
\primefor(count=O; count<25; count++) 
    vdAttr(count, 0,80,7);
II turn on the cursor 
onCur();
II restore cursor Location 
rCloc();
II return to DOS 
return(0);
} 
llllllll/l/llllll/llllllllll/llllllllll 
\prime\prime// shadWind(...)
\prime\primeII shadow window 
\prime\primelll/lllllllll/lll/ll/lllllll/ll/lllllll 
void 
shadWind(RECT *R, int sattr)
\epsilonint count;
/I highlight row below rectangle 
vdAttr(R->lr_row,R->ul_col+1,R->lr_col-R->ul_col-1,sattr);
// highlight column right of rectangle
for(count=R->ul_row+1; count<R->Lr_row+1; count++) 
    -vclAttr(count,R->Lr_col,1,sattr); 
} 
void 
holder()
{ 
int i1,i2; 
for(i1=0; i1<50; i1++) 
    for(i2=0; i2<3000; i2++) 
         i2=i2;
```

```
> 
\primeII End of PROG33.C source file 
\primelllllllllllllllllllllllllllllllllllllll
```
# **Summary**

This chapter presented four mouse-handler utility routines. Function msinit(...) initialized the mouse, function mson(...) turned the mouse on, function msoff(...) turned the mouse off, and function msstat(...) reported the button press status and mouse X and Y location. These functions were pulled together to create an event queue handler.

The event queue handler may be thought of as a program separate from your application that may be polled for information on whether a keyboard or mouse-related event had occurred. Once the event has been reported by the event queue handler to your application, it is your application's responsibility to process the event report and take appropriate action.

Figure 8-8 represents the source code listing the current contents of your TABS.LIB file.

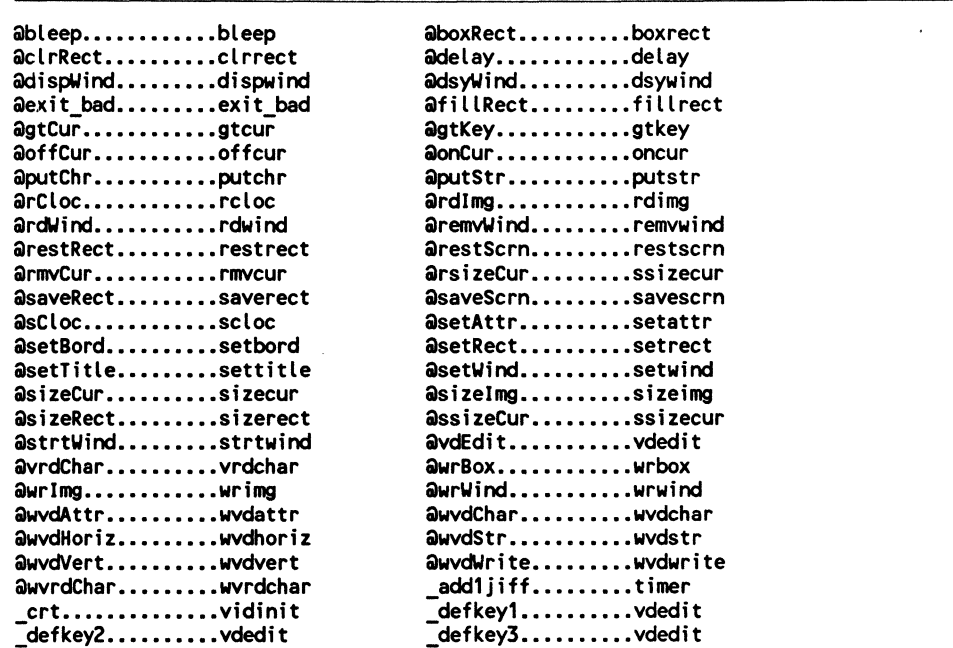

8-8 The TABS.LIB library current listing.

. I

1990年,1990年,1990年,1990年,1990年,1990年,1990年,1990年,1990年,1990年,1990年,1990年,1990年,1990年,1990年,1990年,1990

, I

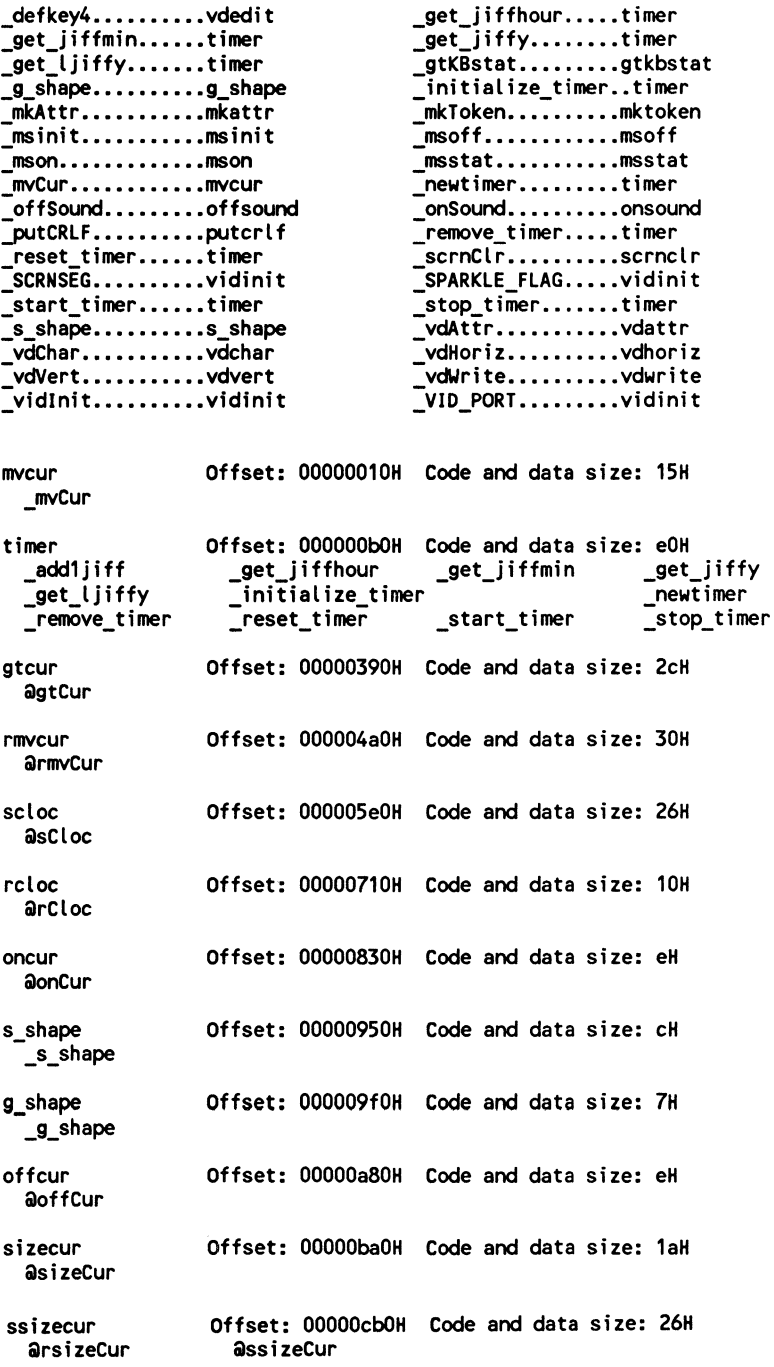

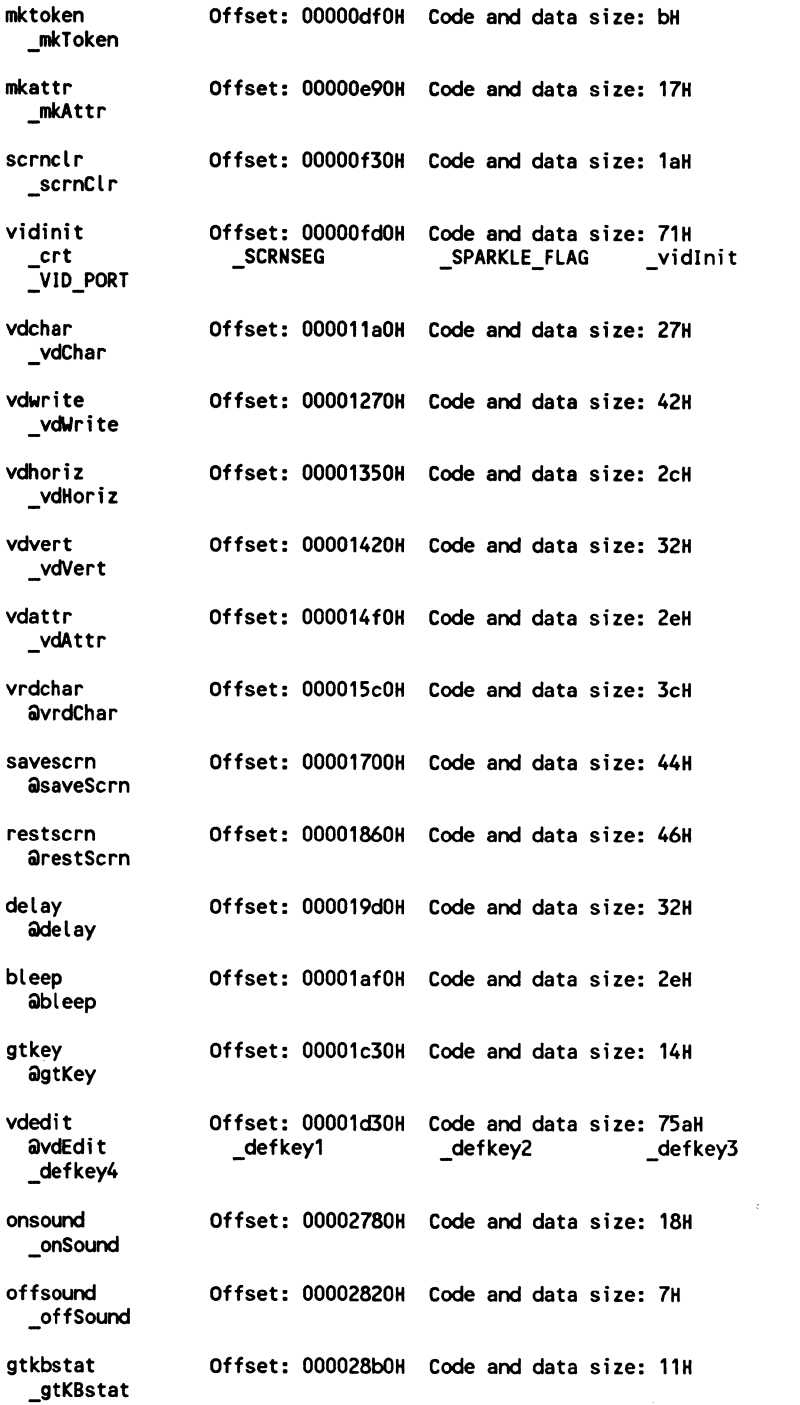

ţ,

fil lrect Offset: 00002950H Code and data size: 42H afillRect setrect Offset: 00002aa0H Code and data size: SOH asetRect sizerect Offset: 00002c10H Code and data size: 10H **asizeRect** clrrect Offset: 00002d10H Code and data size: 46H **acirRect** boxrect Offset: 00002e60H Code and data size: 238H aboxRect saverect Offset: 00003200H Code and data size: 42H **asaveRect** restrect Offset: 00003350H Code and data size: 42H arestRect putcrlf Offset: 000034a0H Code and data size: bH \_putCRLF putstr **Offset: 00003540H** Code and data size: 38H **a**putStr putchr Offset: 00003690H Code and data size: 14H aputChr wrimg Offset: 00003790H Code and data size: 42H awrlmg wrbox Offset: 000038d0H Code and data size: 228H awrBox wrwind Offset: 00003c50H Code and data size: 42H \_j lilwrloli nd <sup>I</sup> <sup>I</sup>rdimg Offset: 00003d90H Code and data size: 42H <sup>I</sup>lilrdlmg <sup>I</sup> :1 sizeimg Offset: 00003edOH Code and data size: 10H J <sup>I</sup>iilsizelmg ' exit bad Offset: 00003fd0H Code and data size: 43H **aexit** bad rdwind Offset: 00004150H Code and data size: 42H ardWind dispwind Offset: 00004290H Code and data size: 18H adispWind remvwind Offset: 000043c0H Code and data size: 18H aremvWind

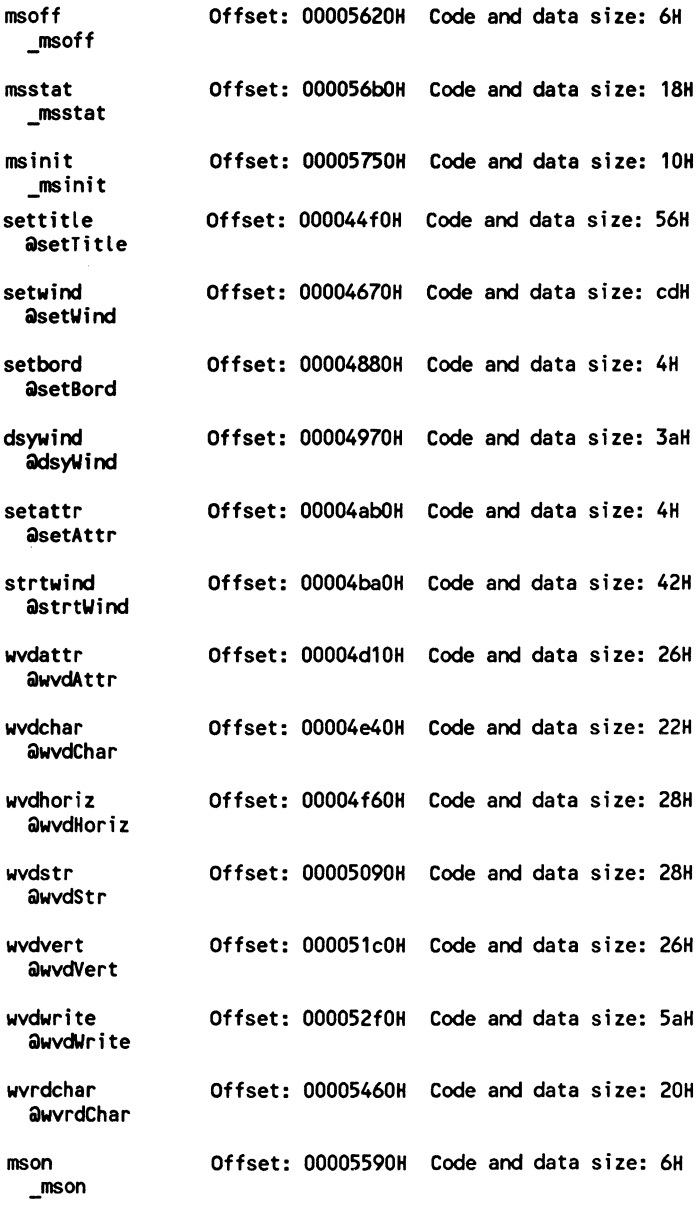

*9* 

# **Mouse- and keyboard-driven, Lotus-style interface routines**

This chapter presents the complex source code listings required to create very powerful simple-to-use high-level functions. These high-level functions permit the easy creation and modification of a Lotus-style user interface.

It is my perception that the Lotus-style interface has fallen into a back position as compared to the menu-bar/drop-down-window-style interface. It is, nonetheless, still used by well known programs and all applications programmers will find it useful to be able to quickly create and modify a keyboard- and mouse-driven, Lotus-style user interface.

There are basically two visual components to the Lotus-style interface. The first component is the menu bar which is displayed at the top (row 0) of the display. There are menu items that refer to different program functions.

The second visual component of the Lotus-style interface is a one-line explanation of the menu choice. When a menu item becomes highlighted the item explanation appears directly below the menu bar. As you highlight different menu items the appropriate item explanations appear.

 $\Box$ 

 $\overline{\phantom{a}}$  $\overline{\phantom{a}}$ 

The code presented in this book permits the user to highlight a menu item by pressing the left or right arrow keys. If the user wishes to select a menu item function all he/she needs to do is press the Enter key. If a mouse is installed the user may select a menu item by moving the mouse cursor over the item and pressing the left mouse button. The keyboard and mouse interface functions are working all the time. If a mouse is not present only the keyboard will function.

A heavily documented Lotus-style interface shell is presented in PROG35.C (FIG. 9-6). Using this shell program you will be able to create Lotus-style interfaces in minutes. Once you have the high-level functions compiled all you need to create a Lotus-style interface is to:

- 1. Create an array of text that contains the menu items
- 2. Create another array of text that contains item explanations
- 3. Decide on your menu item, explanation, and item highlight colors

If you decide to create a new Lotus-style interface all you need to do is modify the menu item name list or the menu explanation list. That's all there is to creating and modifying a Lotus-style user interface.

# **Preparatory files**

Before moving directly to the creation of a Lotus-style user interface, two preparatory routines must be presented here. Function vdChr(..) writes a character to the screen at a specified row and column location without changing the screen attribute associated with that location. VDCHR.ASM, shown in FIG. 9-1, is the source code to the  $\forall dChr$ . function. Assemble VDCHR.ASM and add the resultant VDCHR.OBJ object modules to your TABS.LIB, TABM.LIB, and TABL.LIB files.

**9-1** The source code listing to VDCHR.ASM.

```
;//l//llllllllllllllllll//lllllllllllll 
;// 
;// vdchr.asm 
;// 
;// Description: 
;// Writes a character at a 
:// specified row and column
;// screen Location without 
;// changing the existing 
;// screen attribute. 
;// 
;// vdChr(row,col,ch) 
;// 
;// int row 
;// int col 
;// char ch 
;// 
    DOSSEG 
if mdl eq 1
                row of string write 
                column of string write
                char 
    .MODEL SMALL,C 
elseif mdl eq 2 
    .MODEL MEDIUM,C 
else 
    .MODEL LARGE,C 
endif 
    EXTRN SCRNSEG:word
```

```
9-1 Continued.
```
.CODE

```
vdChr PROC USES DI SI,prow:BYTE,pcol:BYTE,pch:BYTE 
     mov CX,SCRNSEG ; relocate screen segment<br>mov ES,CX ; to ES
     mov ES,CX ; to ES<br>xor AX,AX ; 0 -> /
     x \circ r AX, AX \vdots 0 \rightarrow AX<br>
m \circ r AL, pr \circ w \vdots r \circ w \rightarrow Mmov AL,prow ; row -> AL<br>mov BL,160 ; 80 chars
     mov BL, 160 ; 80 chars wide * 2<br>mul BL : row * scrn width
     nul BL ; row * scrn width -> AX 
     mov CL,pcol ; column to CL<br>XOR CH,CH ; 0 -> CH
     XOR CH, CH ; 0 -> CH<br>shl CX, 1 ; col * 2
     shl CX,1 ; col * 2<br>add AX,CX ; column
               AX, CX ; column + (row * scrn width)<br>DI,AX ; point DI to scrn
     mov DI,AX ; point DI to scrn<br>mov al,pch ; char to AL
     mov al,pch ; char to AL<br>stosb : AL -> scre
                                  ; AL -> screen
     ret
```
vdChr ENDP

END

I I

**Contractor** 

 $\hat{\mathcal{G}}$ 

Function scrnAttr $(...)$  changes the screen's display attributes without altering display text. SCRNATTR.C, shown in FIG. 9-2, is the source code to the scrnAttr( ... ) function. Compile SCRNATTR.C and add the resultant SCRNATTR.OBJ object modules to your TABS.LIB, TABM.LIB, and TABL.LIB files.

**9-2** The source code listing to SCRNATTR.C.

```
llllllllllllllllllllllllllllllllllllllll 
\prime\primeII SCRNATTR.C 
\prime// Change the screen attribute
\prime\primelllllllllllllllllllllllllllllllllllllll 
// include files here
#include <tproto.h> 
void 
{ 
fastcall scrnAttr(int attr) 
int row,col; 
// change screen attributes by row
for(row=O; row<25; row++) 
   // change 80 bytes of screen attributes
   vdAttr(row,0,80,attr); 
}
```
# **Creating a standard pop-up window for quit program**

Function quitProgram(...) creates a pop-up window that displays when the quit program option has been selected. This window contains two shadowed buttons. There is an OK button and CANCEL button.

The user can depress a button by moving the mouse cursor over the button and clicking once or by pressing the Q key (in the case of the QUIT button) or the C key (in the case of the CANCEL) button. When one button is depressed the other button pops up. Pressing the Enter key closes the quit window and returns the window button-press status.

All the user needs to do to select a Quit Window option using a mouse (simulating an Enter key press from the keyboard) is to place the mouse cursor over a depressed window button and click the left mouse button once. If a mouse is not active then the user can select a depressed button by pressing the Enter key. Function quitProgram(...) returns a FALSE (0) if CANCEL has been selected and a TRUE (1) if QUIT has been selected.

Function quitProgram(...) pops what I call a standard Quit Window because it is standard to your TAB library. Although chapter 10 presents a much more complex user interface, the standard quitProgram(...) pop-up window is used as in the Lotus-style user interface demonstration program. Whenever possible I always try to create re-usable function modules. This practice saves coding time while adding a uniform feel to all of your user interfaces. Not a bad practice if you are maintaining different programs in your stable.

QUITPROG.C, shown in FIG. 9-3, is the source code to the quitProgram( ... ) function. This source code has been heavily commented. By carefully examining the code you will learn how to create 3-D pop-up buttons and to use the mouse and keyboard to operate on those buttons. Compile QUIT PROG.C and add the resultant QUITPROG.OBJ object module to your TABS.LIB, TABM.LIB, and TABL.LIB files.

**9-3** The source code listing to QUITPROG.C.

## *lllllll//llllll/lllllll//lllll/llllllll*  II II QUITPROG.C  $\prime$ *llllllllllll/ll//lllllllll/lllll/l/llll*

#include <stdio.h> #include <string.h> #include <tproto.h>

extern int mouse installed;

```
l/l/lllllll/lll/ll//llllllllll/ll//llll 
II 
// Quit program dialog box
II 
ll//l/lllllllllllll/llllllllllllll/l/I/
```
9-3 Continued. void c\_up(void); void q\_up(void); void c\_down(void); void q\_down(void); void quit\_holder(void); void quit\_mess(void); void cancel\_mess(void); static char buf32 $[1] = \{$ 32,32,32,32,32,32,32,32, 32,32,32,32,32,32,32,32, 32,32,32,32,32,32,32,32, 32,32,32,32,32,32,32,32 >; static char buf220 $[] = \{$ 220,220,220,220,220,220,220,220, 220,220,220,220,220,220,220,220, 220,220,220,220,220,220,220,220, 220,220,220,220,220,220,220,220 >; static char buf195 $[$ ] = { 195,195 }; static char buf196 $[$ ] = { 196,196,196,196,196,196,196,196, 196,196,196,196,196,196,196,196, 196,196,196,196,196,196,196,196, 196,196,196,196,196,196, 196,196, 196,196, 196, 196,196,196,196,196, 196,196,196,196,196,196,196,196, 196,196, 196, 196, 196,196,196,196, 196,196,196,196,196, 196,196,196 >; static char buf180 $[$ ] = { 180,180 }; static char buf223 $[$ ] = { 223,223 }; static int gif\_col; static int gib\_col; static int i\_up\_attr; // button up inv attr static int i\_dn\_attr; // button dn inv attr static int ret\_val; *II* inverse for color *II* inverse back color static int old\_ret\_val; static int q\_button; static WIND \*OUITPROG; static int first=O; static char quit\_buff[sizeof(WIND)l; static int shad\_attr; int \_fastcall quitProgram(int f\_col,int b\_col,int if\_col,int ib\_col)  $\epsilon$ int e\_flag;

*II* set screen attributes

int event;

i\_up\_attr = mkAttr(if\_col,ib\_col,ON\_INTENSITY,OFF\_BLINK); i\_dn\_attr = mkAttr(if\_col,ib\_col,OFF\_INTENSITY,OFF\_BLINK); shad\_attr = mkAttr(b\_col,BLACK,OFF\_INTENSITY,OFF\_BLINK);

```
9-3 Continued. 
II if the mouse is installed then 
II turn the mouse off 
if(mouse installed) 
    msof\overline{f}();
II execute on first time quit prog window is 
II opened 
if(! first) 
    { 
    // set window structure
    QUITPROG = setWind(QUITPROG,8,25,16,56); 
    II set window attribute 
    setAttr(QUITPROG,mkAttr(f_col,b_col,ON_INTENSITY,OFF_BLINK)); 
    II set the window border 
    setBord(QUITPROG, S_S_S_S);
    II set the window title 
    setTitle(QUITPROG," Quit Program");
    II save window structure 
    memcpy(quit_buff ,QUITPROG,sizeof(WIND)); 
    II display the window 
    strtWind(QUITPROG); 
    II set first time flag 
else 
    first = 1;
    } 
    II display the window if the window 
    II has been previously opened 
    dispWind(QUITPROG); 
II write the window text info 
wvdAttr(QUITPROG,0,9,14,i_up_attr); 
wvdWrite(QUITPROG,4,0,1,buf195,QUITPROG·>attr); 
wvdWrite(QUITPROG,4,1,30,buf196,QUITPROG->attr); 
wvdWrite(QUITPROG,4,31,1,buf180,QUITPROG->attr); 
II draw window buttons 
q up();
c_up();
cancel_mess();
```

```
270 Mouse- and keyboard-driven, Lotus-style interface routines
```

```
9-3 Continued.
II initialize quit prog loop variables 
ret\_val = 0;old_{ret\_val} = 0;e_flag=\overline{0};
II if the mouse is installed turn the 
II mouse on 
if(mouse_installed) 
    mson();
// main quit prog loop
do 
    {<br>// if left button press
    // then depress quit button
     if(q_button==1) 
         <quit_holder(); 
         q_button=O; 
         } 
 // quit prog event queue handler
 if(quitEvent(&event))
     \epsilonII if event occurs then 
     II process the event 
     switch( event) 
          \epsilonII if event is key Q or q 
         case K Q: 
          case K<sub>q</sub>:quit_mess(); 
              q_down();
              c_up();
              ret_val=1; 
              break; 
         II if event is key C or c 
         case K C: 
          case K<sub>c</sub>:cancel_mess(); 
              q_up(); 
              c_down();
              ret_val=O; 
              break; 
         II if event is key ENTER 
         case ENTER: 
              e_flag=aTRUE;
```
! '.I ,/

 $\frac{1}{\gamma}$ 

 $\frac{1}{2}$ 

break; 읖 } } *II* loop until event is key ENTER > whileC!e\_flag); *II* if the mouse is installed. *II* then turn the mouse off if(mouse installed)  $msoff()$ ; *II* remove the window remvWind(QUITPROG); *II* if the mouse is installed then *II* turn the mouse on if(mouse\_installed) mson(); *II* return depressed button // value return ret\_val; } *l/ll/l/llllllllllllllllllllllllllllllll*   $\prime\prime$ *II* cancel button up  $\prime\prime$ void c\_up()  $\epsilon$ *II* if mouse installed then *II* turn off the mouse if(mouse installed) msoff(); // erase cancel wvdWrite(QUITPROG,6,19,9,buf32,QUITPROG->attr); wvdWrite(QUITPROG,7,19,9,buf32,QUITPROG·>attr); *II* draw button up wvdWrite(QUITPROG,6,19,8," CANCEL ", i\_up\_attr); wvdWrite(QUITPROG,6,19+8,1,buf223,shad\_attr); wvdWrite(QUITPROG,7,20,8,buf220,shad\_attr); *II* if the mouse is installed then *II* turn on· the mouse

```
9-3 Continued. 
if(mouse_install&d)
    mson();
                   \pmb{y}_i} 
lllllllllllllllllllllllllllllllllllllll 
\prime\prime// quit button up
\prime\primevoid 
q_up() 
\epsilonII if the mouse is installed 
II then turn the mouse off 
if(mouse installed) 
    msof\bar{f}();
// erase quit
wvdWrite(QUITPROG,6,4,7,buf32,QUITPROG·>attr); 
wvdWrite(QUITPROG,7,4,7,buf32,QUITPROG->attr); 
II quit button UP 
wvdWrite(QUITPROG,6,4,6," QUIT ",i_up_attr);
wvdWrite(QUITPROG,6,4+6,1,buf223,shad_attr); 
wvdWrite(QUITPROG,7,S,6,buf220,shad_attr); 
II if the mouse is installed then 
II turn the mouse on 
if(mouse_installed) 
    mson();
} 
llllllllllllllllllllllllllllllllllll/11 
IIII cancel button down 
\primevoid 
c_down()<br>{<br>ii if it
\sqrt{I} if the mouse is installed then
II turn off the mouse 
if(mouse installed) 
    msoff();
// erase cancel
```
 $\frac{1}{1}$ 

'1

```
wvdWrite(QUITPROG,6,19,9,buf32,QUITPROG->attr); 
wvdWrite(QUITPROG,7,19,9,buf32,QUITPROG->attr);
```

```
9-3 Continued.
```

```
II write cancel message 
wvdWrite(QUITPROG, 6, 19+1, 8," CANCEL ", i_dn_attr);
II if the mouse is installed then 
II turn the mouse on 
if(mouse installed) 
    mson();
} 
lllllllllllllllllllllllllllllllllllllll 
\dddot{H},,<br>// quit button down
\primevoid 
q_down() 
{ 
II if the mouse is installed then 
II turn the mouse off 
if(mouse installed) 
    msoff();
// erase quit
wvdllrite(QUITPROG,6,4,7,buf32,0UITPROG->attr); 
wvdllrite(OUITPROG,7,4,7,buf32,0UITPROG->attr); 
II quit button DOWN 
wvdWrite(QUITPROG, 6, 4+1, 6," QUIT ", i_dn_attr);
II if the mouse is installed then 
II turn the mouse on 
if(mouse_installed) 
    mson(); 
} 
lllllllllllllllllllllllllllllllllllllll 
\prime\primeII quit event queue handler 
\prime\primeint 
 _fastcall quitEvent(int *event) 
\bar{\mathfrak{c}}int key,e_flag; 
int x,y; 
int val; 
key = 0;e_flag = 0;
```

```
9-3 Continued.
```
·1

```
lllllllllllllllllllllllllllllllllllllll 
\dddot{H}// quit prog window<br>// loop
do 
    { 
    II if one button down then 
    II other button up 
    if(old_ret_val != ret_val) 
         { 
if(ret val) { -
             q_down();
             c_up();
             } 
         else 
             \epsilonq_up();
             c_d down();
         old_ret_val=ret_val;
         quit_holder();
         \mathbf{y}II scan for key press 
    key = gtKBstat(); 
    II if there is no key press and the 
    II mouse is installed then process II mouse status 
    if((lkey)&&(mouse installed)) { - q_button = msstat(\&x,\&y);II if the mouse button has been 
        II pressed and the mouse is 
        II over the quit button and 
        II the quit button is depressed 
        if((q_button==1)&&(y==112)) 
             { 
             if((x>=232)&&(x<=280)) 
                  \epsilonif(\text{ret\_val})*event = ENTER;
                      e_flag=1; 
                      val=1; 
                      } 
                  II if the quit button is
```

```
II not depressed
```

```
} 
             else 
                  \epsilon} 
                 *event = K_Q;<br>val=1;
                  e_flag=1: 
                 } 
        II if the mouse is over the 
        // cancel button and the
        II cancel button is depressed 
        if((x>=352)&&Cx<=416)) 
             c 
        } 
             if (!ret_val)*event = ENTER;
                  e flag=1: 
                  \sqrt{a}l=1;
                  } 
             II if the cancel button is 
             II not depressed 
             else 
                  c 
             } 
                  *event = K_C;
                  val=1: 
                  e_flag=1: 
                  } 
II if there has been a key event 
II then process the key event 
else if(key) 
    \epsilonswitch(key) 
         \epsilonII is key event Q or q 
        case K_Q: 
         case K_q: 
             *event = K_Q;
             val=1: 
             e flag=1;
             break: 
         II is key event C or c 
         case K C: 
         case K c:
                 *event = K_C;
                 e flag=1: 
                 val=1: 
                 break:
```

```
9-3 Continued. 
         > 
             II is key event ENTER 
             case ENTER: 
             > 
                  *event = ENTER;
                  e_flag=1; 
                  val=1;break; 
    II quit prog event queue handler 
    // loop end
    > while(!e_flag); 
II return button press value 
return val; 
> 
lllllllllllllllllllllllllllll/111111111 
\primeII quit prog window messages 
\primestatic char *<sub>qm</sub>[2] = 0"QUIT program session",
     " and return to DOS. " \}:
static char *cm[2] = \epsilon<br>"CANCEL and return to",
    " program session. " };
llllllllllllllllllllllllllll/1111111111 
II 
II print quit message to the screen 
void 
qui t_mess() 
{ 
wvdWrite(QUITPROG,2,6,20, 
          (char *)qn[OJ, 
          QUITPROG·>attr); 
wvdWrite(QUITPROG,3,6,20, 
          (char *)qm[1],
          QUITPROG·>attr); 
> 
llllllllllllllllllllllllll/111111111111 
IIII print cancel message to the screen 
\overline{II}void 
cancel_mess() 
{ 
wvdWrite(QUITPROG,2,6,20,
```
名字・リマンド 実施学し

 $\omega\omega\ll 1$
```
9-3 Continued.
          (char *)cm[OJ, 
          QUITPROG->attr); 
wvdWrite(QUITPROG,3,6,20, 
          (char *)cm[1J, 
          QUITPROG->attr); 
} 
lllllllllllllllllllllllllllllllllllllll 
II 
II short delay to adjust mouse button 
// processing
\overline{II}void 
quit_holder() 
( 
int i1, i2; 
for(i1=0; i1<100; i1++)
    for(i2=0; i2<3000; i2++) 
         i2=i2; 
}
```
PROG34.C, shown in FIG.9-4, demonstrates function quitProgram(...) and how to process the selected window button. Once you see how function quitProgram(...) is called you will be able to use it in all of your text based programs. Compile PROG34.C and link the resultant PROG34.0BJ object module with your TABS.LIB file. Running PROG34.EXE demonstrates how to pop up a Quit Window and use the mouse or keyboard to make a choice.

**9-4** The source code listing to PROG34.C.

```
lllllllllllllllllllllllllllllllllllllll 
II 
II prog34.c 
II 
II Description: 
II Demonstrate use of function 
// quitProgram(...)
II 
II include files here 
#include <stdio.h> 
#include <tproto.h> 
II function prototype 
void main(void);
II mouse installed variable
```

```
9-4 Continued. 
int mouse_installed; 
II start program 
void 
main() 
{ 
int e_flag,ret_val; 
II set up TAB library video 
vidlnitO; 
II check to see if the mouse 
// is installed
ret val = msinit();
II if no mouse is installed 
if(ret_val<0)
   mouse_installed=O; 
II mouse is installed 
else 
   { 
   II set mouse installed flag 
    mouse_installed=1; 
   II turn on the mouse 
   mson();
   } 
II display quit prog window 
e_flag = quitProgram(WHITE,BROWN,WHITE,GREEN); 
II if cancel pressed then print cancel message 
if(!e_flag) 
   printf("\nCANCEL button pressed\n");
II otherwise quit button pressed 
else 
   printf("\nQUIT button pressed\n"); 
II if mouse is installed than turn the mouse off 
if(mouse installed) 
   msoff();
}
```
the form whether

## **Creating a Lotus-style user interface**

Functions openLotus(...), lotusEvent(...), and showLotus(...) are all used to create a Lotus-style interface. LOTUS.C, shown in FIG. 9-5, is the source code to these three functions. Compile LOTUS.C and add the resultant LOTUS.OBJ object modules to your TABS.LIB, TABM.LIB, and TABL.LIB files.

**9-5** The source code listing to LOTUS.C.

```
lllllllllllllllllllllllllllll/111111111 
II 
II LOTUS.C 
^{\prime\prime}llllllllllllllllll/11111111111111111111 
ll 
II Include Header Prototype files 
\prime#include <stdio.h> 
#include <string.h> 
#include <tproto.h> 
#include <mal loc.h> 
// Function Prototypes
I************************************* 
void hidelotus(LOTUS_CLASS *); 
void showlotus(LOTUS_CLASS *); 
void savelotus(LOTUS_CLASS *); 
void restoreLotus(LOTUS CLASS *);
LOTUS_CLASS * _fastcall-openlotus(LOTUS_CLASS *, II lotus Class pointer 
                  char**, II pointer to item name list 
                  char**, II pointer to item explain list 
                  int, \frac{1}{1} item attribute<br>int, \frac{1}{1} inverse item at
                  int, \frac{1}{2} I inverse item attribute<br>int): \frac{1}{2} explain attribute
                                  II explain attribute
int _fastcall lotusEvent(LOTUS_CLASS *, // Lotus Class pointer
                 int *); // pointer to event
int _fastcall quitProgram(void); 
*************************************I 
void lot_delay(void); 
lllllllllllllllllllllllllllllllllllllll 
\primeII EXTRERNS 
\primelllllllllllllllllllllllllllllllll/11111 
extern int mouse_installed;<br>static int si_attr;
static int si_attr; II item attribute<br>static int sinv_attr; // inverse item at
static int sinv_attr; // inverse item attribute<br>static int se_attr; // explain attribute
                              II explain attribute
static int lot_flag=O;
```
9-5 Continued. *lllllllllllllllllllllllllllllllllllllll*   $\prime\prime$ // openLotus(...)  $\prime\prime$ *II* Open Lotus Style window for II business  $\prime\prime$  $\prime$ *lllllllllllllllllllllllllllllllllllllll*  static unsigned char buf32[80] =  $\epsilon$ 32,32,32,32,32,32,32,32, 32,32,32,32,32,32,32,32, 32,32,32,32,32,32,32,32, 32,32,32,32,32,32,32,32, 32,32,32,32,32,32,32,32, 32,32,32,32,32,32,32,32, 32,32,32,32,32,32,32,32, 32,32,32,32,32,32,32,32, 32,32,32,32,32,32,32,32, 32,32,32,32,32,32,32,32 >; LOTUS CLASS \* \_fastcall openLotus(LOTUS\_CLASS \*LC, *II* Lotus Class pointer char \*\*lname, *II* pointer to item name list char \*\*lexp, // pointer to item name itst<br>int i\_attr, // item attribute<br>int i\_attr, // item attribute int i\_attr, // item attribute<br>int inv\_attr, // inverse item at int inv\_attr, // inverse item attribute<br>int e\_attr) // explain attribute *II* explain attribute { int row, column, item; unsigned int \*ui\_ptr; char \*cptr; int offset; int Len; int index; *II* allocate memory for structure LC= (LOTUS\_CLASS \*)malloc(sizeof(LOTUS\_CLASS)); *II* set lotus flag as lotus opened LC->lotus\_open=1; si\_attr = i\_attr; sinv\_attr = inv\_attr; se\_attr = e\_attr; *II* initialize structure to 0 *II* memset(LC,0,sizeof(LC));

 $\frac{w}{r}$ 

 $\label{eq:1} \begin{split} \mathcal{P}_{\mathcal{M}}(\mathcal{M})=\mathcal{P}_{\mathcal{M}}(\mathcal{M})\mathcal{P}_{\mathcal{M}}(\mathcal{M})\mathcal{P}_{\mathcal{M}}(\mathcal{M})\mathcal{P}_{\mathcal{M}}(\mathcal{M})\mathcal{P}_{\mathcal{M}}(\mathcal{M})\mathcal{P}_{\mathcal{M}}(\mathcal{M})\mathcal{P}_{\mathcal{M}}(\mathcal{M})\mathcal{P}_{\mathcal{M}}(\mathcal{M})\mathcal{P}_{\mathcal{M}}(\mathcal{M})\mathcal{P}_{\mathcal{M}}(\mathcal{M})\mathcal{P}_{\mathcal{$ 

4

**Channel** 

```
II set item list nunber of objects 
LC->number = 0;
while(lname[LC->number])
    LC->number++;
II Initialize LOTUS_LIST structure with data 
for(index=0; index<LC->number; index++)
    \epsilonLC->name[index] = lname[index];
    LC·>explain[index] = lexp[indexl; 
    } 
II turn mouse off 
if(mouse installed) 
    msoff();
II calculate LC->lot_map values 
for(row=O; row<LOTUS_ITEM_MAX; row++) 
    { 
    LC->lot_map[row] [0] = 0;
    LC->lot_map[row] [1] = 0;
    } 
offset = 0;for(item=0; item<LC->number; item++)
    \epsilonLC->lot_map[iteml [0] = offset; 
    ien = strlen(LC->name[item]); 
    LC->lot map[item] [1] = len+2;offset \overline{+} LC->lot map[item] [1];
    } 
LC->lot_map[item] [0] = offset;
                                       II highlight offset 
                                       II highlight length 
II save top two rows of screen image 
ui_ptr = LC->imgbuf; 
for(row=O; row<2; row++) 
    for(column=0; column<80; column++)*ui_ptr++ = vrdChar(row, column);II erase first two rows 
vdWrite(0,0,80,buf32,i_attr);
vd'Write(1,0,80,buf32,e_attr); 
II write items to top bar 
colllm=1; 
item = O; 
row=O; 
for(item=0; item<LC->number; item++)
    \epsiloncptr = (char * )LC-<math>\frac{m}{1}</math>;for(j;
```

```
9-5 Continued. 
         {<br>vdChr(0,column++,*cptr++);
         if(l*cptr) 
             break; 
         > 
     column += 2;> 
// write item explanation for first item
column = 1;cptr = LC·>explain[OJ; 
for(j;{<br>vdChr(1,column++,*cptr++);
     if(l*cptr) 
         break; 
     > 
// highlight first item
vdAttr(0,0,strlen(LC->name[0])+2,inv_attr);
11 turn mouse on 
if(mouse installed) 
    mson();
LC·>lotus_item=O; 
LC->old lotus=1;
return(LC);
> 
lllllllllllllllllllllllllllllllllllllll 
\prime// check to see if a LOTUS menu
// event has occurred
\primeint 
_fastcall lotusEvent(LOTUS_CLASS *LC,int *event)<br>{
int column;
char *cptr;<br>int x,y;
int key,e_flag;<br>int ret_val;
key = 0;e flag = 0;
do 
     \epsilon// Write title bar - erasing old inverse
```
I

Creating a Lotus-style user interface 283

```
9-5 Continued.
if(LC->lotus_item != LC->old_lotus)<br>{<br>// turn mouse off
    if(mouse installed) 
        msoff();
    II erase old highlight 
vdAttr(0,0,80,si_attr); 
II Inverse proper menu item using lot_mapCJ Cl 
vdAttr(0,LC->lot_map[LC->lotus_item] [0],
          LC->lot_mapCLC->lotus_iteml [1J,sinv_attr); 
LC->old_lotus=LC->lotus_item; 
II print item explanation 
    vdWrite(1,0,80,buf32,se_attr);
    column = 1;cptr = LC->explain[LC->lotus_iteml; 
    whi le(*cptr) 
        vdCharC1,column++,mkToken(*cptr++,se_attr)); 
    II turn mouse on 
    if(mouse installed) 
        mson();
    lot_delay();
    } 
II scan for key press 
key = gtkBstat();if((!key)&&Cmouse_installed)) 
    \epsilonkey = msstat(&x,&y);<br>if((key==1)&&(y==0))
                             II left button press
         { 
         II set lot_delay flag 
         lot_flag=1; 
         II calculate cursor location at text column 
         x I= B; 
         if(x<LC->lot_map[1] [0]) 
             if(LC->lotus_item==O> 
                  { 
                  ret_val = 1;e_flag=aTRUE; 
                  } 
             else 
                  LC->lotus_item=O;
```

```
9-5 Continued. 
else if(x<LC->lot_map[2][0])
     if(LC->lotus_item==1)<br>{
          { 
         ret val = 1;e_flag=aTRUE;<br>}
     else
         LC->lotus_item=1; 
else if(x<LC->lot_map[3][0])
     if(LC->lotus_item==2> 
          { 
         ret\_val = 1;e_flag=aTRUE; 
          5
     else 
         LC->lotus_item=2; 
else if(x<LC->lot_map[4][0])
     if(LC->lotus item==3) 
- ret_val = 1; 
         ( 
        e_f lag=aTRUE; 
          } 
     else 
         LC->lotus_item=3; 
else if(x<LC->lot map[5] [0])
     if(LC->lotus item==4> 
- ret_val = 1; 
         ( 
        e_flag=aTRUE; 
         > 
     else 
         LC->lotus_item=4; 
else if(x<LC->lot_map[6][0])
     if(LC->lotus_item==5)ret_val = 1;e_f lag=aTRUE; 
          } 
     else 
         LC->lotus_item=S; 
else if(x<LC->lot_map[7] COl) 
     if(LC>lotus\_iter=6)<br>
{<br>
ret_val = 1;e_flag=aTRUE; 
} 
     else 
         LC->lotus_item=6; 
else if(x<LC->lot_map[8][0])
     if(LC->lotus_item==7)<br>{
         \epsilon
```
''.I '• ..

Ś

ħ

ŷ

 $\frac{3}{2}$ 

```
ret_val = 1;e_flag=aTRUE; 
} 
              else 
                  LC->lotus_item=7; 
         else if(x<LC->lot_mapC9l COJ) 
              if(LC->lotus_ītem==8)ret_val = 1;e_flag=aTRUE; 
                  } 
             else 
                  LC->lotus_item=8; 
         else if(x<LC->lot_map[10J [OJ) 
              if (LC > lotus \overline{item} = 9)<br>
{<br>
ret\_val = 1;e_f lag=aTRUE; 
                  } 
              else 
                  LC->lotus_item=9; 
         else if(x<LC->lot_map[11] [0])
              if(LC->lotus_item==10) 
         else 
                   { 
                  ret_val = 1;e_flag=aTRUE; 
                  \bar{ }else 
                  LC->lotus_item=10; 
              LC->lotus_item = LC->lotus_item; 
              } 
    else if(key==2) 
         e_flag=1; 
    else 
         e_flag = e_flag; 
    key=O; 
    } 
II on key press event 
else if(key) 
    \epsilonswitch( key) 
         \epsiloncase RIGHT_ARROW: // At right item?
              if(LC->lotus_item==LC->number-1) // Yes?
              LC->lotus_item=0; // set left item<br>else // Else
                                   else II Else 
                 LC->lotus_item++; II move rt 1 item 
              break;
```
 $\mathbb{P}^1$ 

化单元 医无子宫

 $\frac{1}{2} \sum_{i=1}^{n} \frac{1}{2} \sum_{j=1}^{n} \frac{1}{2} \sum_{j=1}^{n} \frac{1}{2} \sum_{j=1}^{n} \frac{1}{2} \sum_{j=1}^{n} \frac{1}{2} \sum_{j=1}^{n} \frac{1}{2} \sum_{j=1}^{n} \frac{1}{2} \sum_{j=1}^{n} \frac{1}{2} \sum_{j=1}^{n} \frac{1}{2} \sum_{j=1}^{n} \frac{1}{2} \sum_{j=1}^{n} \frac{1}{2} \sum_{j=1}^{n} \frac{1}{2} \sum_{j=1}^{n$ 

```
case LEFT ARROW: // At left item?
              if(LC7>lotus item==O) II Yes? 
              LC->Lotus-item=LC->number-1; II set right item 
                                  else - II Else 
                 LC·>lotus_item--; II move Lft 1 item 
              break; 
              case ENTER: 
                  ret_val = 1;e_flag=aTRUE; 
                 break; 
              } 
        } 
} while(!e_flag); 
*event = LC·>Lotus item; 
return ret_val;
} 
lllllllllllllllllllllllllllllllllllllll 
\prime\primeII mouse adjust delay 
\primevoid 
Lot_ delay() 
\epsilonint i1,i2; 
if(lot_flag) 
     { 
for(i1=0; i1<200; i1++) 
         for(i2=0; i2<2000; i2++) 
             i2=i2; 
    lot_flag=0;<br>}
} 
lllllllllllllllllllllllllllllllllllllll 
II 
// display lotus menu bar
\boldsymbol{\mathcal{U}}void 
{ 
fastcall showLotus(LOTUS_CLASS *LC) 
int column,item; 
char *cptr; 
if(mouse installed) 
    msoff();
II erase first two rows 
vdWrite(0,0,80,buf32,si_attr); 
vdWrite(1,0,80,buf32,se_attr); 
II write items to top bar
```

```
9-5 Continued. 
colum=1; 
item = 0;
for(item=0; item<LC->number; item++)
     ( 
    cptr = (char *)LC->name[itemJ; 
    for(i; )( 
        vdChr(0,column++,*cptr++);
        ff( l*cptr) 
            break; 
        } 
    column += 2;} 
// write item explanation for first item
column = 1;cptr = LC->explain[OJ; 
for(i;)( 
    vdChr(1,column++,*cptr++);
    if(!*cptr) 
        break; 
    } 
II highlight first item 
vdAttr(0,0,strlen(LC->name[0])+2,sinv_attr);
LC->lotus_item=O; 
LC->old_lotus=1; 
if(mouse installed)
    mson();
}
```
PROG35.C, shown in FIG. 9-6, should be used as both an explanatory demonstration program and a shell program which you may freely use to create your own Lotus-style interface programs. To customize PROG35.C to your individual needs simply alter the text in the MENU1\_name[...] and MENU1\_exp[...] character arrays. The mouse-position reads and menu-item placement are automatically calculated at compile time. Look at the source code to PROG35.C and see how easy it is to use the program as a shell for your own Lotus-style user interface needs. Compile PROG35.C and link the resultant PROG35.0BJ object module with your TABS.LIB file. Running PROG35.EXE demonstrates the look and function of a mouse and keyboard-driven Lotus-style interface. Take your time when exploring both the source to LOTUS.C (FIG. 9-5) and PROG35.C (FIG. 9-6). These programs offer a variety of tools which you may wish to use in your programs.

9-6 The source code listing to PROG35.C.

```
lllllllllllllllllllllllllllllllllllllll 
\overline{II}II prog35.c 
II 
II Beginning workings of LOTUS window 
II structures 
II 
II Date: 711190 
II 
lllllllllllllllllllllllllllllllllllllll 
lllllllllllllllllllllllllllllllllllllll 
II 
II Include Header Prototype files 
II 
#include <stdio.h> 
#include <string.h> 
#include <tproto.h> 
II Function Prototypes 
void main(void); 
I************************************* 
void showLotus(LOTUS CLASS *);
void hideLotus(LOTUS CLASS *);
LOTUS_CLASS *openLotus(LOTUS_CLASS *, // Lotus Class pointer<br>char **, // pointer to item name list
                  char **, II pointer to item name list<br>char **, II pointer to item explain l
                  char **, II pointer to item explain list<br>int, II item attribute
                  int, \frac{1}{1} item attribute<br>int. \frac{1}{1} inverse item at
                  int, \frac{1}{2} I/ inverse item attribute<br>int); \frac{1}{2} // explain attribute
                                    \frac{1}{2} explain attribute
*********************************************I 
lllllllllllllllllllllllllllllllllllllll 
II 
// Declare function prototypes for
II Lotrus function list 
II 
lllllllllllllllllllllllllllllllllllllll 
void fun0(void);
void fun1(void); 
void fun2(void); 
void fun3(void);
void fun4(void);
void fun5(void);
lllllllllllllllllllllllllllllllllllllll 
II 
II Structure and global data declarations 
II 
lllllllllllllllllllllllllllllllllllllll
```
*II* Declare Lotus Menu with 7 items

LOTUS\_CLASS \*MENU1;

// mouse flag

int mouse\_installed;

*lllllllllllllllllllllllllllllllllllllll* 

II *II* Interface Menu Data Declarations  $\prime$ *lllllllllllllllllllllllllllllllllllllll* 

```
char *MENU1_name[8] = C"Mean", <sup>12</sup>/ pos 0 name
```
"Mode", "Median", "Range", "Standard Dev.",<br>"Correlation", *II* pos 1 name *II* pos 2 name *II* pos 3 name *II* pos 4 name "Correlation", // pos 5 name

"QUIT", NULL } ; *II* pos *6 II* NULL list terminator

```
char *MENU1_exp[8] = (
```

```
"Mean is the average score of the distribution", 
"Mode is the most frequent score", 
"Median is the middle score of the sample", 
"Range is the distance from highest score to lowest", 
"Standard Deviation is average score distance from mean", 
"Calculate relationship between variables", 
"QUIT to DOS11 , NULL>; II NULL list terminator 
                                                                     II 0 exp II 1 exp II 2 exp II 3 exp II 4 exp II 5 exp
```

```
lllllllllllllllllllllllllllllllllllllll
```

```
\prime\primeII Interface Functions 
II 
lllllllllllllllllllllllllllllllllllllll 
void 
funO() 
\epsilonvdWrite(22,0,18,"Item 1 Highlighted",<br>mkAttr(WHITE,RED,ON_INTENSITY,OFF_BLINK));
> 
void 
fun1()\epsilonvdWrite(22,0,18,"Item 2 Highlighted",<br>mkAttr(WHITE,BLUE,ON_INTENSITY,OFF_BLINK));
> 
void
```
fun2()

```
9-6 Continued. 
{<br>vdWrite(22,0,18,"Item 3 Highlighted",
        mkAttr(WHITE,BLACK,ON_INTENSITY,OFF_BLINK));
} 
void 
fun3() 
{ 
vdWrite(22,0,18,"Item 4 Highlighted",
        mkAttr(WHITE,BROWN,ON_INTENSITY,OFF_BLINK)); 
} 
void 
fun4() 
{ 
vdWrite(22,0,18,"Item 5 Highlighted",
        mkAttr(BLACK,WHITE,ON_INTENSITY,OFF_BLINK)); 
} 
void 
fun5() 
\epsilonvdWrite(22,0,18,"ltem 6 Highlighted", 
        mkAttr(BLACK,CYAN,ON_INTENSITY,OFF_BLINK)); 
} 
lllllllllllllllllllllllllllllllllllllll 
\prime1/ main(...)
\prime// Program Start
\primelllllllllllllllllllllllllllllllllllllll 
void 
main() 
{ 
int cnt; 
char *name[6J; 
int screen_attr; 
int ret_val; 
int event; 
int e_f lag; 
// set attributes
screen_attr = mkAttr(BLACK,WHITE,OFF_INTENSITY,OFF_BLINK); 
// initialize video structure
vidInit();
// clear the screen
scrnClr();
```
./

ž

```
9-6 Continued. 
II turn the screen white 
scrnAttr(screen_attr); 
II turn the cursor off 
offCur();
II check for mouse installed 
ret_val = msinit();
if(ret val==Oxffff) II no mouse 
     vdWrite(23,0,18,"No mouse installed",
               mkAttr(WHITE,GREEN,ON_INTENSITY,OFF_BLINK)); 
else 
      { 
     vdWrite(23,0,18, "Mouse installed "
               mkAttr(WHITE,GREEN,ON_INTENSITY,OFF_BLINK)); 
     mouse_installed=1; 
     } 
II turn the mouse on 
if(mouse_installed) 
     mson();
lllllllllllllllllllllllllllllllllllllllllllllllllllllllllllllllllllll 
II is a set of the set of the set of the set of the set of the set of the set of the set of the set of the set of the set of the set of the set of the set of the set of the set of the set of the set of the set of the set
II Open Lotus style window II 
II is a set of II in II is a set of II is a set of II is a set of IIMENU1 = openLotus((LOTUS_CLASS *)MENU1, II pointer to LOTUS CLASS 
MENU1_name, II Item name list 
     MENU1_name, \begin{array}{ccc} \text{MENU1\_name} & \text{if } \text{f1} & \text{if } \text{f2} \\ \text{MENU1\_exp,} & \text{if } \text{f2} & \text{if } \text{f3} & \text{if } \text{f4} \end{array}mkAttr(BLACK,CYAN,OFF_INTENSITY,OFF_BLINK), II Item attr 
     mkAttr(WHITE,BLUE,OFF_INTENSITY,OFF_BLINK), II Item inverse 
     mkAttr(RED,CYAN,OFF_INTENSITY,OFF_BLINK)); II Expl. attr 
e flag = 0;
do 
      { 
      if(lotusEvent(MENU1,&event)) 
           { 
           switch( event) 
                \epsiloncase 0: 
                     funO();
                     break; 
                case 1: 
                     fun1();
                     break; 
                case 2: 
                     fun2();
                     break; 
                case 3: 
                     fun3();
                                                                                         \primeII 
                                                                                         \prime\prime\prime\prime\prime\prime
```

```
9-6 Continued.
```

```
} 
    } 
                break; 
           case 4: 
                fun4();
                break; 
           case 5: 
                fun5(); 
                break; 
           case 6: 
              e_flag=quitProgramCWHITE,BROWN,WHITE,GREEN); 
              i\overline{f}(!e flag)
                   showLotus(MENU1);
              break; 
> whileC!e_flag);
```

```
II II 
lllllllllllllllllllllllllllllllllllllllllllllllllllllllllllllllllllll
```

```
II turn the mouse on 
if(mouse installed) 
    msoff();
II clear the screen 
scrC}(r();
II turn the cursor on 
onCur();
}
```
II II prog35.c II *lllllllllllllllllllllllllllllllllllllll* 

## **Summary**

\_J

:,j

In chapter 9 the building-block routines were presented for the creation of a standard pop-up-type Quit Window and a Lotus-style window interface. Every function that required user input was driven by both the mouse and keyboard.

The source file to PROG35.C may be used as a shell that you may modify to create your own Lotus-style window interfaces. The process is as easy as changing text in an array and recompiling PROG35.C.

Figure 9-7 represents the source code listing that contains the current contents of TABS.LIB. Chapter by chapter your TAB libraries are growing.

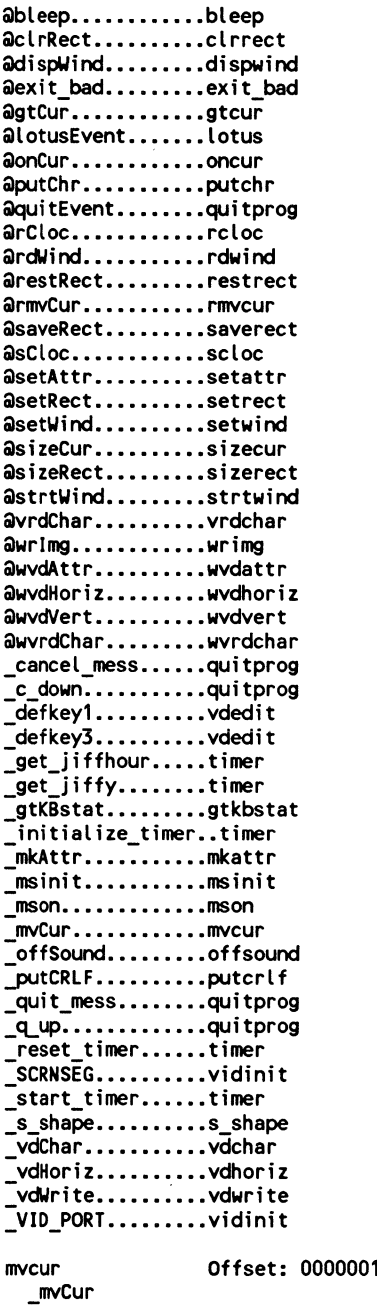

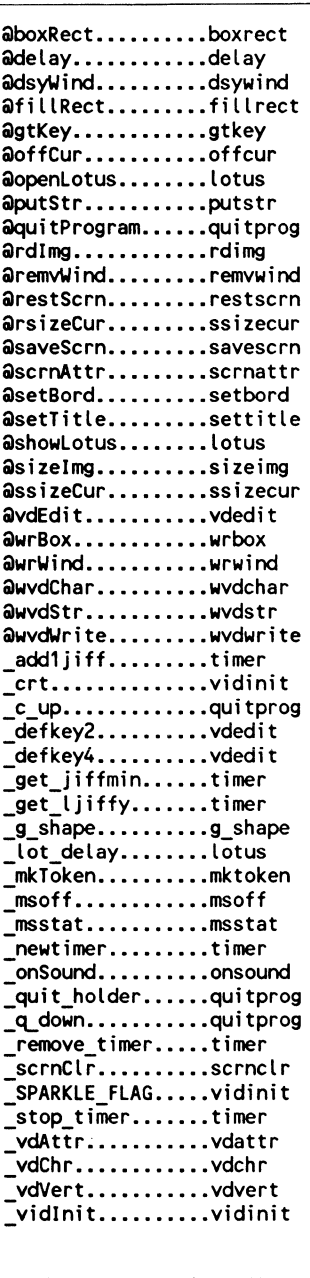

OH Code and data size: 15H

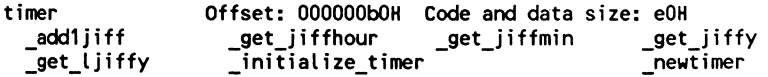

r,

1. 1992年10月

 $\frac{c}{d}$  . ~r

 $\ddot{\hat{\mathbf{y}}}$ 

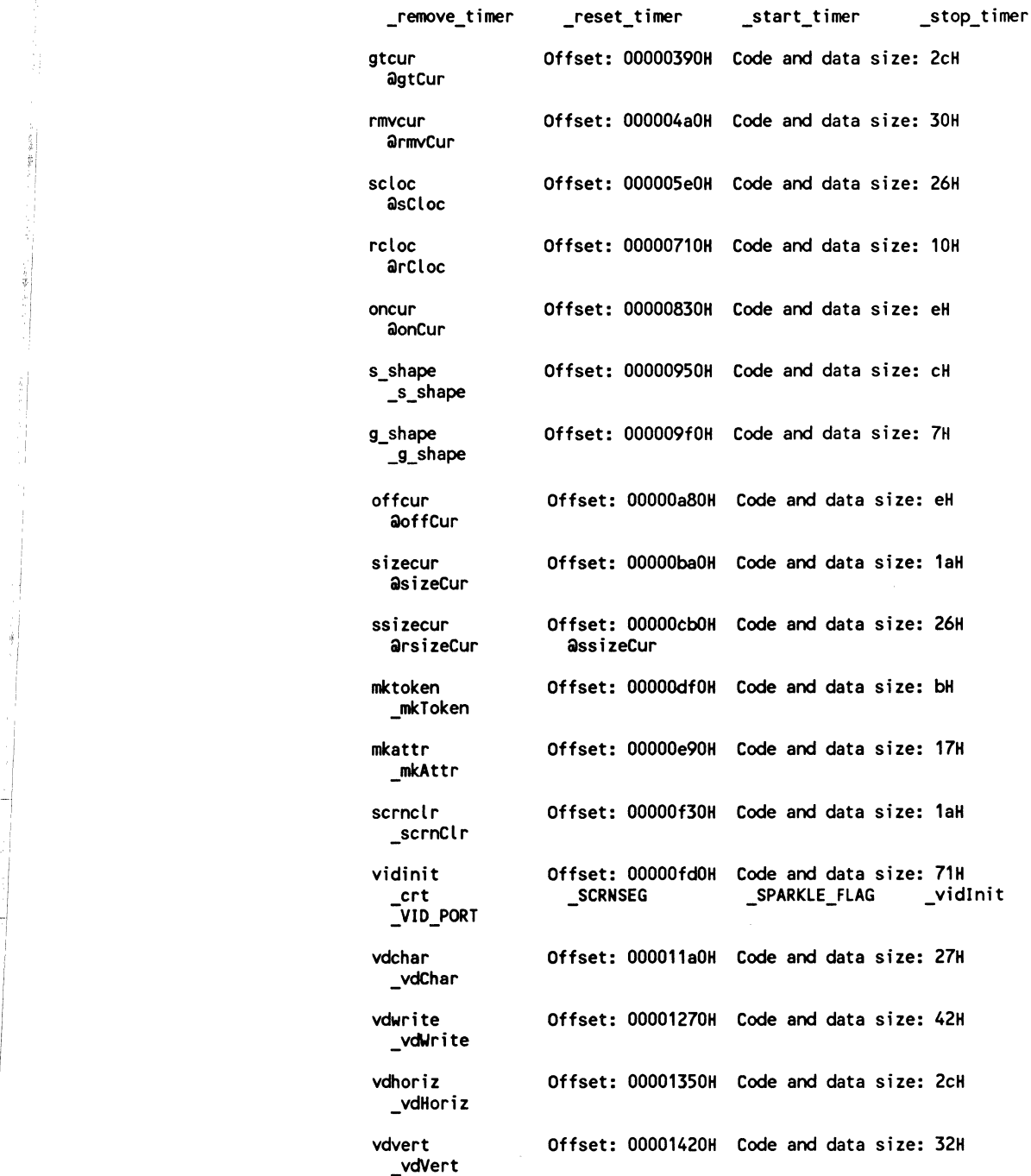

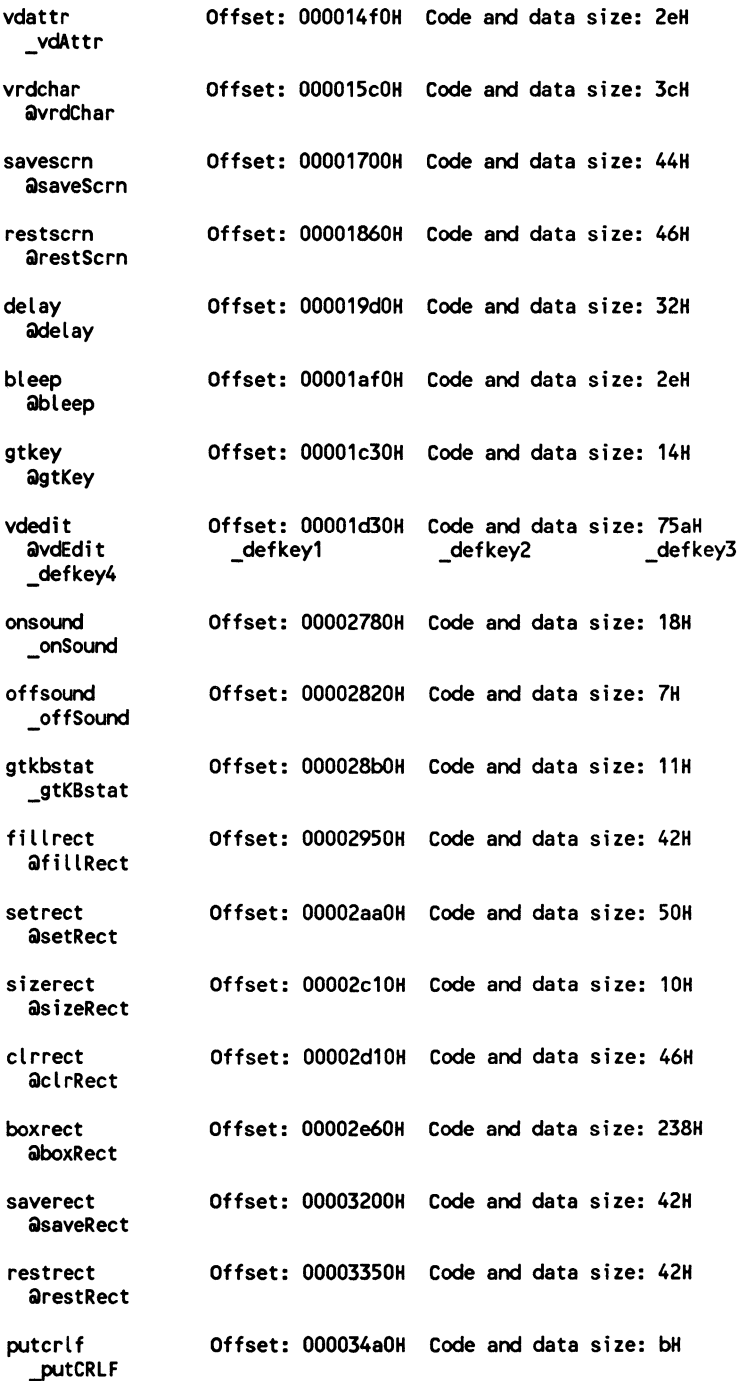

 $\hat{\boldsymbol{\beta}}$ 

?'

,,.,

'I

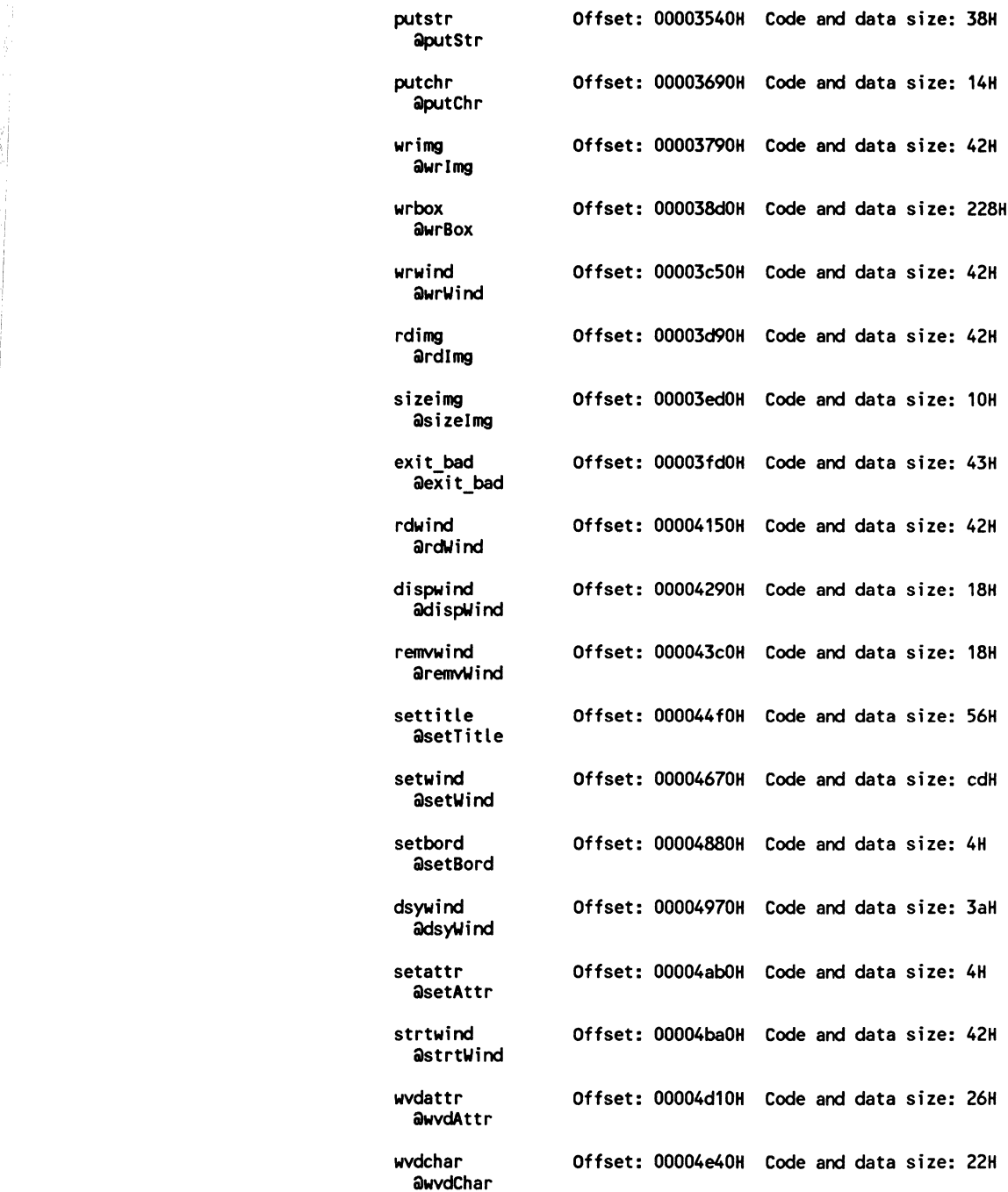

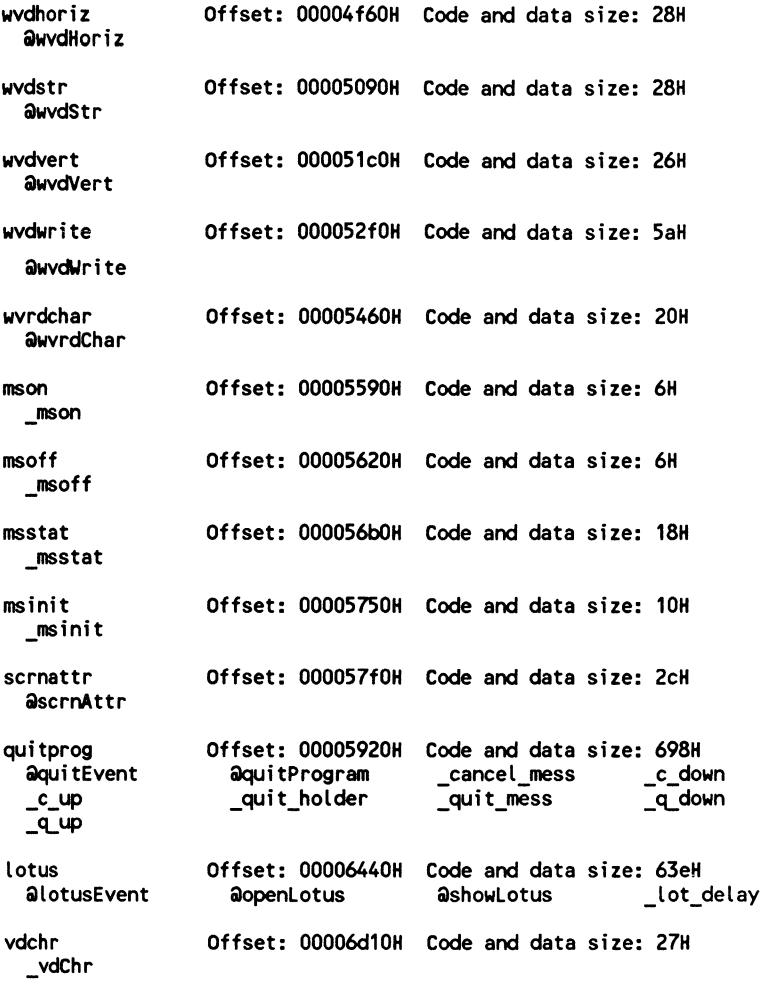

i,

## **10**

# **Menu-bar/drop-down window interface routines**

This final chapter is like a cousin to chapter 9, it provides a shell program for the creation of a user interface that contains a menu bar of items at the top of the screen. When a menu-bar item is selected, a drop-down window containing more options falls. The user may select a menu-bar or dropdown item using the keyboard or the mouse. If the mouse is not installed the interface will function just fine using the keyboard alone. If there is a mouse present, however, the keyboard will function in the same fashion as if there were no mouse present.

You can select a menu-bar item from the keyboard by pressing the Alt key in combination with the RED menu-item letter. You select the menubar item with the mouse by moving the mouse cursor over the menu-bar item text and pressing the left mouse button.

Once the drop-down window appears you can highlight an item from the keyboard by using the up and down arrow keys. If you wish to select a highlighted item simply press the Enter key. If you are using the mouse simply move the mouse cursor over the drop-down window item you wish to select and press the left mouse button.

As with the Lotus-style window presented in chapter 9, the dropdown/menu-bar window uses arrays of text for the drop-down window and menu-bar item lists. If you wish to add items to a drop-down window then add one element to the drop-down window array.

There is one additional array used by the drop-down window/menubar scheme. An array of hot key press values (see FIG. 10-4) is passed to the menu-bar and drop-down window routines. This method gives you (the programmer) total control over hot key values.

Let's say you have a two-element array for a drop-down window. In this hypothetical setup the first menu-bar item is called File... and the second menu-bar item is called Quit.... When you pass the addresses of these

arrays (see FIG. 10-4) the "F" and "Q" keys will automatically appear RED. You can use the Alt "F" and Alt "Q" hot keys to invoke the related menubar item choices by using ALT\_F and ALT\_Q (see the KEYBOARD.H file presented in chapter 2) choices. That doesn't seem too hard, does it?

## **Preparatory files**

There are three source files that must still be added as object modules to your TAB libraries before the PROG36.C, the drop-down window/menubar demonstration shell program, is presented.

Function dsyRect(...) frees up memory which had been previously allocated during a function set Rect(...) call. DSYRECT.C, shown in FIG. 10-1, is the source code to the dsyRect( ... ) function. Compile DSYRECT.C and add the resultant DSYRECT.OBJ object modules to your TABS.LIB, TABM.LIB, and TABL.LIB files.

**10-1** The source code listing to DSYRECT.C.

```
lllllllllllllllllllllllllllllllllllllll 
II 
II dsyrect.c 
//<br>// Description:
II Description: II Destroy RECT structure by freeing II memory allocated during function 
// setRect(...)
II 
II include files here 
#include <tproto.h> 
void 
 fastcall dsyRect(R) 
RECT *R; 
{ 
II free memory for image 
free(R->image); 
II free memory for structure 
free(R); 
}
```
Function open Message(...) pops up a window to the screen with a simple text display message. Although this window does not provide any facility for user input it will prove quite valuable in providing a professional look to program feedback. MESSAGE.C, shown in FIG. 10-2, is the source code to the openMessage( ... ) function. Compile MESSAGE.C and add the resultant MESSAGE.OBJ object modules to your TABS.LIB, TABM.LIB, and TABL.LIB files.

10-2 The source code listing to MESSAGE.C.

1

```
lllllllllllllllllllllllllllllllllllllll 
\prime\prime// MESSAGE.C
\prime\primelllllllllllllllllllllllllllllllllllllll 
#include <mal loc.h> 
#include <tproto.h> 
#include <string.h> 
extern int mouse_installed; 
int 
fastcall openMessage(char **M, int f_col, int b_col, int if_col, int ib_col)
( 
RECT *R; 
int width,height,ur,uc,lr,lc; 
int count,value,row,offset; 
int number,key,e_flag,x,y,q_button; 
char mouse_dot[3] = \{ 91, 254, 93 \};
char buf220[4] = (220, 220, 220, 220);
char buf223[4] = \{223, 223, 223, 223\};
int i_up_attr,shad_attr;<br>int attr;
int ret_val;
attr = mkAttr(f_col,b_col,ON_INTENSITY,OFF_BLINK); 
i_up_attr = mkAttr(if_col,ib_col,ON_INTENSITY,OFF_BLINK); 
\frac{1}{i} dn attr = mkAttr(if_col,ib_col,OFF_INTENSITY,OFF_BLINK);
shad_attr = mkAttr(b_col,BLACK,OFF_INTENSITY,OFF_BLINK); 
11 get height + offset for button box
height = 0;while(M[height])<br>height++;
number=height; 
height += 5;ur = (25 - height)/2;
lr = ur + height;II get width 
width=O; 
count=O; 
for(count=O; count<number; count++) 
    ( 
    value = strlen(M[count]);
    if(value>width) 
         width=value;
```

```
10·2 Continued. 
    } 
width += 6;uc = (80-width)/2;lc = uctwidth;II draw rectangle 
R = setRect(R,ur,uc,lr,lc);II if mouse installed turn mouse off 
if(mouse_installed> 
    msoff();
II save screen image under RECT 
saveRect(R);
II draw box around the rectangle 
boxRect(R,D_D_D_D,attr);
II print message 
for(row=1; row<nunber; row++) 
    \epsilonvalue = strlen(M[row-1]);
    offset = (width-value)/2;vdWrite(R·>ul_row+row,R->ul_col+offset,value,MCrow-11,attr); 
    } 
II print OK box 
vdWrite(R->ul_row+row+2,R->ul_col+(width/2)-2,4," OK ",i_up_attr);
vdWrite(R->ul_row+row+3,R->ul_col+(width/2)-1,4,buf220,shad_attr);
vdWrite(R->ul_row+row+2,R->ul_col+(width/2)+2,1,buf223,shad_attr);
II write mouse button 
vdWrite(R·>ul_row,R·>ul_col+1,3,mouse_dot,attr); 
II if mouse installed turn on the mouse 
if(mouse_installed) 
    mson();
II loop initialization 
key = 0;e_flag = 0;// keyboard and mouse loop
do 
     ( 
   II check key waiting
```

```
10-2 Continued. 
 key = gtKBstat(); 
II if no key waitint and the mouse 
// is installed
 if((!key)&&(mouse_installed))<br>{
    // get button status
      q_button = msstat(&x,&y);II convert mouse to text coordinates 
      x I= 8; 
      y I= 8; 
    II if left button and in OK box 
      if((q_button==1>&&Cy==R->ul_row+row+2)) 
           { 
          if( (x>=R-zul_{col}+(width/2)-2)\&(x==R-zul_{col}+(width/2)-2+4))e_flag=1; 
               ret_val=1; 
               } 
          } 
   II if left button and in close dot 
      if((q_button==1)&&(y==R->ul_row)) 
          { 
      } 
          if(x==R->ul_col+2)} 
               e_flag=1; 
               ret_val=O; 
               } 
II process key press 
 else if(key) 
      \epsilonswitch(key) 
      \epsilon} 
      case ESCAPE: 
          ret_val=O; 
          e_flag=1;
          break; 
      case ENTER: 
      } 
          e flag=1; 
          ret val=1; 
          break;
```
i<br>Santa

(1999年19月) ă.

```
10-2 Continued. 
   else 
        e_f lag=e_f lag; 
  II loop end 
    > whileC!e_flag); 
II if the mouse is installed 
II turn the mouse off 
ifCmouse installed) 
    msoff();
II restore screen image under 
II rectangle 
restRect(R); 
II destroy rectangle structure and 
II free memory 
dsyRect(R);
II if the mouse is installed 
II then turn the mouse on 
ifCmouse installed) 
    mson();
II return selection value 
return ret_val;<br>}
```
MENUBAR.C, shown in FIG. 10-3, contains the functions that are used to create the drop-down window/menu-bar user interface. See PROG36.C (FIG. 10-4) for a description of function syntax. PROG36.C is a heavily commented program. Compile MENUBAR.C and add the MENUBAR.OBJ object modules to your TABS.LIB, TABM.LIB, and TABL.LIB files.

10-3 The source code listing to MENUBAR.C.

```
111/lllllllllllllllllllllllllllllllllll 
\prime\primeII MENUBAR.C 
\prime\primelllllllllllllllllllllllllllllllllllllll 
\prime\prime// Include Header Prototype files
\prime\prime
```
10·3 Continued.

**September** 

#include <stdio.h> #include <string.h> #include <tproto.h> #include <mal loc.h>

*II* Function Prototypes

static void lot\_delay(void);

*llllllllllllllll/llllllllllllllllllllll*   $\prime$ *II* EXTERNS  $\overline{II}$ *llllllllllllllllllllllllllllllllll/llll*  extern int mouse\_installed;<br>static int si\_attr; static int si\_attr;  $\frac{7}{10}$  item attribute<br>static int sinv attr;  $\frac{7}{10}$  inverse item at static int sinv\_attr; // inverse item attribute<br>static int sk attr; // explain attribute // explain attribute static int lot flag=0; static int right\_flag=O; static int left\_flag=0; *lllllllllllllllllllllllllllllllllllllll*   $\prime\prime$ // openMenuBar(...)  $\prime$ *II* Open MenuBar Style window for II business  $\prime$  $\prime\prime$ *lllllllllllllllllllllllllllllllllllllll*  static unsigned char buf32 $[80] =$ 32,32,32,32,32,32,32,32, 32,32,32,32,32,32,32,32, 32,32,32,32,32,32,32,32, 32,32,32,32,32,32,32,32, 32,32,32,32,32,32,32,32, 32,32,32,32,32,32,32,32, 32,32,32,32,32,32,32,32, 32,32,32,32,32,32,32,32, 32,32,32,32,32,32,32,32, 32,32,32,32,32,32,32,32 >; int key tab[10]; MENUBAR CLASS \* \_fastcall openMenuBar(MENUBAR\_CLASS \*MB, *II* MenuBar Class pointer // pointer to item name list int \*active\_keys, // pointer to list of keys<br>int i attr, // item attribute int i\_attr, *fl* item attribute<br>int inv attr, *fl* inverse item at int inv\_attr, *II* inverse item attribute<br>int k\_attr) // explain attribute *II* explain attribute { int row,colunn,item; unsigned int \*ui\_ptr;

```
10-3 Continued. 
char *cptr; 
int offset; 
int len; 
int index; 
II allocate memory 
MB = (MENUBAR_CLASS *)malloc(sizeof(MENUBAR_CLASS)); 
II set menubar flag as menubar opened 
MB·>menubar_open=1; 
fl set structure attributes 
MB\text{-}si_attr = si_attr = i_attr;
MB->sinv attr = \sin v attr<sup>\sin v</sup> attr;
MB \rightarrow sk_a\bar{t}tr = sk_attr = k_attr;
II set item list nunber of objects 
MB\rightarrownumber = 0;
while(lname[MB->number])
    MB·>nunber++; 
II Initialize MENUBAR_LIST structure with data 
for(index=O; index<MB·>nunber; index++) 
     ( 
    MB>name[index] = lname[index];MB->key_list[index] = active_keys[index];
    ) 
II turn mouse off 
if(mouse installed) 
    msoff();
II calculate MB·>mb_map values 
for(row=O; row<MENUBAR_ITEM_MAX; row++) 
    \left\langle \right\rangleMB>mb_map[row][0] = 0;MB>mb_map[row] [1] = 0;
    ) 
offset = 0;
for(item=O; item<MB->nunber; item++) 
     ( 
    MB->mb\_map [item] [0] = offset;
    len = strlen(MB->nameCitemJ); II highlight offset 
    MB·>nt>_mapCitem] [1] = len+2; II highlight length 
    offset+= MB->mb_mapCiteml C1l; 
    ) 
MB->mb\_map [item] [O] = offset;
II save top two rows of screen image
```

```
10-3 Continued. 
ui ptr = MB->imgbuf;for(row=O; row<2; row++) 
    for(column=0; column<80; column++)
         *ui ptr++ = vrdChar(row, column);II erase first two rows 
vdWrite(0,0,80,buf32,i_attr); 
II write items to top bar 
column=1;
item = 0;row=O; 
for(item=0; item<MB->number; item++)
    \epsiloncptr =(char *)MB->name[iteml; 
    vdAttr(0,column,1,sk_attr);
    key\_tab[item] = column;for(i;)\left\langle \right\ranglevdChr(0,column++,*cptr++);
         if(!*cptr)break; 
     > 
colllll'I += 2; 
    > 
II turn mouse on 
if(mouse_installed) 
    mson(); 
MB->menubar_item=O; 
MB->old_menubar=O; 
return(MB); 
> 
llllllllllllllllll/llllllllllllllllllll 
\prime\primeII report mouse and keyboard event 
II on the menu bar 
\primelllllllll/lllll/l//lll/l//lllllllllll// 
int 
_fastcall menubarEvent(MENUBAR_CLASS *MB, int *event) 
\bar{\mathfrak{c}}int item,x,y; 
int key,e_flag; 
int ret_ val; 
key = 0;e_flag = 0;
```
 $\vec{\mathbb{I}}$  $\rightarrow$  $, \, \cdot \,$ , I

 $\cdot$ ,

计数据程序

do

```
\epsilonII Write title bar - erasing old inverse 
if(MB->menubar\_item != MB->old_meanubar)II turn mouse off 
     if(mouse installed) 
         msoff():
    II erase old highlight 
     vdAttr(0,0,80,si_attr); 
     for(item=0; item<MB->number; item++)
         vdAttr(O,key_tab[iteml,1,sk_attr); 
     II Inverse proper menu item using mb_map[l Cl 
     vdAttr(O,MB->mb_map[MB->menubar_iteml [OJ, 
              MB->mb_map[MB->menubar_iteml [1],sinv_attr); 
     MB->old_menubar=MB->menubar_item; 
     II turn mouse on 
     if(mouse_installed) 
         mson();
     lot_delay(); 
     } 
// check for open window LEFT / RIGHT arrow
II from operDropDown 
 if(right_flag)<br>{
     right_f lag=O; 
     ret_val=1; 
     e_flag=1; 
     key=RIGHT_ARROW; 
     goto HOT_BYPASS; 
     } 
 if(left_flag)
     \epsilonLeft flag=O; 
     ret_val=1; 
     e_flag=1;
     key=LEFT_ARROW;
     goto HOT_BYPASS; 
     } 
// scan for key press
key= gtKBstat();
```

```
10-3 Continued.
```
i

```
// check for mouse & button press
if((lkey)&&(mouse_installed)) 
    \epsilonkey = msstat(&x,&y);<br>if((key==1)&&(y==0))
                                // left button press
          {<br>// set lot_delay flag
         lot_flag=1: 
         // calculate cursor location at text column
         x I= 8: 
         if(x<MB->mb_map[1][0])
              \epsilonif(MB·>number<1) 
                   break: 
              else if(MB->menubar_item==0)
                   \epsilonelse 
                   ret_val = 1;e_f\overline{1}ag=aTRUE;
                   } 
              MB->menubar_item=0;<br>}
         else if(x<MB->mb_mapC2l COJ) 
              \epsilonif(MB->number<2) 
                   break: 
               else if(MB->menubar_item==1)<br>{
                   \epsilonret_val = 1;e_f lag=aTRUE;
                   } 
              else 
                   MB->menubar_item=1: 
              } 
         else if(x<MB->mb_mapC3J COJ) 
              { 
              if(MB->number<3) 
                   break: 
               else if(MB->menubar_item==2)<br>{
              else 
                   { 
                   ret_val = 1;e_flag=aTRUE: 
                   } 
               etse<br>| MB->menubar_item=2;<br>}
         else if(x<MB->mb_map[4] [OJ) 
               { 
              if(MB·>number<4)
```

```
10-3 Continued. 
         break; 
    else if(MB->menubar_item==3) 
         \epsilonret_val = 1; 
         e_flag=aTRUE; 
         } 
    else 
         MB->menubar_item=3; 
    } 
else if(x<MB->mb_map[Sl [0]) 
    \epsilonif(MB->nunber<S) 
         break; 
    else if(MB->menubar_item==4) 
         \epsilonret_val = 1;e_flag=aTRUE;
         } 
     else 
         MB->menubar_item=4; 
     } 
else if(x<MB->mb_map[6] [0]) 
     { 
     if(MB->nunber<6) 
         break; 
     else if(MB->menubar_item==S) 
         \epsilonret_val = 1;e_flag=aTRUE; 
         } 
     else 
         MB->menubar_item=S; 
     } 
else if(x<MB->mb_map[7][0])
     \epsilonif(MB->nunber<7) 
         break; 
     else if(MB->menubar_item==6) 
          \epsilonret_val = 1;e_flag=aTRUE; 
         } 
     else 
         MB->menubar_item=6; 
     } 
else if(x<MB->mb_map[8l [0]) 
     \epsilonif(MB->nunber<8) 
         break; 
      else if(MB->menubar item==?> 
{ -
```

```
10-3 Continued. 
     else 
         ret val = 1;
          e_f lag=aTRUE; 
         } 
         MB->menubar_item=7;
     } 
else if(x<MB->mb_map[9J [OJ) 
     \epsilonif(MB->number<9)
         break; 
     else if(MB->menubar_item==8) 
          \epsilonelse 
          ret val = 1;e_flag=aTRUE;<br>}
         MB->menubar_item=8;
     } 
else if(x<MB->mb_map[10][0])
     \epsilonif(MB->number<10)
          break; 
     else if(MB->menubar_item==9) 
          \epsilonret_val = 1;e_flag=aTRUE; 
          } 
     else 
          MB->menubar_item=9; 
     } 
else if(x<MB->mb_map[11J COJ) 
     { 
     if(MB->number<11)
          break; 
     else if(MB->menubar_item==10) 
          \epsilonret val = 1;
          e_flag=aTRUE;<br>}
              else 
                  MB->menubar_item=10; 
              } 
         else 
              MB->menubar_item = MB->menubar_item; 
         } 
    else if(key==2)
         e_flag=1; 
    else 
    e_{\text{e}} flag = e_{\text{e}}flag;<br>key=0;
    } 
else if(key) 
    \epsilon// check of active_keys match
```
ś.

 $\mathbb{R}^{n-1}$  in the first  $\mathbb{R}^{n-1}$ 

```
Preparatory files 311
```

```
10-3 Continued.
```

```
for(item=O; item<MB->nunber; item++) 
     c 
if(MB·>key_list[iteml==key) 
    } 
         c 
         MB->menubar_item = item;
         ret val = 1;
         e_flag=aTRUE;<br>key=0;
         break; 
         }
```
*11* label for operDropDown bypass

```
HOT BYPASS:
```

```
II check for left or right arrow key match 
        switch( key) 
        } 
            {<br>case RIGHT_ARROW:
                                   // At right item?
                if(MB·>menubar item==MB->nunber-1) II Yes? 
                MB->menubar_item=0; // set left item<br>else // Else
                                   else - II Else 
                   MB->menubar_item++; II move rt 1 item 
                break; 
            case LEFT_ARROW: II At left item? 
                if(MB->menubar item==O> II Yes? 
                MB->menubar:item=MB->nunber-1; II set right item 
                                    else II Else 
                    MB->menubar item--; II move lft 1 item 
                break;
            case ENTER: 
                ret_val = 1;e_flag=aTRUE; 
               break; 
            } 
> while(le_flag); 
if(MB->menubar_item != MB->old menubar)
    II turn mouse off 
    if(mouse installed) 
        msoff();
    II erase old highlight 
    vdAttr(0,0,80,si_attr>; 
    for(item=O; item<MB->nunber; item++) 
        vdAttr(O,key_tab[itemJ,1,sk_attr); 
    // Inverse proper menu item using mb map[] []
```
10·3 Continued.

ş,

perditered jou.

 $-35.33$ 

 $\frac{1}{D}$ 

```
vdAttr(0,MB->mb_map[MB->menubar_item][0],
          MB·>mb_mapCMB->menubar_item] C1l ,sinv_attr); 
II turn mouse on 
             if(mouse installed) 
                 mson();
    } 
*event = MB->menubar_item;
return ret_val; 
} 
lllllllllllllllllll/lllllllllllllllllll 
\prime\primeII short delay 
\primelllllllllllllllllllllllllllllllllllllll 
static void 
lot_ delay() 
\epsilonint i1,i2; 
if(lot_flag) 
     { 
    for(i1=0; i1<50; i1++) 
         for(i2=0; i2<200; i2++)
             i2=i2; 
    lot_flag=O; 
    } 
} 
llllllllllllllllllllllllllllllllllll/11 
\prime\primeII display the menu bar 
\primelllllllllllllllllllllllllll/11111111111 
void 
_fastcall showMenuBar(MENUBAR_CLASS *MB) 
{ 
int column, item;
char *cptr; 
II if mouse is installed turn the mouse 
II off 
if(mouse installed) 
    msoff();
II erase first two rows 
vdWrite(0,0,80,buf32,si_attr);
II write items to top bar
```
```
10·3 Continued. 
colum=1; 
item = 0;for(item=0; item<MB->number; item++)
    { 
    vdAttr(0,column,1,sk_attr);
    cptr = (char *)MB->name[item];for(j;{ 
        vdChr(0,column++,*cptr++);
        if(!*cptr) break; 
    column += 2;) 
MB·>menubar_item=O; 
MB·>old_menubar=O; 
// if the mouse is installed then
// turn on the mouse
if(mouse installed) 
    mson();
) 
lllllllllllllllllllllllllllllllllllllll 
\prime// drop down window
\primeint 
_fastcall openDropDown(MENUBAR_CLASS * MB,int item,char **i_list,int k_list[])<br>{
int row,col; 
int count;
int uc,ur,lc,lr; 
int item_number;
int width; 
int val; 
int key,e_flag; 
RECT *R; 
int new_row; 
int old_row; 
int q_button;<br>int x,y;<br>int first;
// set for first time delay
first = 0;// check item array for size
item_number=0;
while(i_list[item_number])
    item number++;
```

```
10-3 Continued. 
II get window width 
width•O; 
for(count=0; count<item number; count++)
    \epsilonval = strlen(i list[count]);
    if(val>width) 
        width=val;
    ) 
width += 4;// get upper left hand column
uc = MB->mb_map[item] [0];
II set lower right hand corner 
lc = uc + width;II set upper row 
ur = 1; 
II set lower row 
lr = item_nunber+3; 
II if the mouse is installed turn off the mouse 
if(mouse_installed)
    msof\bar{f}();
II allocate rectangular structure 
R = setRect(R,ur,uc,lr,lc);II save rect screen image 
saveRect(R); 
II clear rect 
for(row=R->ul_row;row<R·>lr_row;row++) 
    for(col=R->ul_col;col<R->lr_col; col++) 
        vdChar(row,col,mkToken(" ',MB->si_attr));
II put box arount rect 
boxRect(R,s_s_s_s,MB->si_attr>; 
// if mouse installed then
II turn on the mouse 
if(mouse installed) 
    mson();
II write items
```
**Contract Search Contract on Search** 

```
for(count=0; count<item_number; count++)
    { 
    vdWrite(count+2,
             R·>ul col+2, 
             strlen(i_list[count]),
             i_l ist [count], 
             MB->si_attr>; 
    vdAttr(count+2, 
             R->ul_col+2,1,MB->sk_attr); 
    } 
II set row location for top item 
new row = 2;
old row = 3;
II initialize loop variables 
key = 0:
e flag = 0;
do 
    { 
    II highlight proper item 
    if(new\_row!=old\_row)<br>{<br>// write items
         for(count=0; count<item_number; count++)<br>
{<br>
vdWrite(count+2,
                      R->ul_col+2, 
                      strlen(i_list[count]),
                      i_l ist [count], 
                      MB->si_attr); 
             vdAttr(count+2, 
                      R->ul_col+2,1,MB->sk_attr>; 
             } 
         II turn off inverse on old row 
         vdAttr(old_row,R->ul_col+1,width-2,MB->si_attr); 
         II turn on key highlight 
         vdAttr(old_row,R->ul_col+2,1,MB->sk_attr); 
         // inverse new row
         vdAttr(new_row,R->ul_col+1,width-2,MB->sinv_attr); 
         II set old_row = new_row 
         old_{row} = new_{row};
         }
```

```
10·3 Continued.
```
大型の クレイト

 $\frac{1}{K}$ 

 $\frac{1}{N^2}$ 

```
if(!first)
        \epsilonfor(count=0; count<25000; count++)
             lot_delay();
        first = 1;) 
    II scan for key press 
    key= gtKBstat(); 
    II if no key press and the mouse is 
    // installed
    if((!key)&&(mouse installed)) { - II get button value 
        q button = msstat(\&x,\&y);II convert to text coordinates 
        x I= 8; 
        y I= 8; 
lllllllllllllllllllllllllllllllllllllll 
II mvCur(22,40); 
II printf("X = X03cl Y = X03cl item_row = Xd11 ,x,y,item_number); II mvcur(23,40>; 
          printf("ur = x03d, uc = x03d, lr = x03d lc = x03d", ur, uc, lr, lc);
lllllllllllllllllllllllllllllllllllllll 
        II if button press is left button 
         if(q_button==1> 
             { 
             if((y<=1)| (y>=item_number+2)){ 
                 e_flag=1; 
                 new_row=315;
```
} else  $if((x<=uc)||(x)=lc-1))$  $\epsilon$ 

```
\mathbf{A}e_f lag=1; 
                new_row=315;<br>}
          else 
           } 
                { 
                e_flag=1; 
                new_row=y; 
                } 
II process key press
```
switch(key)  $\epsilon$ 

```
case RIGHT ARROW: 
            e_flag=1;
            new_row=315; 
            right_f lag=1; 
            break; 
       case LEFT ARROW: 
            e_flag=1; 
            new_row=315; 
            left_flag=1; 
            break; 
       case ESCAPE: 
            e_flag=1; 
            new_row=315; 
            break; 
       case DOWN ARROW: 
            if(neW row==item nunber+1) 
                new_{row} = 2;else 
                new_row++; 
            break; 
       case UP ARROW: 
            if(newrow=2)new_row = item_number+1;<br>else
                new row--;
            break;
       case ENTER: 
            e_flag=1; 
             break; 
        default: 
             for(count=0; count<item_number; count++)
                 \sqrt{ }if(key==k_list[count])
        } 
                 } 
             break; 
    II end of loop 
                      \epsilone_flag=1; 
                      new_{row} = count+2;} 
    > whileC!e_flag); 
// if the mosue is installed
// then turn off the mouse
if(mouse installed) 
    msoff();
// restore screen rect image
```
 $\bar{z}$ 

```
10-3 Continued. 
restRect(R);
II destroy screen rect 
dsyRect(R); 
II if the mouse is installed 
II then turn on the mouse 
ifCmouse_installed) 
    mson(); 
II return the menu item selected 
return new_row-2; 
}
```
### **Creating a menu-bar/drop-down window interface**

In a very real sense PROG36.C, discussed in this section, is the crown jewel of this book. It takes the Microsoft C 6.0 optimized primitive screen, keyboard, and mouse routines presented previously in the text and uses them to the max. I have designed PROG36.C so it may be used as a shell. This program shell permits quick and easy drop-down window/menu-bar user interface schemes in your applications programs. All you need to do is change menu-item array text to fit your needs and call your application's subroutine functions from within the main program loop.

In other words, with a minimum of effort you'll be able to reshape the look of existing programs to have the contemporary drop-down window/ menu-bar look. PROG36.C has been heavily commented. Feel free to use this program as a sort of generic shell program from which to start your program development cycle.

PROG36.C is shown in FIG. 10-4. Compile PROG36.C and link the resultant PROG36.0BJ object module with your TABS.LIB file. Running PROG36.EXE shows the TAB drop-down window/menu-bar scheme in action.

10-4 The source code listing to PROG36.C.

```
lllllllllllllllllllllllllllllllllllllll 
\prime\primeII prog36.c 
II 
II Beginning workings of MENU BAR window 
// structures
II 
// Date: 7/1/90
II 
lllllllllllllllllllllllllllllllllllllll
```
*lllllllllllllllllllllllllllllllllllllll*   $\prime\prime$ *II* Include Header Prototype files  $\prime$ 

```
// #include <dir.h> // turbo c
#include <direct.h> // microsoft
#include <dos.h>
#include <stdio.h> 
#include <string.h> 
#include <tproto.h>
```
*II* Function Prototypes

void main(vofd); *II* void test\_editobj(void);

*lllllllllllllllllllllllllllllllllllllll* 

 $\prime$ *II* Declare function prototypes for // Lotus function list  $\prime$ *lllllllllllllllllllllllllllllllllllllll* 

void fun0(void); void fun1(void); void fun2(void); void fun3(void); void fun4(void); void fun5(void);

*lllllllllllllllllllllllllllllllllllllll*   $\prime\prime$ // Structure and global data declarations  $\prime\prime$ *lllllllllllllllllllllllllllllllllllllll* 

*II* space data

```
char b32[80] =32,32,32,32,32,32,32,32, 
    32,32,32,32,32,32,32,32, 
    32,32,32,32,32,32,32,32, 
    32,32,32,32,32,32,32,32, 
   32,32,32,32,32,32,32,32, 
    32,32,32,32,32,32,32,32, 
    32,32,32,32,32,32,32,32, 
    32,32,32,32,32,32,32,32, 
    32,32,32,32,32,32,32,32, 
    32,32,32,32,32,32,32,32 >;
```
*II* Declare MenuBar Menu with 7 items

MENUBAR\_CLASS \*MB1;

// mouse flag

10-4 Continued.

医单元 新鲜的

 $\begin{bmatrix} 2 & 0 \\ 0 & 1 \end{bmatrix}$ 

int mouse\_installed;

```
lllllllllllllllllllllllllllllllllllllll 
\primeII Interface Menu Data Declarations 
\overline{II}lllllllllllllllllllllllllllllllllllllll
```
*II* Main menu bar data

```
char *MB1 name[8] ="Info", \frac{1}{2} pos 0 name<br>"File", \frac{1}{2} // pos 1
    "File", II pos 1 name 
    "Tables", II pos 2 name 
    "Analysis", // pos 3 name<br>"Print", // pos 4 name
    "Print", II pos 4 name 
    "Help", 11 pos 5 name 
    "Quit", II pos 6 
                   // NULL list terminator
int MB1 key[8] = \{ALT\overline{I},
    ALT_F, 
    ALT_T, 
    ALT A, 
    ALT:P, 
    ALT H, 
    ALT-Q, 
    0 }; 
II item data and keys for drop down window 0 (DESK) 
char *DD0[2] = {"About this...",
    NULL }; 
int DD0_key[2] = {<br>ALT_A,
    0 \; \bar{ }II item data and keys for drop down window 1 (FILE) 
char *DD1[9] ="Open...",
    "Save...",
    "Change dir...",
    "Back one Dir...",
    "Root dir...",
    "Get info...",
    "Enter DOS shell", 
    "Quit to DOS", 
    NULL >; 
int DD1_key[9] = (ALT O, 
    ALT_S,
    ALT_C,
```

```
ALT_B, 
     ALT_R, 
     ALT_G, 
     ALT_E, 
     ALT_Q, 
     0 \mathcal{E}// item data and keys for drop down window 2 (FILE)
char *DD2[10] ="Enter Respondent Data", 
     "Currently Vacant", 
     "Currently Vacant", 
     "Currently Vacant",
     "Currently Vacant", 
     "Currently Vacant",<br>"Currently Vacant",
     "Currently Vacant",
     NULL >; 
int DD2 key[10] = \epsilonALT_E,
     ALT_B, 
     ALT_C, 
     ALT_D,<br>ALT_X,
     ALTF,
     ALT_G,<br>ALT_H,
     ALT\lceil ,
     0 \overline{)}11 item data and keys for drop down window 3 (FILE)
char *DD3[10] = C"Currently Vacant", 
     •currently Vacant•, 
     "Currently Vacant", 
     •currently Vacant", 
     "Currently Vacant", 11Currently Vacant", 
     "Currently Vacant",<br>"Currently Vacant",
     "Currently Vacant",
     NULL >; 
int DD3_key[10] = \epsilonALT_A, 
     ALT_B, 
     ALT_C, 
     ALT_D, 
     ALT_E, 
     ALT_F, 
     ALT_G, 
     ALT_H, 
     ALI<sub>-1</sub>,
     0 );
```
 $\overline{\phantom{a}}$ 

 $\frac{1}{2}$ 

1000年10月11日

```
1/ item data and keys for drop down window 3 (FILE)
char *DD4[10] = 0"Currently Vacant", 
    "Currently Vacant", 
    "Currently Vacant", 
    "Currently Vacant", 
    "Currently Vacant", 
    "Currently Vacant", 
    "Currently Vacant", 
    "Currently Vacant", "Currently Vacant",
    NULL >; 
int DD4_key[10] = (ALT<sub>A</sub>,
    ALT=B, 
    ALT_C, 
    ALT_D, 
    ALT_E,
    ALT-F, 
    ALT-G, 
    ALT-H, 
    ALT\overline{I},
    0 );
1/ item data and keys for drop down window 3 (FILE)
char *DD5[10] = C"Currently Vacant", 
    "Currently Vacant", 
    "Currently Vacant", 
    "Currently Vacant", 
    "Currently Vacant", 
    "Currently Vacant", 
    "Currently Vacant", 
    "Currently Vacant", 
    "Currently Vacant", 
    NULL }; 
int DD5_key[10] = \epsilonALT_A,<br>ALT_B,
    ALT_C,
    ALT_D,
    ALT_E,
    ALT_F, 
    ALT_G, 
    ALT_H,
    ALT), 
    0 >; 
llllllllllllllll/111/llllllllllllllllll 
\prime// Message window DATA
\prime\primelllllllllllllllllllllllllllllllllllllll
```
Creating a menu-bar/drop-down window interface 323

```
10-4 Continued. 
char *tsr_mess[12] = \epsilon\mathbf{u} \mathbf{u}"Cerious Ver. 3.0 Demonstration",
     \mathbf{u} \mathbf{u}II II 
     "TSR Systems Ltd.",
     "516-331-6336",
     ",
     NULL >; 
char *not_coded[6] =^{\rm II} ^{\rm II}II II 
     "This function has not been coded at this time",<br>" ".
     \mathbf{u}^{\top}\mathbf{u}^{\top}H HNULL }; 
lllllllllllllllllllllllllllllllllllllll 
II 
// Interface Functions
\prime\primelllllllllllllllllllllllllllllllllllllll 
void 
funO() 
\epsilonvdWrite(24,0,40,"Information about •c•erious Tools V. 3.0", 
          mkAttrCRED,WHITE,OFF_INTENSITY,OFF_BLINK)); 
} 
void 
fun1() 
\epsilonvdWrite(24,0,40, "Create, Load or Save Data Files.
          mkAttr(RED,WHITE,OFF_INTENSITY,OFF_BLINK)); 
} 
void 
fun2()
\epsilonvdWrite(24,0,40, "Create Data Tables and Enter Data
          mkAttr(RED,WHITE,OFF_INTENSITY,OFF_BLINK)); 
} 
void 
fun3() 
\epsilonvdWrite(24,0,40,"Ways to Analyze Your Data Tables 
          mkAttr(RED,WHITE,OFF_INTENSITY,OFF_BLINK)); 
} 
void 
fun4() 
\epsilonvdWrite(24,0,40,"Print Statistical Analysis Reports 
          mkAttr(RED,WHITE,OFF_INTENSITY,OFF_BLINK)); 
} 
                                                                        ^{\rm II}\mathbf{u}_jII 
I 
                                                                        \mathbf{u}_j
```
 $\epsilon_{\rm jet}$ 

 $\mathbf{r}_0$ 

```
10-4 Continued. 
void 
fun5(){ 
vdWrite(24,0,40, "Help Screens
        mkAttrCRED,WHITE,OFF_INTENSITY,OFF_BLINK)); 
} 
void 
fun6() 
{ 
                                                               II 
I 
vdWrite(24,0,40, "QUIT Program and return command to DOS ",
        mkAttrCRED,WHITE,OFF_INTENSITY,OFF_BLINK)); 
} 
lllllllllllllllllllllllllllllllllllllll 
\prime11 main(...)
\overline{II}II Program Start 
\prime11111/lllllllllllllllllllllllllllllllll 
void 
main() 
{ 
int screen_attr; 
int ret_val,r_val; 
int event; 
int e_flag; 
int row,colunn; 
char dbuff[25];
char *active_file; 
II set attributes 
screen_attr = mkAttr(BLACK,WHITE,OFF_INTENSITY,OFF_BLINK); 
II initialize video structure 
vidInit();
II clear the screen 
scrnClr();
II turn the screen white 
scrnAttr(screen_attr); 
II draw screen pattern 
for(row=1; row<24; row++) 
    forCcolunn=O; colunn<80; colunn++) 
        vdChar(row,column,mkToken(177,screen_attr));
II turn the cursor off
```
ŗ

```
10-4 Continued. 
offCur();
II check for mouse installed 
ret val = msinit();
if(ret val!=Oxffff) II no mouse mouse_installed=1; 
II turn the mouse on 
if(mouse_installed) 
    mson(); 
llllllllllllllllllllllllllllllllllllllll 
\prime\primeII Open MenuBar style window 
\primeMB1 = openMenuBar((MENUBAR_CLASS *)MB1, II pointer to LOTUS CLASS 
    MB1_name, // Item name list<br>MB1<sup>-</sup>key, // Item explanati
                                      // Item explanation list
    mkAttr(BLACK,WHITE,OFF_INTENSITY,OFF_BLINK), II Item attr 
    mkAttr(BLACK,GREEN,OFF INTENSITY,OFF BLINK), II Item inverse 
    mkAttr(RED,WHITE,OFF_INTENSITY,OFF_BLINK)); II Expl. attr 
 //showMenuBar(MB1);
             i.
e flag = 0;
do 
     { 
     if(menubarEvent(MB1,&event)) 
         \epsilonswitch(event) 
             \epsiloncase 0: 
     funOC); 
     ret_val = openDropDownCMB1,0,DDO,&DDO_key[0J); 
     switch(ret_val) 
         \epsiloncase 0: 
              openMessage(tsr_mess,WHITE,BROWN,WHITE,GREEN); 
              break; 
         } 
break; case 1: 
     fun1();
     ret_val = openDropDown(MB1,event,DD1,&DD1_key[0J); 
     switch(ret_val)
         { 
         II open file name case 0: 
              openMessage(not_coded,WHITE,BLUE,WHITE,GREEN); 
              break;
```

```
// save file name<br>case 1:
              openMessage(not_coded,WHITE,BLUE,WHITE,GREEN); 
             break; 
         // change directory<br>case 2:
              openMessage(not_coded,WHITE,BLUE,WHITE,GREEN); 
             break; 
         // back one directory<br>case 3:
              openMessage(not_coded,WHITE,GREEN,WHITE,RED); 
             break; 
         // root directory<br>case 4:
             openMessage(not_coded,WHITE,GREEN,WHITE,RED); 
         case 5:
             openMessage(not_coded,WHITE,GREEN,WHITE,RED); 
         case 6:
             openMessage(not_coded,WHITE,BLUE,WHITE,GREEN); 
         case 7:
         } 
break; case 2: 
    fun2(); 
             e flag=1; 
             break; 
    ret_val = openDropDown(MB1, event, DD2, &DD2 key[0]);
    switch(ret_val) 
         \epsiloncase 0: 
             openMessage(not_coded,WHITE,BLUE,WHITE,GREEN); 
         case 1:
             openMessage(not_coded,WHITE,BLUE,WHITE,GREEN); 
         case 2:
             openMessage(not_coded,WHITE,BROWN,WHITE,GREEN);
         break; case 3: 
             openMessage(not_coded,WHITE,GREEN,WHITE,RED); 
         break; case 4: 
             openMessage(not_coded,WHITE,RED,WHITE,GREEN); 
         break; case 5: 
             openMessage(not_coded,WHITE,BLUE,WHITE,GREEN); 
         case 6:
             openMessage(not_coded,WHITE,BROWN,WHITE,GREEN); 
             break;
```
Creating a menu-bar/drop-down window interface 327

```
case 7: 
            openMessage(not_coded,WHITE,GREEN,WHITE,RED); 
        case 8:
        } 
break; case 3: 
    fun3();
             openMessage(not_coded,WHITE,RED,WHITE,GREEN); 
             break; 
    ret_val = openDropDown(MB1,event,DD3,&DD3_key[0]);
    switch(ret_val)<br>{
         case 0: 
             openMessage(not_coded,WHITE,RED,WHITE,GREEN); 
        case 1:
             openMessage(not_coded,WHITE,BLUE,WHITE,GREEN); 
        case 2:
             openMessage(not_coded,WHITE,BROWN,WHITE,GREEN);<br>break:
        case 3:
             openMessage(not_coded,WHITE,GREEN,WHITE,RED); 
        case 4:
             openMessage(not_coded,WHITE,RED,WHITE,GREEN); 
         break; case 5: 
             openMessage(not_coded,WHITE,BLUE,WHITE,GREEN); 
         break; case 6: 
             openMessage(not_coded,WHITE,BROWN,WHITE,GREEN);<br>break:
         case 7:
             openMessage(not_coded,WHITE,GREEN,WHITE,RED); 
         break; case 8: 
             openMessage(not_coded,WHITE,RED,WHITE,GREEN); 
             break; 
         } 
break; case 4: 
    fun4();
    ret_val = operDropDown(MB1,event,DD4,&0D4_key[0l); 
    switch(ret_val)<br>{
         case 0: 
             openMessage(not_coded,WHITE,RED,WHITE,GREEN); 
         break; case 1: 
             openMessage(not_coded,WHITE,BLUE,WHITE,GREEN); 
         break; case 2: 
             openMessage(not_coded,WHITE,BROWN,WHITE,GREEN); 
             break;
```
 $\label{eq:1} \begin{split} \mathcal{L}^{\text{in}}(\mathbb{Z})\cong\mathcal{L}^{\text{in}}(\mathbb{R})\otimes\mathbb{R}^{\text{in}}(\mathbb{R})\otimes\mathcal{L}^{\text{in}}(\mathbb{R})\otimes\mathcal{L}^{\text{in}}(\mathbb{R})\otimes\mathcal{L}^{\text{in}}(\mathbb{R})\otimes\mathcal{L}^{\text{in}}(\mathbb{R})\otimes\mathcal{L}^{\text{in}}(\mathbb{R})\otimes\mathcal{L}^{\text{in}}(\mathbb{R})\otimes\mathcal{L}^{\text{in}}(\mathbb{R})\$ 

```
case 3: 
             openMessage(not_coded,WHITE,GREEN,WHITE,RED);
             break; 
        case 4: 
             openMessage(not_coded,WHITE,RED,WHITE,GREEN); 
             break; 
        case 5: 
             openMessage(not_coded,WHITE,BLUE,WHITE,GREEN); 
             break; 
        case 6: 
             openMessage(not_coded,WHITE,BROWN,WHITE,GREEN);
             break; 
         case 7: 
             openMessage(not_coded,WHITE,GREEN,WHITE,RED); 
         \begin{array}{ccc} \texttt{break;} \end{array}<br>
\begin{array}{ccc} \texttt{case 8:} \end{array}openMessage(not_coded,WHITE,RED,WHITE,GREEN); 
             break; 
        } 
    break; 
case 5: 
    fun5();
    ret_val = openDropOown(MB1,event,DD5,&DD5_key[0]); 
    switch(ret_val) 
         \epsiloncase 0: 
             openMessage(not_coded,WHITE,RED,WHITE,GREEN); 
             break; 
         case 1: 
             openMessage(not_coded,WHITE,BLUE,WHITE,GREEN);
             break; 
         case 2: 
             openMessage(not_coded,WHITE,BROWN,WHITE,GREEN);
             break; 
        case 3: 
             operl4essage(not_coded,WHITE,GREEN,WHITE,RED); 
             break; 
        case 4: 
             operl4essage(not_coded,WHITE,RED,WHITE,GREEN); 
             break; 
        case 5: 
             operl4essage(not_coded,WHITE,BLUE,WHITE,GREEN); 
             break; 
        case 6: 
             openMessage(not_coded,WHITE,BROWN,WHITE,GREEN); 
             break; 
        case 7: 
             openMessage(not_coded,WHITE,GREEN,WHITE,RED); 
             break; 
        case 8: 
             openMessage(not_coded,WHITE,RED,WHITE,GREEN); 
             break; 
        } 
    break; 
case 6: 
    fun6(); 
    e_flag=quitProgram(WHITE,BROWN,WHITE,GREEN); 
    if( le _flag)
```

```
10·4 Continued.
```

```
{ 
                    showMenuBar(MB1):
               vdWrite(24,0,80,b32,screen_attr);<br>}<br>break;
         } 
     } 
> while(!e_flag);
```

```
II III in a substitution of the continuum continuum continuum continuum continuum continuum continuum continuum continuum continuum continuum continuum continuum continuum continuum continuum continuum continuum continuu
lllllllllllllllllllllllllllllllllllllllllllllllllllllllllllllllllllll 
// turn the mouse on
if(mouse installed) 
     msoff():
II clear the screen 
scrnClr();
// turn the cursor on
onCur();
} 
\primeII prog36.c 
II 
111111111111111111111111111111111111111
```
## **Summary**

In this chapter a shell program (PROG36.C) was presented for your use. In essence PROG36.C puts your TAB libraries through their paces. When you write your applications programs the TAB library function can seem quite smooth. So smooth that it might be easy to forget that many object modules were developed with MASM 5.1. These assembly-generated modules use the on-the-stack parameter-passing scheme. These on-the-stack parameter-passing modules were mixed with Microsoft C 6.0-generated object modules. The Microsoft C 6.0-generated modules use the \_fastcall (in-the-register) convention and inline assembler. From a different angle I'm saying that your TAB library object modules are infused throughout with the optimization techniques outlined in chapter 1.

PROG36.C can be effectively used at the start of a program development cycle by placing your program's options in the drop-down window/ menu-bar interface arrays. Once the main interface has been completed you can easily add functionality to your program in incremental steps by adding one program function module at a time. Note how PROG36.C provides stubb-type messages that tell you (or your team) which functions are coded and debugged and which functions are not. Using this incremental approach to program development will allow for good communication between team members.

Figure 10-5 presents the summary listing to your TAB libraries.

If you have any comments on any issues presented in this text, feel free to write me via TAB Books. I hope you had as much fun working your way through this book as I had in developing its code.

**10·5** The final summary list of your TAB library modules.

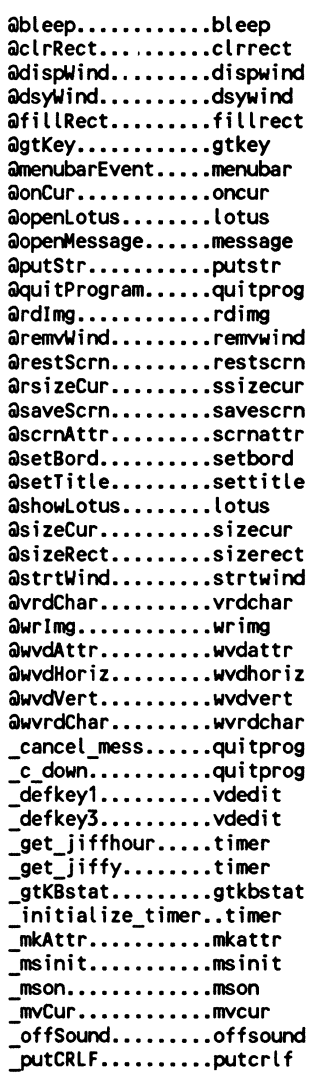

 $\mathbf{I}$ 

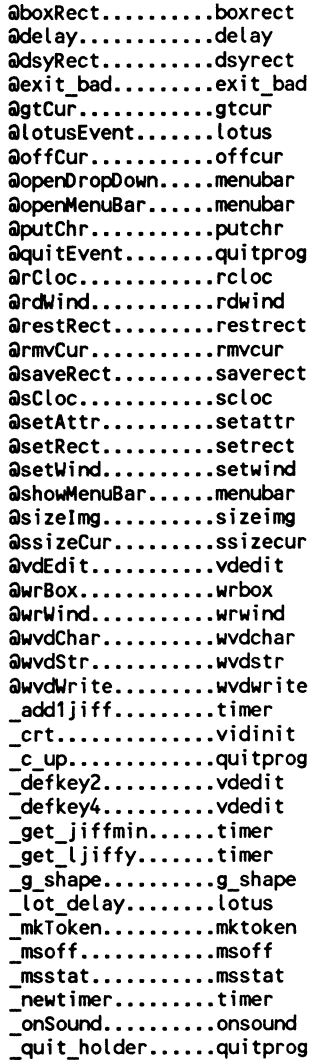

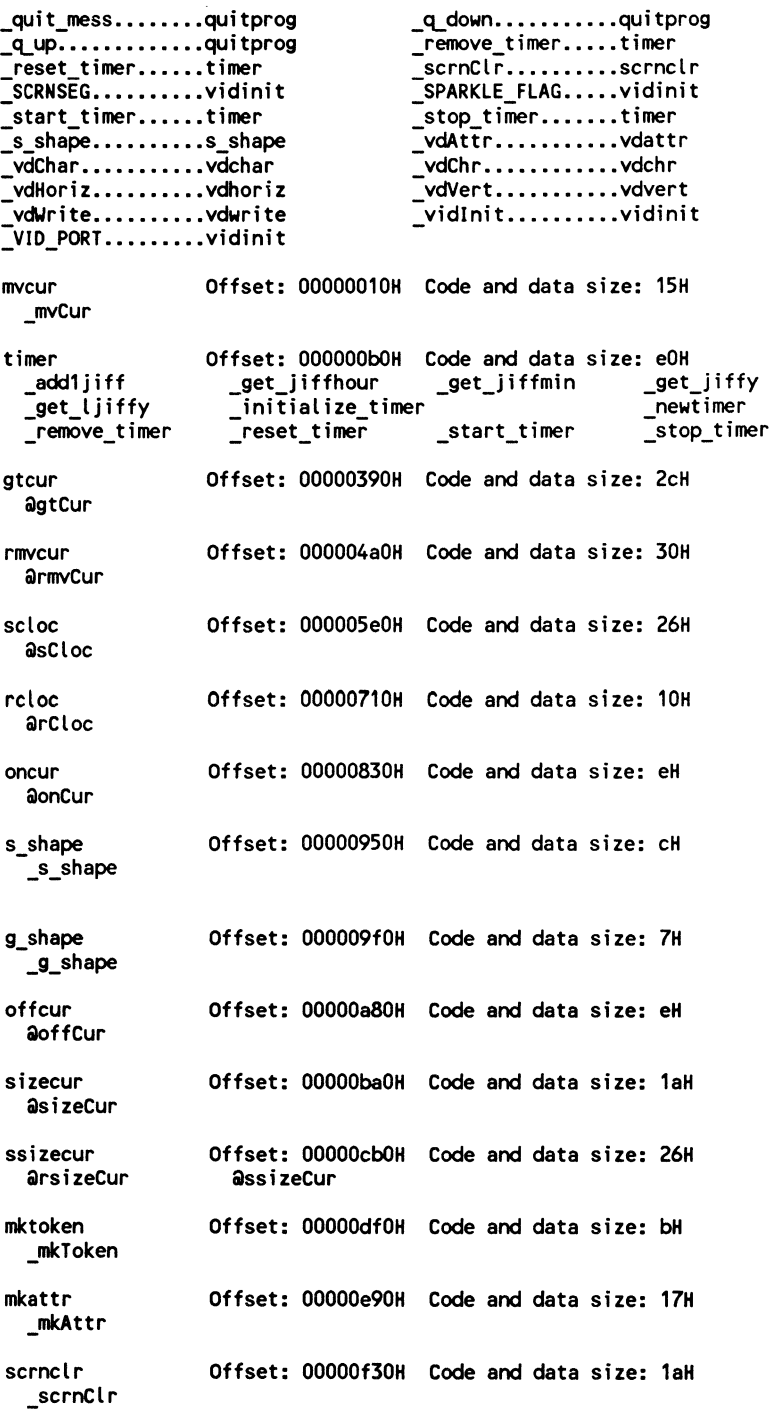

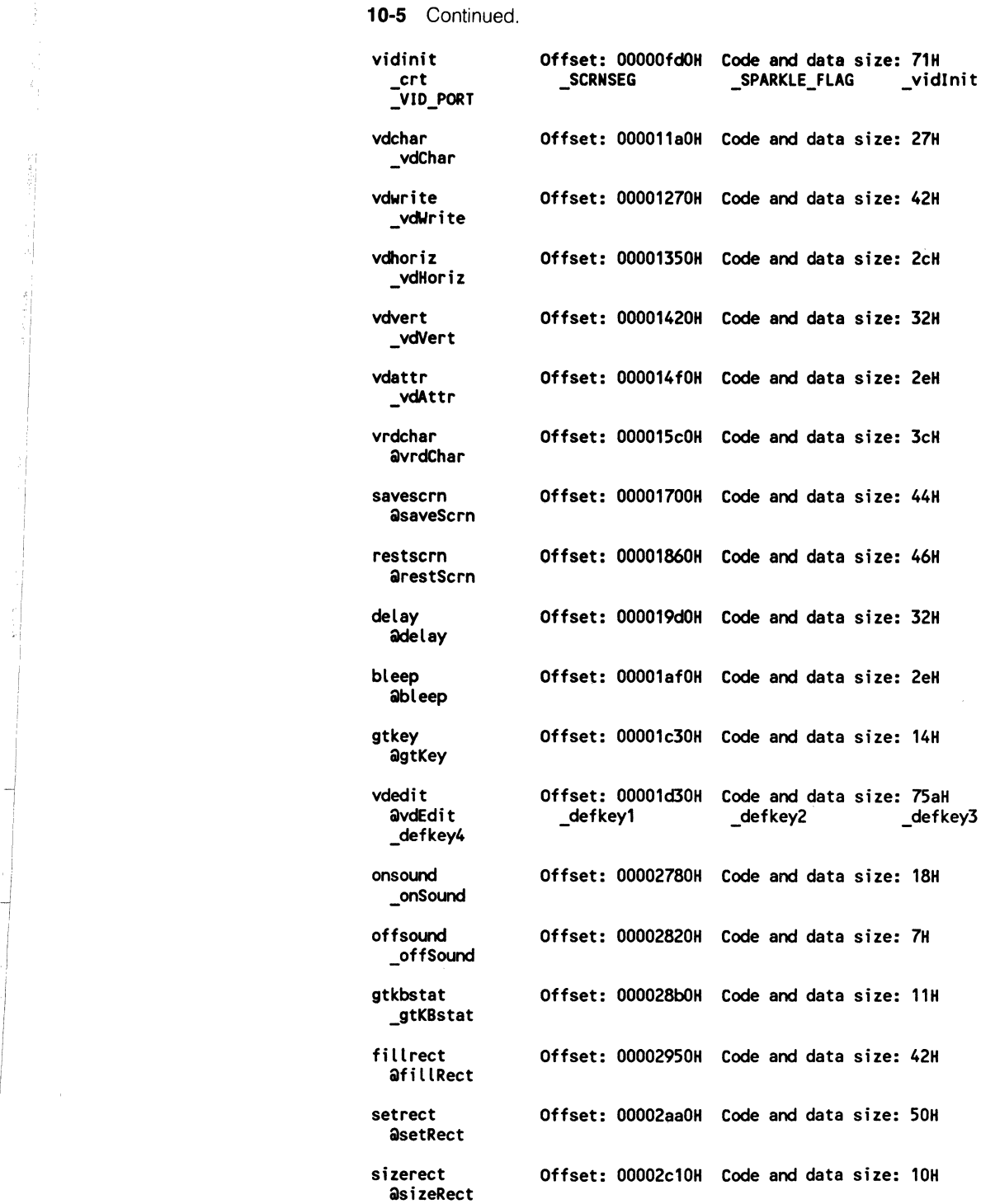

 $\frac{1}{2} \left( \frac{1}{2} \frac{1}{2}$ \_,

 $\sim$ 

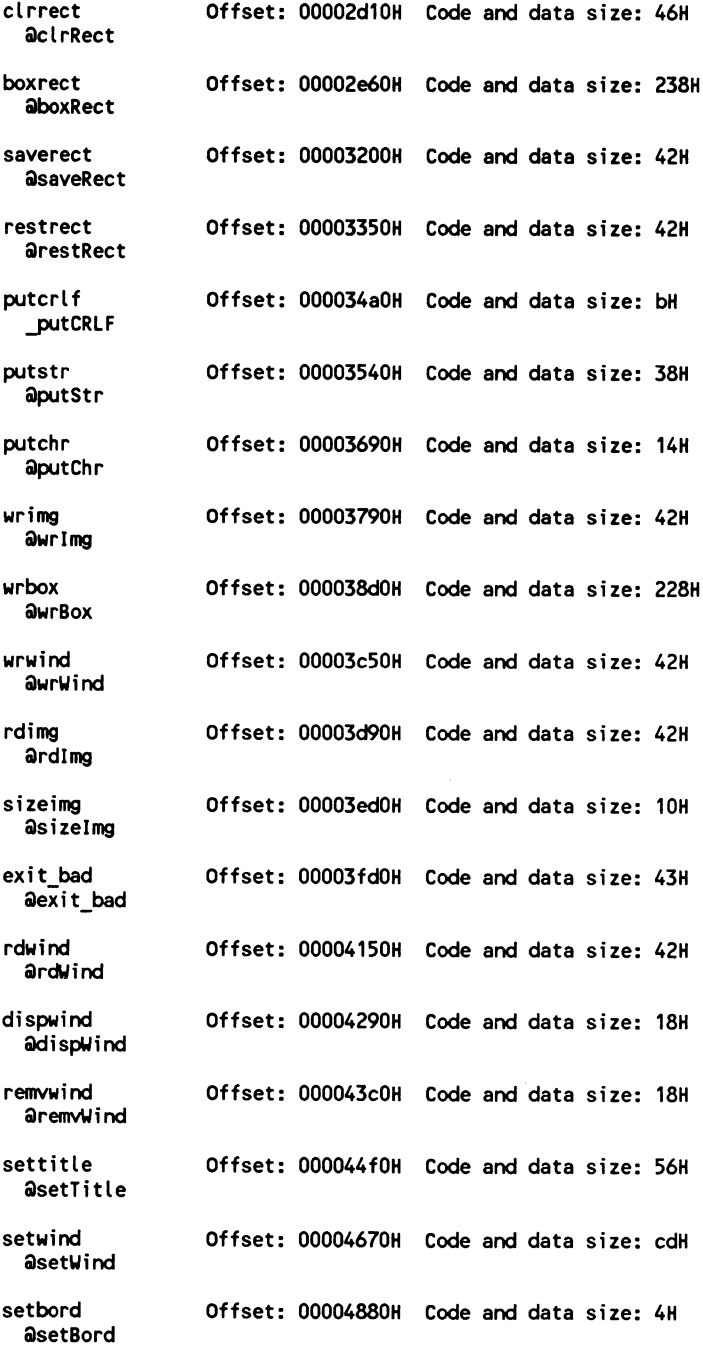

**10·5** Continued.

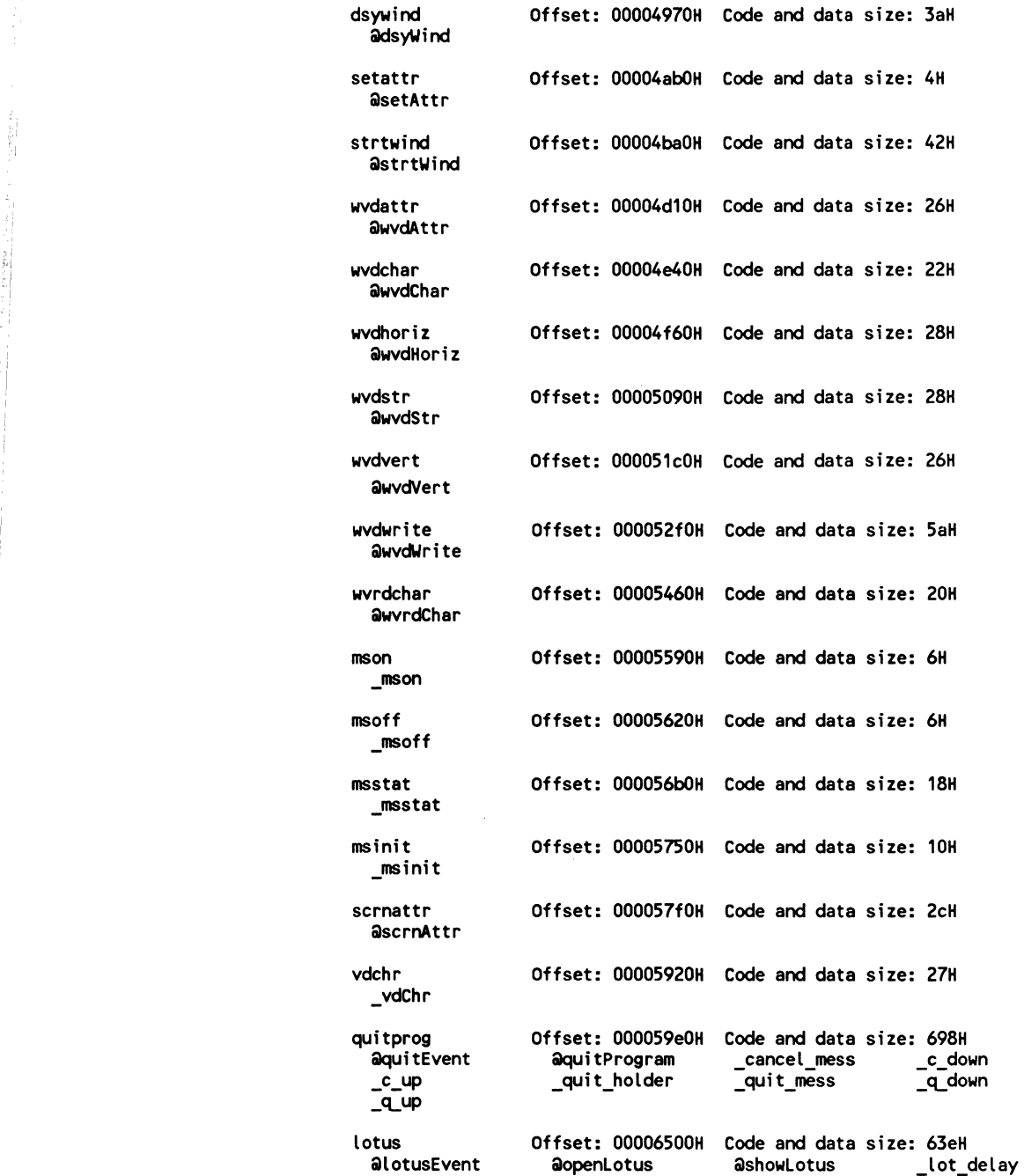

ğ

process page

Summary 335

 $\bar{t}$ 

l,

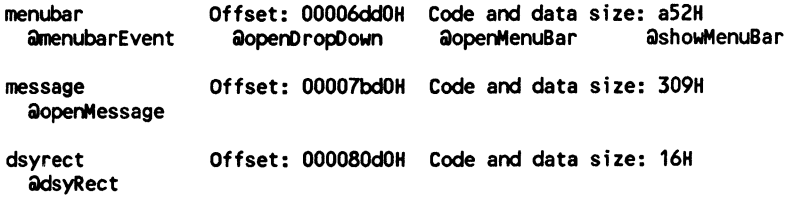

# **Index**

/Gr parameter-passing, 29-51, 60 PROG4, 30-41 PROG5, 38, 41-51 /Gs remove stack-probe optimization, 1, 2, 14-18 /ML case-sensitivity switch, 7 /Oi intrinsic function generation optimization, 2, 13 /OI loop optimization, 1, 2, 14 *!Ot* speed optimization, 1, 8, 60 \_asm, inline assembler invoke, 20 \_cdecl, 60

\_fastcall, 2-3, 29-51, 60 l /Gr , PROG4, 30-41 /Gr, PROG5, 38, 41-51

#### A

,,

Contract of Mark Bridge, 20

 $\cdot$  |

' I

 $\frac{1}{2}$ ~, •I

absolute value, abs(), 13 active cursor-management (see cursor-management) ADDLIB.BAT, 82, 83 aggressive optimizations, 1 AL.BAT, 8 AM.BAT, 8 AS.BAT, 8 ASCll.H header file, 78-80 Assembly code batch files (AS.BAT; AM.BAT; AL.BAT), 8 attributes, video, 107

#### B

BDWRITE program, 52-54 BLEEP, 144 BOXRECT, 166-168

#### c

calling conventions, 2 CCS.BAT compiling batch file, 83-85 CLARGE.BAT, 93 CLRRECT, 162-163

CMEDIUM.BAT, 93 common-subexpression optimization, 1 compiler options invoke from command line, 2 pragma statements, 2 consistent floating point results optimization, 2 coordinate systems, global vs. local, 159 CSMALL.BAT, 93 cursor-management functions, 81-105 get cursor position, GTCUR1, 83-91 gtCur() test, PROG7, 84-85, 88 gtCur() test, PROG8, 88-89 internal cursor visibility assembly bindings, 98-100 library management, LIB.EXE program, 81-83 move cursor, MVCUR, 91-93 move cursor relative to current position, RMVCUR, 9, 93 mvCur() test, PROG9, 92-93 off cursor, OFFCUR, 98-99 on cursor, ONCUR, 98-99 onCur() and offCur() test, PROG12, 98-101 rCloc() test, PROG11, 97-98 restore location, RCLOC, 96-97 rmvCur() test, PROG10, 95 save location, SCLOC, 96-97 sCloc() test, PROG11, 97-98 size change, SIZECUR and SSIZECUR, 101-104 sizeCur() and ssizeCur() test, PROG13, 103-104

#### D

defines and structures, TSTRUCT.H, 69-73 DELAY, 143

direct video access method, screen-handling routines, 107 DISPWIND, 189-190 drop-down window interfaces (see interfaces, menu-bar) DSYRECT, 300 DYSWIND, 195-196

#### E

efficiency optimization, 2 event queue handlers, 225-226 demo program, PROG32, 226, 231-236 EXIT\_BAD, 188

#### F

FILLRECT. 164-165 floating point, absolute, fabs(), 13 function prototypes, TPROTO.H, 63-69 functions, intrinsic, 13

#### G

global coordinates, 159 global register allocation optimization, 1 GTCUR1, cursor-management functions, 83-91 GTKBSTAT, 137, 139-140 GTKEY, 137-138 G\_SHAPE cursor assembly binding, 99-100

#### H

header files, library, 63-80 hot keys, interfaces, menu-bar/drop-down, 299-300

#### п

inline assembler, 18-28, 60 invoke, replace memset() and strcpy( ), PROG2, 21-24

inline assembler, (cont.) invoke, \_\_\_asm, 20 library version added, 90-91 loop optimization, PROG3, 25-28 parameter-passing, PROG5, 38, 41-51 input options byte from port, inp(), 13 word from port, inpw( ), 13 interfaces, Lotus-style, 265-298 change screen display attributes, SCRNATTR, 267 create interface, openLotus( ); lotusEvent( ); showLotus( ), 280 preparatory files, 266-267 quit-program pop-up window, QUITPROG, 268-278 quitProgram( ) call demo, PROG34, 278-279 shell program, PROG35, 265, 288-293 source code, LOTUS.C, 280-288 TABS.LIB listing, 293-298 write character to screen, VDCHR, 266-267 interfaces, menu-bar/drop-down, 299-336 create interface, MENUBAR.C, 304-319 free memory, DSYRECT, 300 highlighting items, 299 hot keys, 299-300 item selection, 299 preparatory files, 300-319 shell program, PROG36, 319-331 text display message, MESSAGE, 300-304 interrupts disable, \_\_\_disable(), 13 enable, enable(), 13 intrinsic function generation optimization (/Oi), 2, 13 intrinsic functions, 13

#### **K**

keyboard routines, 137-158 bleep sound, BLEEP, 144 delay sound, DELAY, 143 edit keyboard routines, vdEdit( ), 144-154 gtKBstat() demo, PROG23, 140-141

gtKey( ) demo, PROG22, 137-139 return key press, GTKBSTAT, 137, 139-140 sound off, OFFSOUND, 142-143 sound on, ONSOUND, 141-142 stop program/wait for keypress, GTKEY, 137-138 vdEdit() demo, PROG24, 154-156 keyboard scan/character codes, KEYBOARD.H, 69, 74-78 KEYBOARD.H keyboard scan/character code header file, 69, 74-78 **L**  large memory model compile-and-link batch

(CLARGE.BAT), 93 create file (TABL.LIB), 82, 83, 91 LIB.EXE library management program, 81-83, 104-105 library header files, 63-80 ASCII/miscellaneous defines, ASCll.H, 78-80 defines and structures, TSTRUCT.H, 69-73 function prototypes, TPROTO.H, 63-69 keyboard scan/character codes, KEYBOARD.H, 69, 74-78 library management add object module (ADDLIB.BAT), 82, 83 create new file, 82, 83 current TAB library functions, 134-135 inline assembler added, 90-91 large memory model (TABL.LIB), 82, 83, 91 LIB.EXE library management program, 81-83, 104-105 medium memory model (TABM.LIB), 82, 83, 91 planning, 60-61 small memory model (TABS.LIB), 82, 83, 91 TAB modules, summary listing, 331-336 TIMER code, 82, 83, 90 local coordinates, 159 long integers, labs(), 13 loop optimization (/OI), 1, 2, 14

Lotus-style interfaces (see interfaces, Lotus-style) lotusEvent( ), 280-288

#### **M**

MASM 5.1 macro assembler, ix-x PROC directive, 51-60 USES directive, 51-60 mdl variables, memory models, 7 medium memory model compile-and-link batch (CMEDIUM.BAT), 93 create file (TABM .LIB), 82, 83, 9· memory compare, memcmp( ), 13 copy, memcpy( ), 13 set to value , memset( ), 13 memory models, 7, 61, 81, 82, 83, 91 menu-bar interfaces (see interfaces, menu-bar) MENUBAR.C, 304-319 MESSAGE, 300-304 MKATTR, 108-109 MKTOKEN, 108 mouse routines, 225-264 current mouse location, MSSTAT, 228-231 *event* queue handler demo, PROG32, 226, 231-236 *event* queue handler, 225-226 initialize mouse, MSIN/T, 226-227 mouse- and keyboard-driven menu demo, PROG33, 236-260 mslnit() demo, PROG31, 227-228 off mouse, MSOFF, 228-230 on mouse, MSON, 228-229 TABS.LIB listing, 260-264 mouse-and-keyboard driven menu demo, PROG33, 236-260 MS/NIT, 226-227 MSOFF, 228-230 MSON, 228-229 MSSTAT, 228-231 MVCUR, 91-93

#### **N**

nested loops, test program (PROG1 program), 8-12 no-aliasing optimization, 1

#### **0**

OFFCUR, 98-99 OFFSOUND, 142-143

ONCUR, 98-99 ONSOUND, 141-142 openLotus( ), 280-288 openMessage( ), 300-304 optimization theory and practice, 1-61 aggressive optimizations, 1 common-subexpression optimization, 1 consistent floating point results optimization, 2 efficiency optimization, 2 global register allocation optimization, 1 intrinsic function generation (/Oi), 2, 13 loop optimization (/OI), 1, 2, 14 no-aliasing optimization, 1 parameter-passing convention, /Gr (fastcall), 29 remove-stack probe optimization (/Gs), 1, 2, 14-18 size optimization, 1 speed optimization (/Ot), 1, 2, 8, 60 timer, jiffy-timer (TIMER code), 3-8 unsafe-loop disable optimizations, 1 output options byte at port, outp( ), 13 word at port, outpw( ), 13

#### **p**

parameter-passing, 2 /Gr, 29-51, 60 /Gr PROG4, 30-41 /Gr PROG5, 38, 41-51 inline assembler, PROG5, 38, 41-51 \_fastcall, 2-3, 29-51, 60 \_fastcall PROG4, 30-41 \_fastcall PROG5, 38, 41-51 pragma statements, 2 intrinsic-function generation, 13 loop optimization, 14 speed optimization (/Ot), 8 PROC directive, ix, 51-60 PROG<sub>1</sub> program disassembled listing, PROG1.0BJ, 11-12 intrinsic function generation (/Oi), 13 jiffy timer use, 8-12 nested-loop tester, 8-12 remove-stack probe optimization (/Gs), 14-18 source code, PROG1.C, 9-10

PROG2 inline-assembler invoke, 21-24 PROG3 inline assembler loop optimization, 25-28 PROG4 parameter-passing, 30-41 PROG5 parameter-passing, inline assembler, 38, 41-51 PROG6 bdWrite() program, 55-60 PROG7 gtCur() test, 84-85,88-89 PROG8 gtCur() test, 88-89 PROG9 mvCur() test, 92-93 PROG 10 rmvCur( ) test, 95 PROG11 sCloc() and rCloc() test, 97-98 PROG12 onCur() and offCur() test, 98-101 PROG13 sizeCur() and ssizeCur() test, 103-104 PROG14 scrnClr() test, 110-111 PROG15 screen-handling routines test, 108-109, 114-115 PROG<sub>16</sub> screen-write comparison, 115-120 PROG17 vdHoriz() test, 121-123 PROG 18 vdVert( ) test, 123-125 PROG19 vdAttr() demo, 125-128 PROG20 vdAttr( ) test, 129-130 PROG21 saveScrn() and restScrn( ) test, 132-133 PROG22 gtKey() demo, 137-139 PROG23 gtKBstat() demo, 140-141 PROG24, vdEdit() demo, 154-156 PROG25 clrRect( ); setRect( ); sizeRect( ) demo, 162-164 PROG26 fillRect( ) demo, 165-166 PROG27 boxRect( ) demo, 168-170 PROG28 saveRect( )/restRect() demo, 172-175 PROG29 text window display demo, 179, 202-206 PROG30 vertical scroll-bar (Lotus) demo, 179, 206-220 PROG31 mslnit() demo, 227-228 PROG32 event queue handler demo, 226, 231-236 PROG33 mouse- and keyboard-driven menu demo, 236-260 PROG34 quitProgram() call demo, 278-279 PROG35 Lotus-style interface shell program, 265, 288-293 PROG36 interfaces, menu-bar/drop-down shell program, 319-331 PUTCHR, 179-180 PUTCRLF, 180-181 PUTSTR, 181

#### **Q**

QUITPROG, 268-278

#### **R**

RCLOC, 96-97 RDIMG, 186-187 RDWIND, 189 RECT structures, rectangle routines, 159-162 rectangle routines, 159-178 border, BOXRECT, 166-168 boxRect() demo, PROG27, 168-170 clear screen, CLRRECT, 162-163 clrRect() demo, PROG25, 163-164 coordinate systems, global vs. local, 159 fill screen, FILLRECT, 164-165 fillRect() demo, PROG26, 165-166 initialize/allocate memory for RECTs, SETRECT, 159-160 RECT structures, 159-162 restore rectangle image, RESTRECT, 171-172 save rectangle image, SAVERECT, 169-170 saveRect( ) and restRect( ) demo, PROG28, 172-175 setRect() and sizeRect( ) demo, PROG25, 162-163 size of screen, SIZERECT, 161 TSTRUCT.H, 159 windows vs., 159 remove-stack probe optimization (Gs), 1, 2, 14-18 REMVWIND, 190-191 RESTRECT, 171-172 RESTSCRN, 130-132 RMVCUR, 93-95 rotate functions, lrtol( ), lrtor( ), rotl( ), rotr( ), 13

#### **s**

SAVERECT, 169-170 SAVESCRN, 130-131 SCLOC, 96-97 screen-handling routines, 107-135 attributes, video, 107 change string of attributes, VDATTR, 125-126 clear screen, SCRNCLR, 109-110 color, intensity, blink defines, TSTRUCT.H, 109 direct video access initialization, VIDINIT, 110-113 direct video access method, 107

screen-handling routines, (cont.) horizontal line to screen, VDHORIZ, 121-122 make attributes, MKATTR, 108-109 make tokens, MKTOKEN, 108 mkToken() test, PROG 15, 108-109 read character/attribute from screen, VRDCHAR, 128-130 restore screen, RESTSCRN, 130-132 save screen, SAVESCRN, 130-131 saveScrn( ) and restScrn( ) test, PROG21, 132-133 screen-write comparison, PROG16, 115-120 scrnClr() test, PROG 14, 110-111 tokens, 107 vdAttr() demo, PROG19, 125-128 vdAttr( ) test, PROG20, 129-130 vdChar() test, PROG15 vdHoriz() test, PROG17, 121-123 vdVert() test, PROG 18, 123-125 vertical line to screen, VDVERT, 123-125 video RAM, 107 vidlnit() test, PROG15, 111 write character/attribute to screen, VDCHAR, 113-114 write string to screen, VDWRITE, 115-117 screen-write comparison program, PROG16, 115-120 SCRNATTR, 267 SCRNCLR, 109-110 SETATTR, 196 SETBORD, 194-195 SETRECT, 159-160 SETTITLE, 191-192 SETWIND, 192-194 shell program, interfaces, menu-bar/drop-down, PROG36, 319-331 shell program, Lotus-style interface, PROG35, 265, 288-293 showLotus( ), 280-288 size optimization, 1 SIZECUR, 101-104 SIZEIMG, 187-188 SIZERECT, 161 small memory model compile-and-link batch (CSMALL.BAT), 93 compile-code batch file (CCS.BAT), 83-85 create file (TABS.LIB), 82, 83, 91 speed optimization (/Ot), 1, 2, 8, 60

SSIZECUR, 101-104 string functions append, strcat( ), 13 BDWRITE program, 52-54 compare, strcmp( ), 13 copy, strcopy(), 13 length, strlen(), 13 set, strset(), 13 write, printf(), 52 STRTWIND, 196-197 S\_SHAPE cursor assembly binding, 99-100 **T**  TABL.LIB large memory model, 82,83,91 TABM.LIB medium memory model, 82, 83, 91 TABS.LIB small memory model, 82,83,91 testing, 61 TIMER code, 3-8, 81 library management, 82, 83, 90 nested-loop tester (PROG 1 program), 8-12 tokens, screen-handling routines, 107 TPROTO.H function prototype header file, 63-69, 88 TSTRUCT.H defines and structures header, 69-73 rectangle routines, 159 screen-handling routines, 109

#### **u**

unsafe-loop disable optimizations, 1 user interfaces (see interfaces) USES directive, ix, 51-60, 60

#### **v**

VDATTR, 125-126 VDCHAR, 113-114 VDCHR, 266-267 vdEdit( ), keyboard-routines editor, 144-154 VDHORIZ, 121-122 VDVERT, 123-125 VDWRITE, 115-117 video RAM, 107 VIDINIT, 110-113 VRDCHAR, 128-130

#### **w**

window-creation routines, 179-224 abort progra, EXIT\_BAD, 188 allocate memory, SETWIND, 192-194 border type selection, SETBORD, 194-195

change display attributes, WVDATTR, 197-198 destroy WIND structure, free memory, DYSWIND, 195-196 display previous window,DISPWIND, 189-190 horizontal line, WVDHORIZ, 199 mouse-and-keyboard driven menu demo, PROG33, 236 move cursor down/left, PUTCRLF, 180-181 put character to screen, PUTCHA(), 179-180 read rectangle image to memory, RDIMG, 186-187 read screen token, WVRDCHAR, 202 read window to buffer, RDWIND, 189 rectangles vs., 159 remove previous window, REMVWIND, 190-191 set screen attributes, SETATTR, 196 show new window, STRTWIND, 196-197 size required for window, SIZEIMG, 187-188 TABS.LIB listing, 220-224 text window display demo, PROG29, 179, 202-206 title centered, SETTITLE, 191-192 vertical line, WVDVERT, 200-201 vertical scroll-bar (Lotus) demo, PROG30, 179, 206-220 write border to screen, WRBOX, 183-185 write previous window to screen, WRWIND, 185-186 write rectangle to screen, WRIMG, 182 write screen token to window, WVDCHAR, 198-199 write string to cursor location, PUTSTR, 181 write string to window, WVDSTR, 200 write string to window, WVDWRITE, 201 WRBOX, 183-185 WRIMG, 182 WRWIND, 185-186 WVDATTR, 197-198 WVDCHAR, 198-199 WVDHORIZ, 199 WVDSTR, 200 WVDVERT, 200-201 WVDWRITE, 201 WVRDCHAR, 202

# **Optimizing Microsoft C Libraries**

If you are intrigued with the possibilities of the programs included in Optimizing Microsoft C Libraries (TAB Book No. 3735 ), you should definitely consider having the ready-to-run disk containing the software applications. This software is guaranteed free of manufacturer's defects. (If you have any problems, return the disk within 30 days, and we'll send you a new one.) Not only will you save the time and effort of typing the programs, the disk eliminates the possibility of errors that can prevent the programs from functioning. Interested?

Available on either 51/4" or 31/2" disk requiring 512K, color, MS-DOS, MSC 6.0, and MASM 5.1 at \$34.95, plus \$2.50 shipping and handling.

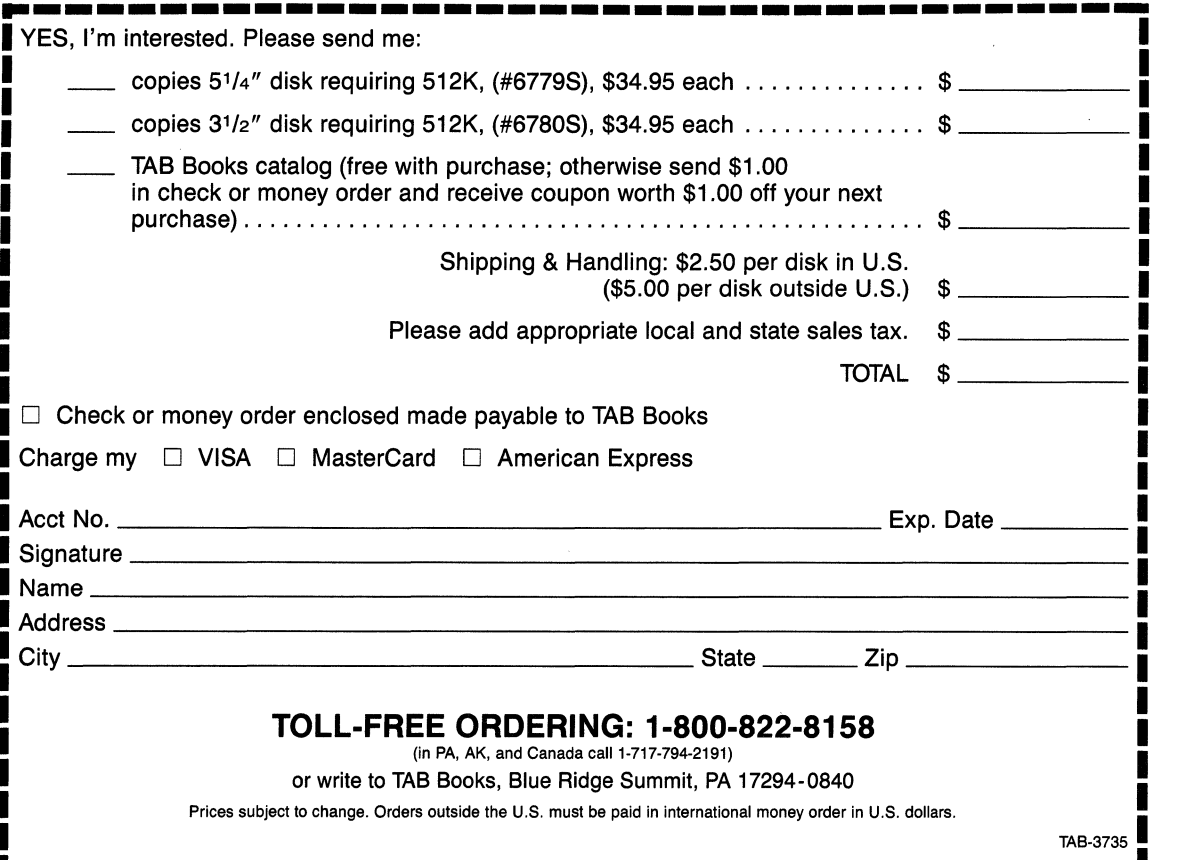

crosoft C Version 6.0 introduces many options that set new standards of speed and compactness in program development. How can you get the most from 6.0's enhanced productivity tools when programming today's most advanced computers? Learn how to build "hot" C function libraries that you can use over and over again to create tighter, faster program files and more user-friendly interfaces, screens, and windows. *Optimizing Microsoft C Libraries* can show you how.

Len Dorfman teaches you professional methods for turning MSC 6.0 functions into state-of-the-art code libraries that can handle everything from cursors and keyboards to menus and mice. Step-by-step instructions and ready-to-use sample routines show you exactly how the latest library optimization techniques can be applied to .EXE file construction for maximum speed and efficiency. Even if you're new to C programming, Dorfman's practical, no-nonsense approach to C library development can give you a veteran programmer's touch when producing real-world commercial applications.

Add the power of C libraries to your programming environment. Learn how to . ..

- · Cut the fat out of your program code using the new FASTCALL convention and in-line assembler
- Build easy-to-use menus and shells for Windows 3
- Take advantage of the Programmer's Workbench and NMAKE facility
- Write mouse- and keyboard-driven event queue handlers
- <sup>~</sup>Know when to use in-line assemble and when to use MASM
- <sup>~</sup>Create professional-looking interfaces in minutes

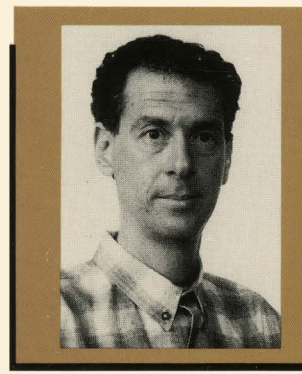

#### **About the Author**

A professional programmer and developer of several popular programmer's tools, Len Dorfman is the author of Windcrest's Structured Assembly Language, Object-Oriented Assembly Language, and Building C Libraries: Windows, Menus, & User Interfaces. He is also an experienced educational psychologist and teacher.

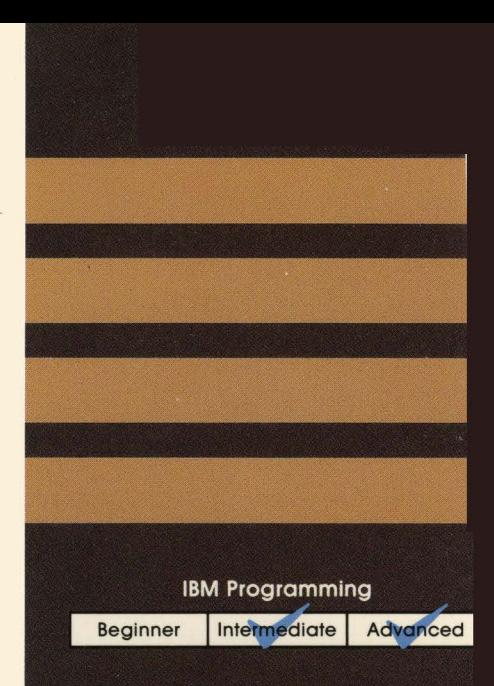

Covers Version 6.0. including Windows 3 support

**Advanced productivity** tools for serious C *programmers* 

Complete, ready-to-run source code using Microsoft C's new built-in assembler

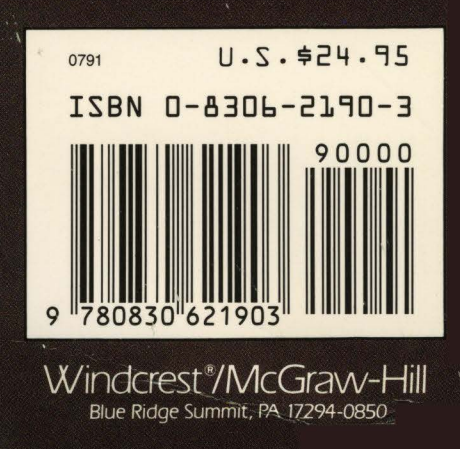